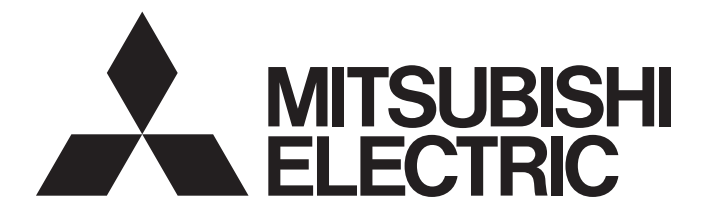

# Personal Computer Embedded Type Servo System Controller

# Simple Motion Board User's Manual (Advanced Synchronous Control)

-MR-EM340GF

# <span id="page-2-0"></span>**SAFETY PRECAUTIONS**

(Read these precautions before using this product.)

Before using this product, please read this manual and the relevant manuals carefully and pay full attention to safety to handle the product correctly.

The precautions given in this manual are concerned with this product only.

In this manual, the safety precautions are classified into two levels: " $\bigwedge$  WARNING" and " $\bigwedge$  CAUTION".

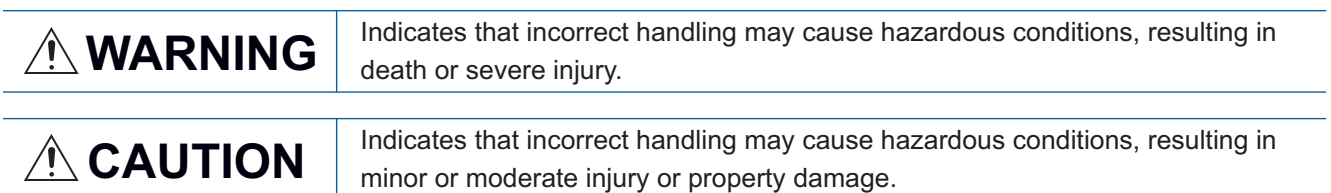

Under some circumstances, failure to observe the precautions given under "  $\bigwedge$  CAUTION" may lead to serious consequences.

Observe the precautions of both levels because they are important for personal and system safety. Make sure that the end users read this manual and then keep the manual in a safe place for future reference.

# [Design Precautions]

- Configure safety circuits externally to ensure that the entire system operates safely even when a fault occurs in the personal computer. Failure to do so may result in an accident due to an incorrect output or malfunction.
	- (1) Configure external safety circuits, such as an emergency stop circuit, protection circuit, and protective interlock circuit for forward/reverse operation or upper/lower limit positioning.
	- (2) If an incorrect home position return direction is set, motion control may continue without deceleration. To prevent machine damage caused by this, configure an interlock circuit external to the Simple Motion board.
	- (3) When the Simple Motion board detects an error, the motion slows down and stops or the motion rapidly stops, depending on the stop group setting in parameter. Set the parameter to meet the specifications of a positioning control system. In addition, set the home position return parameter and positioning data within the specified setting range.
- For the operating status of each station after a communication failure, refer to manuals relevant to the network. Incorrect output or malfunction due to a communication failure may result in an accident.
- When modifying data of a running Simple Motion board, configure an interlock in the program to ensure that the entire system will always operate safely. For other forms of control (such as program modification, parameter change, forced output, or operating status change) of a running Simple Motion board, read the relevant manuals carefully and ensure that the operation is safe before proceeding. Improper operation may damage machines or cause accidents. Determine corrective actions to be taken in case of a communication failure.
- Especially, when a remote Simple Motion board is controlled, immediate action cannot be taken if a problem occurs in the Simple Motion board due to a communication failure. To prevent this, configure an interlock in the program, and determine corrective actions to be taken in case of a communication failure.
- Do not write any data to the "system area" and "write-protect area" of the buffer memory in the Simple Motion board. Doing so may cause malfunction of the Simple Motion board. For the "system area", and "write-protect area", refer to the user's manual for the Simple Motion board.

## [Design Precautions]

## **WARNING**

- If a communication cable is disconnected, the network may be unstable, resulting in a communication failure of multiple stations. Configure an interlock in the program to ensure that the entire system will always operate safely even if communications fail. Failure to do so may result in an accident due to an incorrect output or malfunction.
- To maintain the safety of the Simple Motion board against unauthorized access from external devices via the network, take appropriate measures. To maintain the safety against unauthorized access via the Internet, take measures such as installing a firewall.
- If safety standards (ex., robot safety rules, etc.,) apply to the system using the Simple Motion board, servo amplifier and servomotor, make sure that the safety standards are satisfied.
- Construct a safety circuit externally of the Simple Motion board or servo amplifier if the abnormal operation of the Simple Motion board or servo amplifier differs from the safety directive operation in the system.

## [Design Precautions]

# **ACAUTION**

- Do not install the control lines or communication cables together with the main circuit lines or power cables. Keep a distance of 100 mm or more between them. Failure to do so may result in malfunction due to noise.
- After the personal computer is powered on or rebooted, the time taken for the Simple Motion board to enter the RUN status varies depending on the system configuration, parameter settings, and/or program size. Design circuits so that the entire system will always operate safely, regardless of the time.
- Do not power off or reboot the personal computer during the setting registration. Doing so will make the data in the flash ROM undefined. The data need to be set in the buffer memory and to be written to the flash ROM again. Doing so may cause malfunction or failure of the Simple Motion board.

## [Installation Precautions]

- Shut off the external power supply (all phases) used in the system before mounting or removing the Simple Motion board to or from the personal computer. Failure to do so may result in electric shock or cause the Simple Motion board to fail or malfunction.
- Do not touch any connectors while power is on. Doing so may cause electric shock or malfunction.

# **ACAUTION**

- Use the Simple Motion board in an environment that meets the general specifications in the Simple Motion Board User's Manual. Failure to do so may result in electric shock, fire, malfunction, or damage to or deterioration of the product.
- Fix the Simple Motion board securely with the board-fixing screw. Tighten the screws within the specified torque range. Undertightening can cause drop of the screw, short circuit, or malfunction. Overtightening can damage the screw and/or Simple Motion board, resulting in drop, short circuit, or malfunction. For the tightening torque of the board-fixing screws, refer to the manual supplied with the personal computer.
- Do not directly touch any conductive parts and electronic components of the Simple Motion board. Hold the front panel or edge of the print board. Not holding by the front panel or edges may cause malfunction or failure of the Simple Motion board.
- Do not disassemble or modify the Simple Motion board. Doing so may cause failure, malfunction, injury, or a fire.
- Before handling the Simple Motion board, touch a conducting object such as a grounded metal to discharge the static electricity from the human body. Failure to do so may cause the Simple Motion board to fail or malfunction.
- $\bullet$  Install the Simple Motion board to a personal computer which is compliant with PCI Express<sup>®</sup> standard. Failure to do so may cause a failure or malfunction.
- Securely insert the Simple Motion board into the slot following the board installation instruction of the personal computer. Incorrect insertion of the Simple Motion board may cause malfunction, failure, or drop of the board.
- When installing the Simple Motion board, take care not to contact with other boards.
- When installing the Simple Motion board, take care not to get injured by an implemented component or a surrounding member.
- Handle the Simple Motion board in a place where static electricity will not be generated. Failure to do so may cause a failure or malfunction.
- The Simple Motion board is included in an antistatic envelope. When storing or transporting it, be sure to put it in the antistatic envelope. Failure to do so may cause a failure or malfunction.
- Do not drop or apply a strong impact to the Simple Motion board. Doing so may cause a failure or malfunction.

## [Wiring Precautions]

- Shut off the external power supply (all phases) used in the system before installation and wiring. Failure to do so may result in electric shock or damage to the Simple Motion board.
- After installation and wiring, attach the cover of the equipment the Simple Motion board is installed to before turning it on for operation. Failure to do so may result in electric shock.

## [Wiring Precautions]

# ACAUTION

- Ground the controllers, servo amplifiers and servo motors embedded with a Simple Motion board with a ground resistance of 100 ohm or less. Do not use a common grounding with other equipment.
- Check the rated voltage and signal layout before wiring to the Simple Motion board, and connect the cables correctly. Connecting a power supply with a different voltage rating or incorrect wiring may cause fire or failure.
- Connectors must be correctly connected. Incomplete connections may cause short circuit, fire, or malfunction.
- Securely connect the connector to the Simple Motion board. Poor contact may cause malfunction.
- Do not install the control lines or communication cables together with the main circuit lines or power cables. Keep a distance of 100 mm or more between them. Failure to do so may result in malfunction due to noise.
- Place the cables in a duct or clamp them. If not, dangling cable may swing or inadvertently be pulled, resulting in damage to the Simple Motion board or cables or malfunction due to poor contact.
- Check the interface type and correctly connect the cable. Incorrect wiring (connecting the cable to an incorrect interface) may cause failure of the Simple Motion board and external device.
- When disconnecting the cable from the Simple Motion board, do not pull the cable by the cable part. For the cable with connector, hold the connector part of the cable. Pulling the cable connected to the Simple Motion board may result in malfunction or damage to the Simple Motion board or cable.
- Prevent foreign matter such as dust or wire chips from entering the personal computer. Such foreign matter can cause a fire, failure, or malfunction.
- For Ethernet cables to be used in the system, select the ones that meet the specifications in the user's manual of the Simple Motion board. If not, normal data transmission is not guaranteed.

## [Startup and Maintenance Precautions]

- Shut off the external power supply (all phases) used in the system before cleaning or retightening the board-fixing screws. Failure to do so may result in electric shock or malfunction.
- Turn off the external power supply for the system in all phases before installing the Simple Motion board to or removing it from the personal computer. Failure to do so may result in electric shock or cause the Simple Motion board to fail or malfunction.
- Do not connect or disconnect any communication cable while power is on. Doing so may result in a malfunction.

## [Startup and Maintenance Precautions]

# **ACAUTION**

- When modifying data of a running Simple Motion board, configure an interlock in the program to ensure that the entire system will always operate safely. For other forms of control (such as program modification, parameter change, forced output, or operating status change) of a running Simple Motion board, read the relevant manuals carefully and ensure that the operation is safe before proceeding. Improper operation may damage machines or cause accidents. Determine corrective actions to be taken in case of a communication failure.
- Especially, when a remote Simple Motion board is controlled, immediate action cannot be taken if a problem occurs in the Simple Motion board due to a communication failure. To prevent this, configure an interlock in the program, and determine corrective actions to be taken in case of a communication failure.
- Do not disassemble or modify the Simple Motion board. Doing so may cause failure, malfunction, injury, or a fire.
- Use any radio communication device such as a cellular phone or PHS (Personal Handyphone System) more than 25 cm away in all directions from the Simple Motion board. Failure to do so may cause malfunction.
- Shut off the external power supply (all phases) used in the system before mounting or removing the Simple Motion board. Failure to do so may cause the Simple Motion board to fail or malfunction.
- Tighten the board-fixing screws within the specified torque range. Undertightening can cause drop of the component or wire, short circuit, or malfunction. Overtightening can damage the screw and/or Simple Motion board, resulting in drop, short circuit, or malfunction. For the tightening torque of the board-fixing screws, refer to the manual supplied with the personal computer.
- After the first use of the product, do not mount/remove the Simple Motion board to/from the personal computer more than 50 times. Exceeding the limit of 50 times may cause malfunction.
- Maintenance must be performed by qualified maintenance personnel with knowledge.
- Before handling the Simple Motion board, touch a conducting object such as a grounded metal to discharge the static electricity from the human body. Failure to do so may cause the Simple Motion board to fail or malfunction.
- The Simple Motion board is included in an antistatic envelope. When storing or transporting it, be sure to put it in the antistatic envelope. Failure to do so may cause a failure or malfunction.
- The microprocessor built in the Simple Motion board will reach a high temperature during operation. Do not touch it directly when replacing the Simple Motion board. Doing so may result in a burn.
- Before testing the operation, set a low speed value for the speed limit parameter so that the operation can be stopped immediately upon occurrence of a hazardous condition.
- Confirm and adjust the program and each parameter before operation. Unpredictable movements may occur depending on the machine.
- When using the absolute position system function, on starting up, and when the Simple Motion board or absolute position motor has been replaced, always perform a home position return.
- Before starting the operation, confirm the brake function.
- Do not perform a megger test (insulation resistance measurement) during inspection.
- After maintenance and inspections are completed, confirm that the position detection of the absolute position detection function is correct.
- Extreme adjustments and changes may lead to unstable operation, so never make them.

## [Startup and Maintenance Precautions]

# **ACAUTION**

● Do not place the Simple Motion board or servo amplifier on metal that may cause a power leakage or wood, plastic or vinyl that may cause static electricity buildup. Doing so can cause malfunction or failure of the Simple Motion board.

## [Operating Precautions]

# **CAUTION**

- When changing data and operating status, and modifying program of the running Simple Motion board, read relevant manuals carefully and ensure the safety before operation. Incorrect change or modification may cause system malfunction, damage to the machines, or accidents.
- Do not power off or reboot the personal computer while the setting values in the buffer memory are being written to the flash ROM in the Simple Motion board. Doing so will make the data in the flash ROM undefined. The values need to be set in the buffer memory and written to the flash ROM again. Doing so also can cause malfunction or failure of the Simple Motion board.
- Note that when the reference axis speed is specified for interpolation operation, the speed of the partner axis (2nd, 3rd, or 4th axis) may exceed the speed limit value.
- Do not go near the machine during test operations or during operations such as teaching. Doing so may lead to injuries.

## [Disposal Precautions]

# **ACAUTION**

● When disposing of this product, treat it as industrial waste.

## [Transportation Precautions]

# **CAUTION**

- The halogens (such as fluorine, chlorine, bromine, and iodine), which are contained in a fumigant used for disinfection and pest control of wood packaging materials, may cause failure of the product. Prevent the entry of fumigant residues into the product or consider other methods (such as heat treatment) instead of fumigation. The disinfection and pest control measures must be applied to unprocessed raw wood.
- The Simple Motion board is a precision machine, so do not drop or apply strong impacts on it.

# <span id="page-8-0"></span>**CONDITIONS OF USE FOR THE PRODUCT**

(1) Mitsubishi Simple Motion board ("the PRODUCT") shall be used in conditions;

i) where any problem, fault or failure occurring in the PRODUCT, if any, shall not lead to any major or serious accident; and

ii) where the backup and fail-safe function are systematically or automatically provided outside of the PRODUCT for the case of any problem, fault or failure occurring in the PRODUCT.

(2) The PRODUCT has been designed and manufactured for the purpose of being used in general industries. MITSUBISHI SHALL HAVE NO RESPONSIBILITY OR LIABILITY (INCLUDING, BUT NOT LIMITED TO ANY AND ALL RESPONSIBILITY OR LIABILITY BASED ON CONTRACT, WARRANTY, TORT, PRODUCT LIABILITY) FOR ANY INJURY OR DEATH TO PERSONS OR LOSS OR DAMAGE TO PROPERTY CAUSED BY the PRODUCT THAT ARE OPERATED OR USED IN APPLICATION NOT INTENDED OR EXCLUDED BY INSTRUCTIONS, PRECAUTIONS, OR WARNING CONTAINED IN MITSUBISHI'S USER, INSTRUCTION AND/OR SAFETY MANUALS, TECHNICAL BULLETINS AND GUIDELINES FOR the PRODUCT.

("Prohibited Application")

Prohibited Applications include, but not limited to, the use of the PRODUCT in;

- Nuclear Power Plants and any other power plants operated by Power companies, and/or any other cases in which the public could be affected if any problem or fault occurs in the PRODUCT.
- Railway companies or Public service purposes, and/or any other cases in which establishment of a special quality assurance system is required by the Purchaser or End User.
- Aircraft or Aerospace, Medical applications, Train equipment, transport equipment such as Elevator and Escalator, Incineration and Fuel devices, Vehicles, Manned transportation, Equipment for Recreation and Amusement, and Safety devices, handling of Nuclear or Hazardous Materials or Chemicals, Mining and Drilling, and/or other applications where there is a significant risk of injury to the public or property.

Notwithstanding the above, restrictions Mitsubishi may in its sole discretion, authorize use of the PRODUCT in one or more of the Prohibited Applications, provided that the usage of the PRODUCT is limited only for the specific applications agreed to by Mitsubishi and provided further that no special quality assurance or fail-safe, redundant or other safety features which exceed the general specifications of the PRODUCTs are required. For details, please contact the Mitsubishi representative in your region.

# <span id="page-8-1"></span>**INTRODUCTION**

Thank you for purchasing the personal computer embedded type servo system controllers.

This manual describes the functions and programming of the relevant products listed below.

Before using this product, please read this manual and the relevant manuals carefully and develop familiarity with the functions and performance of the personal computer embedded type servo system controller to handle the product correctly. When applying the program examples provided in this manual to an actual system, ensure the applicability and confirm that it will not cause system control problems.

Please make sure that the end users read this manual.

## **Relevant products**

MR-EM340GF

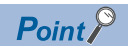

Symbols used in this manual are shown below.

A serial No. is inserted in the "\*\*" mark.

- [Pr.\*\*]: Symbols indicating positioning parameter or home position return parameter items
- [Da.\*\*]: Symbols indicating positioning data or block start data items
- [Md.\*\*]: Symbols indicating monitor data items
- [Cd.\*\*]: Symbols indicating control data items

# <span id="page-9-0"></span>**COMPLIANCE WITH EMC AND LOW VOLTAGE DIRECTIVES**

## **Method of ensuring compliance**

To ensure that this product maintains EMC and Low Voltage Directives, please refer to the following manual.

Simple Motion Board User's Manual (Startup)

# **CONTENTS**

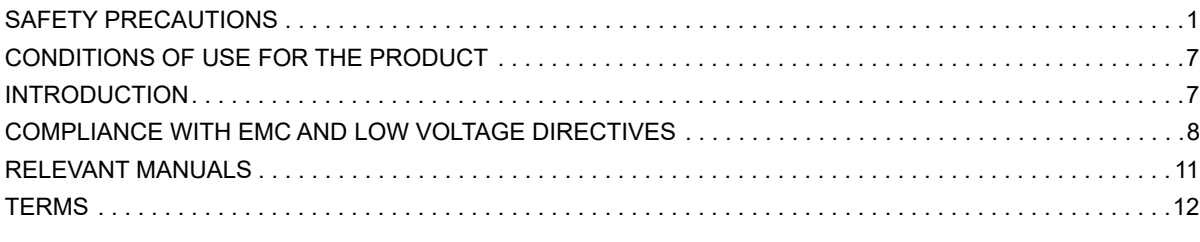

## **[CHAPTER 1 OUTLINE OF ADVANCED SYNCHRONOUS CONTROL](#page-14-0) 13**

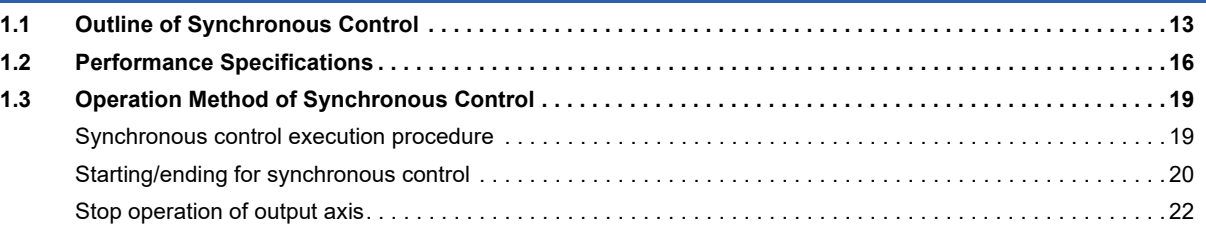

## **[CHAPTER 2 INPUT AXIS MODULE](#page-25-0) 24**

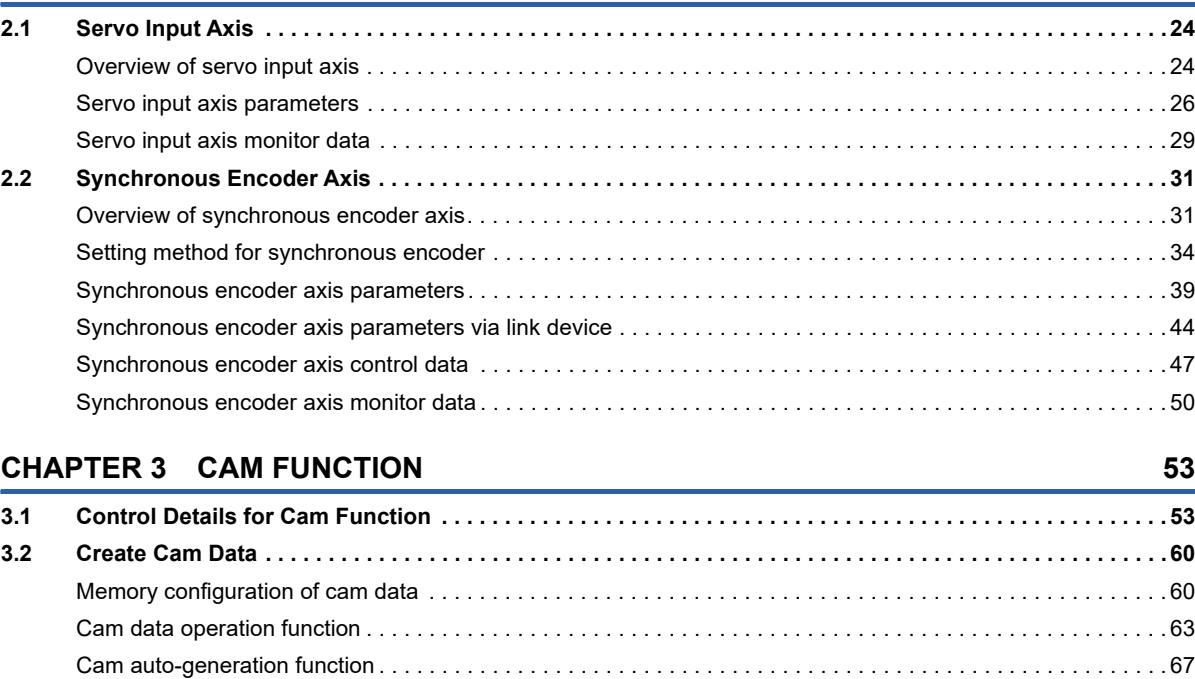

## **[CHAPTER 4 ADVANCED SYNCHRONOUS CONTROL](#page-78-0) 77**

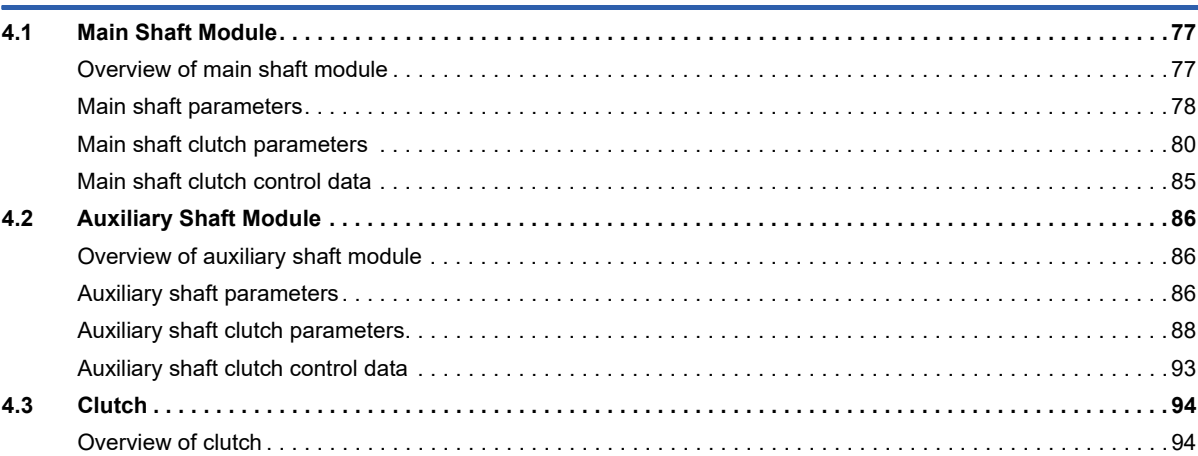

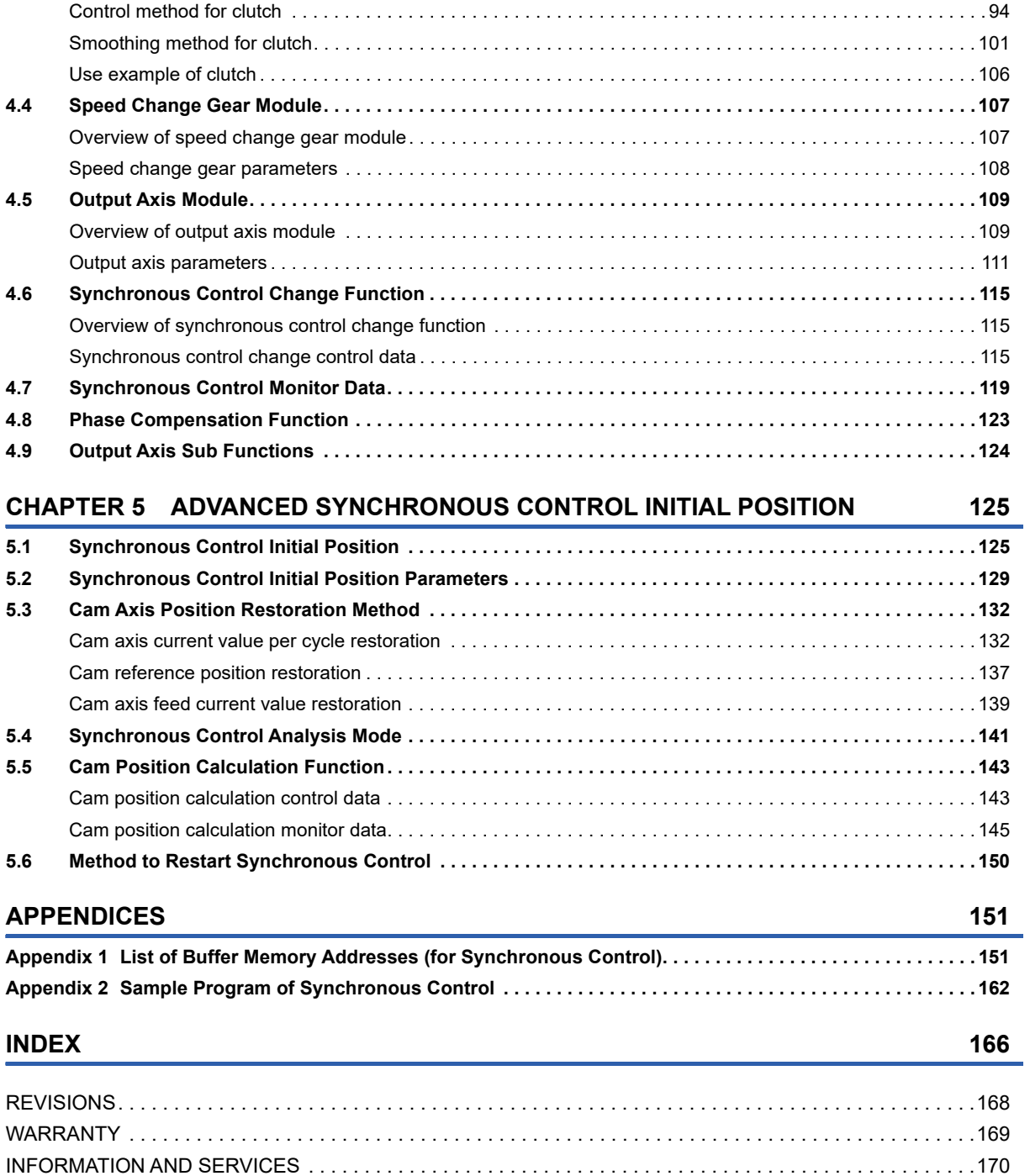

[TRADEMARKS . . . . . . . . . . . . . . . . . . . . . . . . . . . . . . . . . . . . . . . . . . . . . . . . . . . . . . . . . . . . . . . . . . . . . . . . . .170](#page-171-1)

**10**

# <span id="page-12-0"></span>**RELEVANT MANUALS**

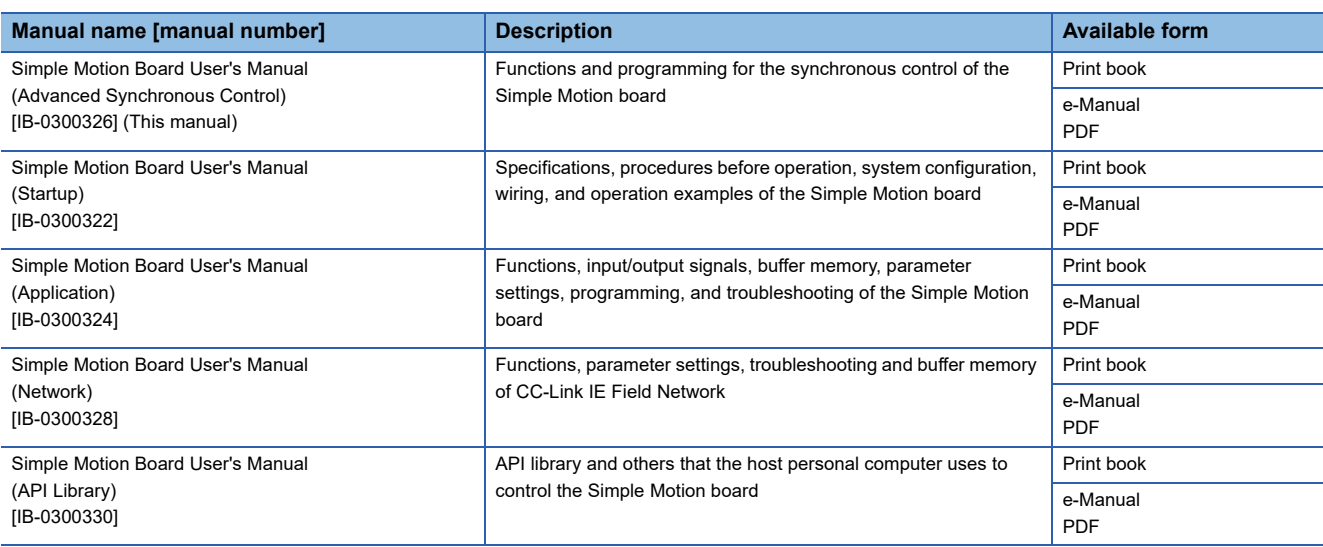

## $Point$

e-Manual refers to the Mitsubishi FA electronic book manuals that can be browsed using a dedicated tool. e-Manual has the following features:

- Required information can be cross-searched in multiple manuals.
- Other manuals can be accessed from the links in the manual.
- The hardware specifications of each part can be found from the product figures.
- Pages that users often browse can be bookmarked.

# <span id="page-13-0"></span>**TERMS**

Unless otherwise specified, this manual uses the following terms.

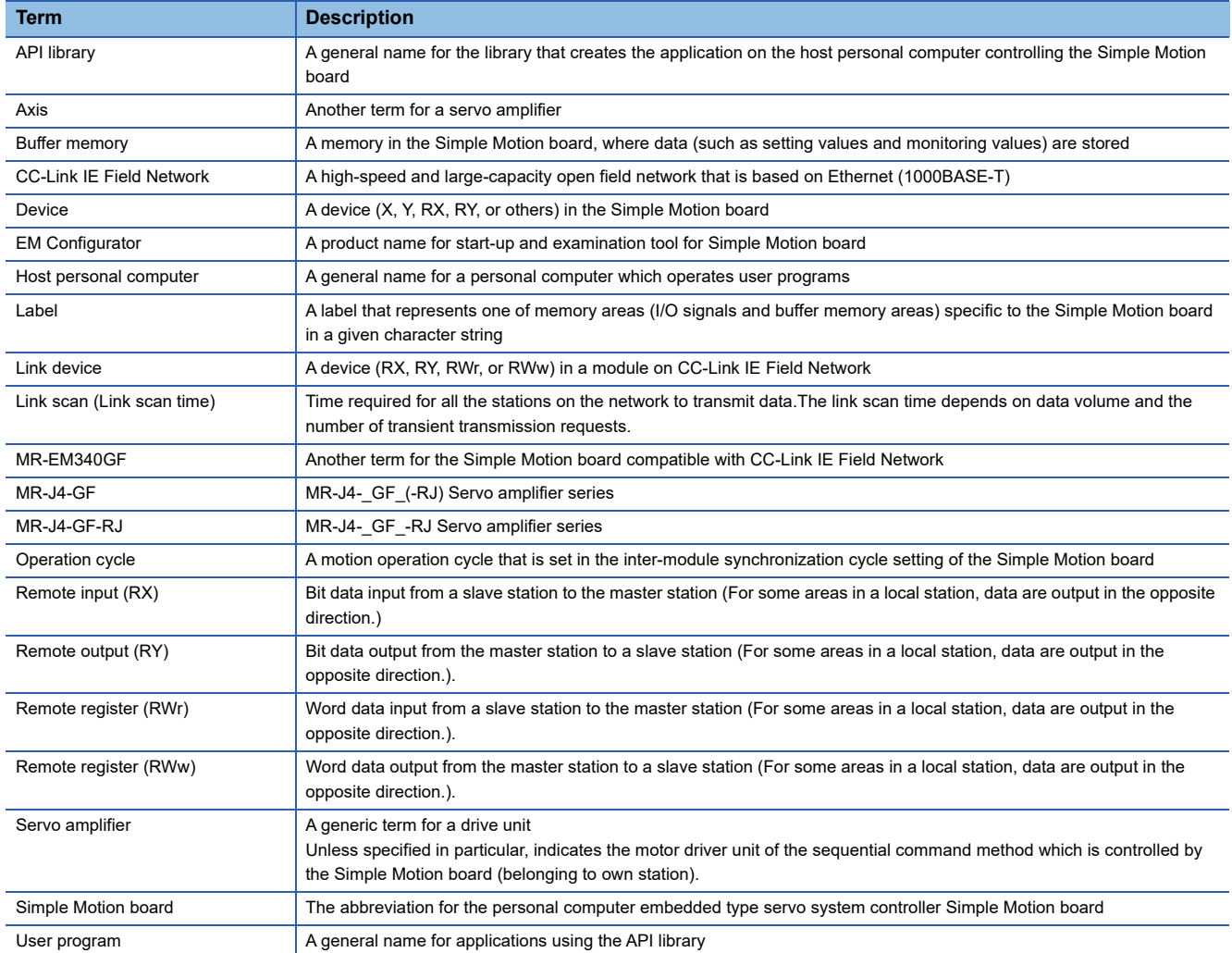

# <span id="page-14-0"></span>**1 OUTLINE OF ADVANCED SYNCHRONOUS CONTROL**

The outline, specifications and the operation method of synchronous control using the Simple Motion board are explained in this chapter.

This chapter helps to understand what can be done using the positioning system and which procedure to use for a specific purpose.

# <span id="page-14-1"></span>**1.1 Outline of Synchronous Control**

"Synchronous control" can be achieved using software instead of controlling mechanically with gear, shaft, speed change gear or cam, etc.

"Synchronous control" synchronizes movement with the input axis (servo input axis or synchronous encoder axis), by setting "the advanced synchronous control parameters" and starting synchronous control on each output axis.

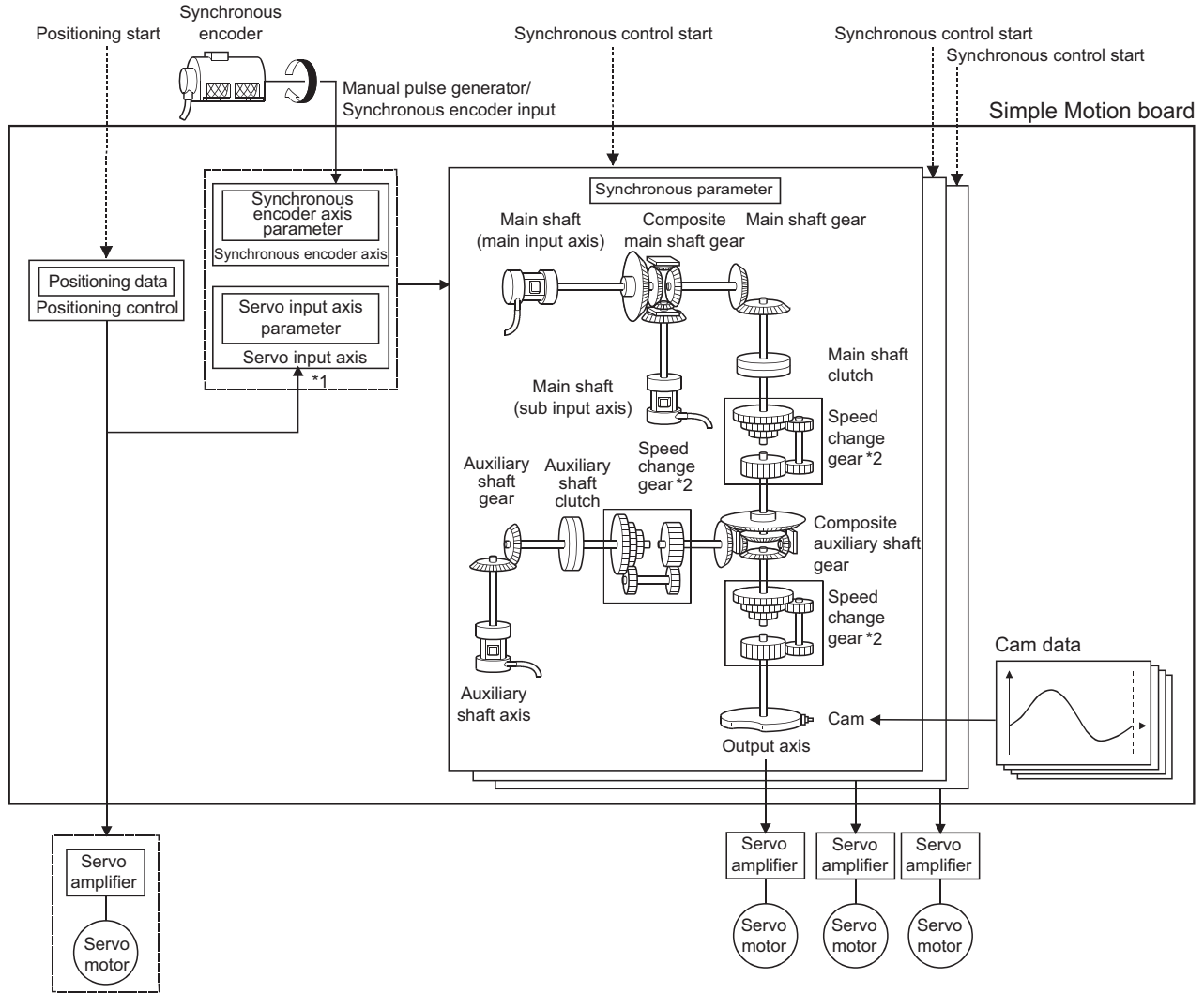

It is possible to control without amplifier by setting the virtual servo amplifier.

\*1 It is possible to drive the servo input axis except for the positioning control (home position return, manual control, speed-torque control, synchronous control).

For details on the positioning control, the home position return, the manual control and the speed-torque control, refer to the following. Simple Motion Board User's Manual (Application)

\*2 Speed change gear can be arranged on one of "Main shaft side", "Auxiliary shaft side" or "After composite auxiliary shaft gear".

## **List of synchronous control module**

The module is used in synchronous control as follows.

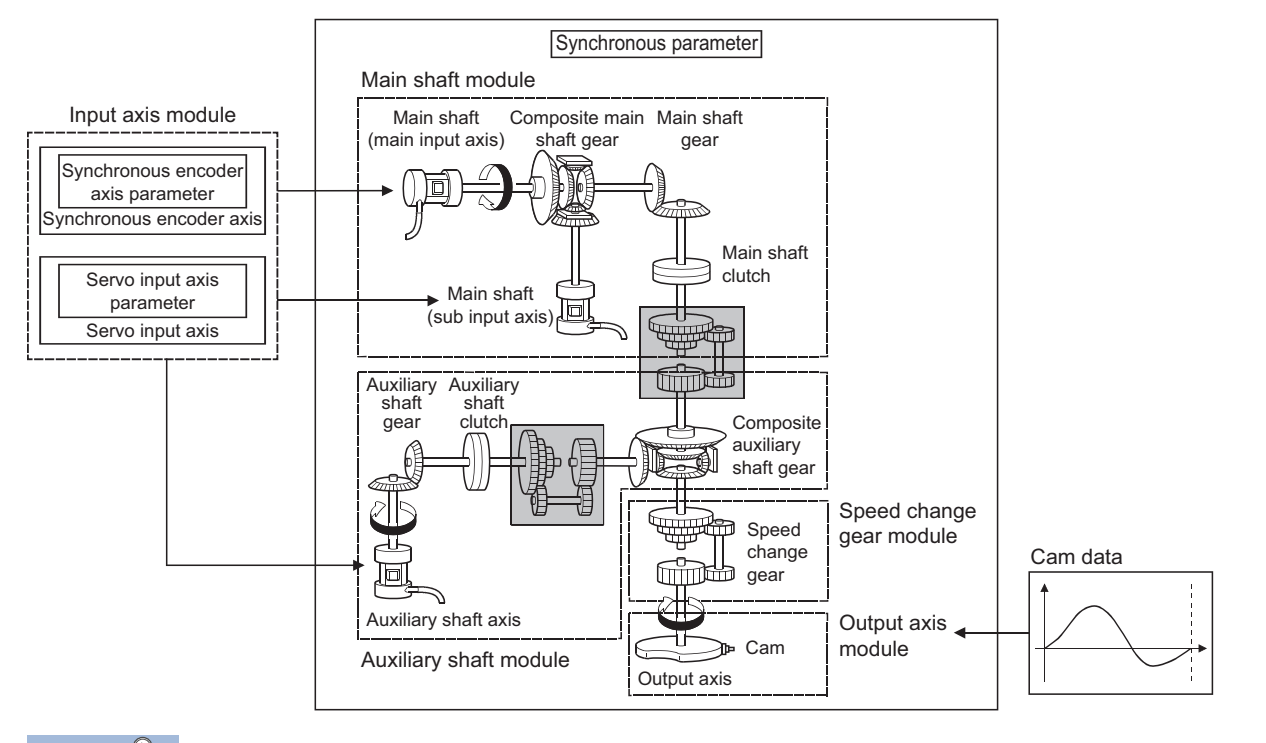

 $Point<sup>0</sup>$ 

- Input axis module can be set to one of servo input axis or synchronous encoder axis.
- Speed change gear can be arranged on one of main shaft side, auxiliary shaft side or after composite auxiliary shaft gear.
- Set the movement amount of input axis module as large as possible to prevent the speed fluctuation of output axis module in the synchronous control. If the movement amount of input axis module is small, the speed fluctuation of output axis module may occur depending on the setting for advanced synchronous parameter.
- The following items can be monitored in the "Synchronous Control Image" window using the EM Configurator; each synchronous control monitor data and the rotation direction of main shaft main input axis, main shaft sub input axis, auxiliary shaft axis, and output axis (cam axis feed current value)

### ■**Input axis**

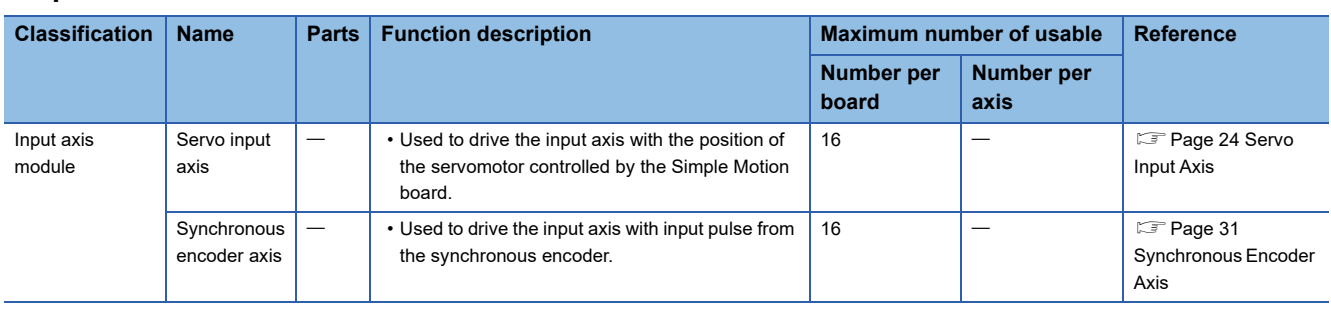

## ■**Output axis**

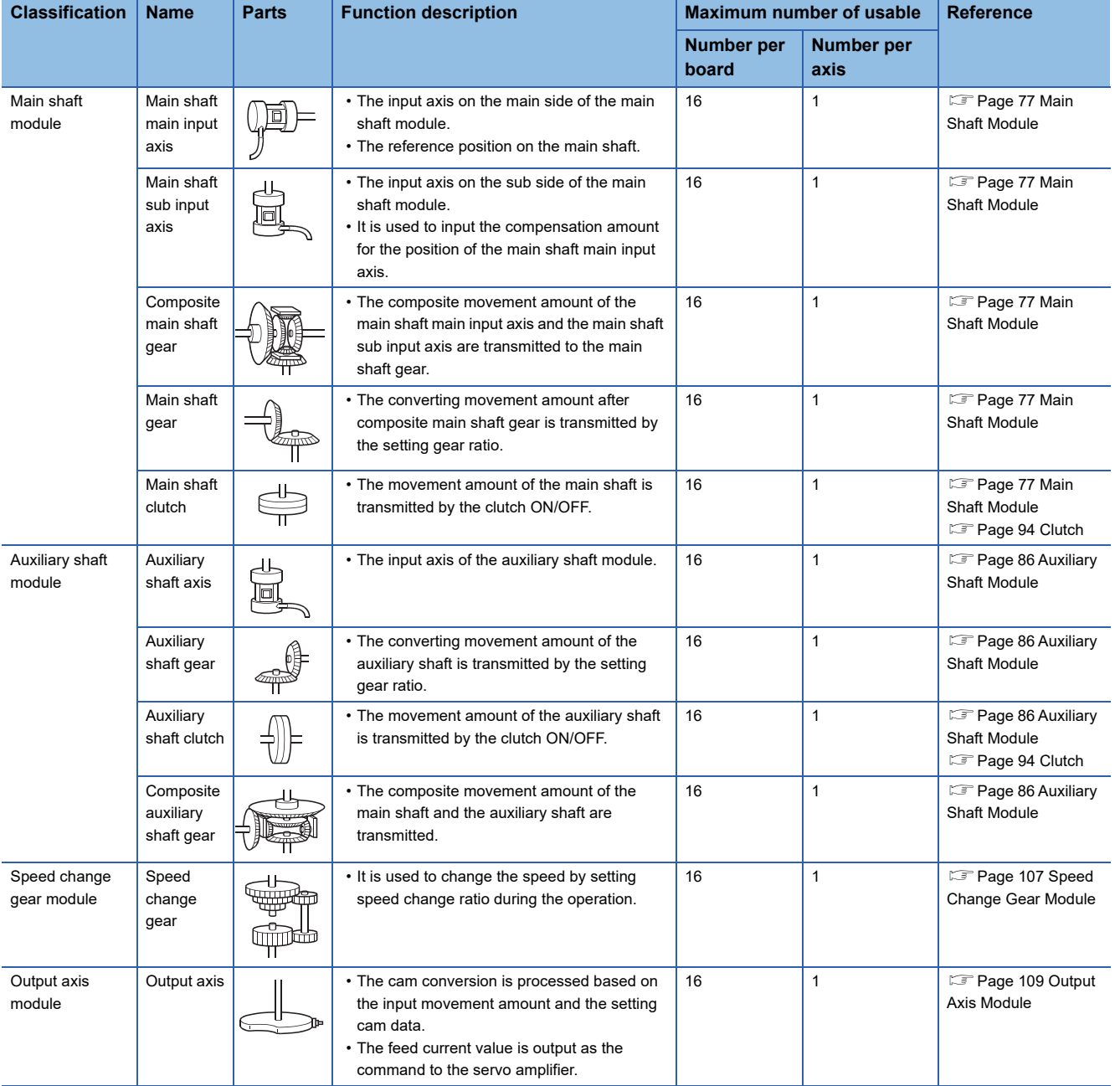

## ■**Cam data**

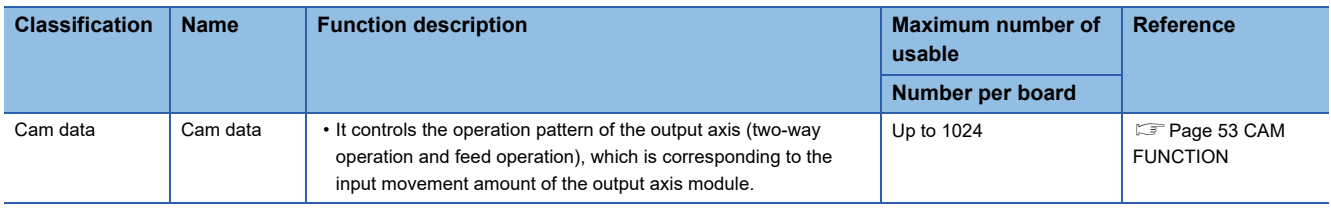

# <span id="page-17-0"></span>**1.2 Performance Specifications**

## **Performance specifications**

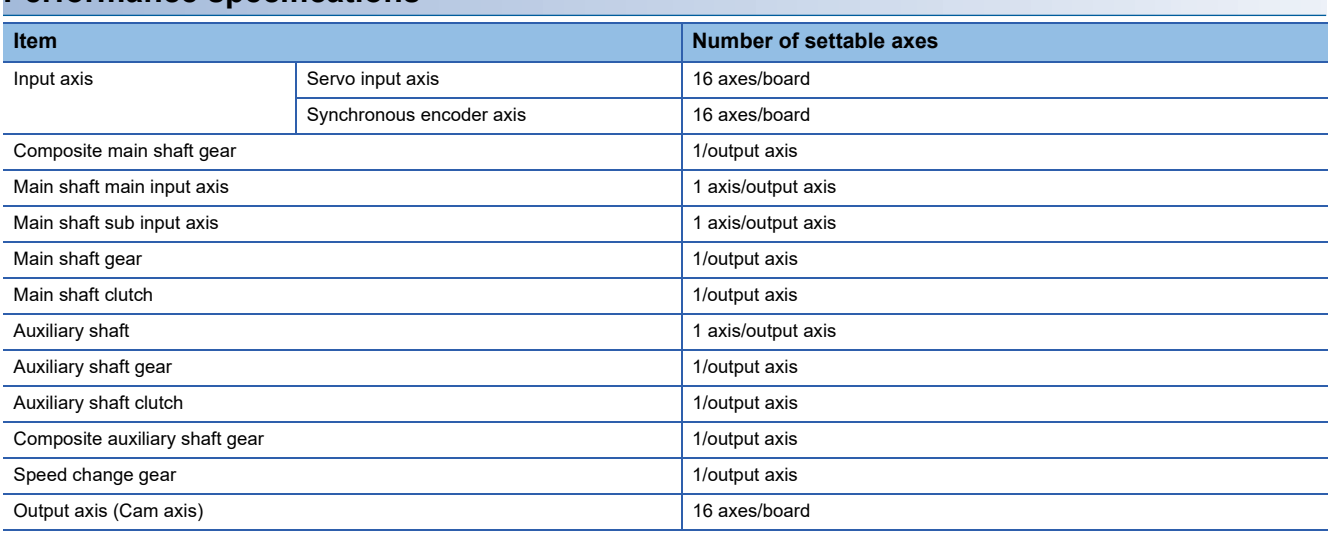

## **Cam specifications**

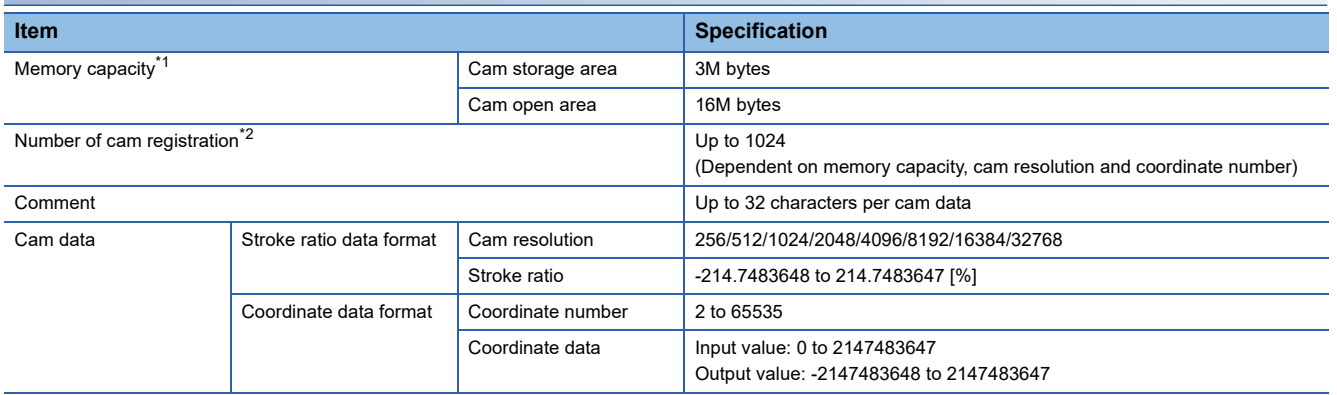

<span id="page-17-1"></span>\*1 Cam data capacity can be calculated using EM Configurator.

<span id="page-17-2"></span>\*2 The maximum number of cam registration by the cam resolution is shown below. (In case it created by the same cam resolution.)

### ■**Stroke ratio data format**

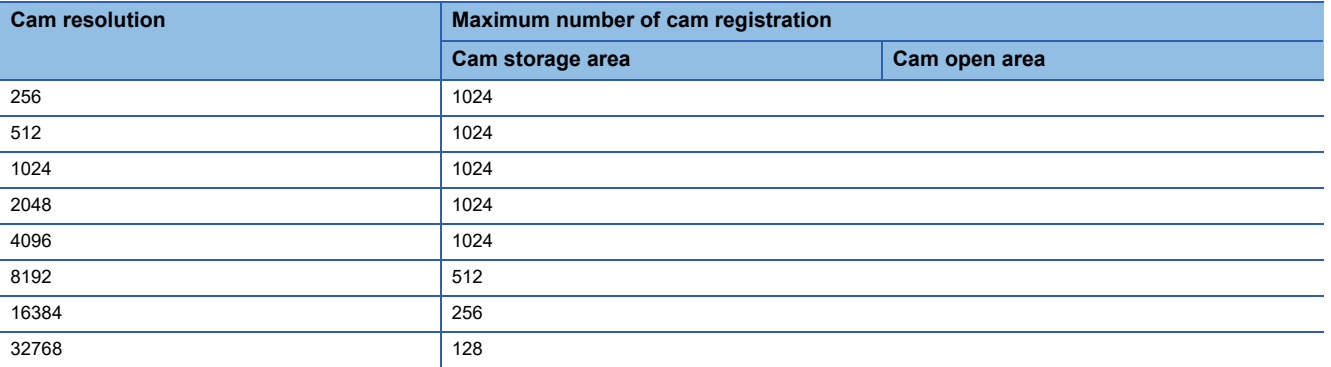

## ■**Coordinate data format**

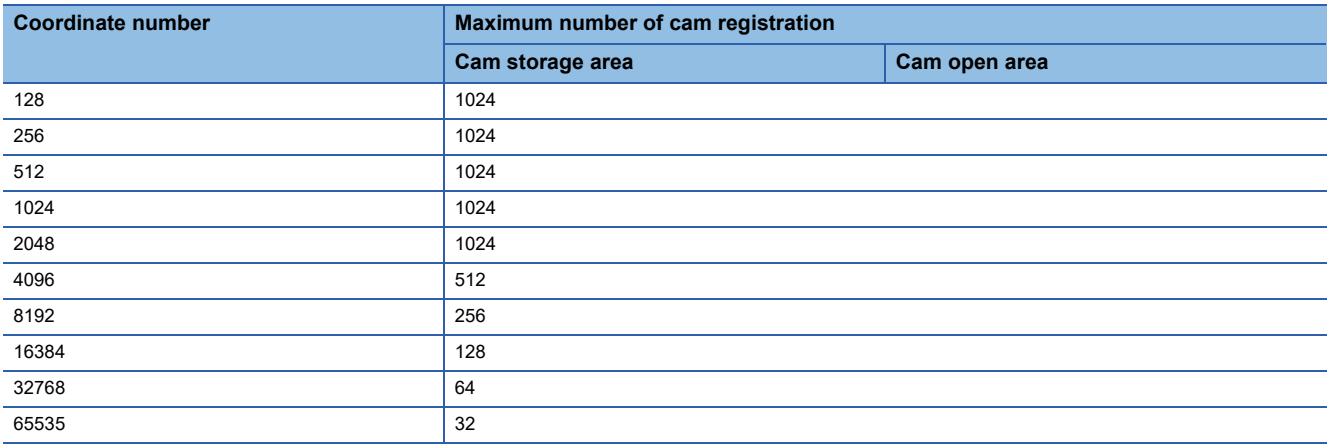

## **Cam operation specifications**

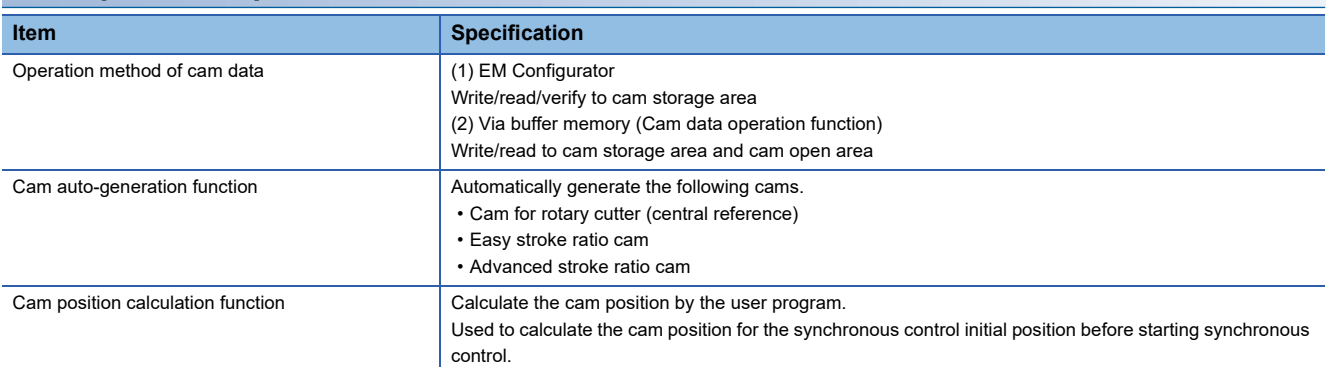

## **Synchronous encoder axis specifications**

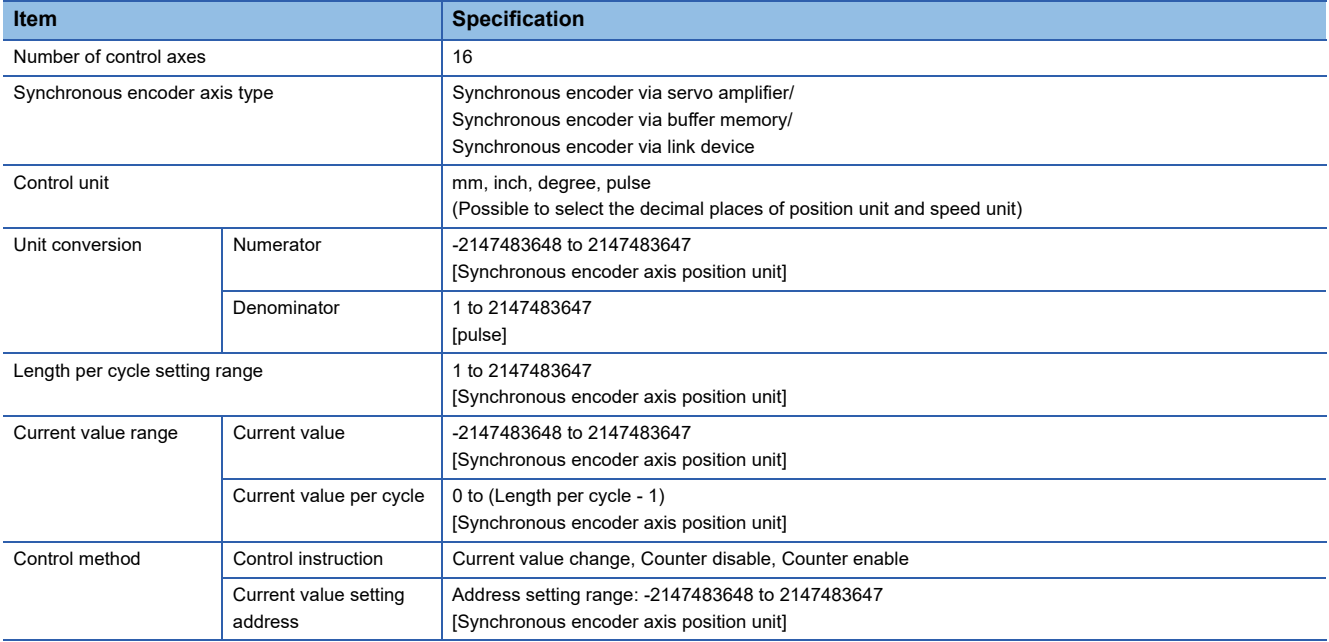

# <span id="page-20-0"></span>**1.3 Operation Method of Synchronous Control**

## <span id="page-20-1"></span>**Synchronous control execution procedure**

The synchronous control is executed using the following procedure.

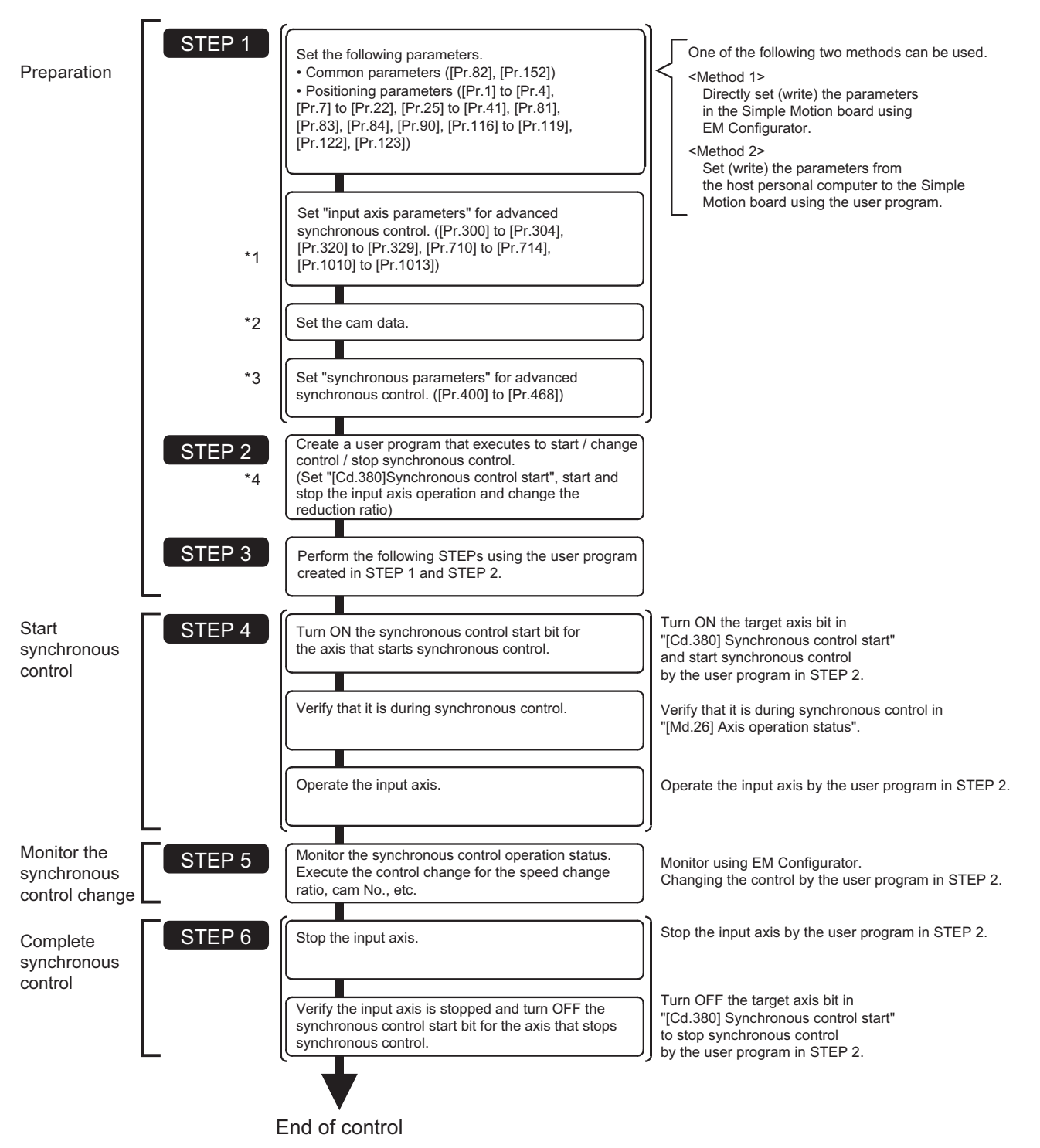

- \*1  $\Box$  [Page 24 INPUT AXIS MODULE](#page-25-4)
- \*2  $\Box$  [Page 53 CAM FUNCTION](#page-54-2)
- \*3 E[Page 77 ADVANCED SYNCHRONOUS CONTROL,](#page-78-4) F[Page 129 Synchronous Control Initial Position Parameters](#page-130-1)
- \*4 **Fage 162 Sample Program of Synchronous Control**

### **Precautions**

- Mechanical elements such as limit switches are considered as already installed.
- Parameter settings for positioning control apply for all axes with the Simple Motion board.
- Be sure to execute the home position return when the home position return request flag is ON.

## <span id="page-21-0"></span>**Starting/ending for synchronous control**

Set the advanced synchronous control parameters for each output axis to start synchronous control. The status changes to synchronous control after the advanced synchronous control parameters are analyzed at the start of

synchronous control, and the output axes synchronize with input axis operations.

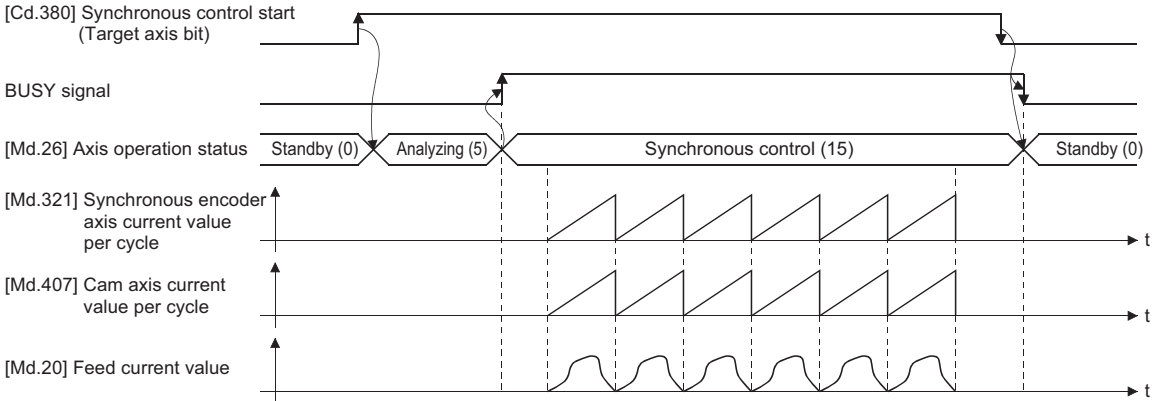

## **Synchronous control system control data**

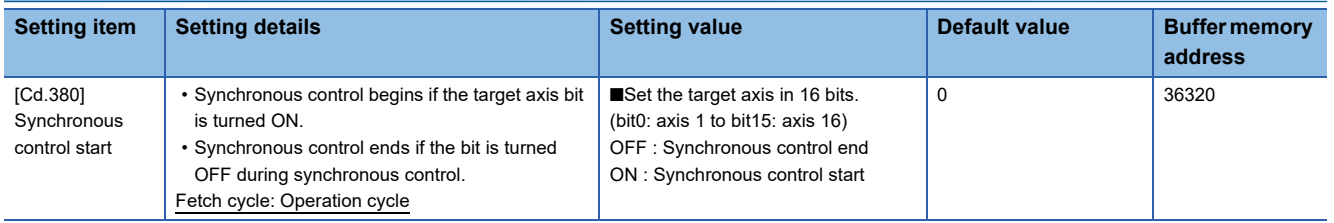

For labels, refer to the following.

Fage 156 Synchronous control system control data

#### **Starting method for synchronous control**

Synchronous control can be started by turning the target axis bit from OFF to ON in "[Cd.380] Synchronous control start" after setting the advanced synchronous control parameters.

"5: Analyzing" is set in "[Md.26] Axis operation status" at the synchronous control start, and the advanced synchronous control parameters are analyzed. The BUSY signal turns ON after completion of analysis, and "15: Synchronous control" is set in "[Md.26] Axis operation status".

Start the input axis operation after confirming that "15: Synchronous control" is set in "[Md.26] Axis operation status".

 $Point P$ 

[API library]

To start the synchronous control, use the MMC\_Axis::StartSync method.

### **Ending method for synchronous control**

Synchronous control can be ended by turning the target axis bit from ON to OFF in "[Cd.380] Synchronous control start" after the input axis operation is stopped.

The BUSY signal turns OFF at the synchronous control end, and "0: Standby" is set in "[Md.26] Axis operation status" at the output axis stop.

Synchronous control can also be ended by turning the target axis bit from ON to OFF in "[Cd.380] Synchronous control start" during the input axis operation. However, it is recommended to end after stopping the input axis operation since the output axis stops immediately.

Refer to the following for the stop operation of output axis at the synchronous control end.

**[Page 22 Stop operation of output axis](#page-23-0)** 

 $Point$ <sup> $\degree$ </sup>

[API library]

To complete the synchronous control, use the MMC\_Axis::StopSync method.

**Starting history**

The starting history is updated when starting synchronous control. "9020: Synchronous control operation" is stored in "[Md.4] Start No.".

#### **Status when starting synchronous control**

The following bits in "[Md.31] Status" are turned OFF when starting synchronous control in the same way as for the positioning control start.

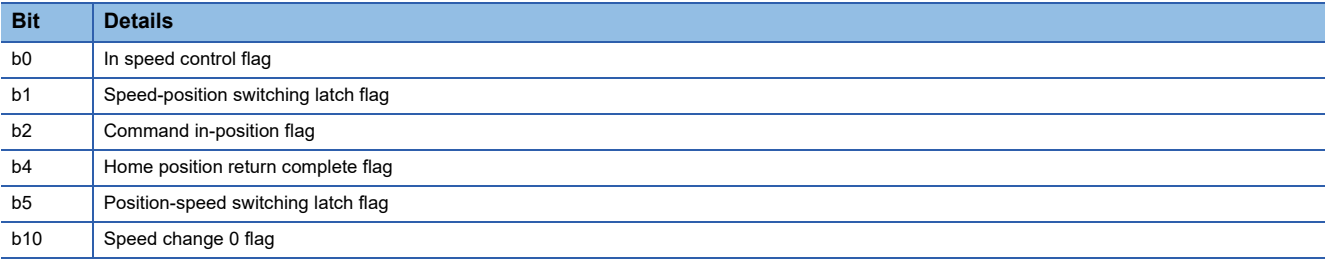

#### $Res$ *riction* $\mathsf{N}'$

- If bit for multiple axes are turned ON simultaneously in "[Cd.380] Synchronous control start", control is not started simultaneously since the analysis is processed for each axis in numerical order. When the multiple axes must be started simultaneously, start the input axis operation after confirming that all axes are configured for the synchronous control.
- If the input axis operates during the analysis at the synchronous control start, the movement amount of the input axis is reflected immediately after the synchronous control start. The output axis might rapidly accelerate depending on the movement amount of the input axis. Start the input axis operation after confirming that are configured for synchronous control.
- The analysis process for synchronous control start might take time depending on the setting of the advanced synchronous control parameters. (When "0: Cam axis current value per cycle restoration" is set in "[Pr.462] Cam axis position restoration object" and the cam (cam resolution: 32768) is searched: 26 ms, When "0: Cam axis current value per cycle restoration" is set in "[Pr.462] Cam axis position restoration object" and the cam (cam resolution: 256) is searched: 0.4 ms) Set "1: Cam reference position restoration" or "2: Cam axis feed current value restoration" in "[Pr.462] Cam axis position restoration object" to start synchronous control at high speed.
- When the advanced synchronous control parameters are set to the value outside the setting range, the synchronous control does not start, and the input axis error No. is stored in the monitor data.

## <span id="page-23-0"></span>**Stop operation of output axis**

If the following causes occur in stopping the output axis during synchronous control, synchronous control is completed after stops processing for the output axis (BUSY signal is OFF, axis operation status is standby).

Synchronous alignment must be executed for the output axis to restart the synchronous control. (CF Page 109 Output Axis [Module](#page-110-2))

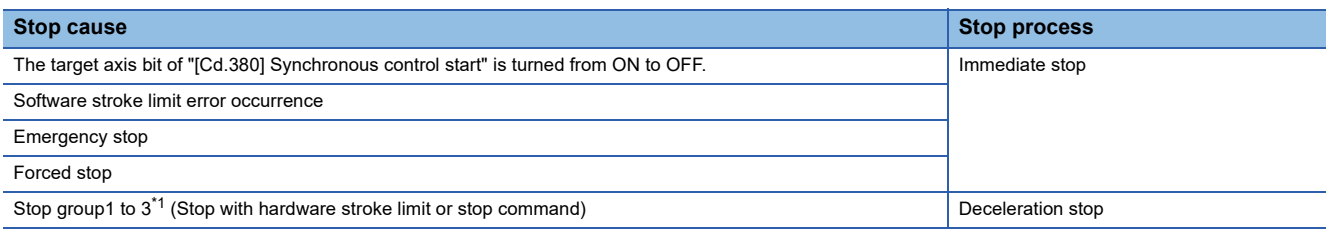

<span id="page-23-1"></span>\*1 Refer to the following for details.

Simple Motion Board User's Manual (Application)

## **Immediate stop**

The operation stops without decelerate. The Simple Motion board immediately stops the command, but the operation will coast for the droop pulses accumulated in the deviation counter of the servo amplifier.

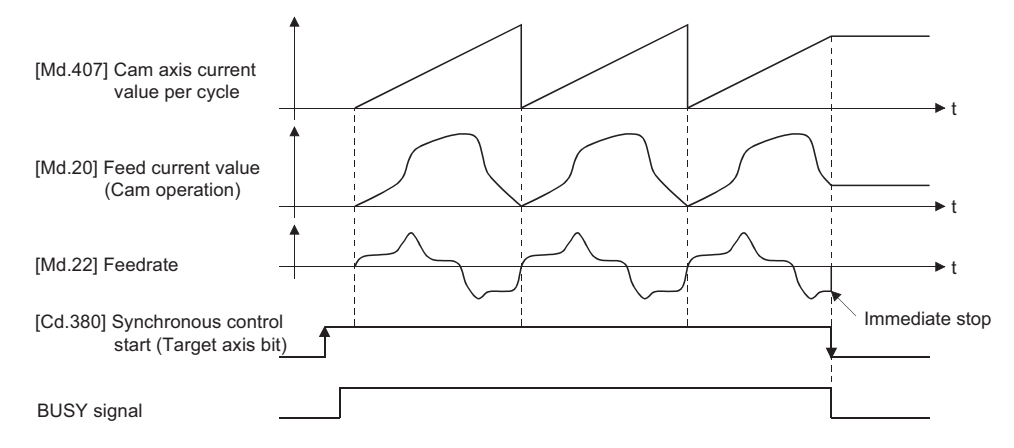

### **Deceleration stop**

The output axis stops with deceleration according to the setting in "[Pr.37] Stop group 1 rapid stop selection" to "[Pr.39] Stop group 3 rapid stop selection". The deceleration time is set in "[Pr.446] Synchronous control deceleration time" for deceleration stop, and in "[Pr.36] Rapid stop deceleration time" for rapid stop. The slope of deceleration is as follows.

Slope of deceleration = "[Pr.8] Speed limit value" /  $\sum_{n=1}^{\infty}$ (Rapid stop deceleration time)

The cam axis current value per cycle is not updated, and only the feed current value is updated, since the deceleration stop begins. Therefore, the path of the feed current value is drawn regardless the cam operation with deceleration stop. The input axis must be stopped when the output axis is stop synchronizing with the input axis.

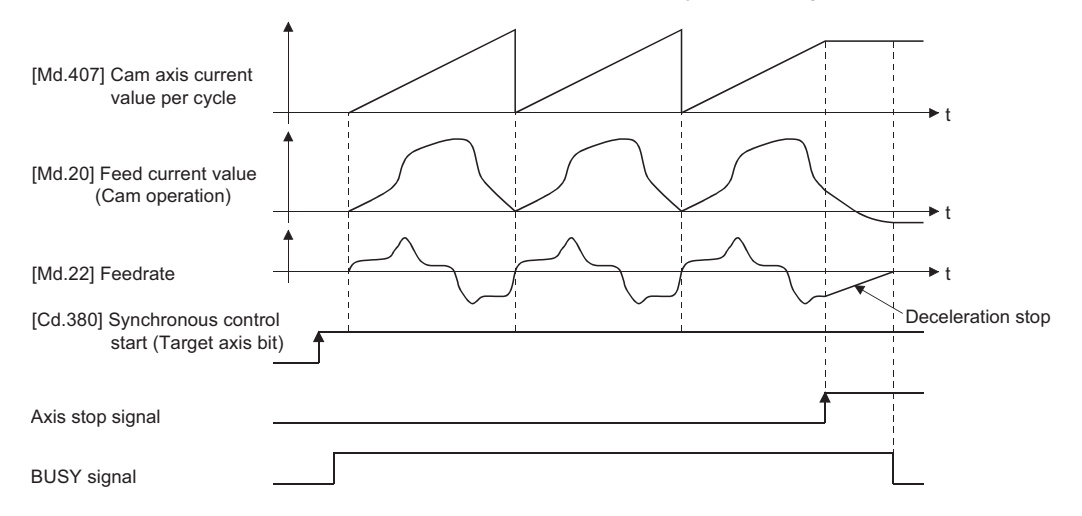

# <span id="page-25-4"></span><span id="page-25-0"></span>**2 INPUT AXIS MODULE**

The settings for the parameter and monitor data for the input axis module that used with synchronous control are explained in this chapter.

Refer to the following for details on the connection and control for the servo amplifier and the synchronous encoder that are used for input axis module.

<span id="page-25-3"></span>Simple Motion Board User's Manual (Application)

# <span id="page-25-1"></span>**2.1 Servo Input Axis**

## <span id="page-25-2"></span>**Overview of servo input axis**

The servo input axis is used to drive the input axis based on the position of the servomotor that is being controlled by the Simple Motion board.

The status of a servo input axis can also be monitored even before the synchronous control start since the setting of a servo input axis is valid after the system's power supply ON.

The following shows the relationship between the position of the servomotor and the servo input axis.

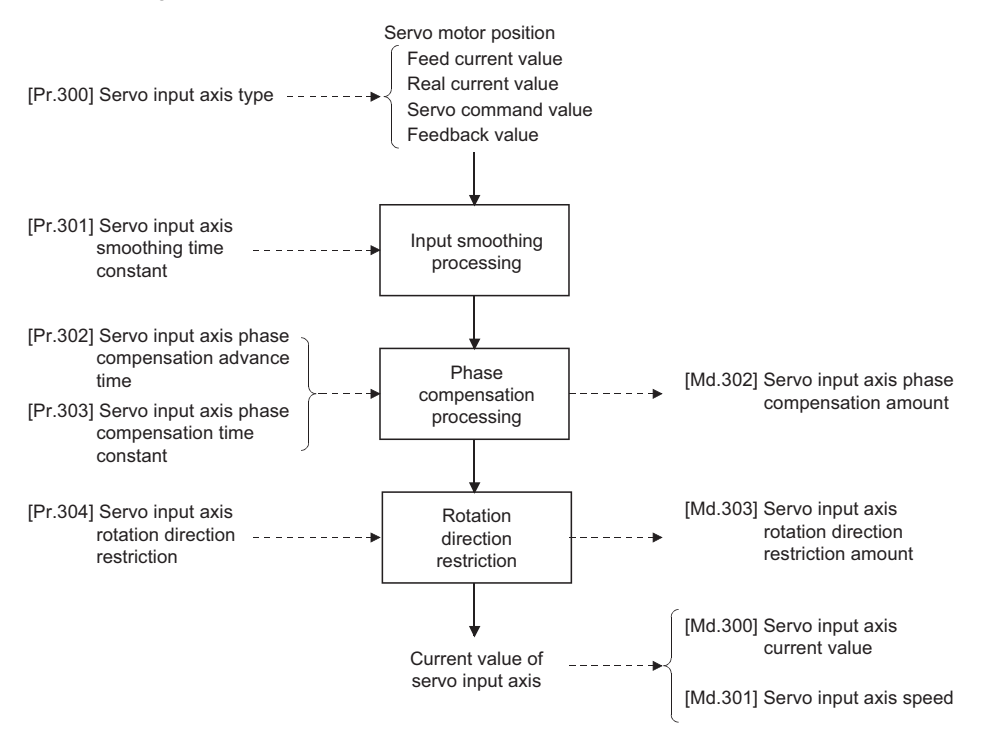

### **Control method for servo input axis**

All controls (including synchronous control) can be executed for a servo input axis.

Refer to the following for the controls other than the synchronous control.

Simple Motion Board User's Manual (Application)

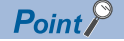

If the virtual servo amplifier function is set in the servo input axis, synchronous control can be executed by the input value as virtual.

Refer to the following for details on virtual servo amplifier function.

Simple Motion Board User's Manual (Application)

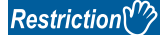

If "1: Feed current value" or "2: Real current value" is set in "[Pr.300] Servo input axis type", set "1: Update feed current value" in "[Pr.21] Feed current value during speed control" to start the speed position change control. If "0: Do not update feed current value" or "2: Clear feed current value to zero" is set in [Pr.21], the error "Speed-position switching control start in servo input axis not possible" (error code: 1BA7H) will occur and the control will not start.

### **Units for the servo input axis**

The position units and speed units for the servo input axis are shown below for the setting "[Pr.300] Servo input axis type" and "[Pr.1] Unit setting".

#### <span id="page-26-1"></span>■**Servo input axis position units**

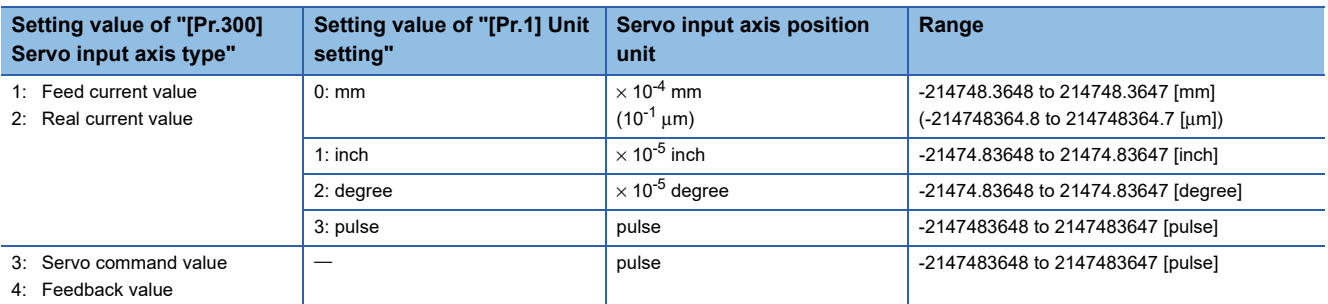

#### <span id="page-26-2"></span>■**Servo input axis speed units**

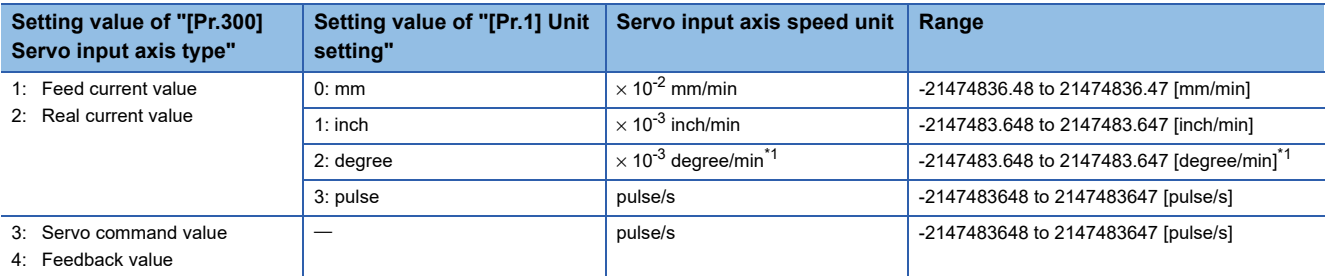

<span id="page-26-0"></span>\*1 When "[Pr.83] Speed control 10 x multiplier setting for degree axis" is valid, this will be the speed unit " $\times$  10<sup>-2</sup> degree/min" (Range: - 21474836.48 to 21474836.47 [degree/min]).

## $Point<sup>0</sup>$

- When "1: Feed current value" or "3: Servo command value" is set in "[Pr.300] Servo input axis type", and the servo input axis becomes servo OFF by the servo alarm or forced stop, the amount of value change may be large. This can be prevented by setting "2: Real current value" or "4: Feedback value" in "[Pr.300] Servo input axis type".
- When a home position return for the axis where "1: Feed current value" or "2: Real current value" is set in "[Pr.300] Servo input axis type" is performed, if the servo input axis operation during home position return is used as the input value, the input is stopped in the midway of home position return. When the servo input axis operation during home position return is used as the input value, set "3: Servo command value" or "4: Feedback value" in "[Pr.300] Servo input axis type".

## <span id="page-27-0"></span>**Servo input axis parameters**

#### n: Axis No. - 1

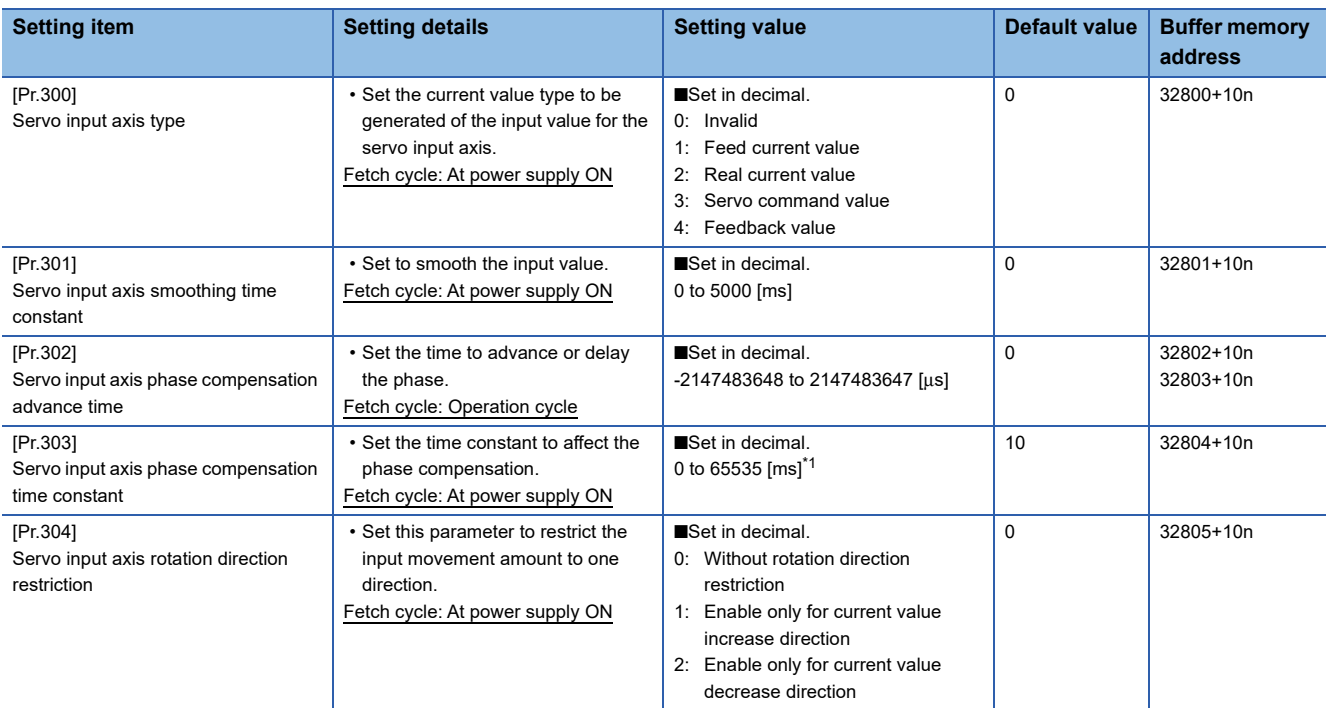

<span id="page-27-1"></span>\*1 Set the value as follows in a user program. 0 to 32767: Set as a decimal.

32768 to 65535: Convert into a hexadecimal and set.

For labels, refer to the following.

**Fage 151 Servo input axis parameters** 

## **[Pr.300] Servo input axis type**

Set the current value type to be generated of the input value for the servo input axis.

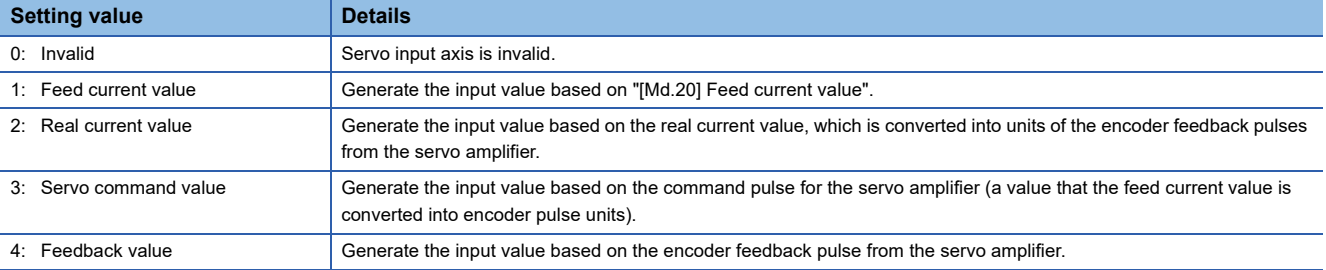

#### Simple Motion board

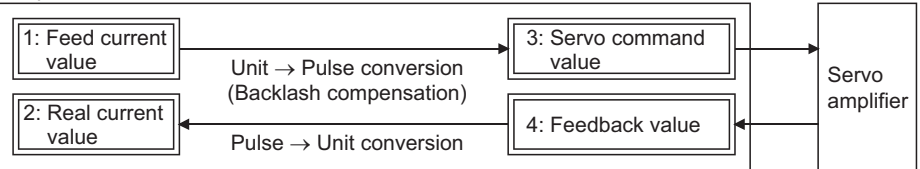

### **[Pr.301] Servo input axis smoothing time constant**

Set the averaging time to execute a smoothing process for the input movement amount from the servo input axis. The smoothing process can moderate speed fluctuation, when the "Real current value" or "Feedback value" is used as input values. The input response is delayed depending on the time corresponding to the setting by smoothing process setting.

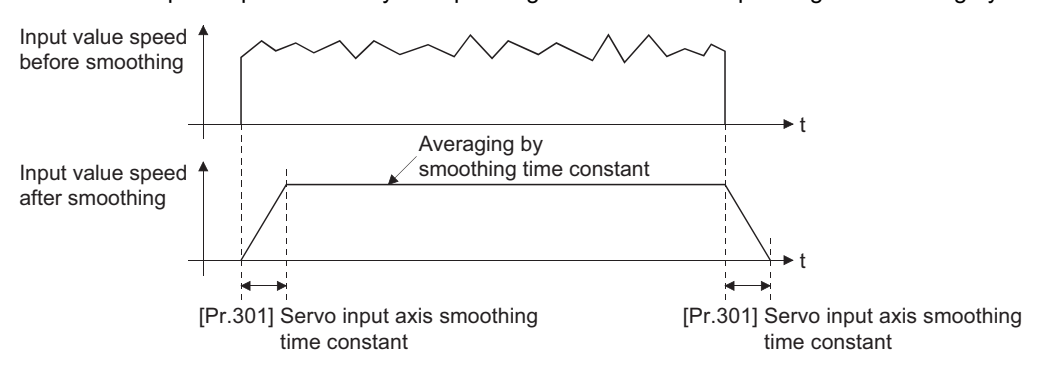

### **[Pr.302] Servo input axis phase compensation advance time**

Set the time to advance or delay the phase (input response) of the servo input axis.

Refer to the following for the delay time inherent to the system using the servo input axis.

**F** [Page 123 Phase Compensation Function](#page-124-1)

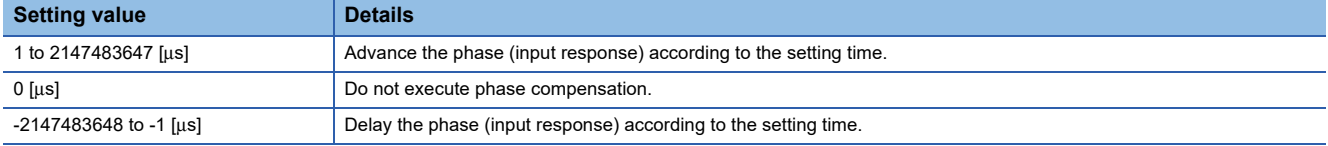

If the setting time is too long, the system experiences overshoot or undershoot at acceleration/deceleration of the input speed. In this case, set longer time to affect the phase compensation amount in "[Pr.303] Servo input axis phase compensation time constant".

#### **[Pr.303] Servo input axis phase compensation time constant**

Set the time constant to affect the phase compensation amount for the first order delay. 63 [%] of the phase compensation amount are reflected in the time constant setting.

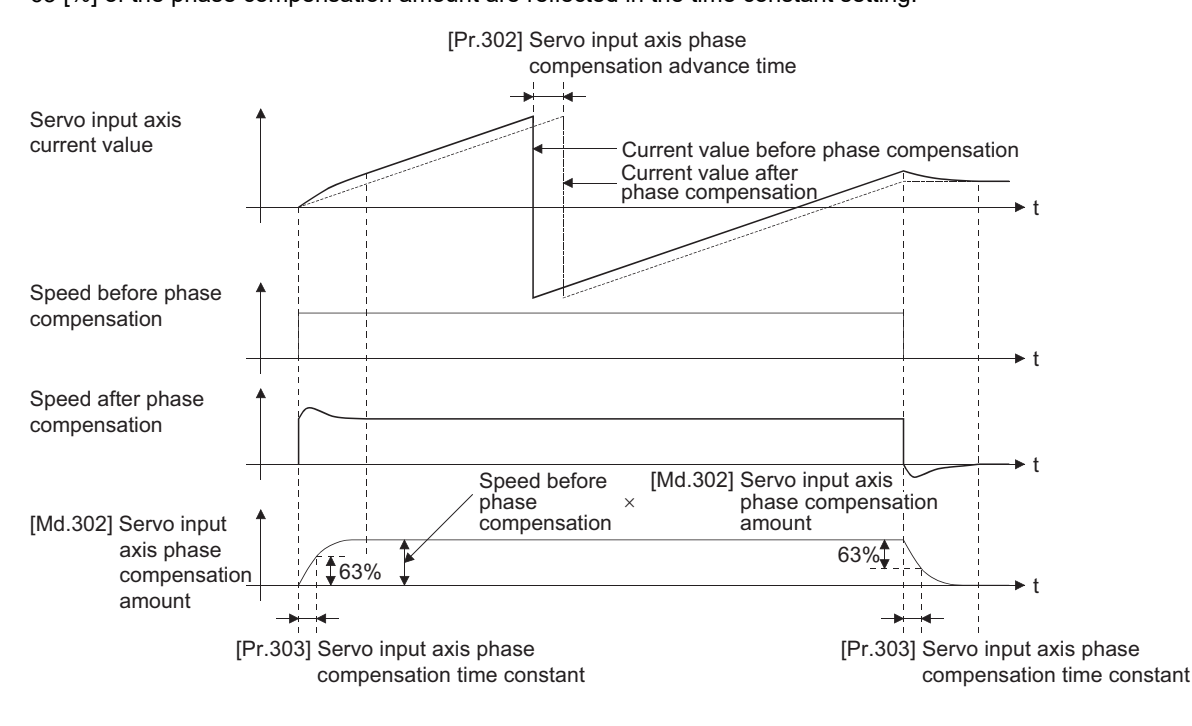

## **[Pr.304] Servo input axis rotation direction restriction**

Set this parameter to restrict the input movement amount for the servo input axis to one direction.

This helps to avoid reverse operation caused by such as machine vibration when "Real current value" or "Feedback value" is used as input values.

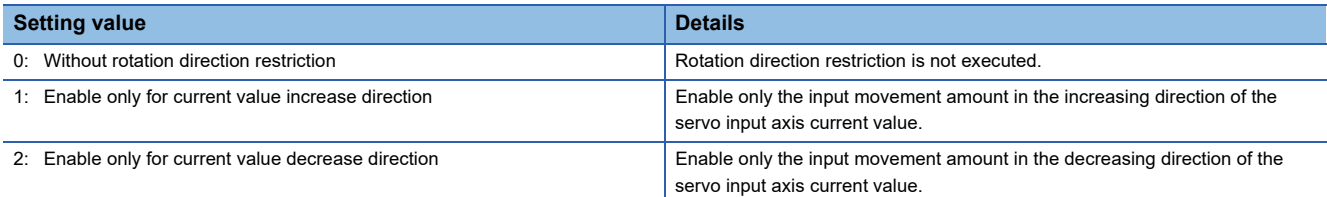

The input movement amount in the reverse direction of the enabled direction accumulates as a rotation direction restricted amount, and will be reflected when the input movement amount moves in the enabled direction again. Therefore, the current value of servo input does not deviate when the reverse operation is repeated.

The rotation direction restricted amount is set to 0 when the following operations are executed for the servo input axis.

- A servo amplifier is connected
- The home position return is executed
- The current value is changed

For "1: Enable only for current value increase direction" is set in "[Pr.304] Servo input axis rotation direction restriction".

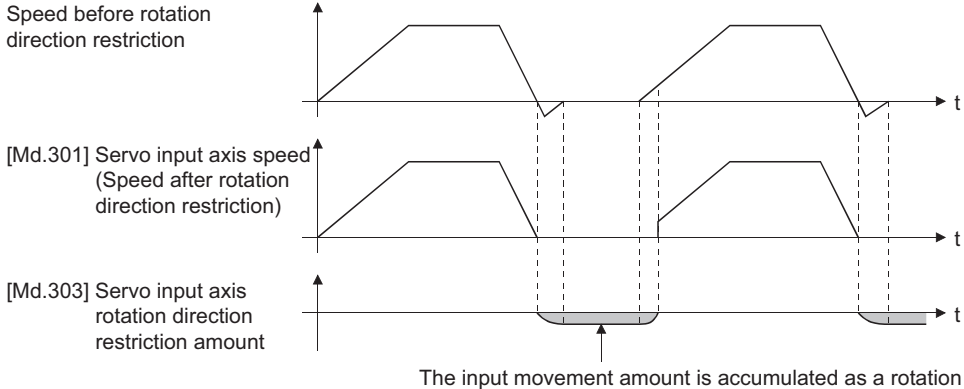

direction restricted amount, and will be reflected when the input movement amount in the enabled direction.

## <span id="page-30-0"></span>**Servo input axis monitor data**

#### n: Axis No. - 1

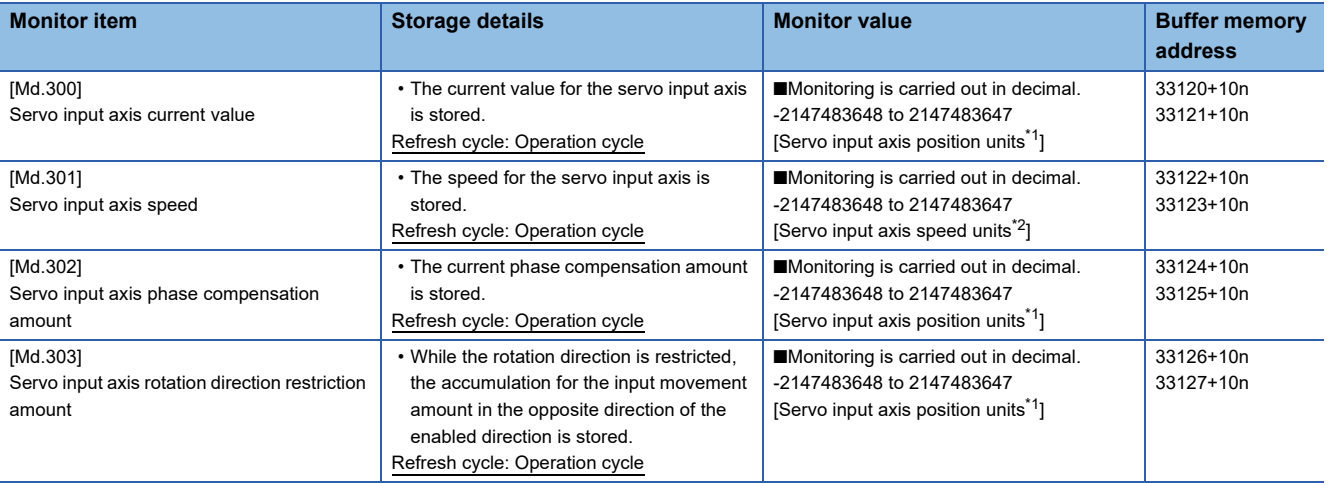

<span id="page-30-1"></span>\*1 Servo input axis position units ( $\sqrt{P}$  [Page 25 Servo input axis position units](#page-26-1))

<span id="page-30-2"></span>\*2 Servo input axis speed units ( $\sqrt{P}$  [Page 25 Servo input axis speed units\)](#page-26-2)

For labels, refer to the following.

**F** [Page 155 Servo input axis monitor data](#page-156-0)

### **[Md.300] Servo input axis current value**

The current value for the servo input axis is stored in servo input axis position units ( $\sqrt{P}$  Page 25 Servo input axis position [units\)](#page-26-1) as follows.

The current value for the servo input axis is the value after processing the smoothing, the phase compensation and the rotation direction restriction.

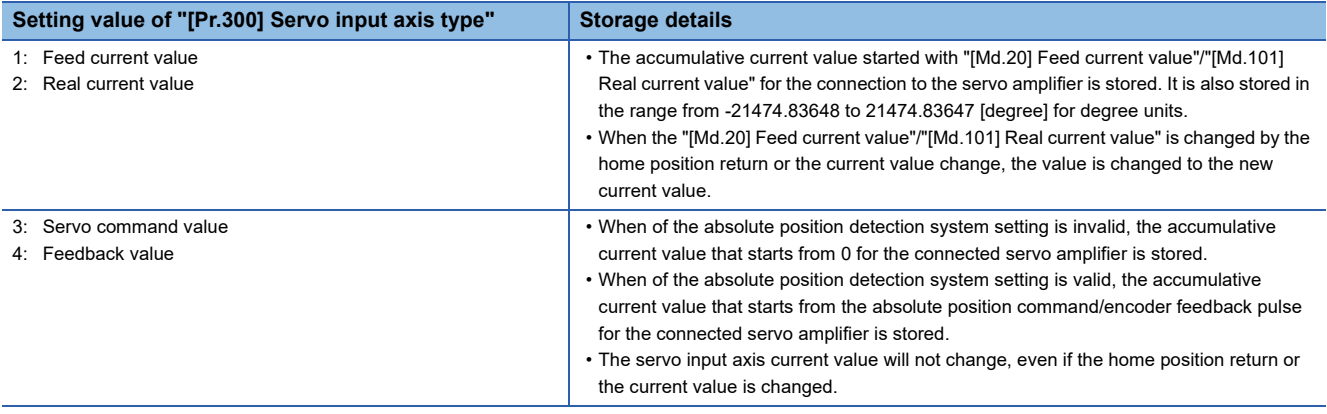

### **[Md.301] Servo input axis speed**

The speed for the servo input axis is stored in servo input axis speed units ( $\Box$ ) [Page 25 Servo input axis speed units](#page-26-2)). The speed for the servo input axis is the value after processing smoothing, phase compensation, and rotation direction restriction.

#### **[Md.302] Servo input axis phase compensation amount**

The phase compensation amount for a servo input axis is stored in servo input axis position units ( $\Box$  Page 25 Servo input [axis position units\)](#page-26-1).

The phase compensation amount for a servo input axis is the value after processing smoothing and phase compensation.

### **[Md.303] Servo input axis rotation direction restriction amount**

While the rotation direction is restricted for a servo input axis, the accumulation for input movement amount in the opposite direction of the enabled direction is stored in servo input axis position units ( $\mathbb{E}$  [Page 25 Servo input axis position units\)](#page-26-1) as follows.

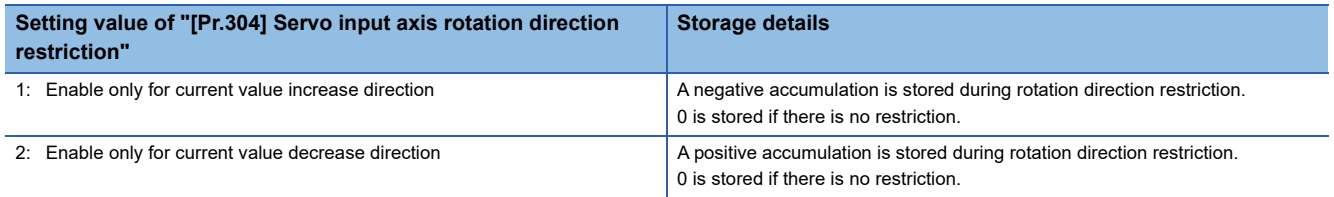

Rotation direction restriction is processed after phase compensation processing. Therefore, if undershoot occurs from phase compensation during deceleration stop, the rotation direction restriction amount might remain.

# <span id="page-32-2"></span><span id="page-32-0"></span>**2.2 Synchronous Encoder Axis**

## <span id="page-32-1"></span>**Overview of synchronous encoder axis**

The synchronous encoder is used to drive the input axis based on input pulse from a synchronous encoder that is connected externally.

The status of a synchronous encoder axis can also be monitored after the system's power supply turns ON.

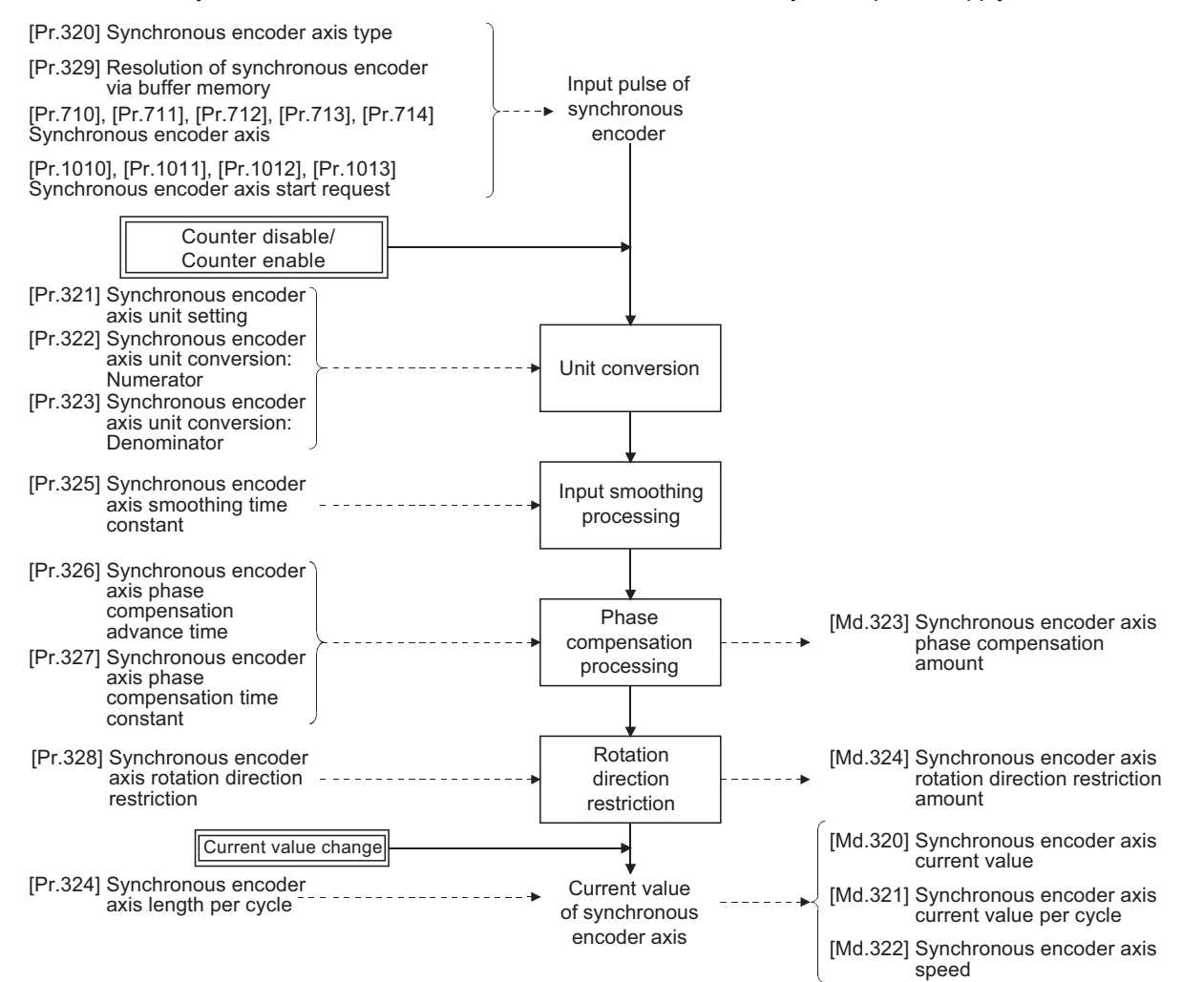

## **Synchronous encoder axis type**

The following 3 types of synchronous encoders can be used for the synchronous encoder axis.

Refer to the following for the setting method for each synchronous encoder axis.

Fage 34 Setting method for synchronous encoder

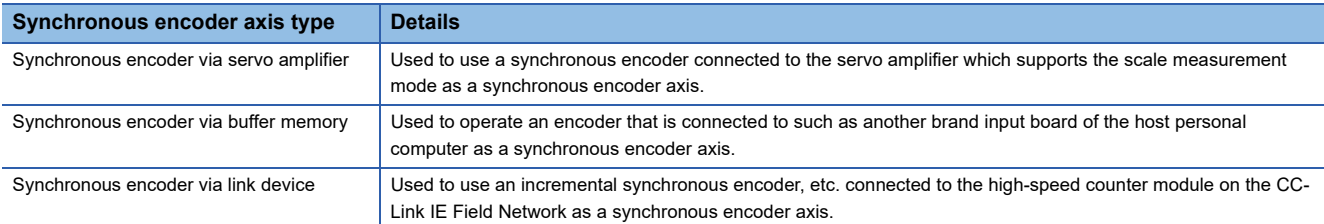

### **Control method for synchronous encoder axis**

The following controls can be executed for the synchronous encoder axis by using "[Cd.320] Synchronous encoder axis control start" and "[Cd.321] Synchronous encoder axis control method".

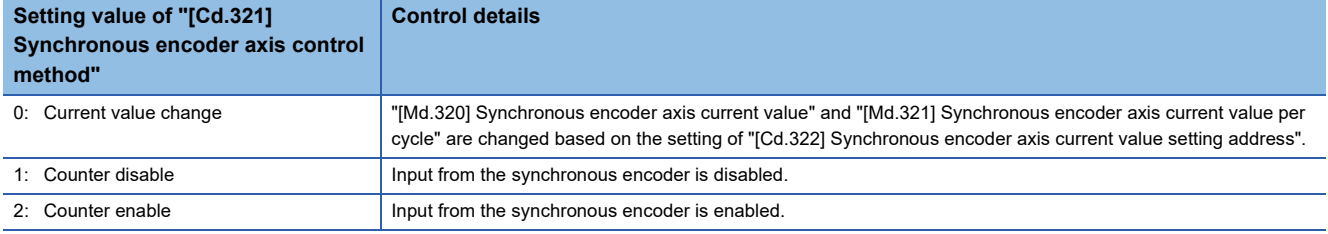

## **Units for the synchronous encoder axis**

The position units and speed units for the synchronous encoder axis are shown below for the setting of "[Pr.321] Synchronous encoder axis unit setting".

#### ■**Synchronous encoder axis position units**

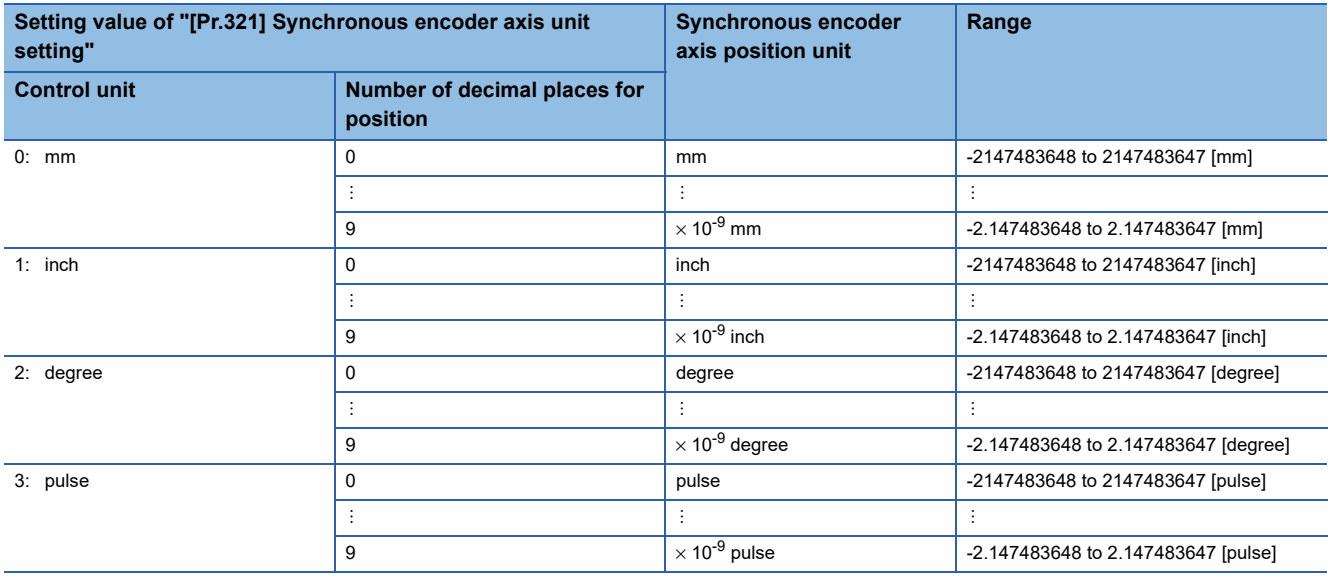

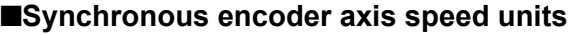

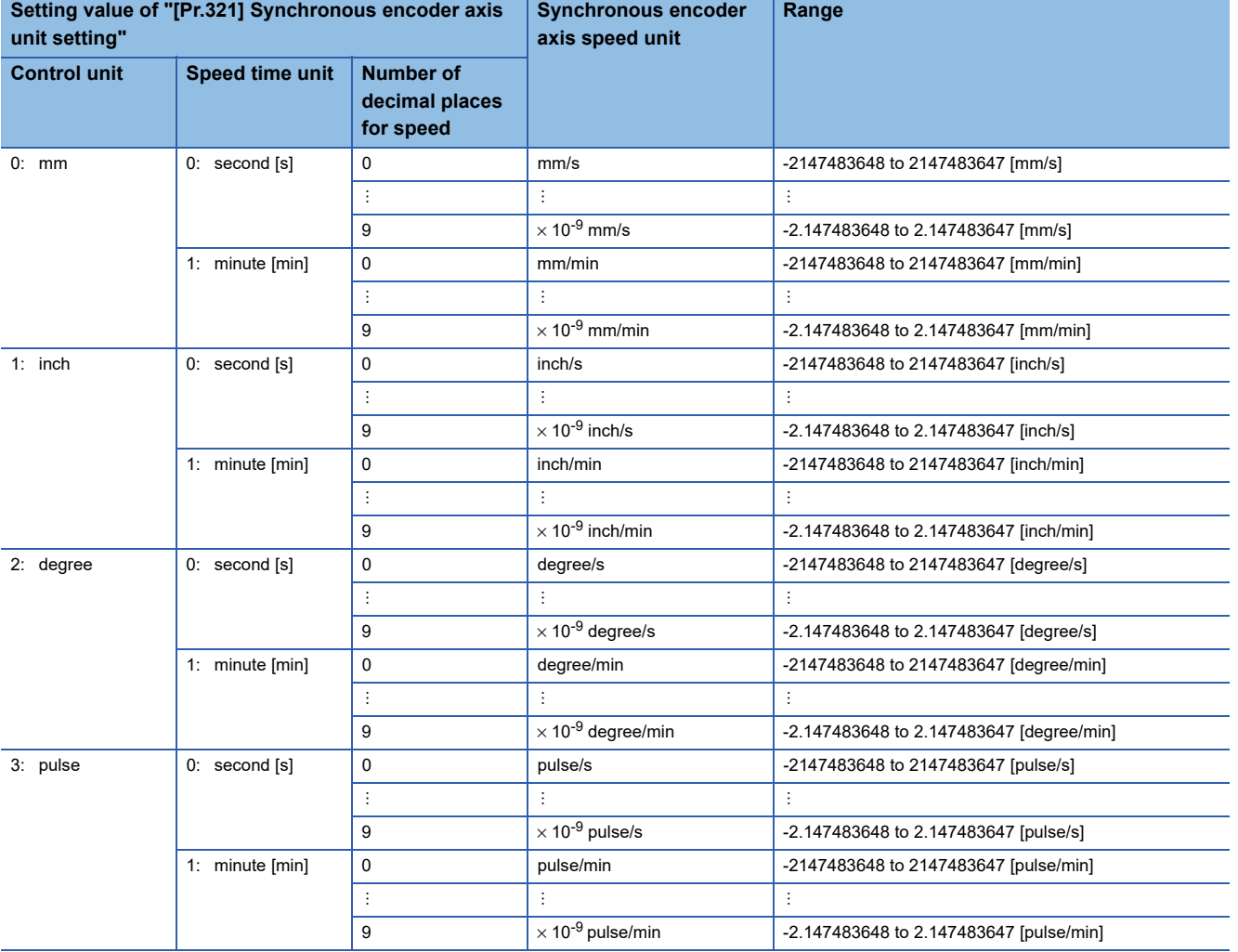

### <span id="page-35-0"></span>**Synchronous encoder via servo amplifier**

There are restrictions in the function and the encoder that can be used by the version of the servo amplifier.

#### ■**Setting method**

Used to use a synchronous encoder connected to the servo amplifier which supports the scale measurement mode as a synchronous encoder axis.

The following servo amplifiers can be used. The servo amplifier must support the scale measurement function.

• MR-J4-GF-RJ

Only a rotary encoder can be connected. Refer to the following servo amplifier instruction manuals for the version of the servo amplifier which supports the scale measurement function and the rotary encoder which can be used.

MR-J4-\_GF\_(-RJ) Servo Amplifier Instruction Manual (Motion Mode)

A synchronous encoder connected to the specified servo amplifier axis can be used by the following settings.

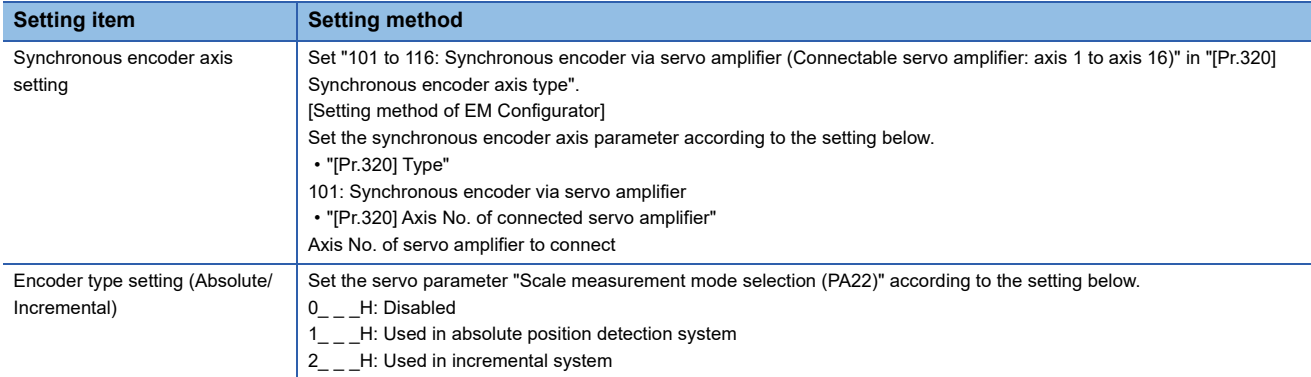

When "1 H" is set in the servo parameter "Scale measurement mode selection (PA22)", the synchronous encoder axis current value and the synchronous encoder axis current value per cycle are restored after the servo amplifier axis is connected. Therefore, connection becomes valid, and will be on the counter enabling status. (The current value setting by current value change is required beforehand.)

When "2 H" is set in the servo parameter "Scale measurement mode selection (PA22)", "0" is set to the initial value of the synchronous encoder axis current value and the synchronous encoder axis current value per cycle after the servo amplifier axis is connected. Therefore, connection becomes valid, and will be on the counter enabling status.

If the corresponding servo amplifier axis is not connected, the connection of the synchronous encoder axis will be invalid.

### $Point<sup>0</sup>$

When "1 H" is set in the servo parameter "Scale measurement mode selection (PA22)" and the synchronous encoder movement amount (encoder pulse units) on disconnection or during the power supply OFF exceeds "2147483647" or "-2147483648", the synchronous encoder axis current value is restored with its opposite sign.
# **2**

#### ■**Point of the setting method**

- When the servo parameter "Scale measurement mode selection (PA22)" is changed, it is required to switch the power of servo amplifier off once after the parameter is transferred to the servo amplifier, and then switch it on again.
- If the servo amplifier set by the servo parameter "Scale measurement mode selection (PA22)" does not support the "Scale measurement mode", "AL.37" (parameter error) will occur in the servo amplifier. Refer to the servo amplifier instruction manual for details of the servo parameter "Scale measurement mode selection (PA22)".
- The following information of the synchronous encoder via servo amplifier can be output with servo cyclic transmission function and servo transient transmission function. For the detail of CiA402 objects to be set, refer to the manual of the slave device.

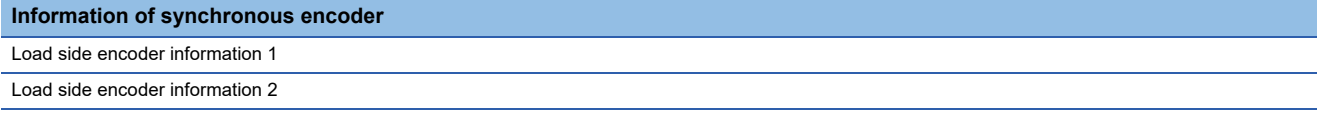

• A serial absolute synchronous encoder Q171ENC-W8 can be used in an incremental system by setting "2 H" in the servo parameter "Scale measurement mode selection (PA22)" even if the battery of the servo amplifier is dismounted.

#### ■**Setting example**

The following shows an example for setting a serial absolute synchronous encoder Q171ENC-W8 using MR-J4-GF-RJ as synchronous encoder axis 1 of the Simple Motion board.

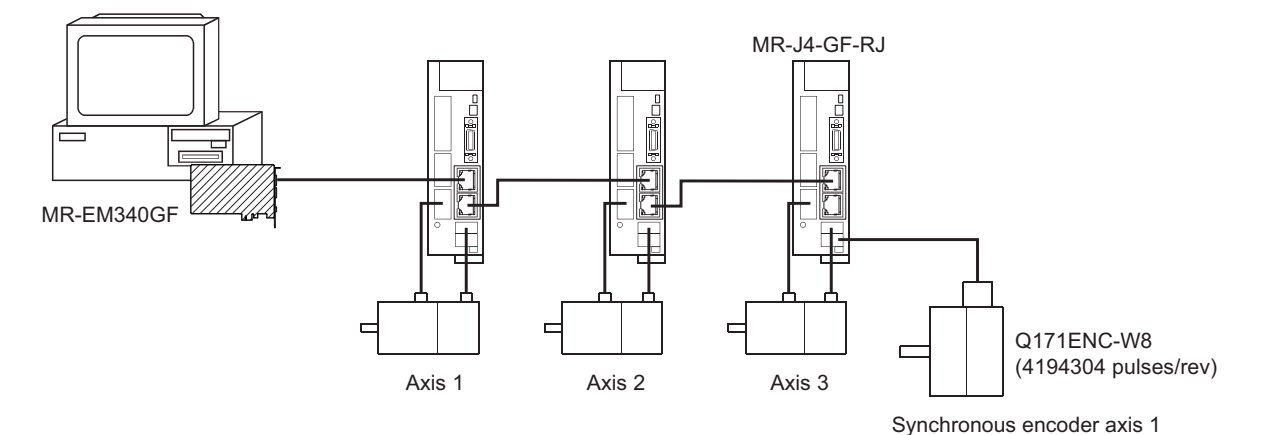

Set the parameters as below.

- Set "101: Synchronous encoder via servo amplifier (servo amplifier axis 3)" in "[Pr.320] Synchronous encoder axis type" of synchronous encoder axis 1.
- Set "MR-J4 series" in "[Pr.100] Connected device" of the axis to connect Q171ENC-W8.
- Set "1\_\_\_H" in the servo parameter "Function selection C-8 (PC26)".

#### ■**Restrictions**

- The servo amplifier axis selected as "Synchronous encoder via servo amplifier" in"[Pr.320] Synchronous encoder axis type" does not operate in the fully closed control mode even though "\_ \_1\_H" is set in the servo parameter "Operation mode selection (PA01)".
- When the servo alarms about the serial absolute synchronous encoder connection occur in the servo amplifier axis selected as "Synchronous encoder via servo amplifier" in "[Pr.320] Synchronous encoder axis type", the status becomes servo OFF. "AL.25" (Absolute position erased), "AL.70" (Load-side encoder initial communication error 1), or "AL.71" (Loadside encoder normal communication error 1) occurs in the servo amplifier.
- The error "Synchronous encoder via servo amplifier invalid error" (error code: 1BAAH) occurs in the following cases.

<sup>•</sup> The "[Pr.100] Connected device" of the axis No. selected as "Synchronous encoder via servo amplifier" in "[Pr.320] Synchronous encoder axis type" is not set or the servo axis, which scale measurement mode is not enabled, is set to the servo amplifier axis No. to connect to "Synchronous encoder via servo amplifier".

<sup>•</sup> A linear scale is connected.

#### **Synchronous encoder via buffer memory (Synchronous encoder via host personal computer)**

#### ■**Setting method**

Used to operate an encoder that is connected to such as another brand input board of the host personal computer as a synchronous encoder axis.

By setting "201: Synchronous encoder via buffer memory" in "[Pr.320] Synchronous encoder axis type", the synchronous encoder is controlled by the encoder value which is the input value of "[Cd.325] Input value for synchronous encoder via buffer memory".

The encoder value can be used as a cycle counter within the range from 0 to (Resolution of synchronous encoder via buffer memory - 1).

Connection is invalid just after the system's power supply is ON. When "1" is set in "[Cd.324] Connection command of synchronous encoder via buffer memory", the synchronous encoder axis current value and the synchronous encoder axis current value per cycle are restored based on "[Cd.325] Input value for synchronous encoder via buffer memory". Therefore, connection becomes valid, and will be on the counter enabling status.

The synchronous encoder axis is controlled based on the amount of change of "[Cd.325] Input value for synchronous encoder via buffer memory" while it is connecting.

#### ■**Setting example**

The following shows an example for setting a synchronous encoder via buffer memory as synchronous encoder axis 4 of the Simple Motion board.

(Resolution of the encoder: 4096 pulses/rev)

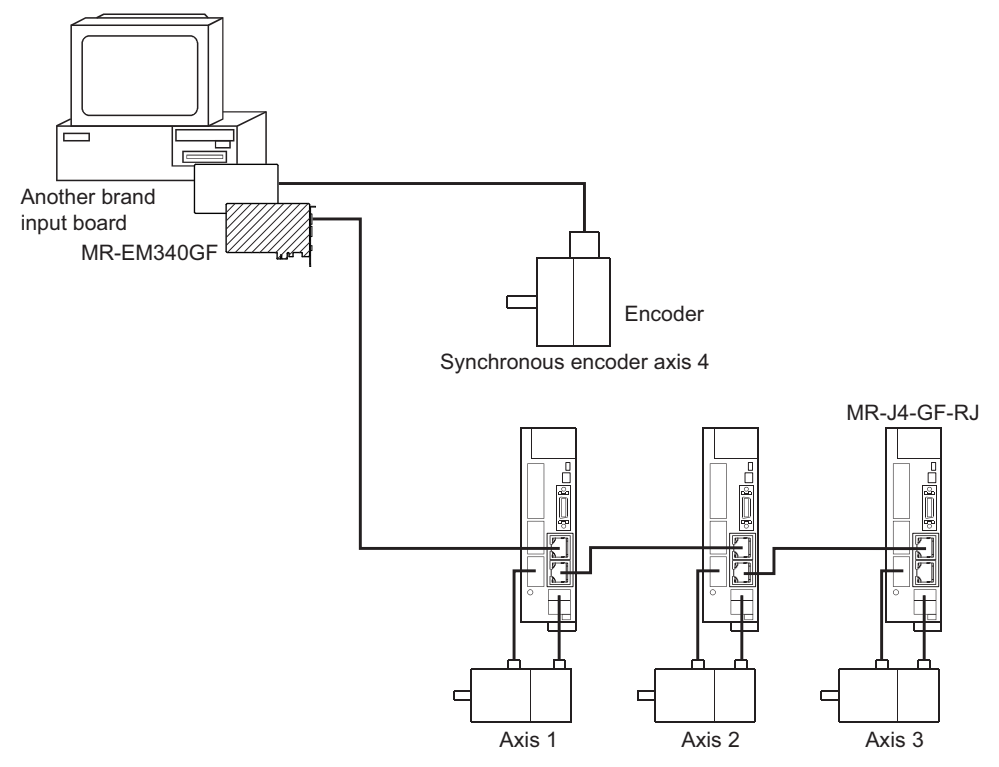

Set "201: Synchronous encoder via buffer memory" in "[Pr.320] Synchronous encoder axis type" of synchronous encoder axis 4.

Set "4096" in "[Pr.329] Resolution of synchronous encoder via buffer memory" of synchronous encoder axis 4.

Read the encoder value of the encoder with a user program, and update "[Cd.325] Input value for synchronous encoder via buffer memory" of the synchronous encoder axis 4 at every time.

#### ■**Restrictions**

- "[Cd.325] Input value for synchronous encoder via buffer memory" is taken every operation cycle, but it is asynchronous with the process cycle of the user program. Therefore, speed fluctuation of the synchronous encoder axis becomes larger if the refresh cycle of "[Cd.325] Input value for synchronous encoder via buffer memory" becomes long. Update "[Cd.325] Input value for synchronous encoder via buffer memory" at the timing of the operation cycle interrupt or in a cycle less than the operation cycle, or use smooth speed fluctuation with the smoothing function.
- The synchronous encoder current value that is restored for the synchronous encoder connection gets restored into a converted value from the following range based on the synchronous encoder movement amount on disconnection.

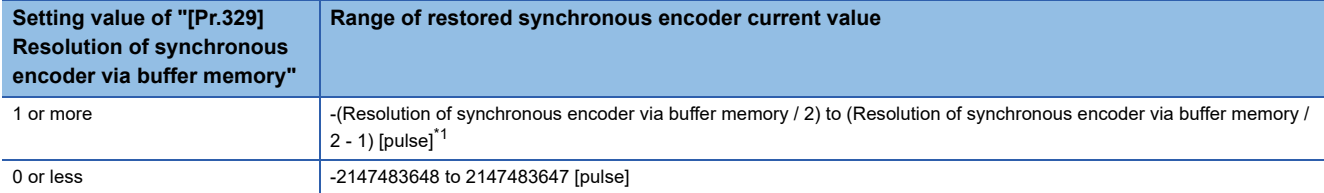

<span id="page-38-0"></span>\*1 If the resolution of a synchronous encoder via buffer memory is an odd number, round down a negative value after the decimal point, round up a positive value after decimal point.

#### **Synchronous encoder via link device**

#### ■**Setting method**

Used to operate an incremental synchronous encoder that is connected to the high-speed counter module on the CC-Link IE Field Network as a synchronous encoder axis.

By setting "301: Synchronous encoder via link device" in "[Pr.320] Synchronous encoder axis type", the link device assigned to the synchronous encoder input axis can be used by the link device external signal assignment function.

The status is set to the counter disable just after a link is established. The synchronous encoder axis current value and the synchronous encoder axis current value per cycle are restored based on the link device value assigned to the synchronous encoder input axis. Therefore, connection becomes valid.

The synchronous encoder axis is controlled based on the amount of change of the link device value assigned to the synchronous encoder input axis while it is connecting.

#### ■**Setting example**

The following shows an example for setting a synchronous encoder via link device as synchronous encoder axis 4 of the Simple Motion board.

- Assign the link device to the synchronous encoder input using the link device external signal assignment function.
- Set "301: Synchronous encoder via link device" in "[Pr.320] Synchronous encoder axis type" of synchronous encoder axis 4.

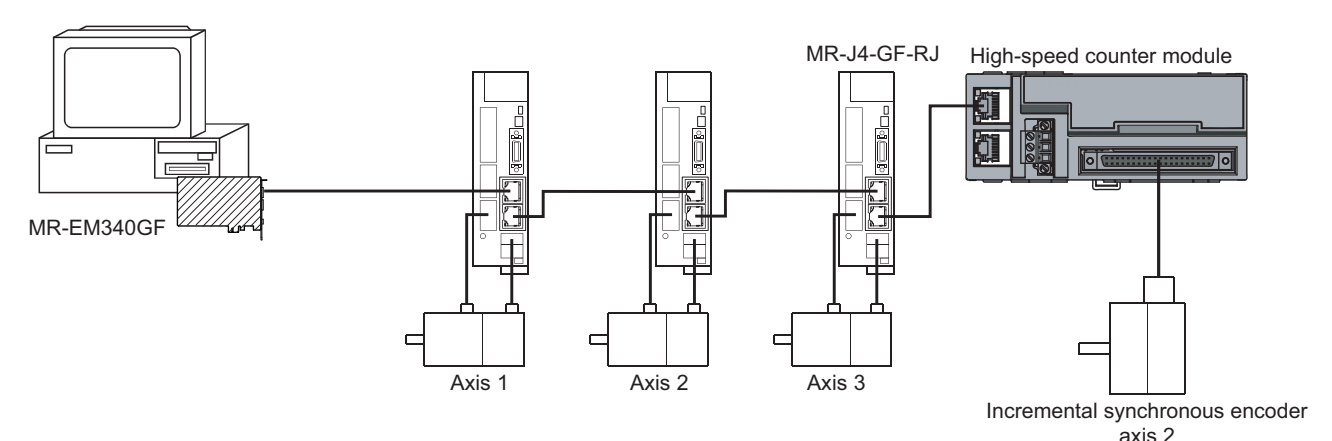

The following shows an example for operating CH1 of the high-speed counter module (NZ2GFCF-D62PD2) as the ring counter to use as synchronous encoder input. For the specification and usage methods of the high-speed counter module, refer to the following manual.

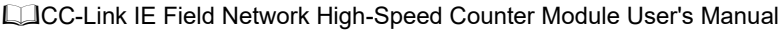

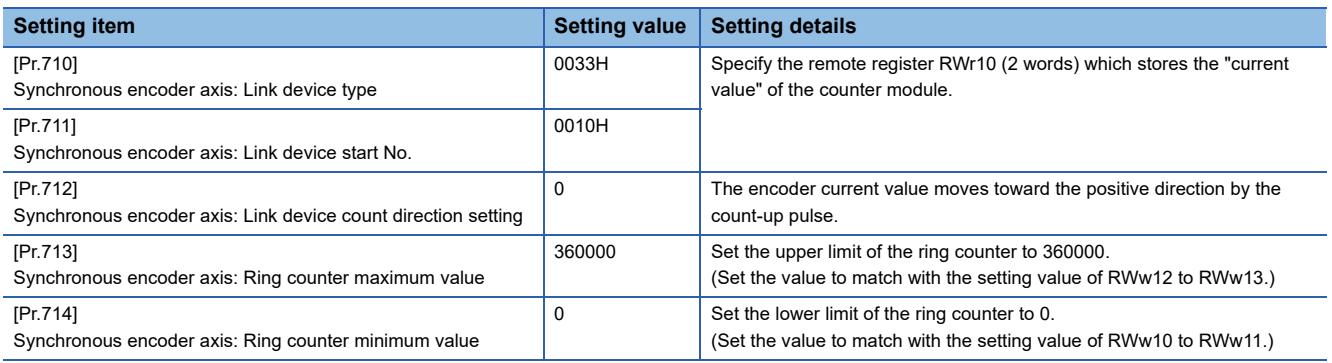

#### ■**Restrictions**

- When using the link device, the fetch timing of the signal disperses in one link scan cycle.
- Set the movement amount per link scan so that the following formula is satisfied. If not, the actual movement amount of the synchronous encoder and the movement amount counted by the Simple Motion board might not be matched.

Movement amount per link scan  $\langle$  -  $\frac{|\text{Ring counter maximum value}) - \text{Ring counter minimum value}}{2}$  + 1|  $\overline{\phantom{a}}$   $\overline{\phantom{a}}$   $\overline{\$ 

**Ex.**

When using the high-speed counter module shown the setting example above, set the movement amount per link scan to 180000 or less.

Movement amount per link scan  $\leftarrow \frac{|360000 - 0 + 1|}{2} = 180000.5$ 

# **Synchronous encoder axis parameters**

#### j: Synchronous encoder axis No. - 1

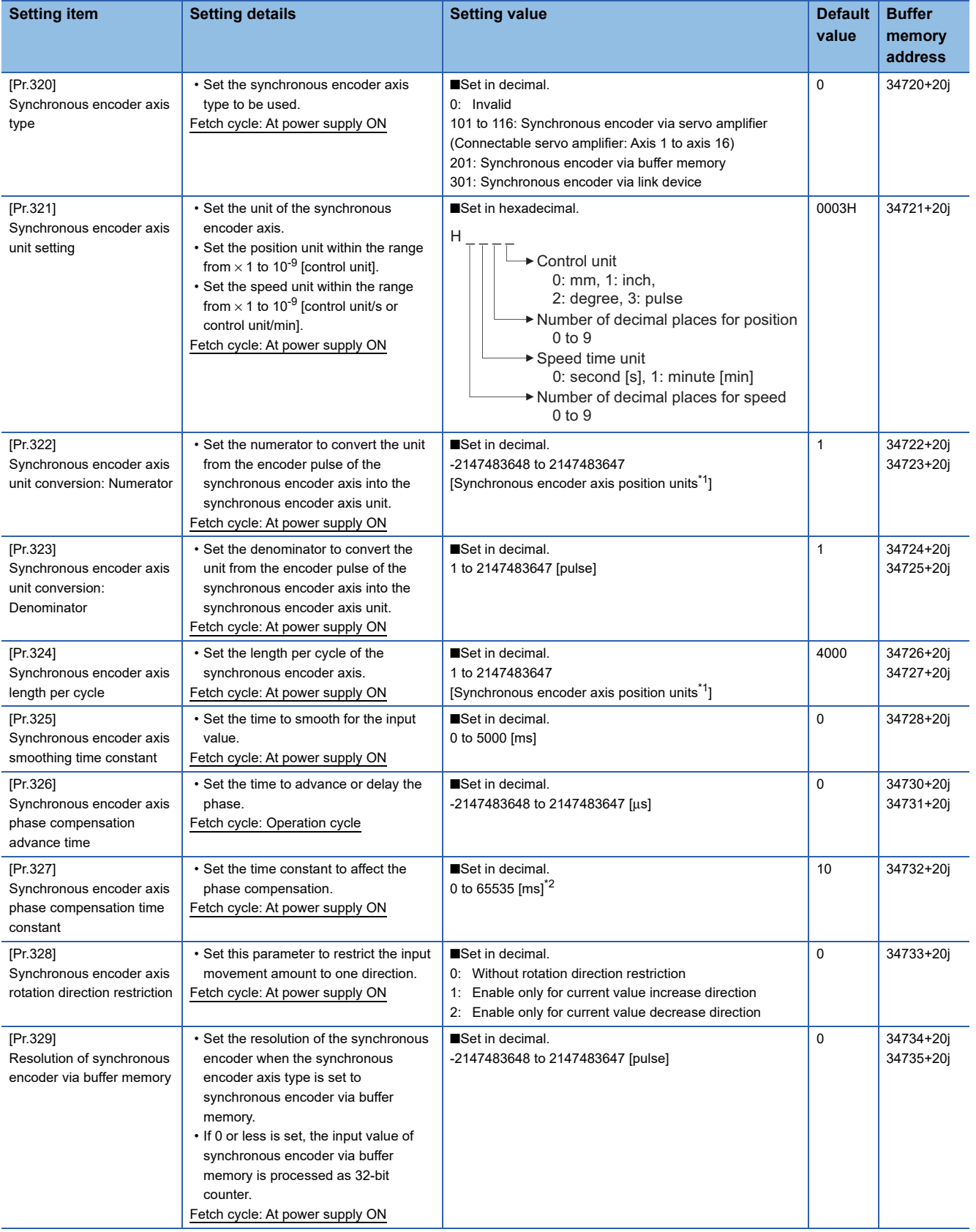

<span id="page-40-0"></span>\*1 Synchronous encoder axis position units ( $\sqrt{P}$  [Page 32 Synchronous encoder axis position units](#page-33-0))

<span id="page-40-1"></span>\*2 Set the value as follows in a user program. 0 to 32767: Set as a decimal 32768 to 65535: Convert into a hexadecimal and set  $E =$  [Page 151 Synchronous encoder axis parameters](#page-152-0)

#### **[Pr.320] Synchronous encoder axis type**

Set the synchronous encoder type to be generated of the input value for the synchronous encoder axis.

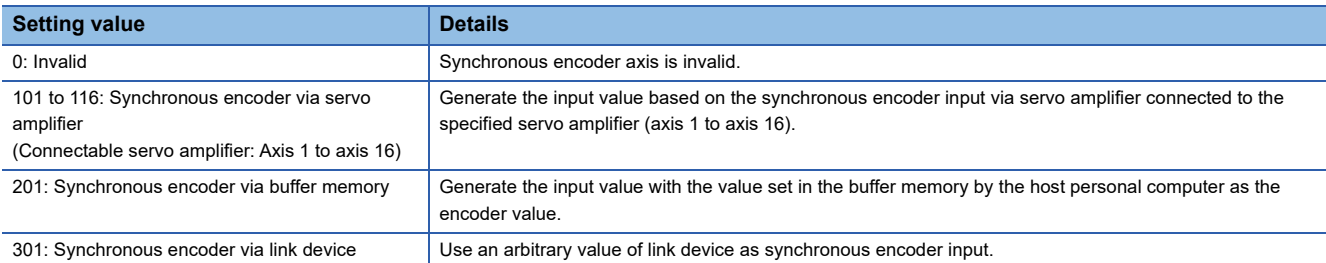

#### **[Pr.321] Synchronous encoder axis unit setting**

Set the position and speed unit of the synchronous encoder axis. Refer to the following for details.  $E =$  [Page 32 Units for the synchronous encoder axis](#page-33-1)

#### **[Pr.322] Synchronous encoder axis unit conversion: Numerator**

The input movement amount of synchronous encoder is configured in encoder pulse units.

The units can be arbitrarily converted through unit conversation with setting [Pr.322] and [Pr.323].

Set [Pr.322] and [Pr.323] according to the controlled machine.

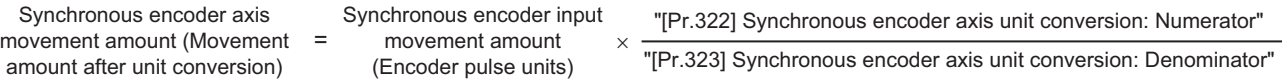

The movement amount corresponding to "[Pr.323] Synchronous encoder axis unit conversion: Denominator" is set in "[Pr.322] Synchronous encoder axis unit conversion: Numerator" in synchronous encoder axis position units ( $E =$  Page 32 [Synchronous encoder axis position units\)](#page-33-0). The input movement amount can be reversed by the setting negative values. Set "[Pr.323] Synchronous encoder axis unit conversion: Denominator" based on encoder pulse units from the synchronous encoder. Set a value within the range from 1 to 2147483647.

#### **[Pr.323] Synchronous encoder axis unit conversion: Denominator**

The input movement amount of synchronous encoder is configured in encoder pulse units. The units can be arbitrarily converted through unit conversation with setting [Pr.322] and [Pr.323]. Set [Pr.322] and [Pr.323] according to the controlled machine.

"[Pr.322] Synchronous encoder axis unit conversion: Numerator" "[Pr.323] Synchronous encoder axis unit conversion: Denominator" Synchronous encoder axis movement amount (Movement amount after unit conversion) Synchronous encoder input movement amount (Encoder pulse units)

The movement amount corresponding to "[Pr.323] Synchronous encoder axis unit conversion: Denominator" is set in "[Pr.322] Synchronous encoder axis unit conversion: Numerator" in synchronous encoder axis position units ( $E =$  Page 32 [Synchronous encoder axis position units\)](#page-33-0). The input movement amount can be reversed by the setting negative values. Set "[Pr.323] Synchronous encoder axis unit conversion: Denominator" based on encoder pulse units from the synchronous encoder. Set a value within the range from 1 to 2147483647.

#### **[Pr.324] Synchronous encoder axis length per cycle**

Set the length per cycle for the synchronous encoder axis current value per cycle.

The current value of synchronous encoder axis is stored in "[Md.321] Synchronous encoder axis current value per cycle" at ring counter based on the setting value.

The unit settings are in synchronous encoder axis position units ( $\Box$ [Page 32 Synchronous encoder axis position units\)](#page-33-0). Set a value within the range from 1 to 2147483647.

#### ■**Setting example of the unit conversion and the length per cycle.**

The following shows an example a rotary encoder is connected which resolution is 4000 [pulse/rev] to the motor axis side on the rotation table that drives by 1/5 pulley system, and the control unit is degree.

- Position unit: 0.1 [degree]
- Speed unit: 0.001 [degree/min]
- Length per cycle: 360.0 [degree] (1 cycle of the rotation table)

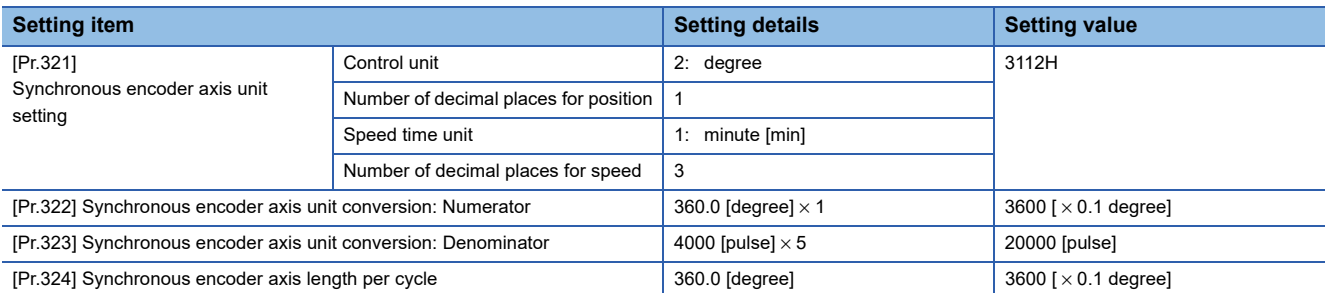

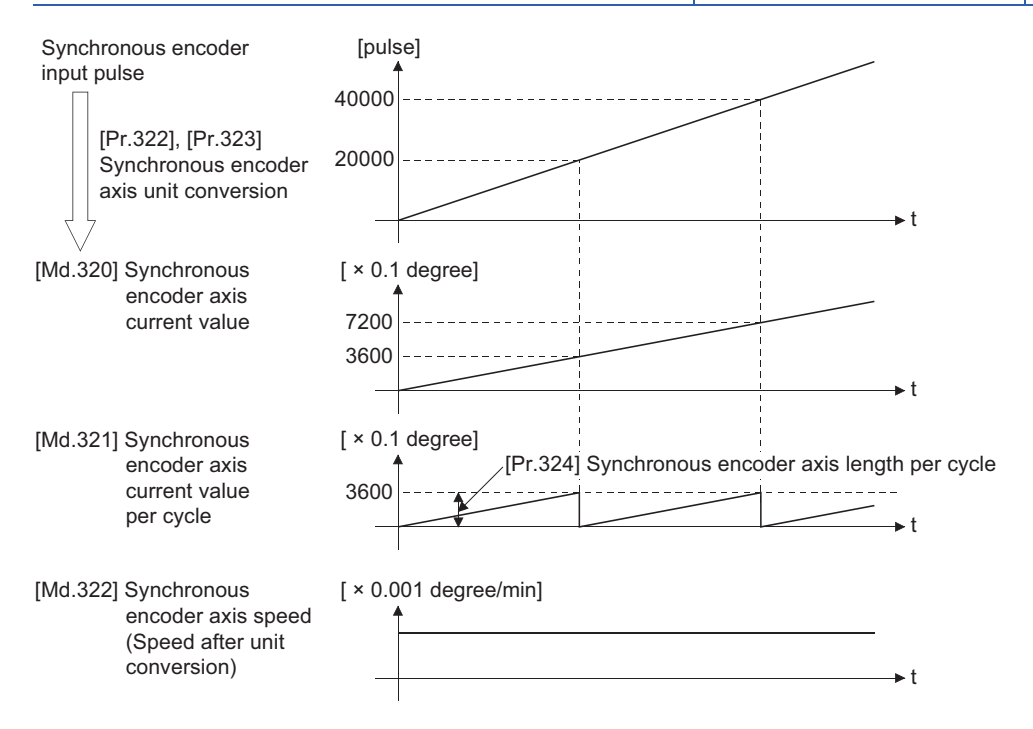

#### **[Pr.325] Synchronous encoder axis smoothing time constant**

Set the averaging time to execute a smoothing process for the input movement amount from synchronous encoder.

The smoothing process can moderate speed fluctuation of the synchronous encoder input.

The input response is delayed depending on the time corresponding to the setting by smoothing process setting.

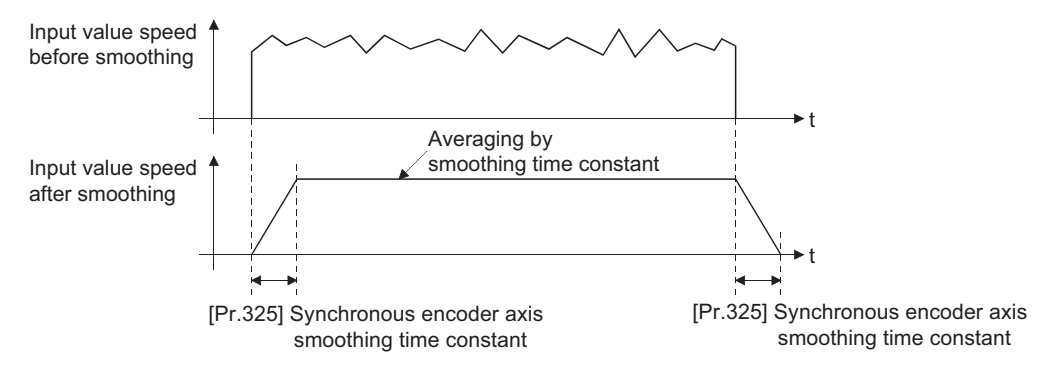

#### **[Pr.326] Synchronous encoder axis phase compensation advance time**

Set the time to advance or delay the phase (input response) of the synchronous encoder axis.

Refer to the following for the delay time inherent to the system using the synchronous encoder axis.

**F** [Page 123 Phase Compensation Function](#page-124-0)

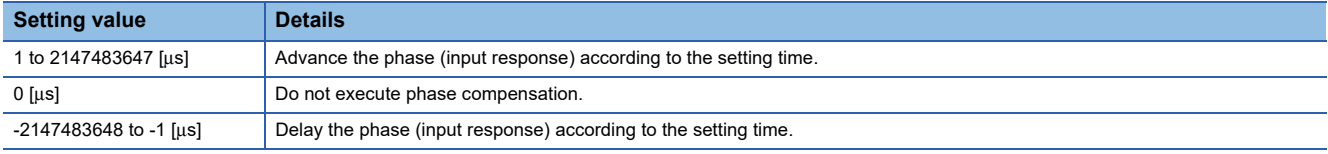

If the setting time is too long, the system experiences overshoot or undershoot at acceleration/deceleration of the input speed. In this case, set a longer time to affect the phase compensation amount in "[Pr.327] Synchronous encoder axis phase compensation time constant".

#### **[Pr.327] Synchronous encoder axis phase compensation time constant**

Set the time constant to affect the phase compensation amount for the first order delay. 63 [%] of the phase compensation amount are reflected in the time constant setting.

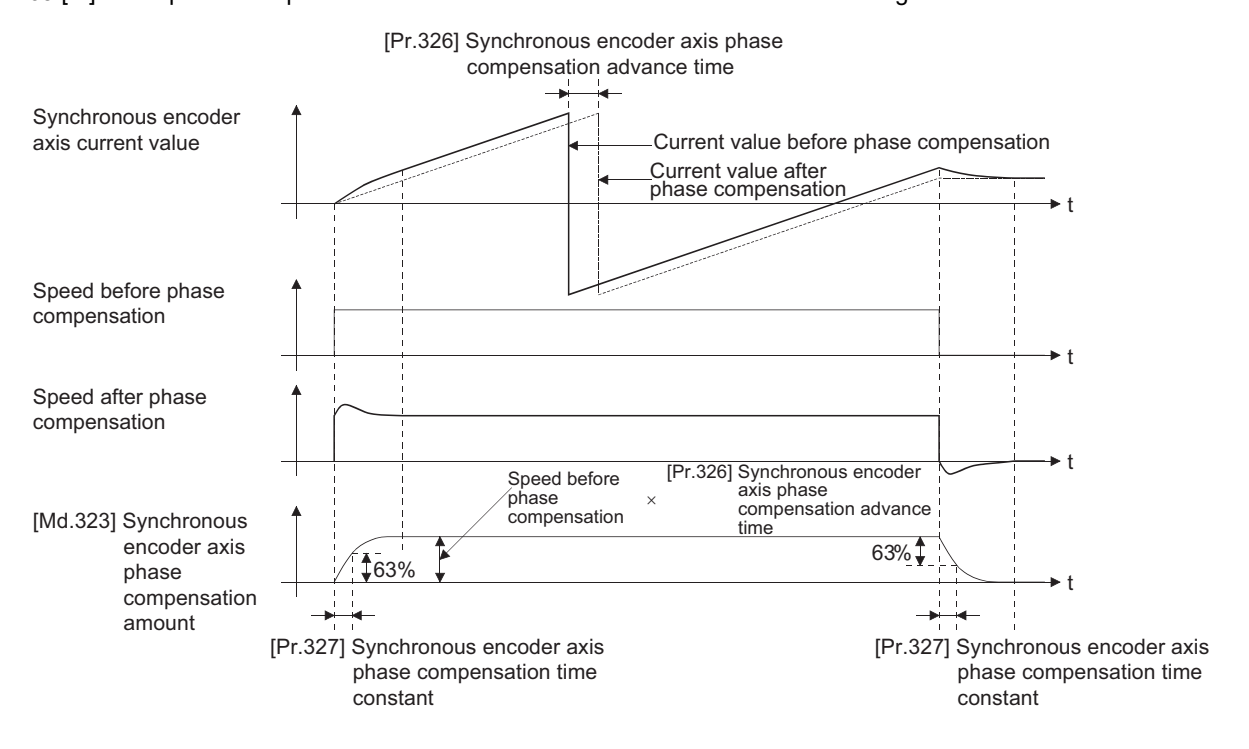

#### **[Pr.328] Synchronous encoder axis rotation direction restriction**

Set this parameter to restrict the input movement amount for the synchronous encoder axis to one direction. This helps to avoid reverse operation caused by such as machine vibration of the synchronous encoder input.

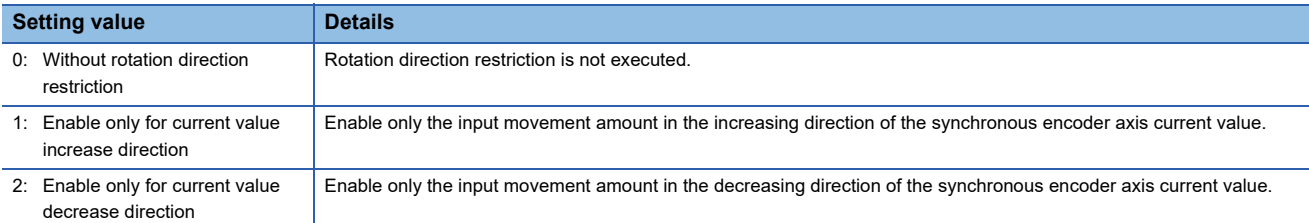

The input movement amount in the reverse direction of the enabled direction accumulates as a rotation direction restricted amount, and it will be reflected when the input movement amount moves in the enabled direction again. Therefore, the current value of synchronous encoder axis does not deviate when the reverse operation is repeated.

The rotation direction restricted amount is set to 0 at the synchronous encoder axis connection and current value change.

For "1: Enable only for current value increase direction" is set in "[Pr.328] Synchronous encoder axis rotation direction restriction".

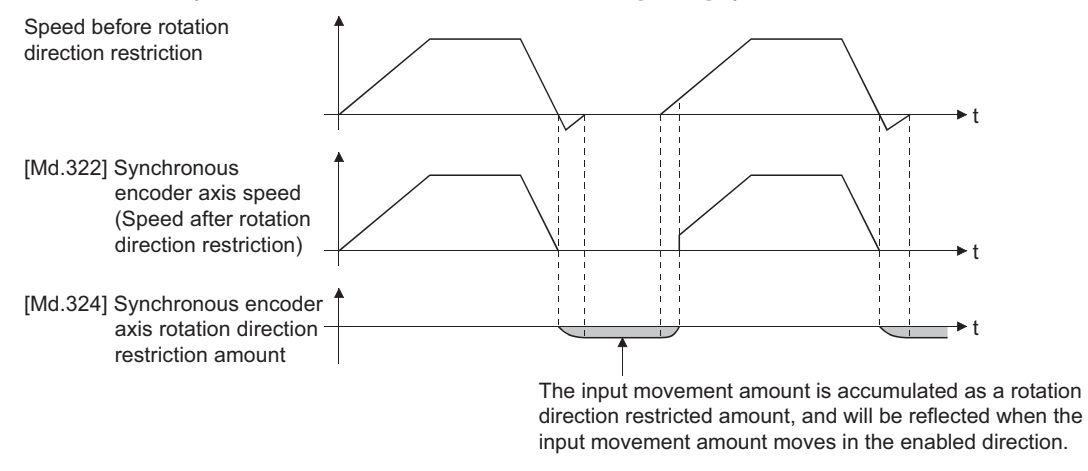

#### **[Pr.329] Resolution of synchronous encoder via buffer memory**

Set the resolution of connected synchronous encoder when "201: Synchronous encoder via buffer memory" is set in "[Pr.320] Synchronous encoder axis type".

If 1 or more is set, "[Cd.325] Input value for synchronous encoder via buffer memory" is processed as the cycle counter within the range from 0 to (resolution of synchronous encoder via buffer memory - 1).

If 0 or less is set, "[Cd.325] Input value for synchronous encoder via buffer memory" is processed as 32 bit counter within the range from -2147483648 to 2147483647.

 $Point$ <sup> $\varphi$ </sup>

If 1 or more is set in "[Pr.329] Resolution of synchronous encoder via buffer memory", set the cycle counter within the range from 0 to (resolution of synchronous encoder via buffer memory - 1) as the input value in "[Cd.325] Input value for synchronous encoder via buffer memory".

# **Synchronous encoder axis parameters via link device**

j: Synchronous encoder axis No. - 1

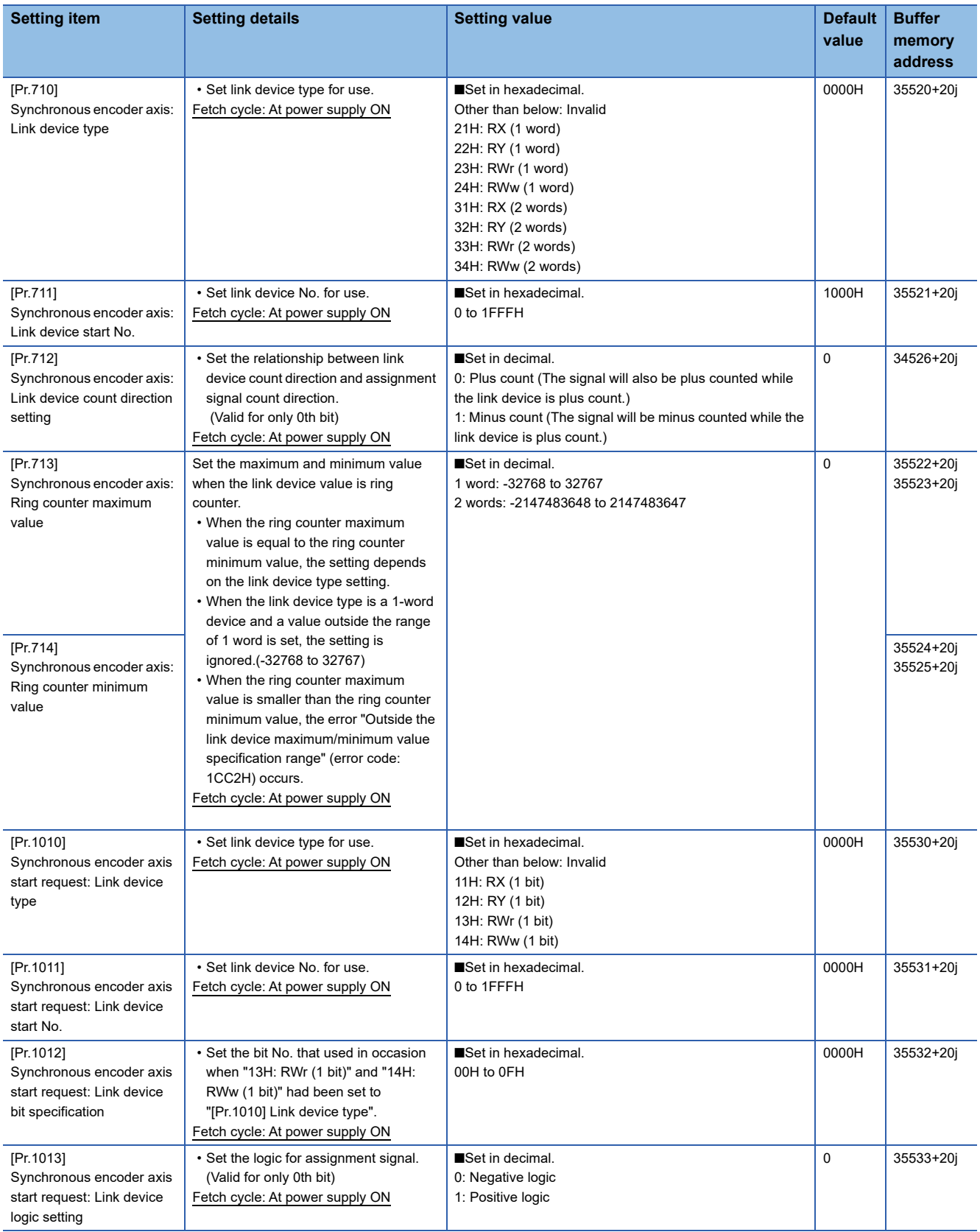

For labels, refer to the following.

Fage 152 Synchronous encoder axis parameters via link device

- Set [Pr.710] to [Pr.714] when an arbitrary value of link device is used as synchronous encoder input.
- Set [Pr.1010] to [Pr.1013] when an arbitrary value of link device is used as synchronous encoder axis start request.

#### **[Pr.710] Synchronous encoder axis: Link device type**

Set link device type for use. Other than below: Invalid 21H: RX (1 word) 22H: RY (1 word) 23H: RWr (1 word) 24H: RWw (1 word) 31H: RX (2 words) 32H: RY (2 words) 33H: RWr (2 words) 34H: RWw (2 words)

#### **[Pr.711] Synchronous encoder axis: Link device start No.**

Set link device No. for use.

If the link device No. out of the range is set, the error "Outside link device start No. range" (error code: 1CC0H) occurs and the synchronous encoder input via link device cannot be used.

#### **[Pr.712] Synchronous encoder axis: Link device count direction setting**

Set the relationship between link device count direction and assignment signal count direction.

(Valid for only 0th bit)

0: Plus count (The signal will also be plus counted while the link device is plus count.)

1: Minus count (The signal will be minus counted while the link device is plus count.)

#### **[Pr.713] Synchronous encoder axis: Ring counter maximum value**

Set the maximum value when the link device value is ring counter.

[When the link device type is set to 1 word]

The maximum value: 32767

[When the link device type is set to 2 words]

The maximum value: 2147483647

- When the ring counter maximum value is equal to the ring counter minimum value, the setting depends on the link device type setting.
- When the link device type is a 1-word device and a value outside the range of 1 word is set, the setting is ignored.
- When the ring counter maximum value is smaller than the ring counter minimum value, the error "Outside the link device maximum/minimum value specification range" (error code: 1CC2H) occurs.

#### **[Pr.714] Synchronous encoder axis: Ring counter minimum value**

Set the minimum value when the link device value is ring counter.

[When the link device type is set to 1 word]

The minimum value: -32768

[When the link device type is set to 2 words]

The minimum value: -2147483648

- When the ring counter maximum value is equal to the ring counter minimum value, the setting depends on the link device type setting.
- When the link device type is a 1-word device and a value outside the range of 1 word is set, the setting is ignored.
- When the ring counter maximum value is smaller than the ring counter minimum value, the error "Outside the link device maximum/minimum value specification range" (error code: 1CC2H) occurs.

#### **[Pr.1010] Synchronous encoder axis start request: Link device type**

Set link device type for use. Other than below: Invalid 11H: RX (1 bit) 12H: RY (1 bit) 13H: RWr (1 bit) 14H: RWw (1 bit)

#### **[Pr.1011] Synchronous encoder axis start request: Link device start No.**

Set link device No. for use.

If the link device No. out of the range is set, the error "Outside link device start No. range" (error code: 1CC0H) occurs and the synchronous encoder axis start via link device cannot be used.

#### **[Pr.1012] Synchronous encoder axis start request: Link device bit specification**

Set the bit No. that used in occasion when "13H: RWr (1 bit)" and "14H: RWw (1 bit)" had been set to "[Pr.1010] Link device type".

Setting range: 00H to 0FH

If the value out of the range is set, the error "Outside the link device bit specification range" (error code: 1CC1H) occurs and the synchronous encoder axis start via link device cannot be used.

#### **[Pr.1013] Synchronous encoder axis start request: Link device logic setting**

Set the logic for assignment signal.

(Valid for only 0th bit)

0: Negative logic

1: Positive logic

# <span id="page-48-2"></span>**Synchronous encoder axis control data**

#### j: Synchronous encoder axis No. - 1

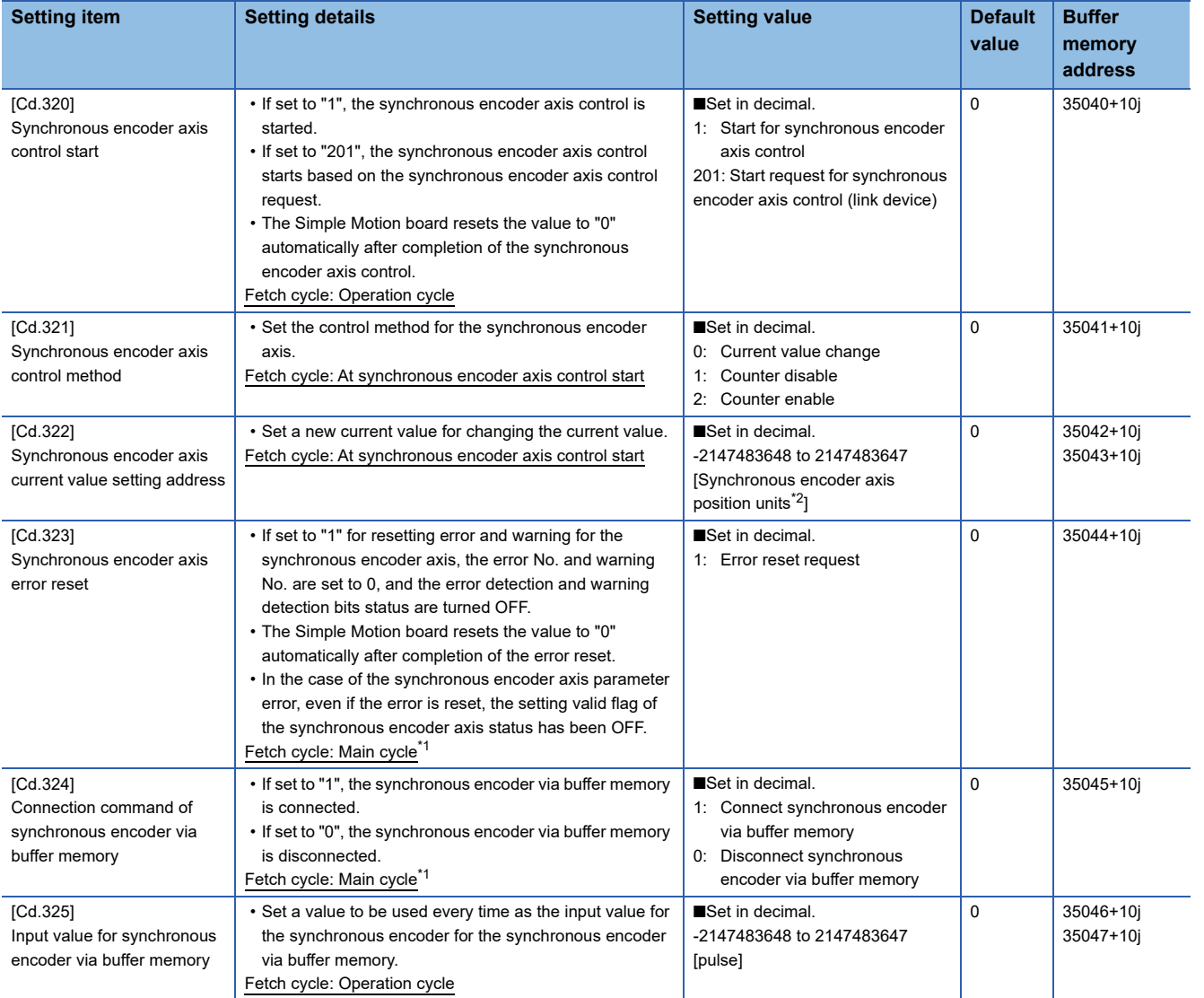

<span id="page-48-1"></span>\*1 With the exception of positioning control, main cycle processing is executed during the next available time. It changes by status of axis start.

<span id="page-48-0"></span>\*2 Synchronous encoder axis position units (Fage 32 Synchronous encoder axis position units)

For labels, refer to the following.

Fage 156 Synchronous encoder axis control data

#### **[Cd.320] Synchronous encoder axis control start**

If set to "1", the synchronous encoder axis control is started.

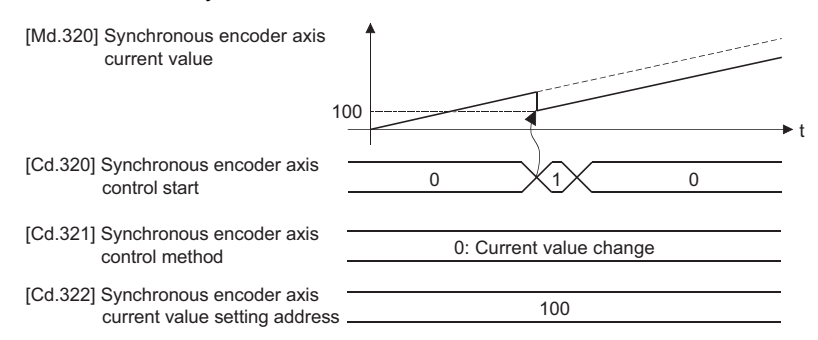

If set to "201", the synchronous encoder axis control starts based on the link device input assigned to the synchronous encoder axis start request by the link device external signal assignment function.

Set the control method for the synchronous encoder axis in "[Cd.321] Synchronous encoder axis control method".

The Simple Motion board resets the value to "0" automatically after completion of the synchronous encoder axis control.

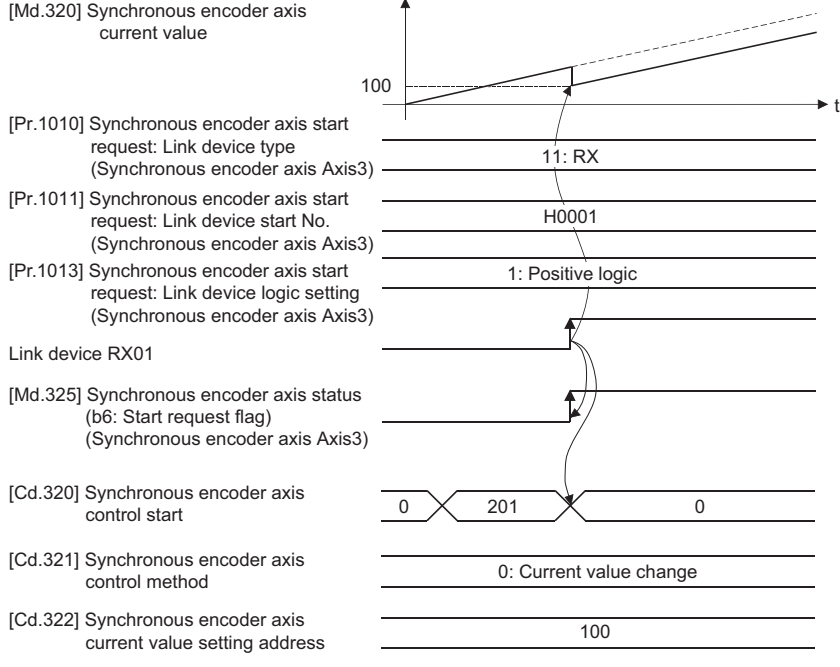

#### $Point$

#### [API library]

- To change the synchronous encoder axis current value and the synchronous encoder axis current value per cycle, use the MMC\_SyncEncoder::ChangeSyncEncoderPosition method.
- To disable the input from the synchronous encoder axis, use the MMC\_SyncEncoder::DisableSyncEncoder method.
- To enable the input from the synchronous encoder axis, use the MMC\_SyncEncoder::EnableSyncEncoder method.

#### **[Cd.321] Synchronous encoder axis control method**

**Setting value Details** 0: Current value change | The synchronous encoder axis current value and the synchronous encoder axis current value per cycle are changed as follows. Set the new current value in "[Cd.322] Synchronous encoder axis current value setting address". [Md.320] Synchronous encoder axis current value "[Cd.322] Synchronous encoder axis current value setting address" [Md.321] Synchronous encoder axis current value per cycle A value that is converted "[Cd.322] Synchronous encoder axis current value setting address" into the range from 0 to "[Pr.324] Synchronous encoder axis length per cycle - 1". 1: Counter disable Input from the synchronous encoder is invalid. Smoothing processing, phase compensation processing and rotation direction restriction processing are continued. While these processes are valid, the input axis speed may not stop immediately when the counter disable is selected. 2: Counter enable  $\vert$  Input from the synchronous encoder is valid.

Set the control method for the synchronous encoder axis.

#### **[Cd.322] Synchronous encoder axis current value setting address**

Set a new current value in synchronous encoder axis position units to apply to the current value change for the synchronous encoder axis ( $\mathbb{F}$  [Page 32 Synchronous encoder axis position units\)](#page-33-0).

#### **[Cd.323] Synchronous encoder axis error reset**

If set to "1", "[Md.326] Synchronous encoder axis error No." and "[Md.327] Synchronous encoder axis warning No." are set to 0 and then "b4: Error detection flag" and "b5: Warning detection flag" of "[Md.325] Synchronous encoder axis status" are turned OFF. A synchronous encoder connection becomes valid if there is no error.

The Simple Motion board resets the value to "0" automatically after completion of the error reset.

However, the setting of the synchronous encoder axis will not be valid even if the error is reset for the setting error of the synchronous encoder axis parameter. Reconfigure the parameter, and turn the power supply of the Simple Motion board ON again or execute the remote RESET.

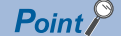

[API library]

To execute the error reset of the synchronous encoder axis, use the MMC\_SyncEncoder::ResetSyncEncoderError method.

#### **[Cd.324] Connection command of synchronous encoder via buffer memory**

Use this data when "201: Synchronous encoder via buffer memory" is set in "[Pr.320] Synchronous encoder axis type". If set to"1", the synchronous encoder axis is connected. Once connected, the synchronous encoder current value is restored based on the "[Cd.325] Input value for synchronous encoder via buffer memory".

If set to "0", the synchronous encoder axis is disconnected.

#### **[Cd.325] Input value for synchronous encoder via buffer memory**

Use this data when "201: Synchronous encoder via buffer memory" is set in "[Pr.320] Synchronous encoder axis type". Set a value to be used every time as the input value for the synchronous encoder in encoder pulse units.

If 1 or more is set in "[Pr.329] Resolution of synchronous encoder via buffer memory", it is processed as a cycle counter within the range from 0 to (resolution of synchronous encoder via buffer memory - 1).

### **Synchronous encoder axis monitor data**

j: Synchronous encoder axis No. - 1

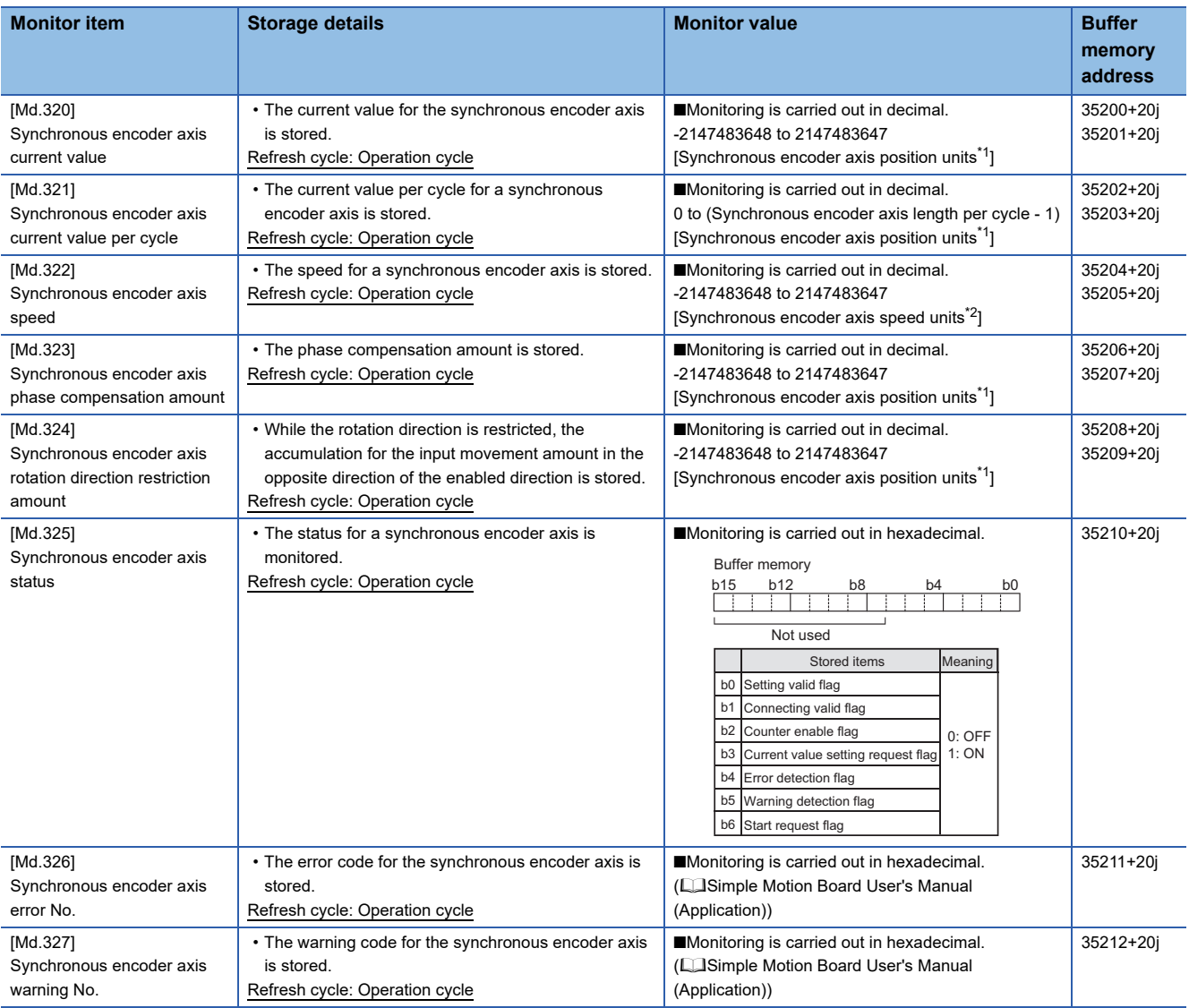

<span id="page-51-0"></span>\*1 Synchronous encoder axis position units ( $\sqrt{p}$  [Page 32 Synchronous encoder axis position units](#page-33-0))

<span id="page-51-1"></span>\*2 Synchronous encoder axis speed units ( $\sqrt{p}$  [Page 33 Synchronous encoder axis speed units\)](#page-34-0)

For labels, refer to the following.

Fage 155 Synchronous encoder axis monitor data

#### **[Md.320] Synchronous encoder axis current value**

The current value for the synchronous encoder axis is stored in synchronous encoder axis position units ( $\mathbb{F}$  Page 32 [Synchronous encoder axis position units\)](#page-33-0).

#### **[Md.321] Synchronous encoder axis current value per cycle**

The current value per cycle for a synchronous encoder axis is stored in the range from 0 to ("[Pr.324] Synchronous encoder axis length per cycle" - 1).

The unit is synchronous encoder axis position units ( $\mathbb{F}$  [Page 32 Synchronous encoder axis position units](#page-33-0)).

#### **[Md.322] Synchronous encoder axis speed**

The speed for a synchronous encoder axis is stored in synchronous encoder axis speed units ( $\sqrt{P}$  Page 33 Synchronous [encoder axis speed units](#page-34-0)).

If the speed for a synchronous encoder axis exceeds the monitor range ( $\sqrt{P}$  Page 31 Overview of synchronous encoder [axis\)](#page-32-0), the warning "Input axis speed display over" (warning code: 0BD2H) will occur. In this case, use a smaller number of decimal places for the speed in "[Pr.321] Synchronous encoder axis unit setting" or set the speed time units to "0: second [s]".

#### **[Md.323] Synchronous encoder axis phase compensation amount**

The phase compensation amount for a synchronous encoder axis is stored in the synchronous encoder axis position units ( $\sqrt{p}$  [Page 32 Synchronous encoder axis position units](#page-33-0)).

The phase compensation amount for a synchronous encoder axis is the value after smoothing processing and phase compensation processing.

#### **[Md.324] Synchronous encoder axis rotation direction restriction amount**

While the rotation direction is restricted for a synchronous encoder axis, the accumulation for input movement amount in the opposite direction of the enabled direction is stored in synchronous encoder axis position units ( $\mathbb{CP}$  Page 32 Synchronous [encoder axis position units\)](#page-33-0) as follows.

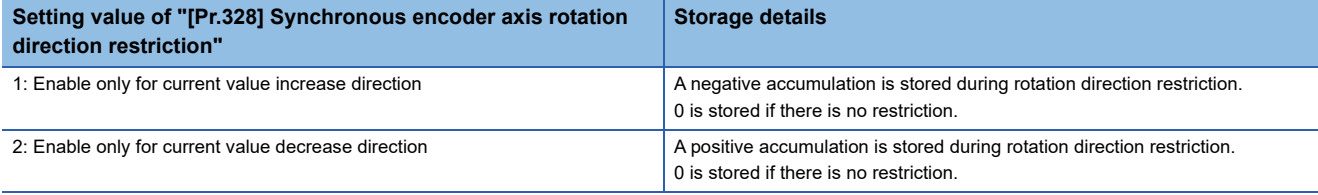

Rotation direction restriction is processed after phase compensation processing. Therefore, if undershoot occurs from phase compensation during deceleration stop, the rotation direction restriction amount might remain.

#### **[Md.325] Synchronous encoder axis status**

The each status for a synchronous encoder axis is monitored with the following each bits.

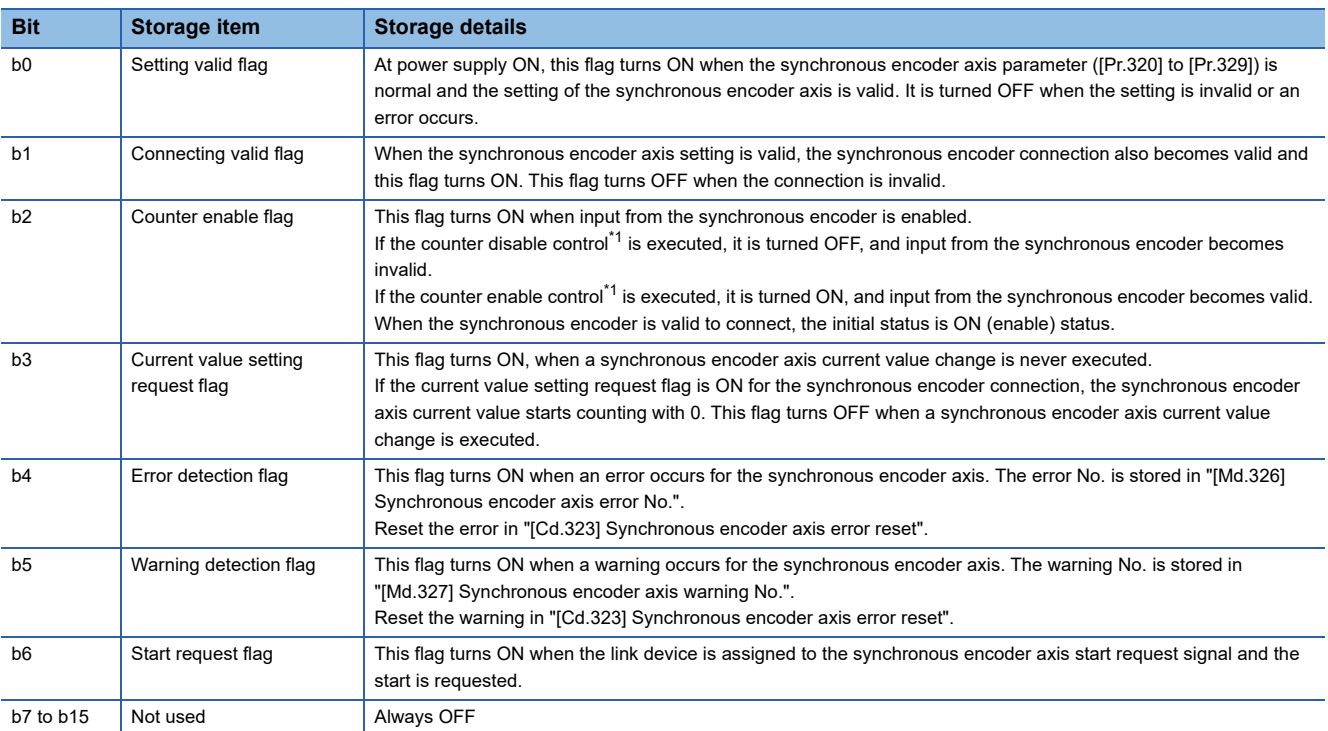

<span id="page-52-0"></span>\*1 Set the control method for synchronous encoder in "[Cd.321] Synchronous encoder axis control method". (EPage 47 Synchronous [encoder axis control data\)](#page-48-2)

#### **[Md.326] Synchronous encoder axis error No.**

When an error for a synchronous encoder axis is detected, the error code corresponding to the error details is stored. If set to "1" in "[Cd.323]Synchronous encoder axis error reset", the value is set to "0".

#### **[Md.327] Synchronous encoder axis warning No.**

When a warning for a synchronous encoder axis is detected, the warning code corresponding to the warning details is stored. If set to "1" in "[Cd.323] Synchronous encoder axis error reset", the value is set to "0".

# **3 CAM FUNCTION**

The details on cam data and operation for cam function in output axis (cam axis) are explained in this chapter.

The cam function controls output axis by creating cam data that corresponds to the operation.

The functions to operate cam data include "Cam data operation function", "Cam auto-generation function", and "Cam position calculation function".

Refer to the following for the setting of the output axis.

**FF** [Page 77 ADVANCED SYNCHRONOUS CONTROL](#page-78-0)

Refer to the following for the cam position calculation function.

**Fage 143 Cam Position Calculation Function** 

# **3.1 Control Details for Cam Function**

The output axis for synchronous control is operated with a cam.

The following operations can be performed with cam functions.

- Two-way operation: Reciprocating operation with a constant cam strokes range.
- Feed operation: Cam reference position is updated every cycle.
- Linear operation: Linear operation (cam No.0) in the cycle as the stroke ratio is 100%.

The output axis is controlled by a value (feed current value), which is converted from the input value (cam axis current value per cycle) by cam data.

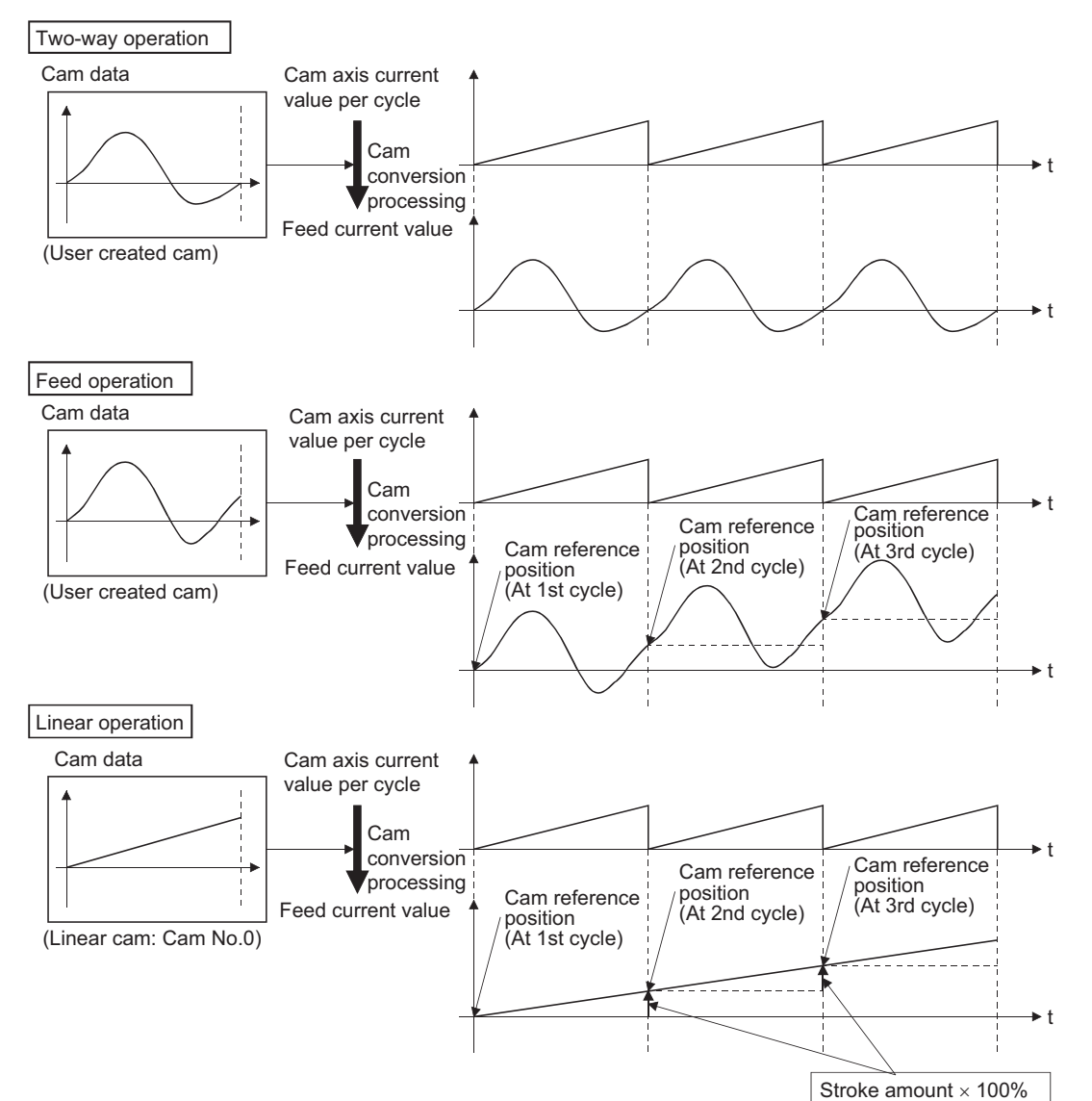

#### **Cam data**

The cam data used in the cam function includes "storage data" which is used for reading/writing with EM Configurator and "open data" which is transmitted to the internal memory at cam control.

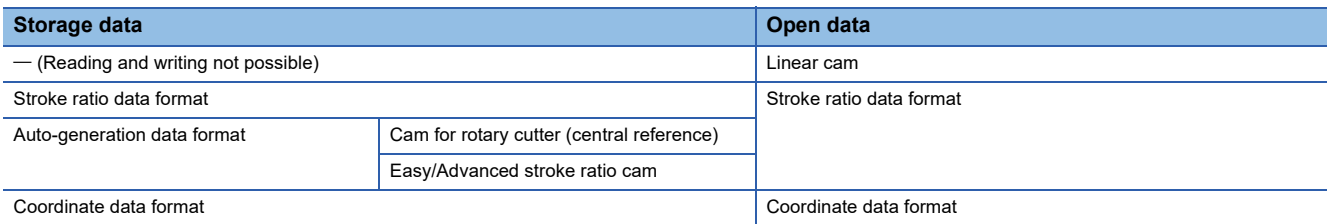

Storage data and open data are same for cams using the stroke ratio data format and the coordinate data format. A cam using the auto-generation data format (storage data) operates after being changed (transmitted) to the stroke ratio data format.

#### ■**Linear cam control**

When "0" is set for "[Pr.440] Cam No.", the cam data operates as a straight line with a 100% stroke ratio at the last point. The linear cam does not consume the cam open area. Also, it cannot be read/written as storage data.

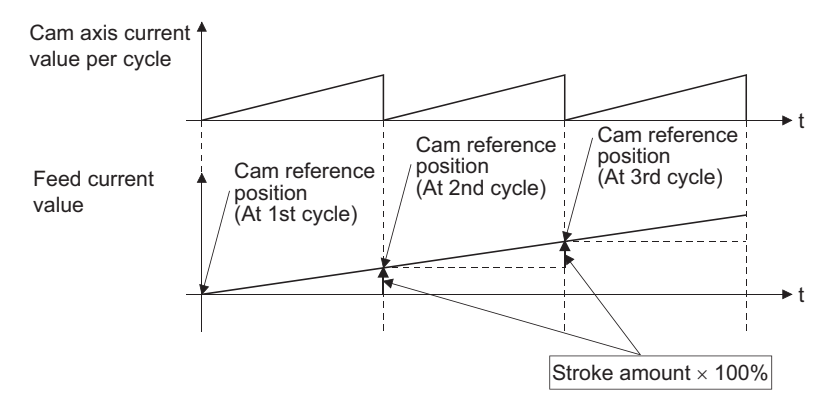

#### ■**Stroke ratio data format**

The stroke ratio data format is defined in equal divisions for one cam cycle based on the cam resolution, and configured with stroke ratio data from points within the cam resolution.

Refer to the following for setting methods for cam data.

**F** [Page 60 Create Cam Data](#page-61-0)

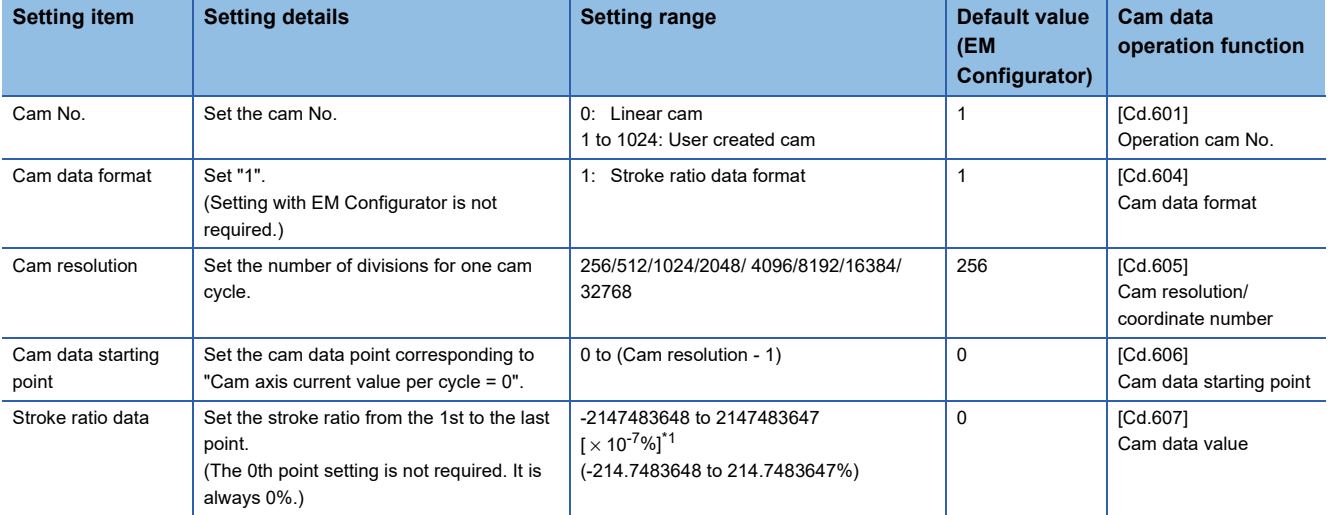

<span id="page-55-0"></span>\*1 To display the stroke ratio out of range ±100%, select "Display advanced cam graph stroke" of the "Cam data" and click the [OK] button on the "Options" window displayed by the menu bar of EM Configurator [Tools]  $\Rightarrow$  [Options].

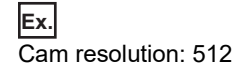

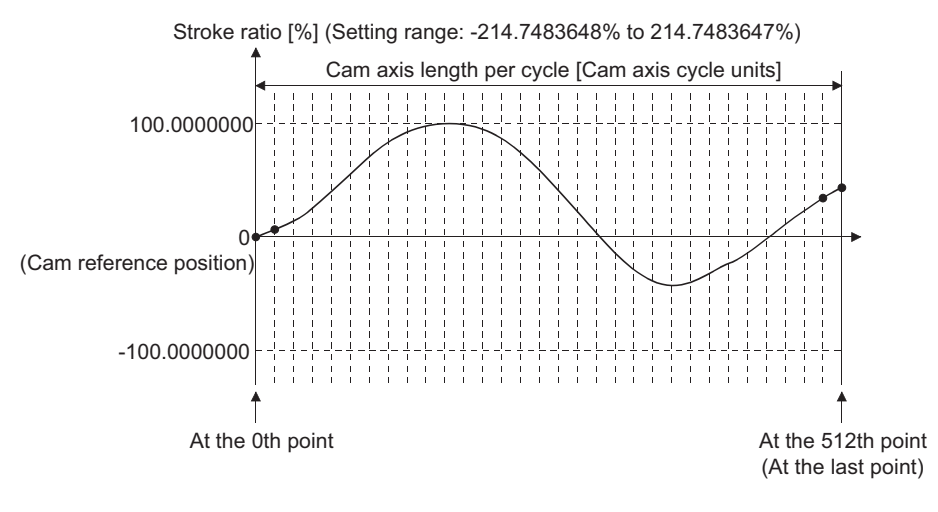

#### ■**Coordinate data format**

The coordinate data format is defined in coordinates of more than 2 points for one cam cycle. The coordinate data is

represented as "(Input value, Output value)".

Input value: Cam axis current value per cycle

Output value: Stroke position from cam reference position

With this format, "[Pr.441] Cam stroke amount" of output axis parameter is ignored and output value of the coordinate data becomes cam stroke position.

Refer to the following for setting methods for cam data.

#### **F** [Page 60 Create Cam Data](#page-61-0)

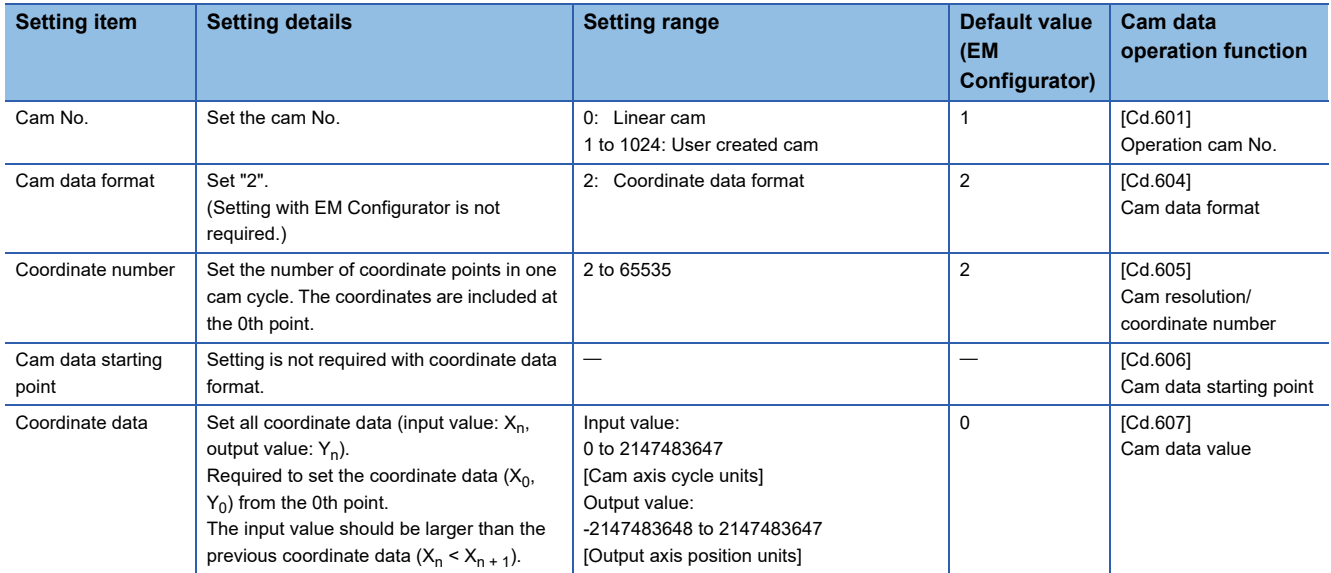

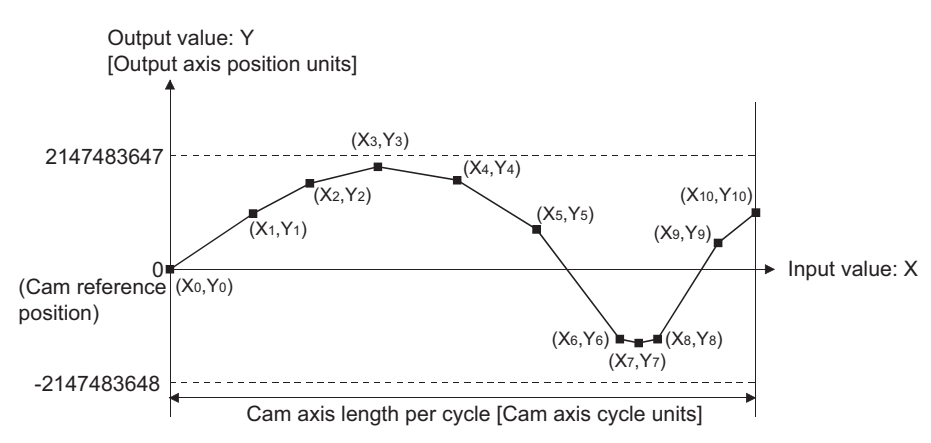

When an input value that is 0 or the cam axis length per cycle does not exist in the coordinate data, the coordinate is calculated from the line segment between the nearest two coordinates.

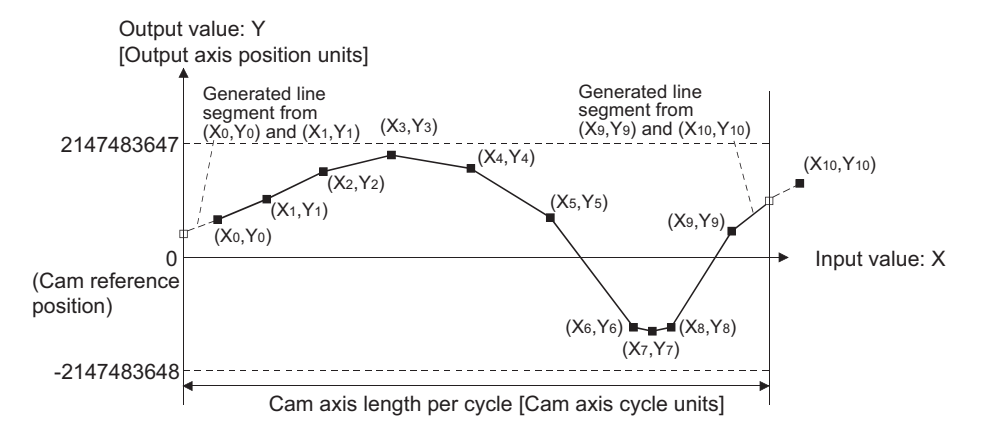

#### ■**Auto-generation data format**

A cam pattern is created based on the specified parameter (data for auto-generation). Control cam data is created in the stroke ratio data format in the cam open area. Therefore, the operation specification during the control conforms to the cam operation in the stroke ratio data format.

The types of cam patterns for auto-generation data format are as follows.

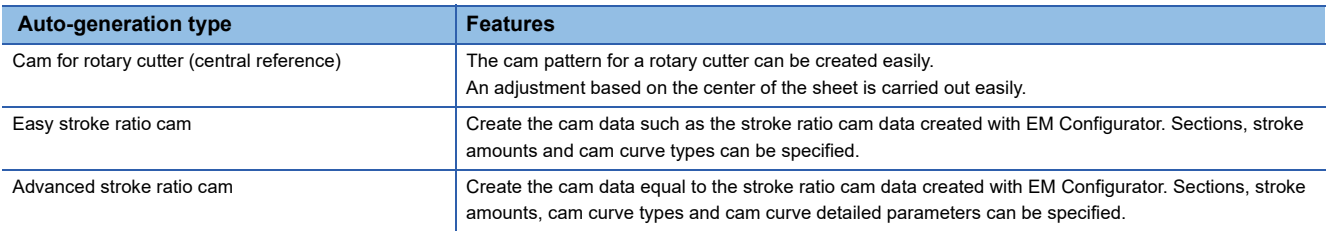

# $\wedge$  CAUTION

• If the cam data is set incorrectly, similarly to the incorrect setting of a target value and command speed in the positioning control, the position and speed command to the servo amplifier increases, and may cause machine interface and servo alarms such as "Overspeed" and "Command frequency error". When creating and changing cam data, execute a trial operation and provide the appropriate adjustments. Refer to the following for precautions on test operations and adjustments. ( $\sqrt{p}$  [Page 1 SAFETY PRECAUTIONS\)](#page-2-0)

#### **Feed current value of cam axis**

The feed current value is calculated as shown below.

#### ■**Stroke ratio data format**

Feed current value = Cam reference position + (Cam stroke amount  $\times$  Stroke ratio corresponding to cam axis current value per cycle)

#### ■**Coordinate data format**

Feed current value = Cam reference position + Output value corresponding to cam axis current value per cycle

When the cam axis current value per cycle is in the middle of the defined cam data (Stroke ratio data/Coordinate data), the middle value is calculated from the nearest cam data.

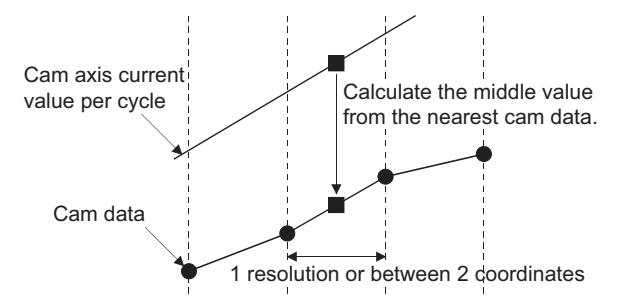

#### **Cam reference position**

The cam reference position is calculated as shown below.

#### ■**Stroke ratio data format**

Cam reference position = The preceding cam reference position + (Cam stroke amount  $\times$  Stroke ratio at the last point)

#### ■**Coordinate data format**

Cam reference position = The preceding cam reference position + Output value corresponding to "Input value = Cam axis length per cycle" - Output value corresponding to "Input value = 0"

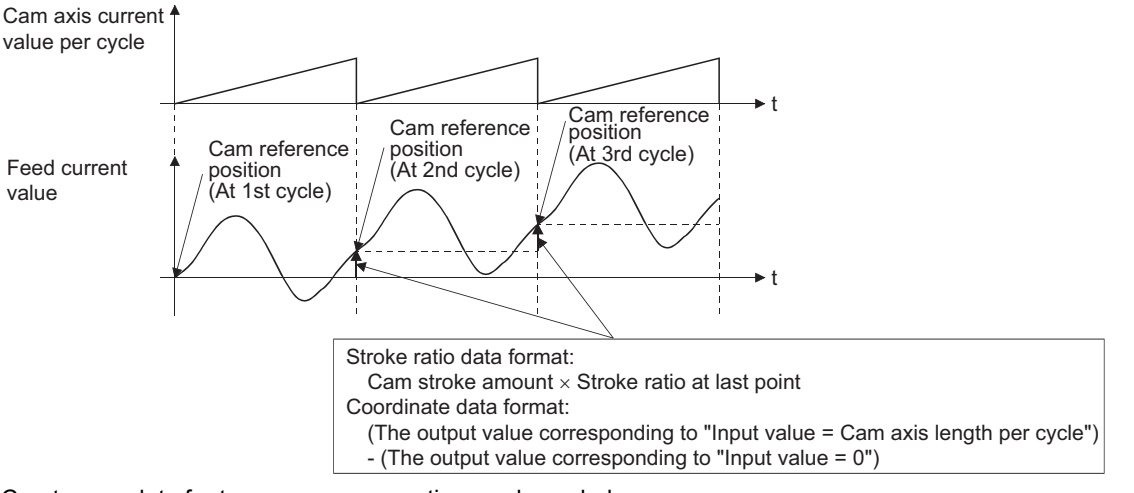

Create cam data for two-way cam operation as shown below.

#### ■**Stroke ratio data format**

Create cam data so that the stroke ratio is 0% at the last point.

#### ■**Coordinate data format**

Create cam data with the same output value for the point where the input value is 0 and the input value is equal to the cam axis length per cycle.

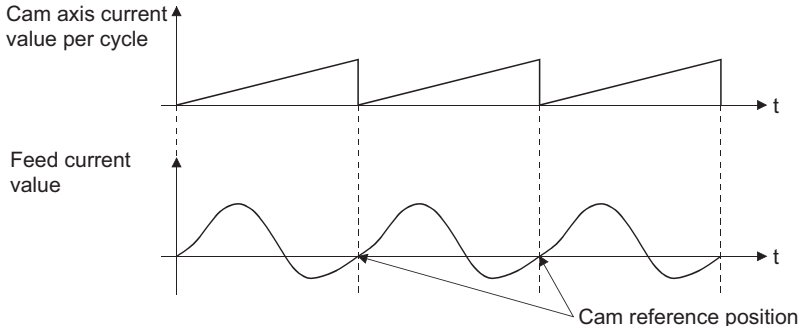

(Does not change because of the stroke ratio 0% and output value = 0.)

#### **Cam data starting point**

This setting is only valid for cam data using the stroke ratio data format.

The cam data point corresponding to "Cam axis current value per cycle = 0" can be set as the cam data starting point.

The default value of the cam data starting point is 0. (The cam axis is controlled with cam data starting from the 0th point (stroke ratio 0%).)

When a value other than 0 is set for the cam data starting point, cam control is started from the point where the stroke ratio is not 0%.

The cam data starting point is set for each cam data. The setting range is from 0 to (cam resolution - 1).

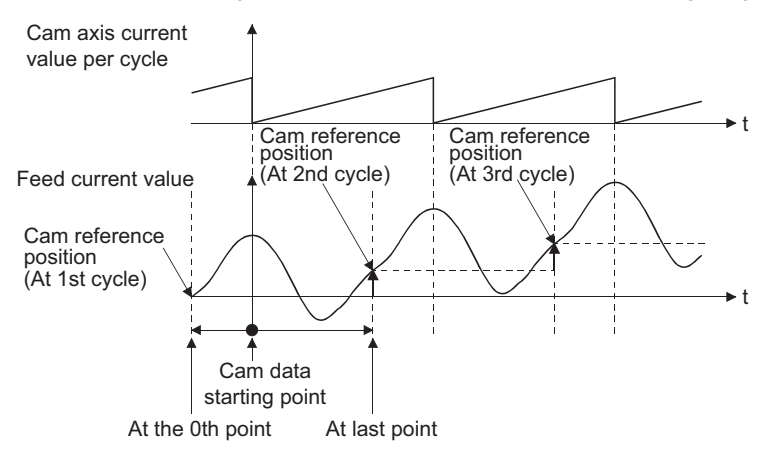

#### **Timing of applying cam control data**

#### ■**Stroke ratio data format**

If "[Pr.439] Cam axis length per cycle", "[Pr.440] Cam No." or "[Pr.441] Cam stroke amount" is changed during synchronous control, the new value is accepted and applied when the cam axis current value per cycle passes through the 0th point of cam data, or is on the 0th point.

The cam reference position is updated when the cam axis current value per cycle passes through the 0th point of cam data.

#### ■**Coordinate data format**

If "[Pr.439] Cam axis length per cycle" or "[Pr.440] Cam No." is changed during synchronous control, the new value is accepted and applied when the cam axis current value per cycle passes through 0, or is on 0. The cam reference position is updated when the cam axis current value per cycle passes through 0.

# <span id="page-61-0"></span>**Memory configuration of cam data**

#### Cam data is arranged in the following 2 areas.

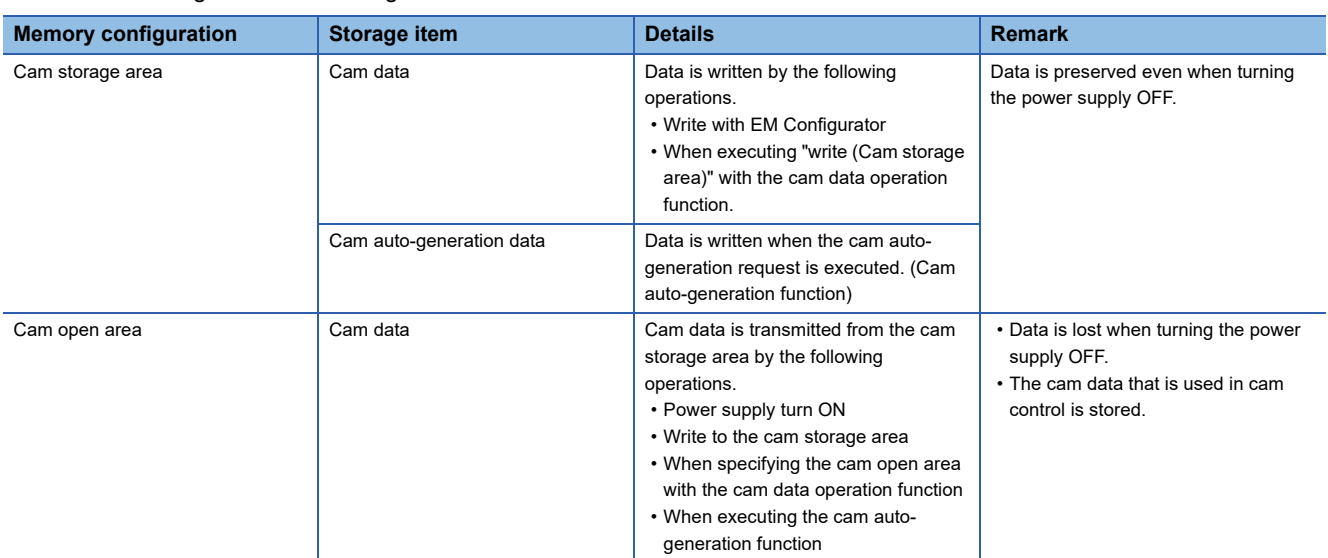

Previously written cam data can be used after turning the power supply OFF by writing data in the cam storage area. Cam data should be written in the cam storage area for normal use.

#### $Point$

There is the upper limit of writing numbers to the cam storage area (flash ROM). If the writing numbers to the flash ROM exceed the upper limit, the writing to the flash ROM may be disabled and the error "Flash ROM write error" (error code: 1931H) will occur.

It is recommended that data which is not necessary to be held at the power supply OFF is not written in the cam storage area with the cam data operation function and the cam auto-generation function.

It is possible to write directly to the cam open area via buffer memory when registering cam data that exceeds the memory capacity in the cam storage area, etc. ( $\sqrt{p}$  [Page 63 Cam data operation function](#page-64-0)) However, writing must be executed to the cam open area every time due to clearing the data at the power supply OFF.

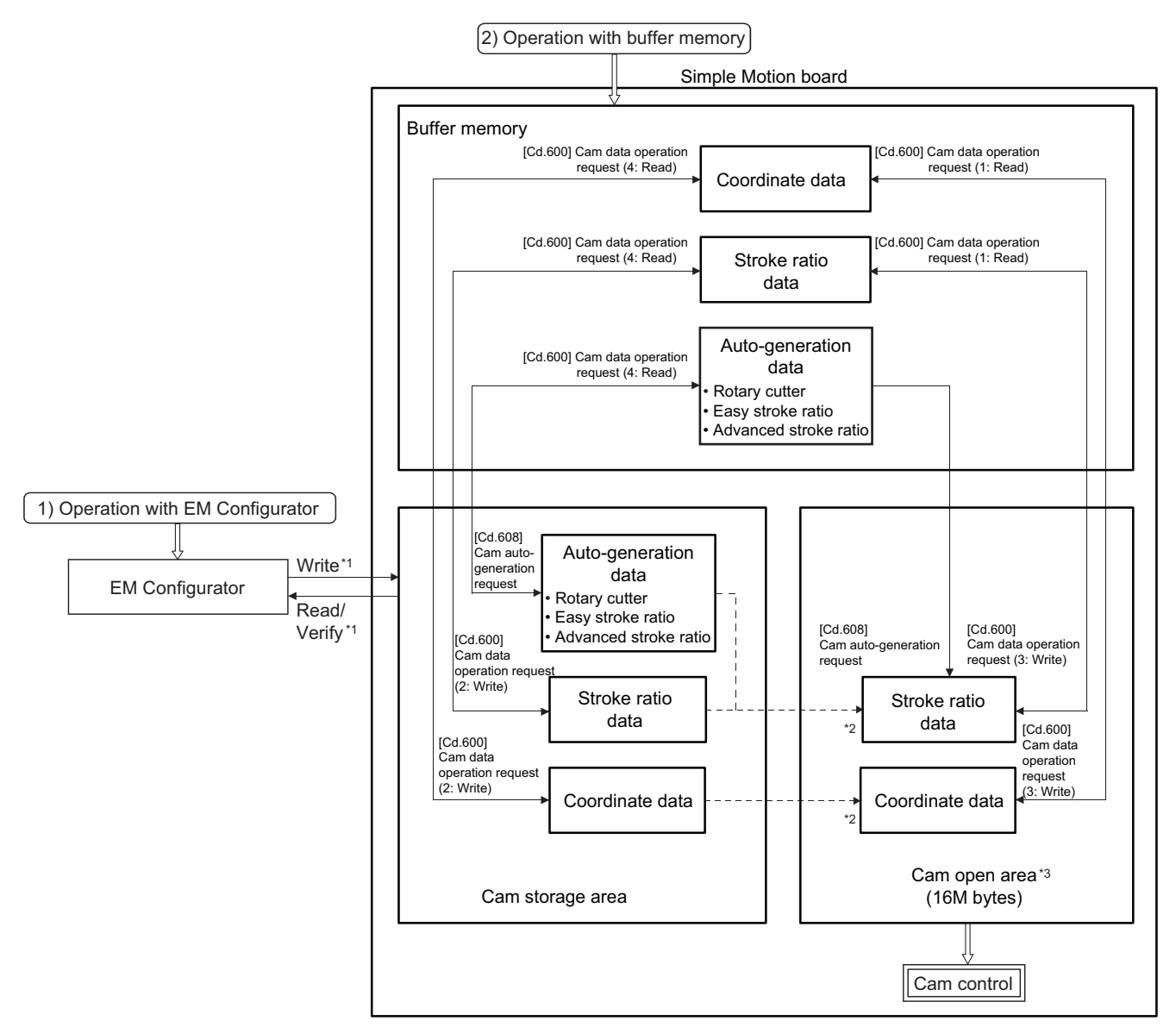

- \*1 The operation from EM Configurator is executed toward cam storage area.
- \*2 Writing to cam open area is transmitted in the following timing.

- Power supply turn ON

- When "5: Transfer" is set in "[Cd.600] Cam data operation request"
- \*3 Data in the cam storage area is cleared when the power supply is turned ON again or the remote RESET.

#### **Cam data operation with EM Configurator**

Cam data can be modified while viewing the waveform with EM Configurator.

The cam data is written/read/verified to the cam storage area with EM Configurator, however it cannot be executed to the cam open area.

The waveform generated by the cam auto-generation function can be confirmed by the "Cam graph" on the "Cam Data" window from the Navigation window  $\Leftrightarrow$  "Cam Data" through reading with EM Configurator.

#### **Cam data operation with buffer memory**

It is possible to specify the area where cam data is written. The cam data is read from the cam open area. ( $\Box$ ) Page 63 Cam [data operation function](#page-64-0))

With the cam auto-generation function, auto-generation data is saved in the cam storage area, and the cam data is generated into the cam open area.

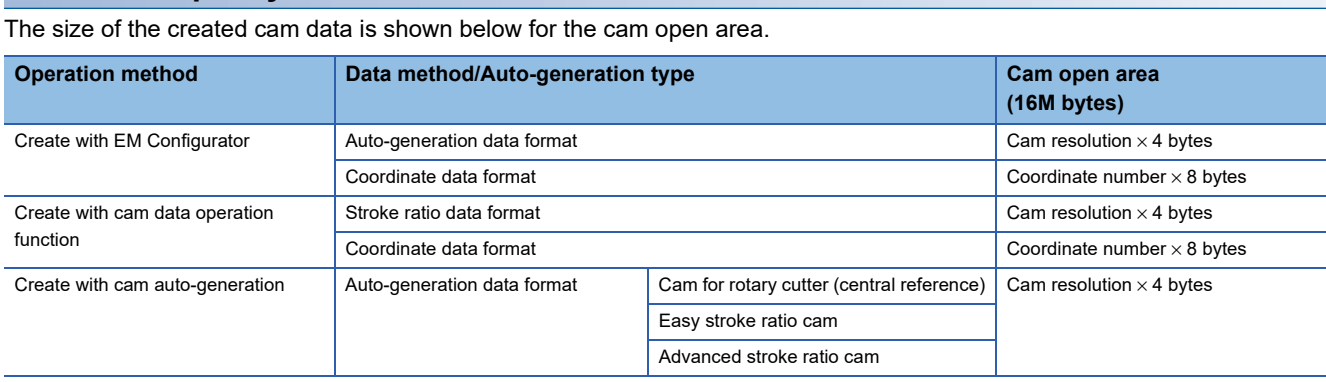

#### **Delete method of cam data**

**Cam data capacity**

The data of cam storage area/cam open area can be deleted (initialize) by the parameter initialization function with a parameter setting and positioning data. The parameter initialization function is executed by setting "1" in "[Cd.2] Parameter initialization request".

Write the empty data in the cam storage area with EM Configurator to delete only cam data.

# <span id="page-64-0"></span>**Cam data operation function**

This function is used to write/read cam data via buffer memory with the cam operation control data. To operate the points more than the amount of data for each operation (as follows), the operation should be executed separately.

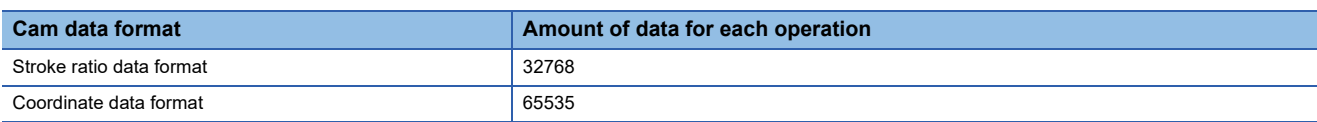

#### **Cam operation control data**

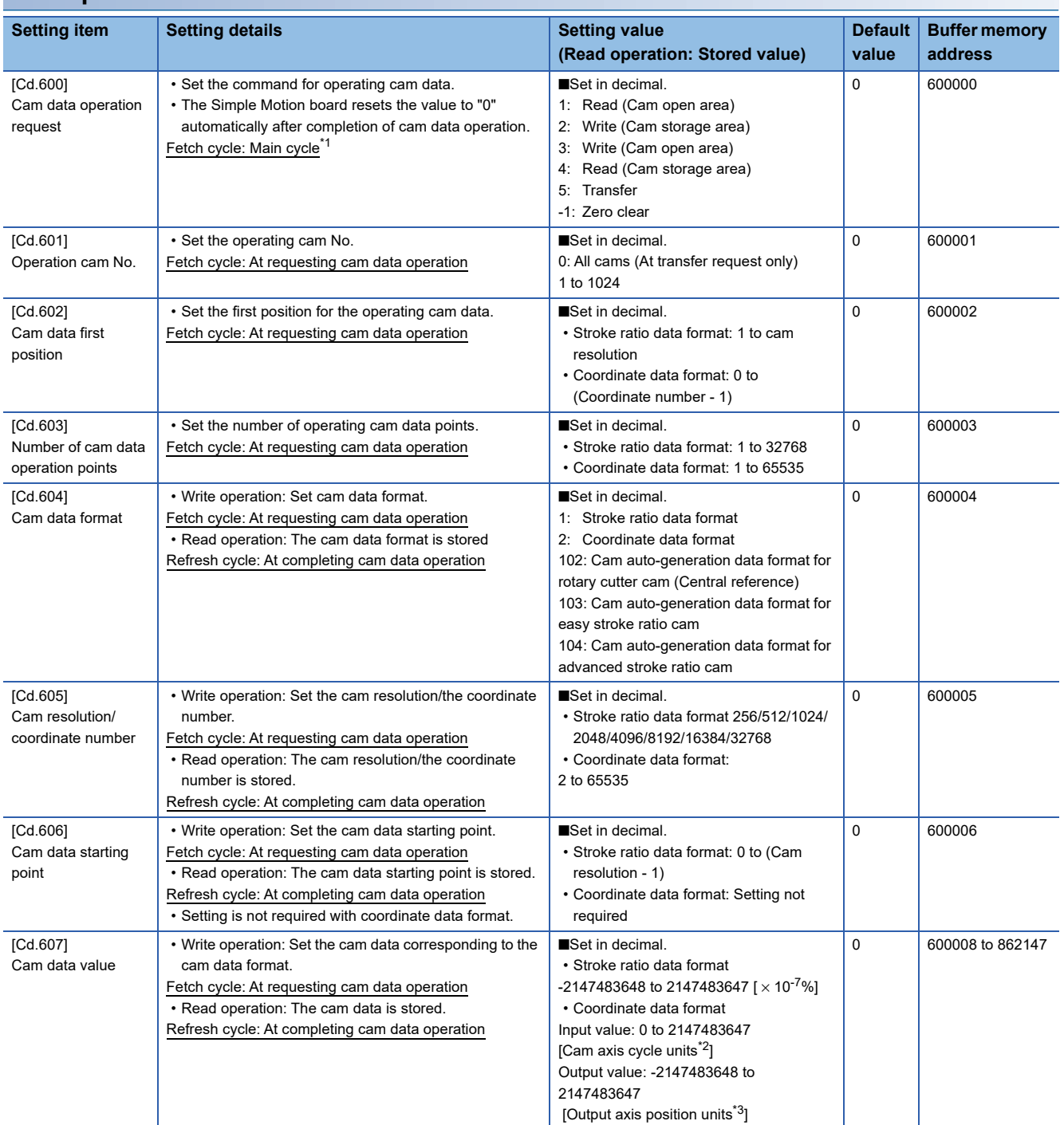

<span id="page-64-1"></span>\*1 With the exception of positioning control, main cycle processing is executed during the next available time. It changes by status of axis start.

<span id="page-64-2"></span>\*2 Cam axis cycle units ( $\sqrt{p}$  [Page 110 Units for the output axis\)](#page-111-0)

<span id="page-64-3"></span>\*3 Output axis position units ( $\sqrt{p}$  [Page 110 Units for the output axis](#page-111-0))

#### Fage 157 Cam operation control data: Cam data operation

#### **[Cd.600] Cam data operation request**

#### Set the following commands to write/read cam data.

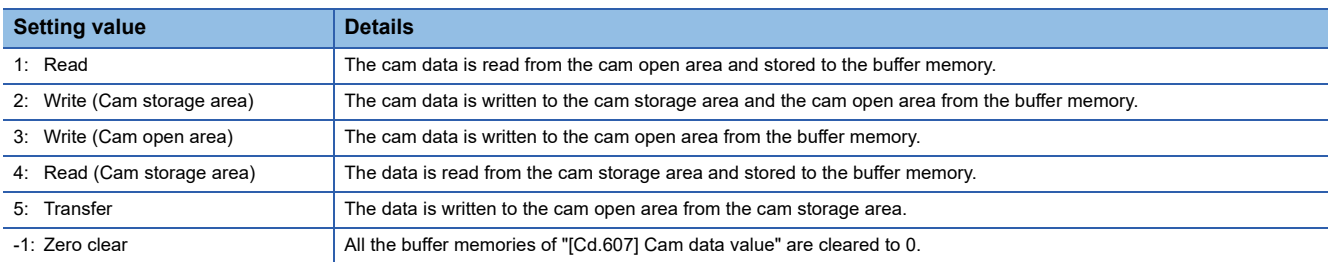

The setting value is reset to "0" automatically after completion of cam data operation.

If a warning occurs when requesting cam data operation, the warning No. is stored in "[Md.24] Axis warning No." of axis 1, and the setting value is reset to "0" automatically.

When another request command is set, the operation does not get executed and the setting value is reset to "0" automatically.

#### **[Cd.601] Operation cam No.**

Set the cam No. to write/read.

#### **[Cd.602] Cam data first position**

Set the first position of the cam data to write/read.

Set the cam data first position within the range from 1 to the cam resolution in cam resolution units using the stroke ratio data format. The stroke ratio of the 0th cam data is 0% fixed, and this data cannot be written/read.

Set a value within the range from 0 to (Coordinate number - 1) with the coordinate data format.

#### **[Cd.603] Number of cam data operation points**

Set the number of operation points to write/read starting from the first position of cam data.

• Stroke ratio data format

The following shows the operation details when the value of "Cam data first position + Cam data operation points - 1" is larger than the cam resolution in the stroke ratio data format.

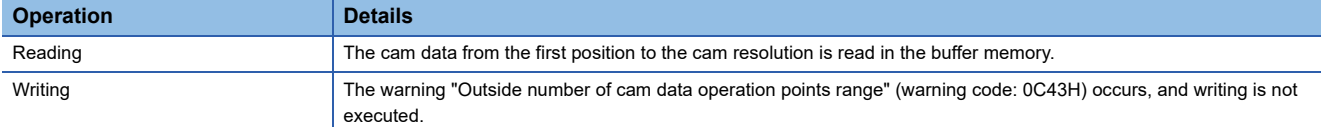

• Coordinate data format

The following shows the operation details when the value of "Cam data first position + Cam data operation points" is larger than the coordinate number with the coordinate data format.

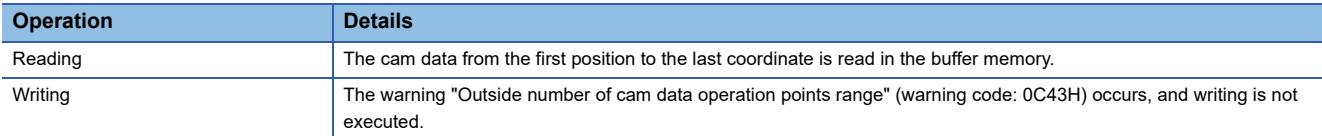

#### **[Cd.604] Cam data format**

Set one of the following cam data formats.

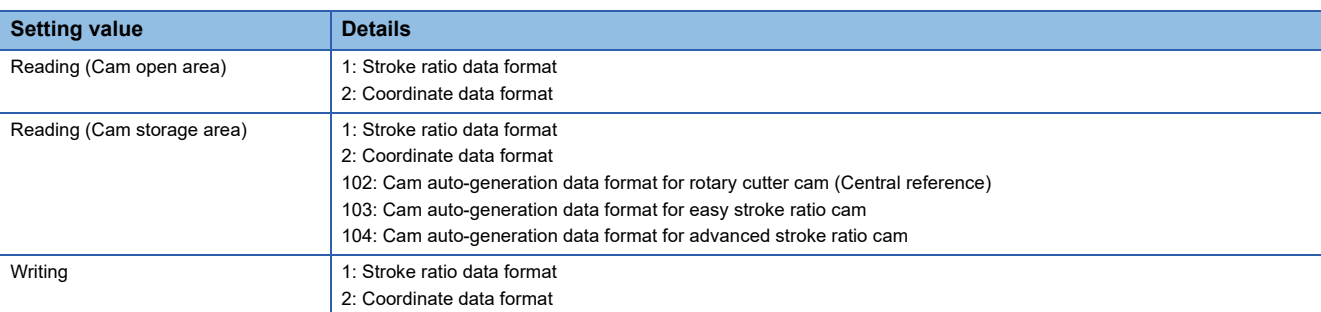

#### **[Cd.605] Cam resolution/coordinate number**

Set/load the cam resolution/the coordinate number.

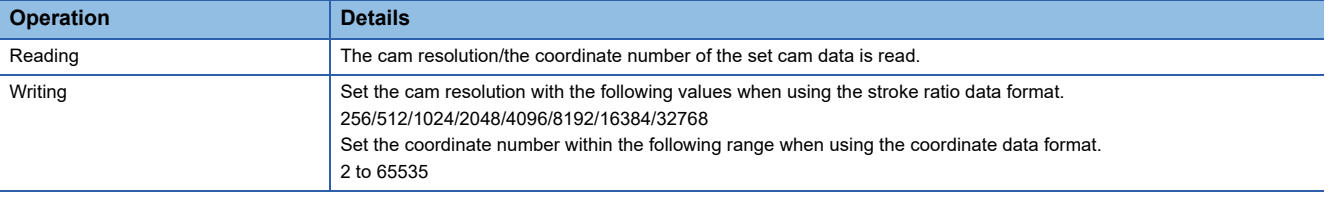

#### **[Cd.606] Cam data starting point**

Set/load the cam data starting point. This is used with the stroke ratio data format.

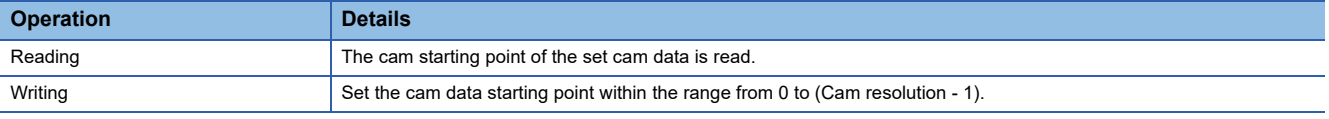

#### **[Cd.607] Cam data value**

Set/load the cam data operation points according to one of the following formats.

#### ■**Stroke ratio data format**

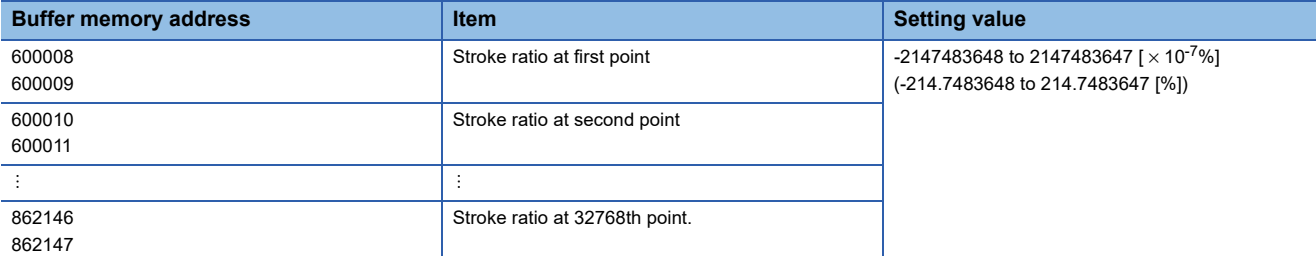

For labels, refer to the following.

Fage 157 Cam operation control data: Cam data operation

#### ■**Coordinate data format**

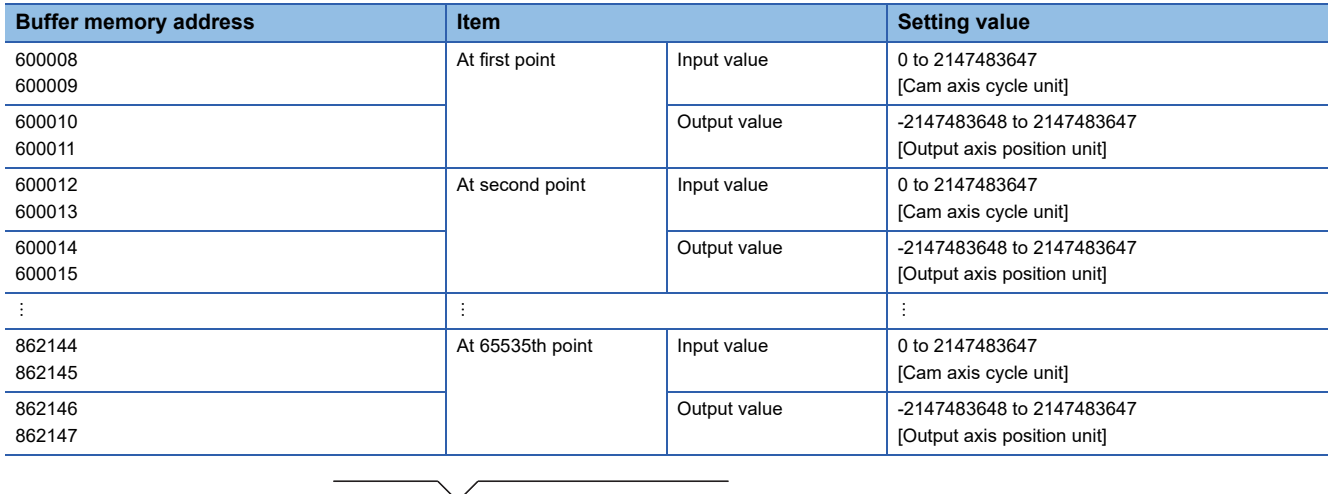

[Cd.601] to [Cd.607] Cam data Not set  $\times$  Set

[Cd.600] Cam data operation request

For labels, refer to the following.

Fage 157 Cam operation control data: Cam data operation

#### ■**Auto-generation data format**

When the reading (cam storage area) is executed to the cam data created with the cam auto-generation or the cam data created with the cam curve by EM Configurator, the data is read as auto-generation data format.

0  $\times$  2  $\times$  0

- Cam for rotary cutter (central reference) data
- Easy stroke ratio cam data
- Advanced stroke ratio cam data

For the buffer memory assignment at reading, refer to the following.

Fage 68 [Cd.611] Cam auto-generation data

However, cam data created by a free-form curve cannot be read.

# **Cam auto-generation function**

The cam auto-generation function is used to generate cam data automatically for specific purposes based on parameter settings.

With this function, cam data is generated in the cam open area.

It is possible to generate up to 16 Mbyte including the regular cam data. (Example: 1024 cam data (with the stroke ratio format, resolution is 4096) can be automatically generated.)

The processing time of cam auto-generation takes longer if the data point is larger. Also, the real processing time changes by status of axis start etc.

#### **Cam operation control data**

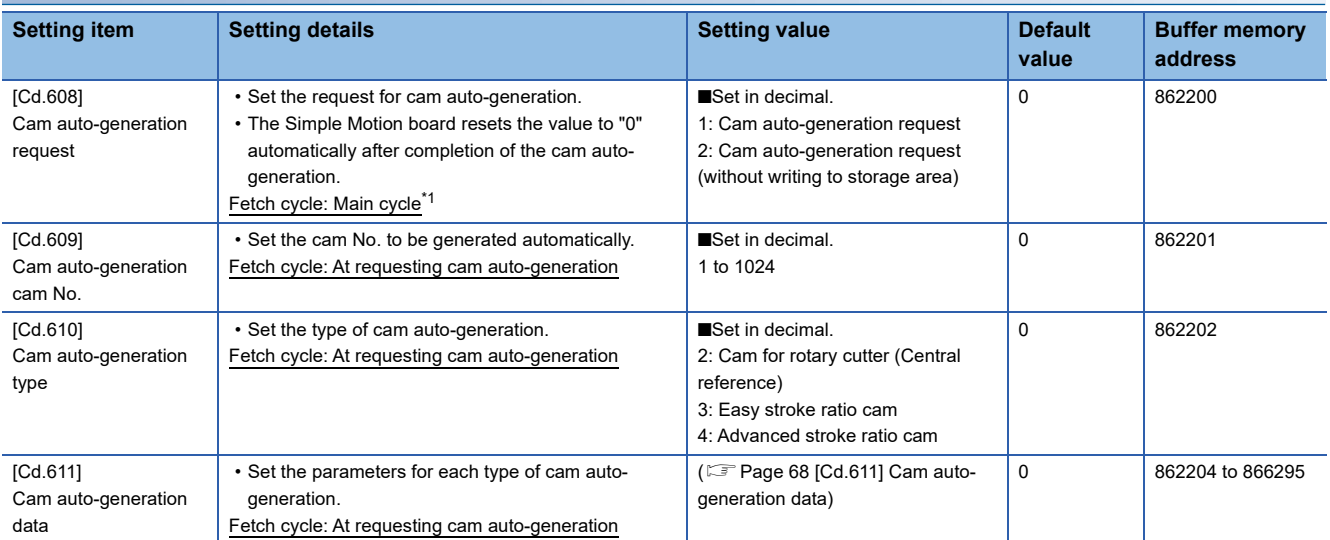

<span id="page-68-0"></span>\*1 With the exception of positioning control, main cycle processing is executed during the next available time. It changes by status of axis start.

For labels, refer to the following.

Fage 159 Cam operation control data: Cam auto-generation

#### **[Cd.608] Cam auto-generation request**

Set "1: Cam auto-generation request" or "2: Cam auto-generation request (without writing to storage area)" to execute cam auto-generation.

Cam data is generated in the cam open area of the specified cam No. based on the cam auto-generation data.

The setting value is reset to "0" automatically after completing the process.

When "1: Cam auto-generation request" is set, the cam auto-generation data is saved in the cam storage area (flash ROM).

The cam auto-generation is executed automatically again when the next power supply turns ON or "5: Transfer" is set in "[Cd.600] Cam data operation request".

If a warning occurs when requesting cam auto-generation, the warning No. is stored in "[Md.24] Axis warning No." of axis 1, and the setting value is reset to "0" automatically.

When another request command is set, this function does not get executed and the setting value is reset to "0" automatically.

#### **[Cd.609] Cam auto-generation cam No.**

Set the cam No. to be generated automatically.

#### **[Cd.610] Cam auto-generation type**

Set the type of cam auto-generation.

#### <span id="page-69-0"></span>**[Cd.611] Cam auto-generation data**

Set the cam auto-generation data corresponding to "[Cd.610] Cam auto-generation type".

#### ■**Cam auto-generation data for rotary cutter (central reference)**

When the synchronous position adjustment is set to 0, the cam pattern of which the sheet center is in the synchronous section is created.

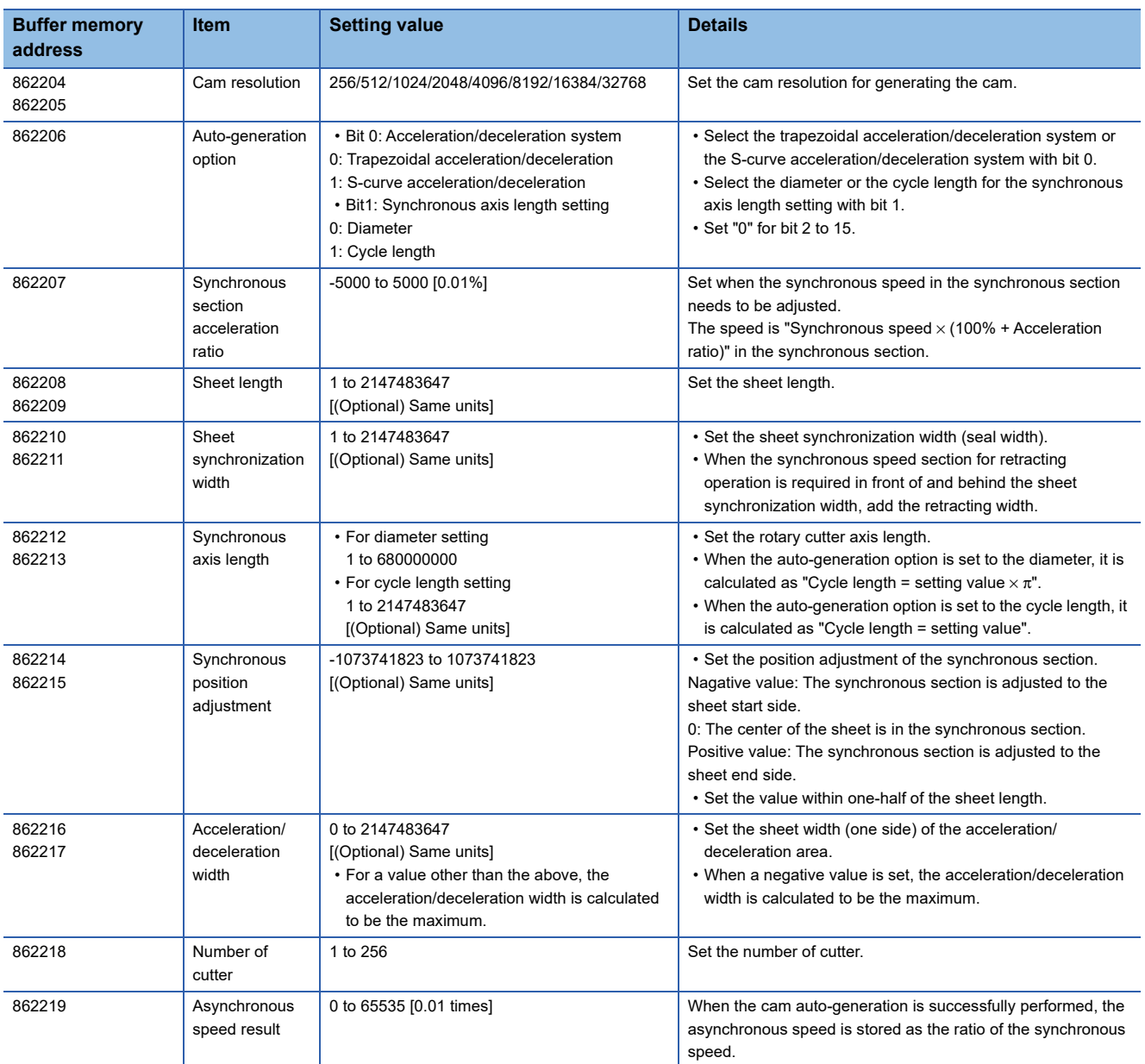

For labels, refer to the following.

Fage 159 Cam operation control data: Cam auto-generation

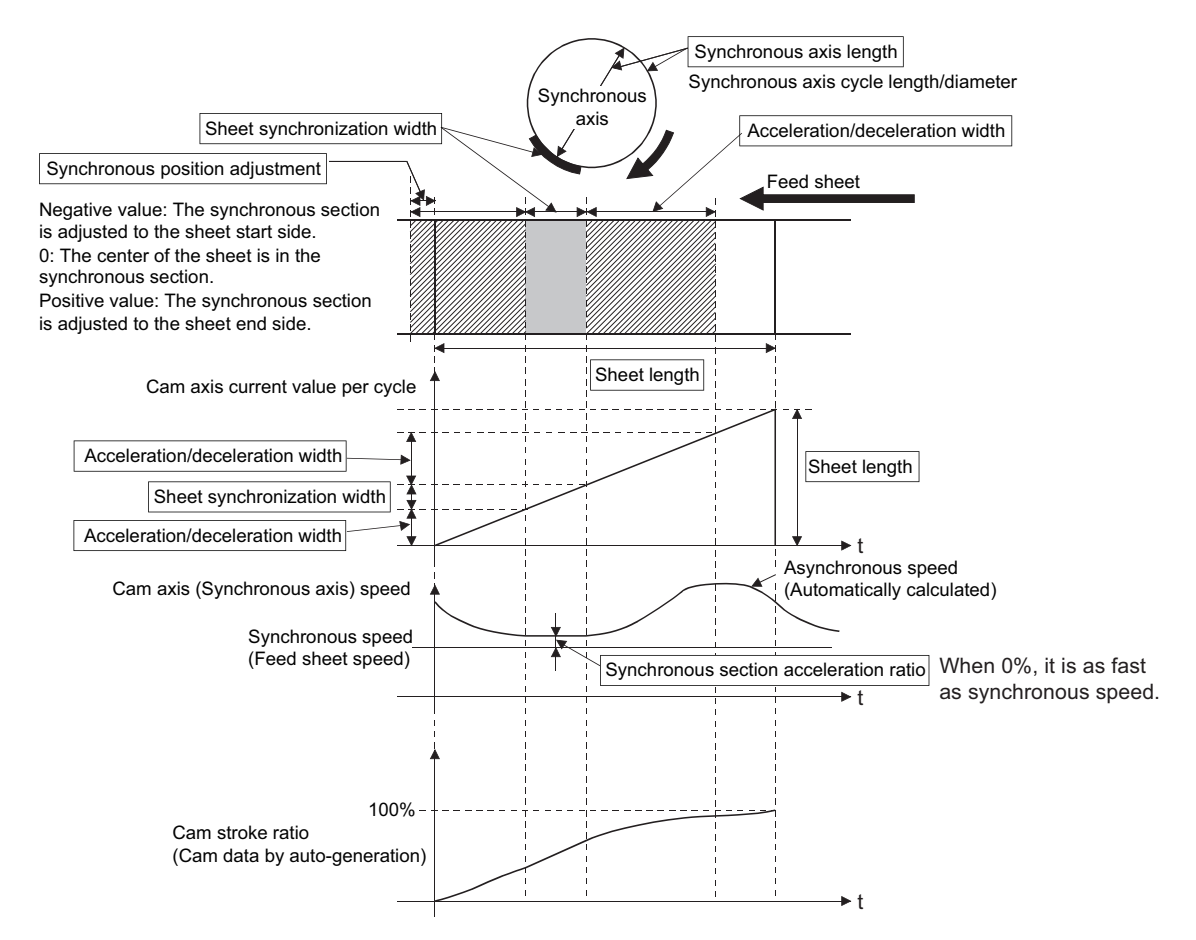

**Ex.**

Cam pattern created at the following settings:

Acceleration/deceleration system = Trapezoidal, Synchronous axis length setting = Diameter

Synchronous section acceleration ratio = 3.00%

Sheet length = 200.0 mm

Sheet synchronization width = 30.0 mm (Seal section) + 20.0 mm (Retracting operation)

Synchronous axis length = 100.0 mm (Diameter)

Synchronous position adjustment = 20.0 mm

Acceleration/deceleration width = 55.0 mm

Number of cutter = 1

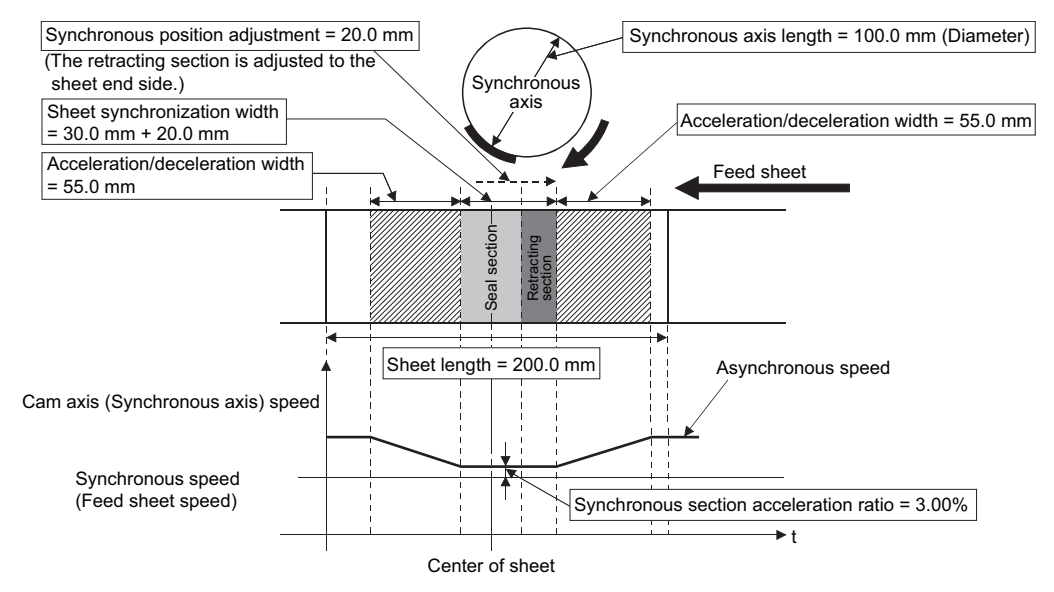

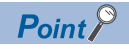

[API library]

To automatically generate the cam for rotary cutter (central reference), use the MMC\_Controller::MakeRotaryCutterCam method.

#### ■**Easy stroke ratio cam/Advanced stroke ratio cam**

Cam data can be automatically generated without using the cam data setting of EM Configurator by setting the stroke amount and sections. In easy stroke ratio cam, detailed coefficients of the cam curve are omitted and the curves and number of sections that can be used are limited.

With the current value per cycle "0" as starting point, automatically generates cam data from the stroke and cam curve type of each section until the specified end point (cam axis current value per cycle).

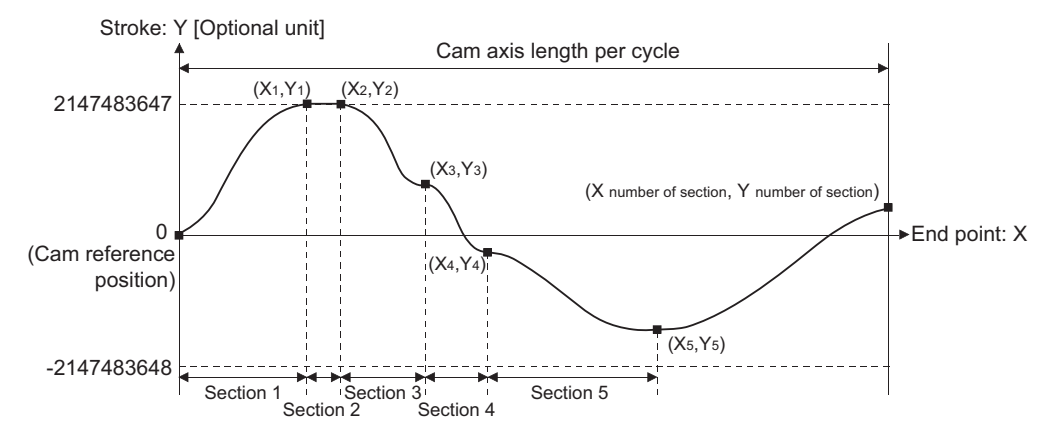
#### • Easy stroke ratio cam data for auto-generation

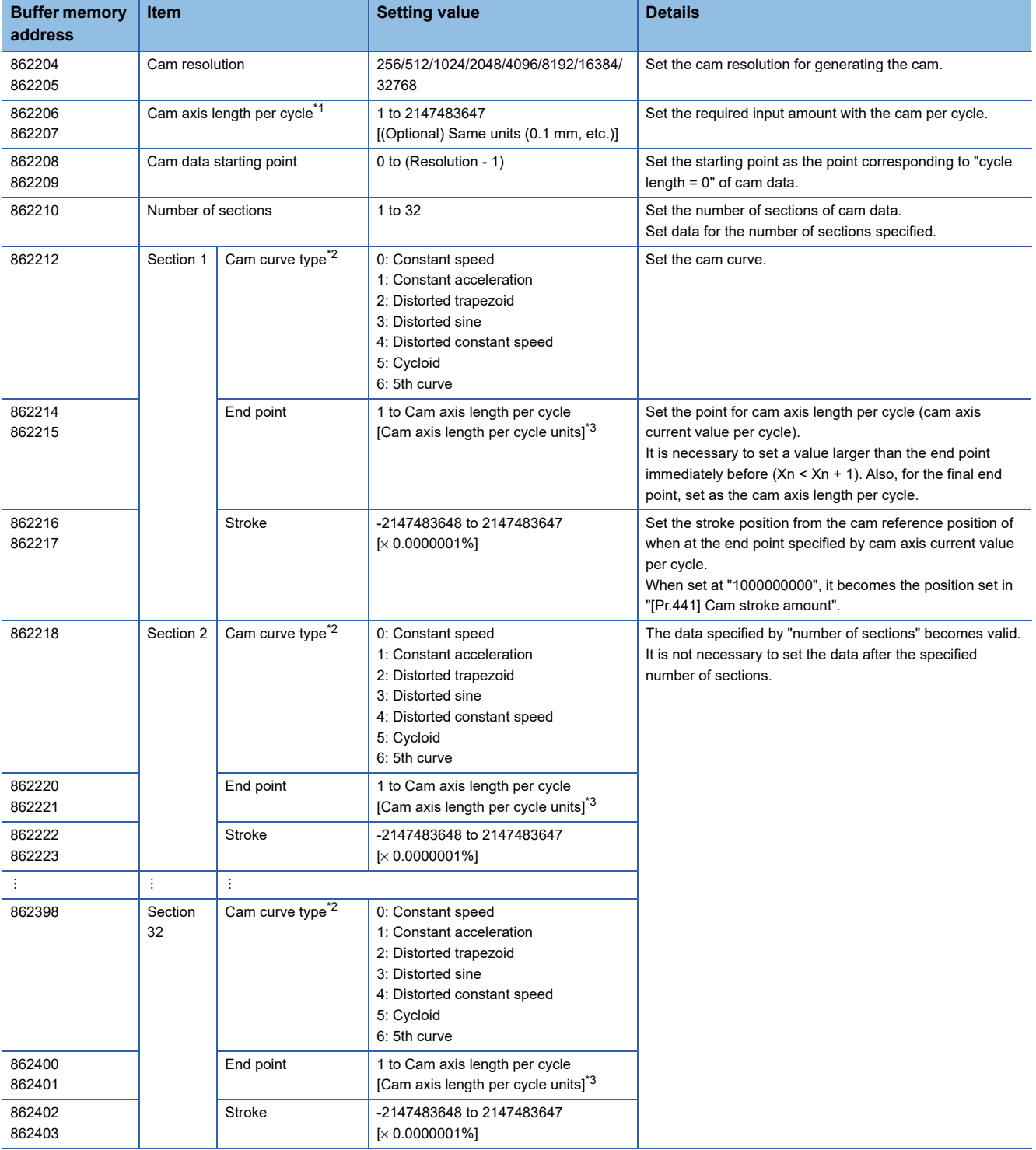

<span id="page-72-0"></span>\*1 The set value is only used for cam data generation. Control is performed by the output axis parameter "[Pr.439] Cam axis length per cycle".

<span id="page-72-1"></span>\*2 Refer to the following for the shapes of each cam type. Use P1 = 0, P2 = 1.00, and default values for L1 and L2. **[Page 75 \[Cam curve list\]](#page-76-0)** 

<span id="page-72-2"></span>\*3 If setting is outside range, the cam axis length per cycle will be set as the final end point of the section settings.

For labels, refer to the following.

Fage 159 Cam operation control data: Cam auto-generation

### • Advanced stroke ratio cam data for auto-generation

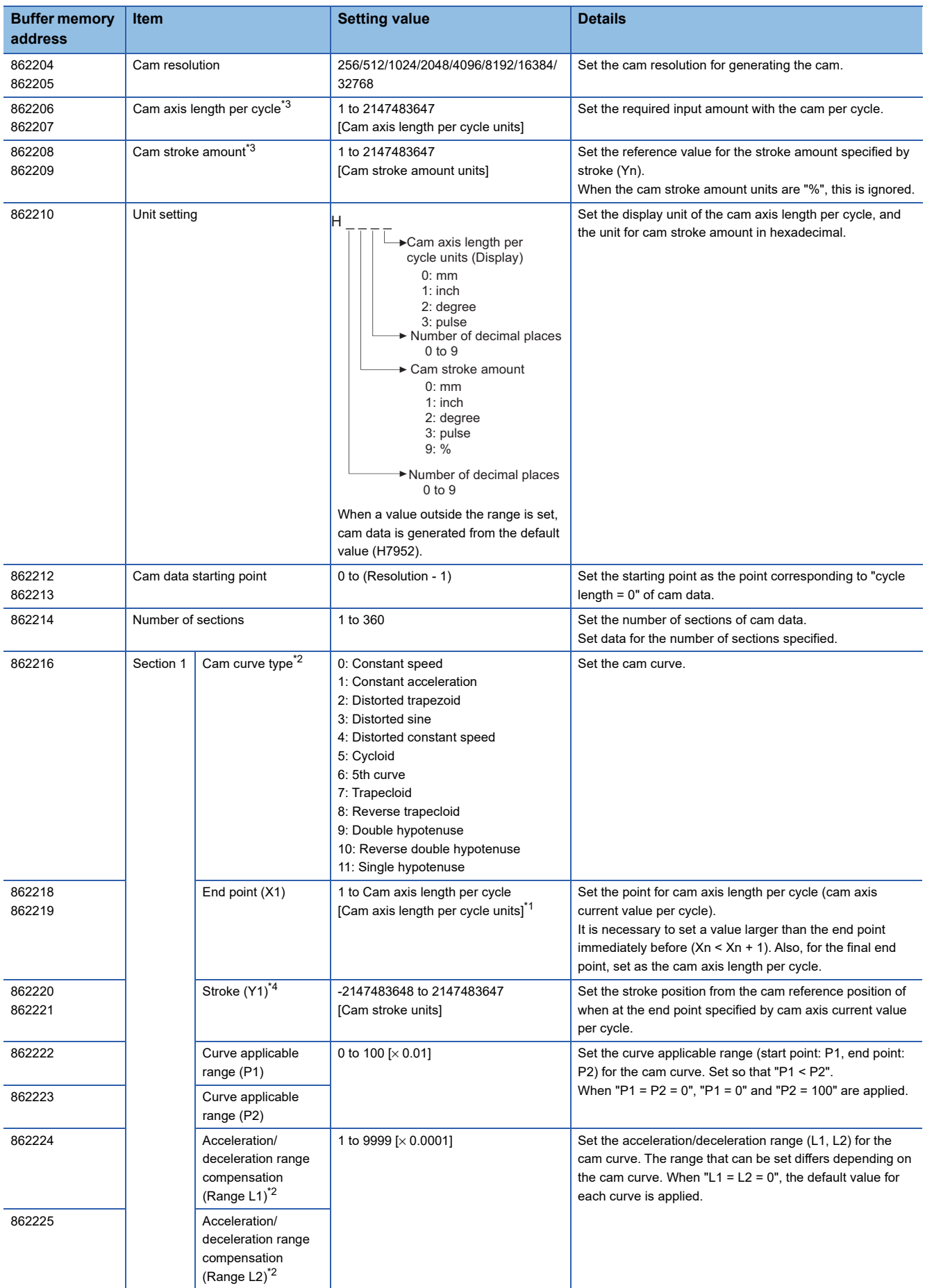

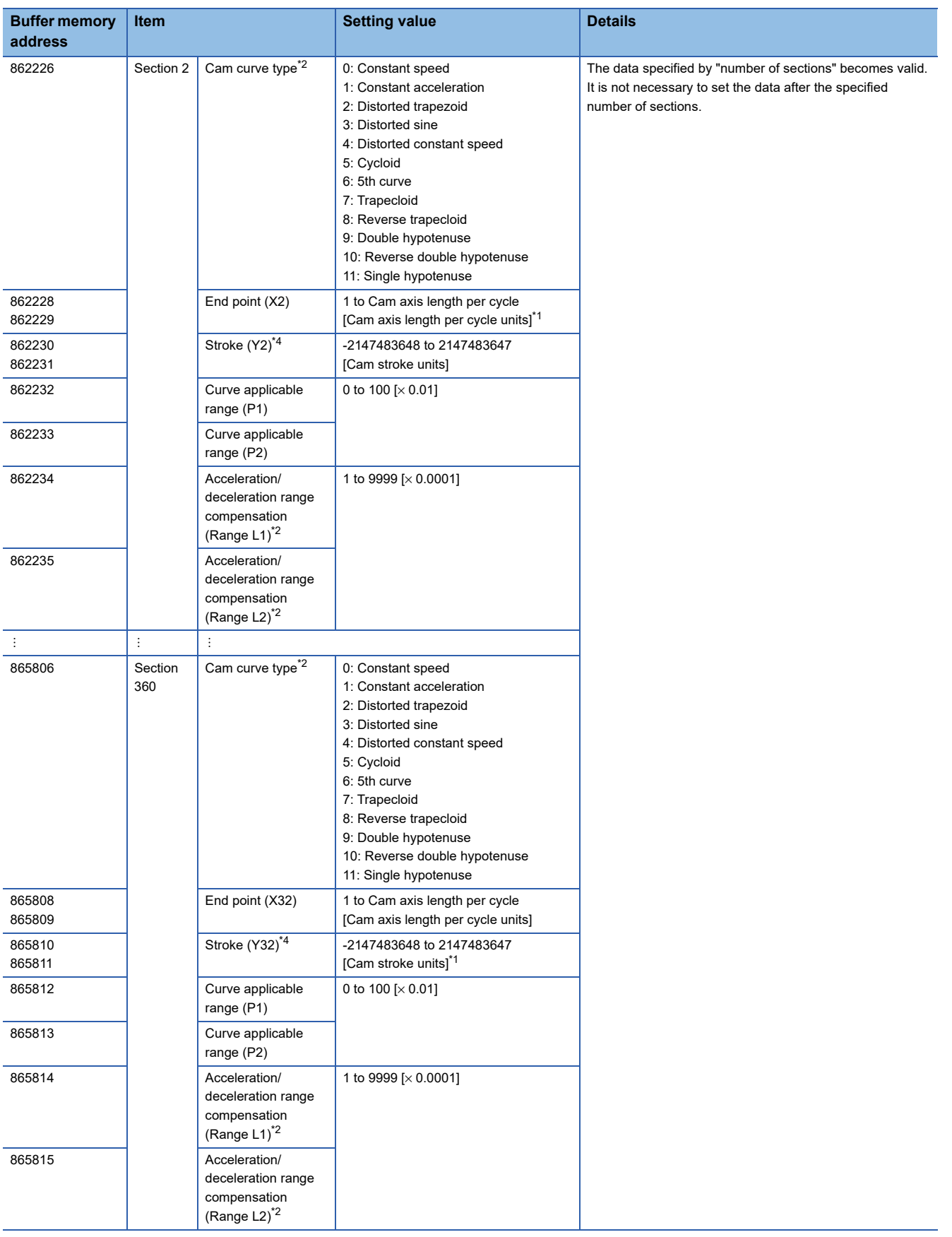

- <span id="page-75-2"></span>\*1 If setting is outside range, the cam axis length per cycle will be set as the final end point of the section settings.
- <span id="page-75-1"></span>\*2 Refer to the following for the shapes of each cam type and ranges/default value for L1 and L2. Set "0" for the types of cam curves that do not use L1 and L2.

**Fage 75 [Cam curve list]** 

- <span id="page-75-0"></span>\*3 The set value is only used for cam data generation. Control is performed by the output axis parameter "[Pr.439] Cam axis length per cycle" and "[Pr.441] Cam stroke amount".
- <span id="page-75-3"></span>\*4 When the cam stroke amount units is a unit other than "%", set the stroke amount so that "Stroke (Yn) / cam stroke amount" is inside the range of "-2.147483648 to 2.147483647".

For labels, refer to the following.

Fage 159 Cam operation control data: Cam auto-generation

 $Point<sup>9</sup>$ 

- Set data for the number of sections specified. It is not necessary to set the data after the number of sections specified.
- Set the end point data in ascending order.
- Various cam patterns are created by the setting of the stroke and cam data of each section. If the amount of change in stroke is large, it may cause a servo error in the servo amplifier including overspeed, command frequency error etc. When creating cam, confirm the cam operation in amplifier-less operation.
- Cam data will end at the section where the end point is exceeds the cam axis length per cycle set by the auto-generation data.

### <span id="page-76-0"></span>[Cam curve list]

# $\cdots$   $\cdots$  : Stroke ratio  $\cdots$  : Acceleration  $\cdots$  : Range L1  $\mathbb{Z}$ : Range L2

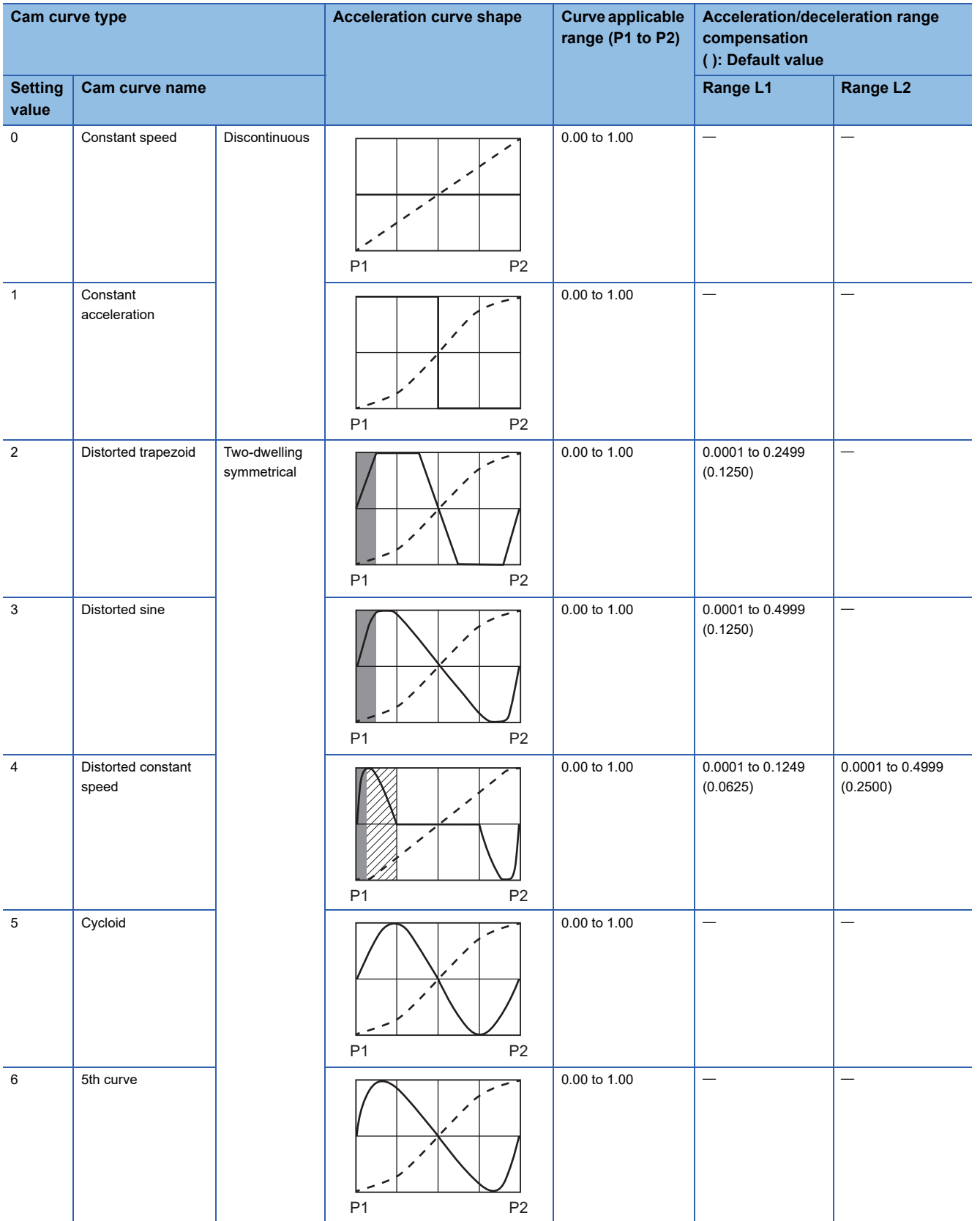

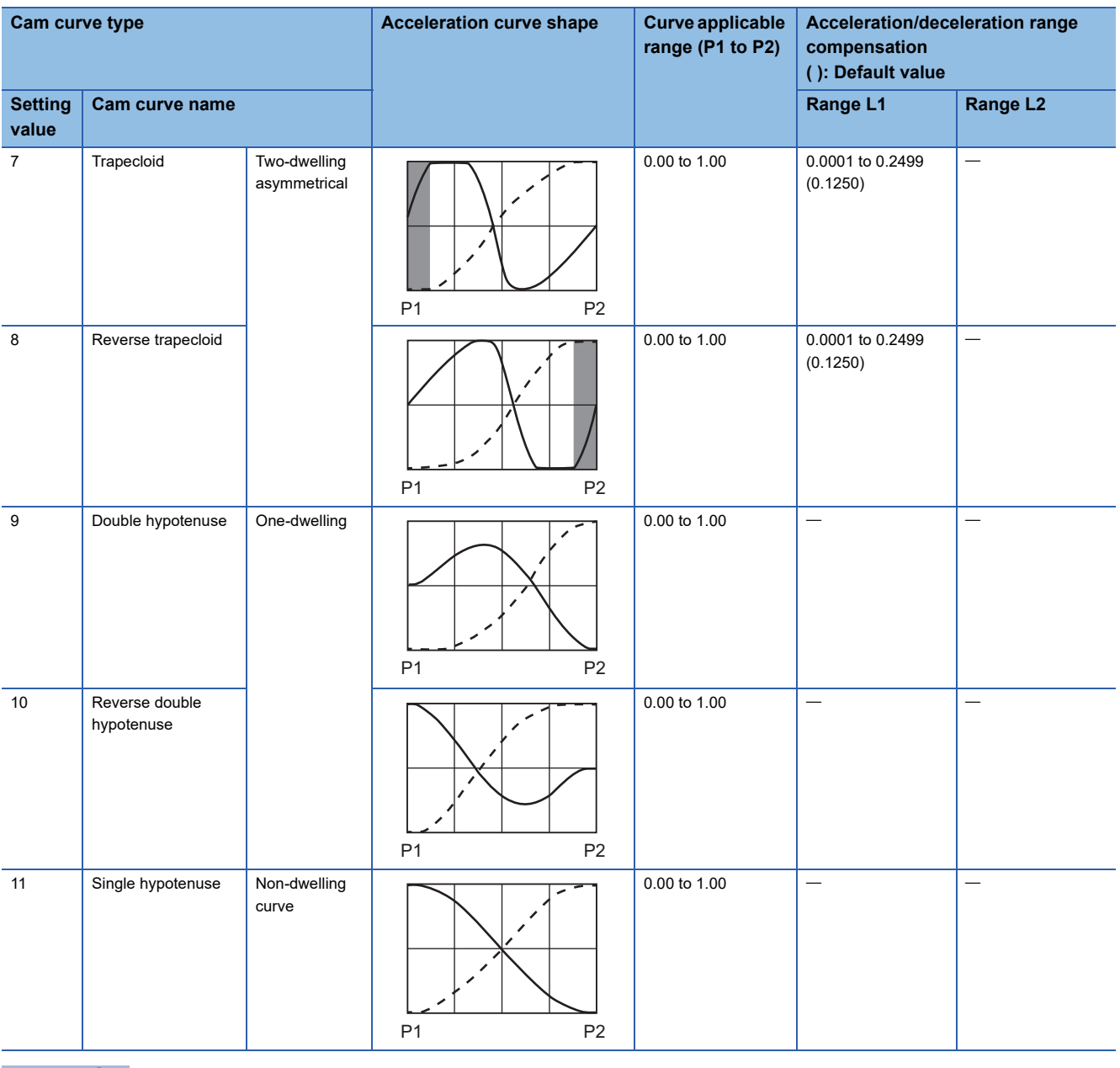

 $Point$ 

[API library]

- To automatically generate the easy stroke ratio cam, use the MMC\_Controller::MakeEasyStrokeRatioCam method.
- To automatically generate the advanced stroke ratio cam, use the MMC\_Controller::MakeAdvancedStrokeRatioCam method.

# **4 ADVANCED SYNCHRONOUS CONTROL**

The parameters and monitor data for synchronous control such as "Main shaft module", "Speed change gear module", and "Output axis module" are explained in this chapter.

Configure the required settings according to the control and application requirements for each module.

# **4.1 Main Shaft Module**

# **Overview of main shaft module**

For the main shaft module, the input value is generated as a composite value from two input axes (the main and sub input axis) through the composite main shaft gear. The composite input value can be converted by the main shaft gear that provides the deceleration ratio and the rotation direction for the machine system, etc.

Refer to the followings for details on setting for the main shaft module.

 $\Box$  [Page 78 Main shaft parameters,](#page-79-0)  $\Box$  [Page 80 Main shaft clutch parameters](#page-81-0)

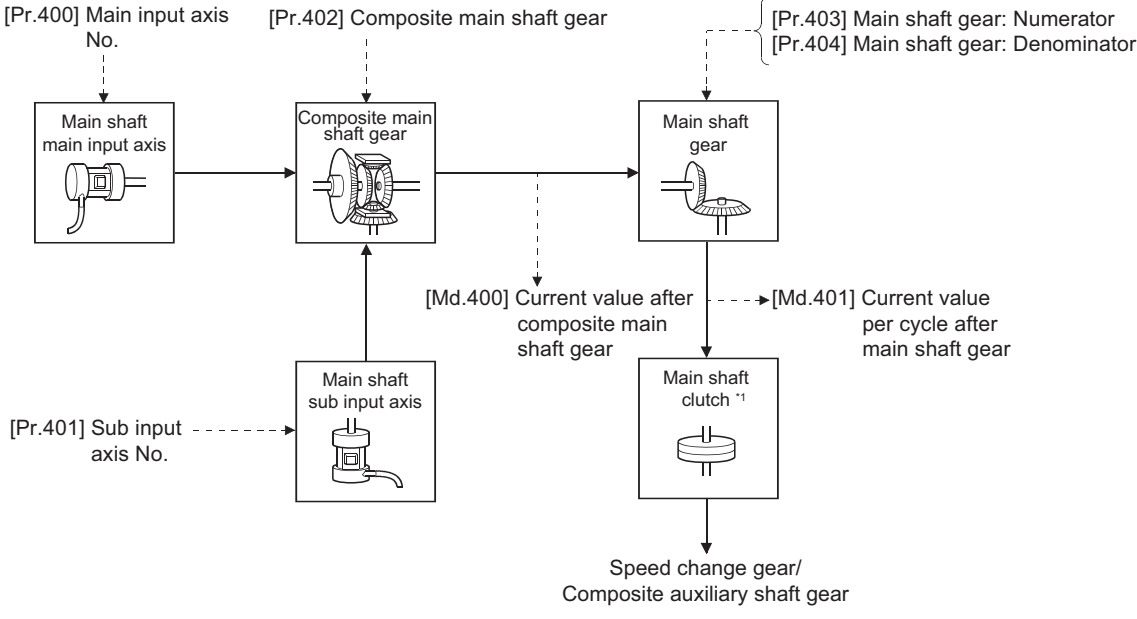

\*1 **Figure** 94 Clutch

# <span id="page-79-0"></span>**Main shaft parameters**

n: Axis No. - 1

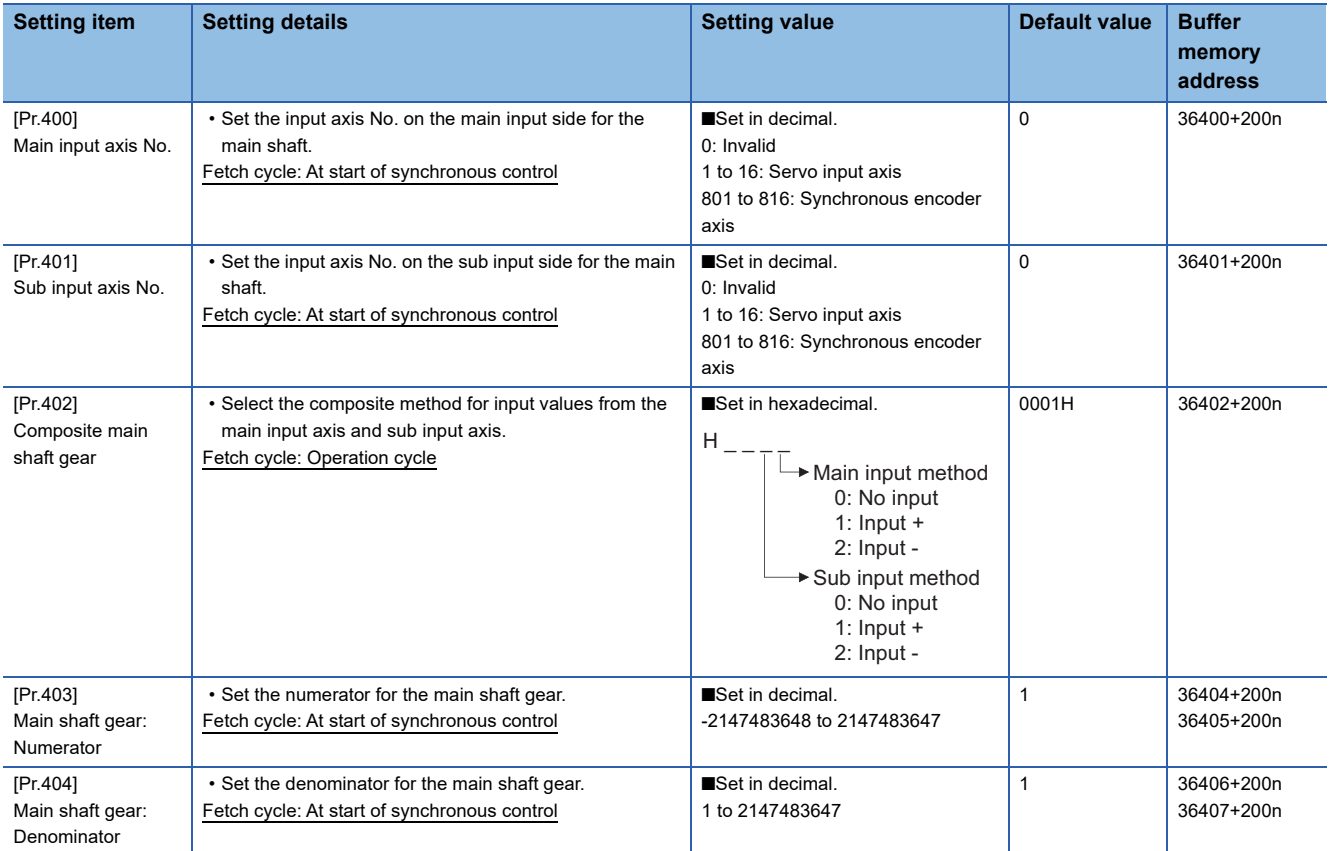

For labels, refer to the following.

Fage 152 Synchronous parameters: Main shaft

# **[Pr.400] Main input axis No., [Pr.401] Sub input axis No.**

Set the main input axis No. and the sub input axis No. for the main shaft.

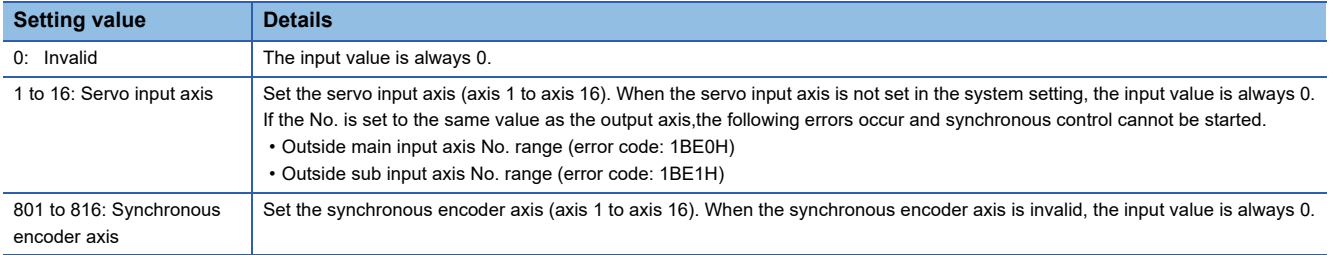

# **[Pr.402] Composite main shaft gear**

Set the composite method for input values from the main and sub input axes. The setting values for each axis are shown as follows.

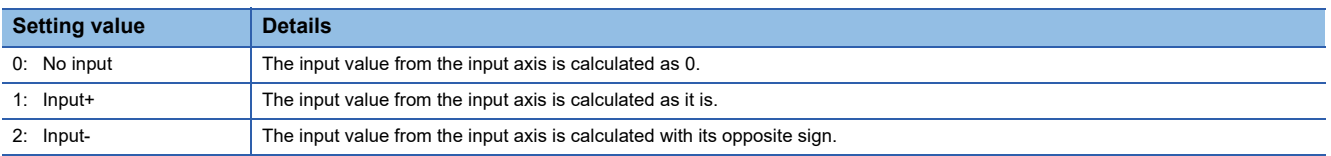

Operation assumes "0: No input" if the value is set out of the range from 0 to 2.

The composite method for the composite main shaft gear can be changed during synchronous control. It is used as a clutch to switch input values between the main and the sub input axes.

### **[Pr.403] Main shaft gear: Numerator, [Pr.404] Main shaft gear: Denominator**

Set the numerator and the denominator for the main shaft gear to convert the input value. The input value is converted as follows.

Input value after conversion = Input value before conversion  $\times$   $\frac{\rm [Pr.403]}{\rm [Pr.404]}$  Main shaft gear: Denominator

The input value direction can be reversed by setting a negative value in the numerator of the main shaft gear. Set the denominator of the main shaft gear to a value within the range from 1 to 2147483647.

**Ex.**

Convert the cam axis per cycle to be controlled in intervals of 0.1 mm (0.00394 inch). The cam axis synchronizes with a conveyer that moves 100 mm (3.937 inch) for every (360.00000 degree) of the main shaft.

"[Pr.403] Main shaft gear: Numerator": 1000  $[x 0.1$  mm]

"[Pr.404] Main shaft gear: Denominator":  $36000000$  [ $\times$  10<sup>-5</sup> degree]

 $Point<sup>°</sup>$ 

# <span id="page-81-0"></span>**Main shaft clutch parameters**

#### n: Axis No. - 1

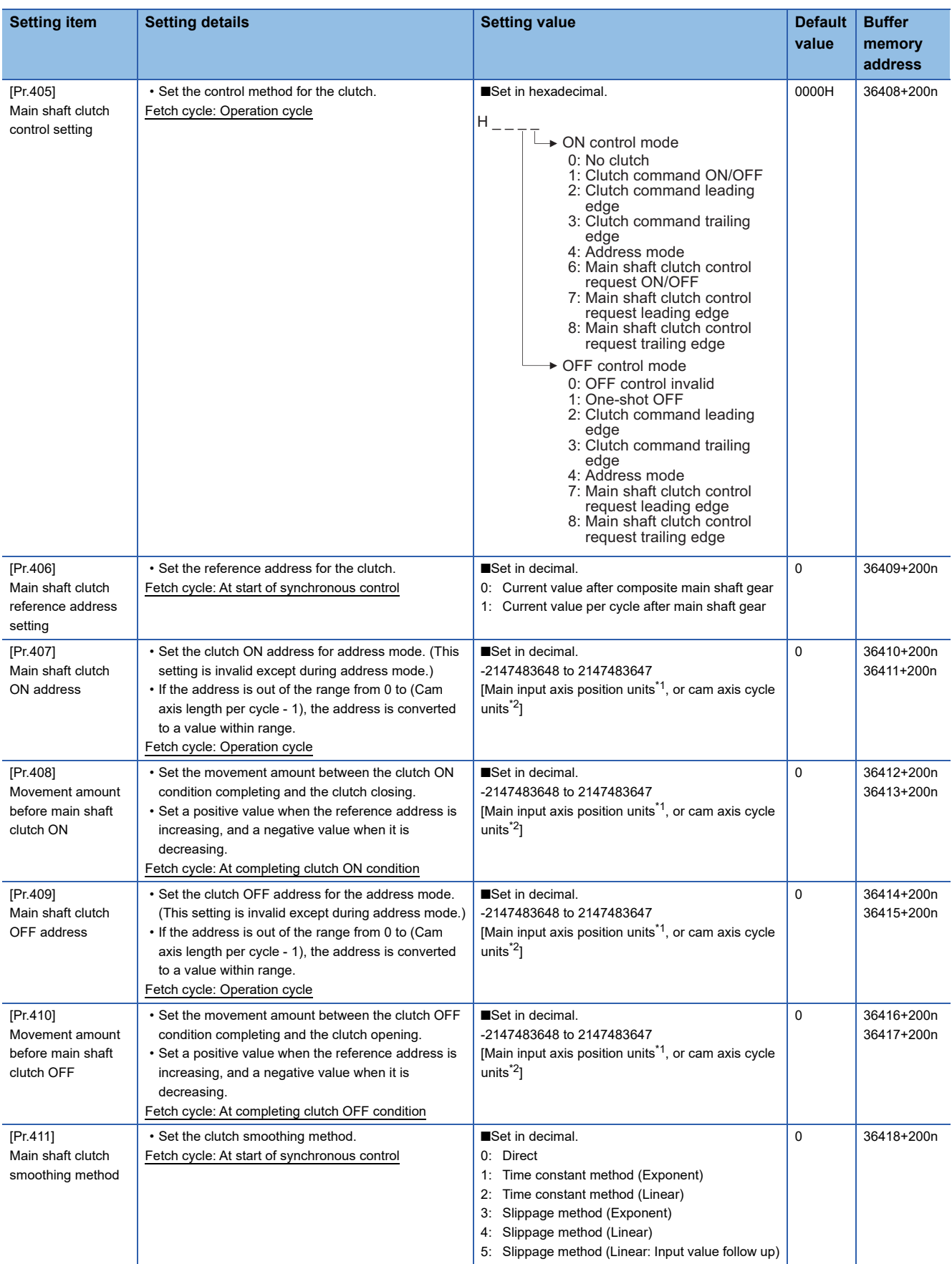

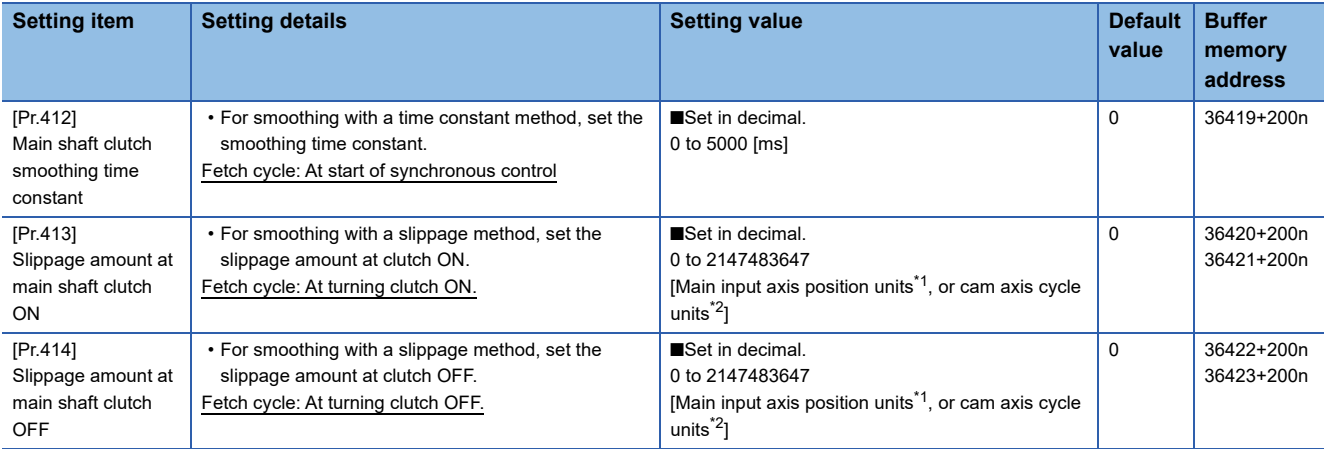

<span id="page-82-0"></span>\*1 Main input axis position units ( $\sqrt{P}$  [Page 24 INPUT AXIS MODULE](#page-25-0))

<span id="page-82-1"></span>\*2 Cam axis cycle units ( $C =$ [Page 110 Units for the output axis\)](#page-111-0)

For labels, refer to the following.

Fage 152 Synchronous parameters: Main shaft

#### **[Pr.405] Main shaft clutch control setting**

Set the ON and OFF control methods separately for the main shaft clutch.

The clutch control setting can be changed during synchronous control, however, the setting "No clutch" (Direct coupled operation) cannot be selected during synchronous control after already selecting another setting.

Refer to the following for operation details on the clutch control.

**[Page 94 Control method for clutch](#page-95-1)** 

## ■**ON control mode**

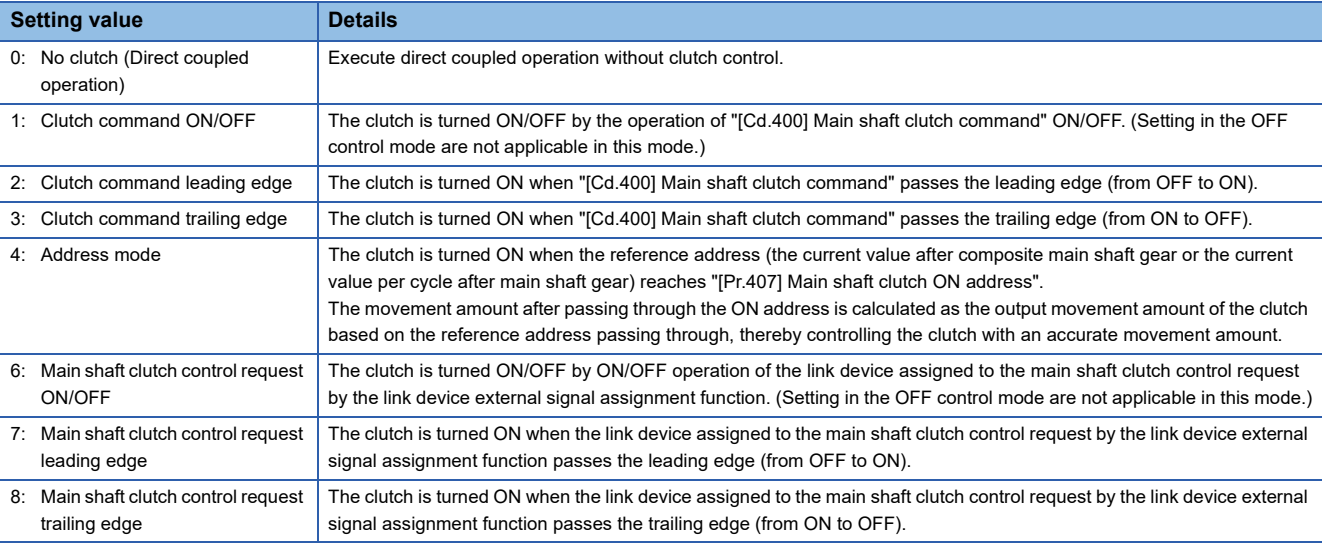

# $Point<sup>0</sup>$

Other clutch parameters are not applicable during direct coupled operation by setting "0: No clutch". "[Cd.402] Main shaft clutch forced OFF command" and the change of the clutch control setting are ignored during direct coupled operation.

# ■**OFF control mode**

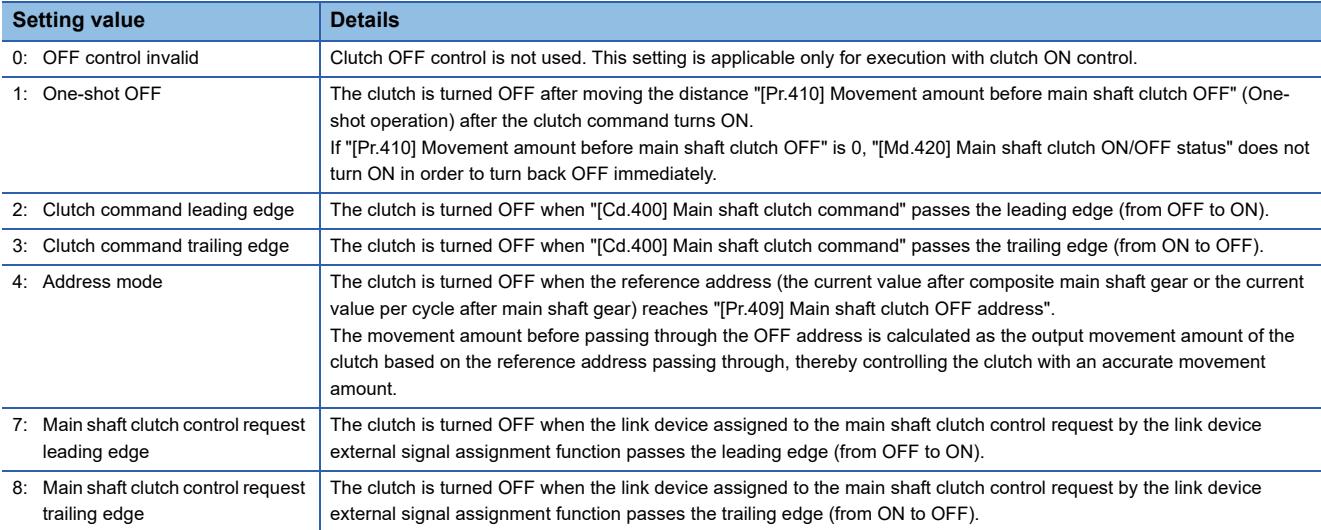

# **[Pr.406] Main shaft clutch reference address setting**

Select the address type to be used as the reference address for clutch control. Note that the processing order of the main shaft gear and the main shaft clutch will change depending on the reference address setting.

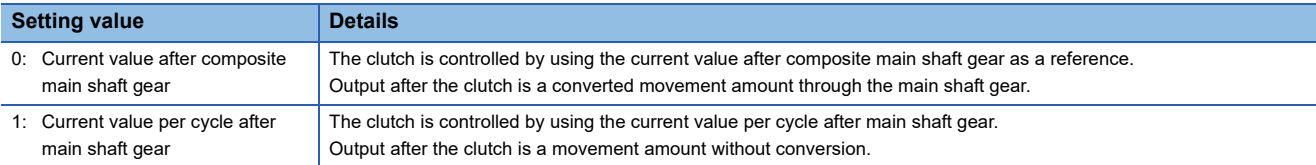

The setting values for the following parameters are in units based on the reference address setting.

- "[Pr.407] Main shaft clutch ON address"
- "[Pr.409] Main shaft clutch OFF address"
- "[Pr.408] Movement amount before main shaft clutch ON", "[Pr.410] Movement amount before main shaft clutch OFF"
- "[Pr.413] Slippage amount at main shaft clutch ON", "[Pr.414] Slippage amount at main shaft clutch OFF"

# **[Pr.407] Main shaft clutch ON address**

Set the clutch ON address when address mode is configured for the ON control mode of the main shaft clutch. When the reference address is the current value per cycle after main shaft gear, the setting address is converted for control within the range from 0 to (Cam axis length per cycle - 1).

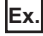

Cam axis length per cycle: 20000 pulses

The ON address is controlled as 19000 pulses when the setting value is "-1000".

### **[Pr.408] Movement amount before main shaft clutch ON**

Set the movement amount of the reference address with a signed value between the clutch ON condition completing and the clutch closing.

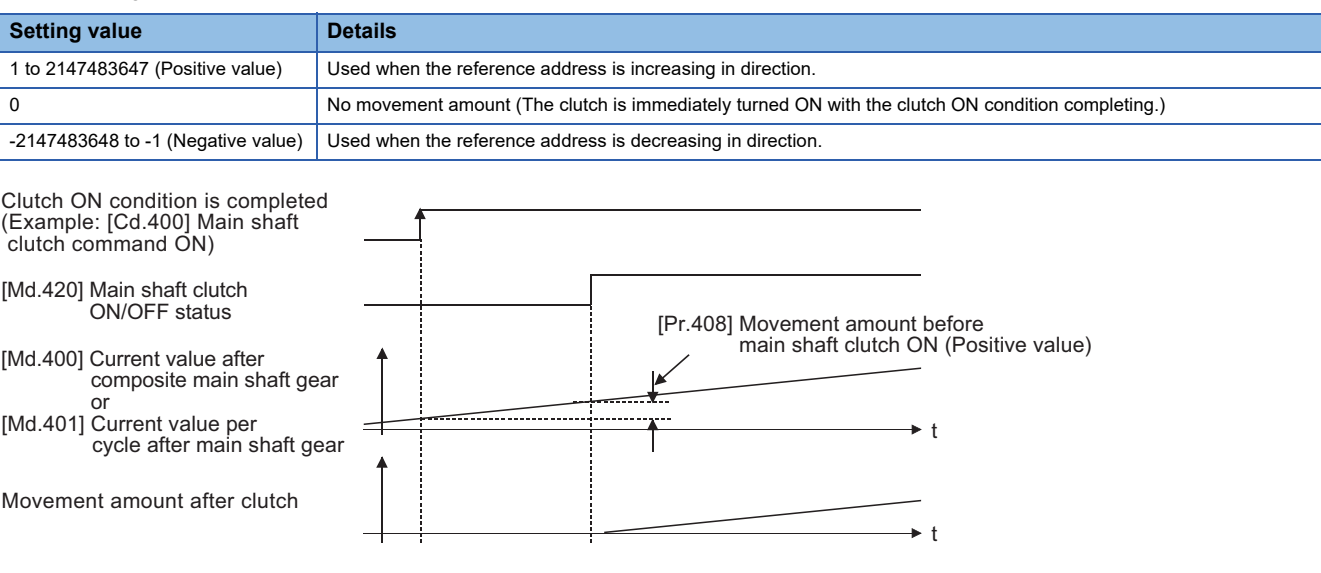

### **[Pr.409] Main shaft clutch OFF address**

Set the clutch OFF address when address mode is configured for the OFF control mode of the main shaft clutch. When the reference address is the current value per cycle after main shaft gear, the setting address is converted for control within the range from 0 to (Cam axis length per cycle - 1).

**Ex.**

Cam axis length per cycle: 20000 pulses

The OFF address is controlled as 60 pulses when the setting value is "40060".

# **[Pr.410] Movement amount before main shaft clutch OFF**

Set the movement amount of the reference address with a signed value between the clutch OFF condition completing and the clutch opening.

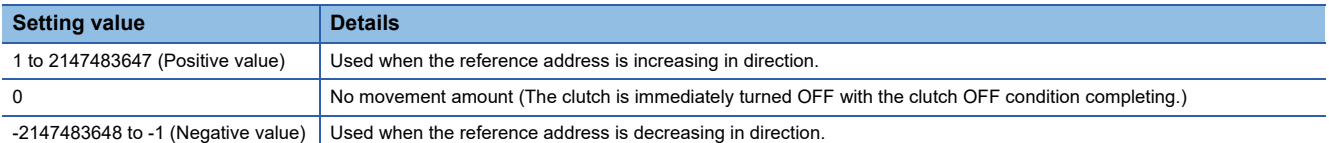

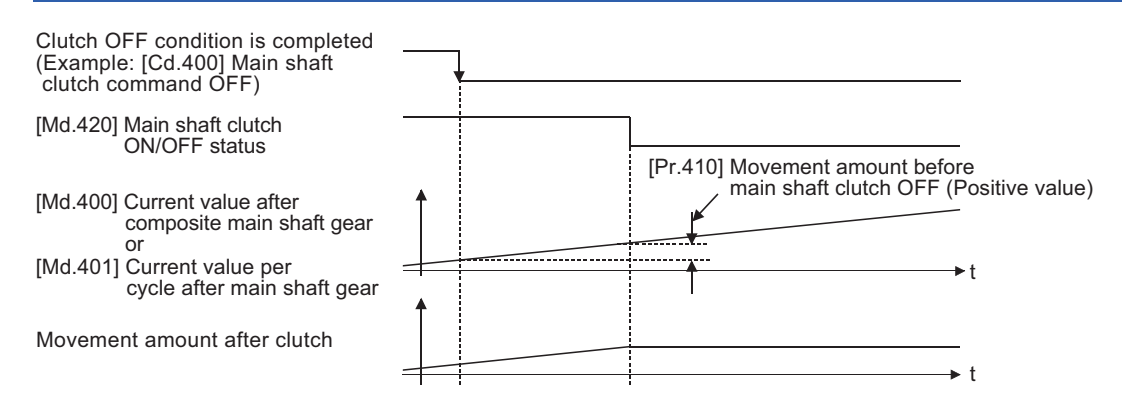

# **[Pr.411] Main shaft clutch smoothing method**

Set the smoothing method for clutch ON/OFF. Refer to the following.

Fage 101 Smoothing method for clutch

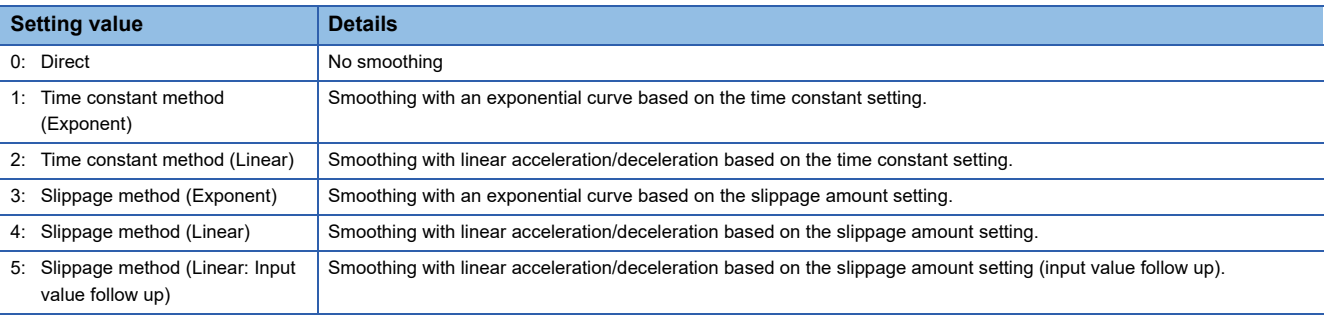

# **[Pr.412] Main shaft clutch smoothing time constant**

Set a time constant when the time constant method is set in "[Pr.411] Main shaft clutch smoothing method". The time constant setting applies for clutch ON/OFF.

# **[Pr.413] Slippage amount at main shaft clutch ON**

Set the slippage amount at clutch ON when the slippage method is set in "[Pr.411] Main shaft clutch smoothing method". The slippage amount is set in units based on the current value selected in "[Pr.406] Main shaft clutch reference address setting".

If the set amount is negative, slippage amount at clutch ON is controlled as 0 (direct).

# **[Pr.414] Slippage amount at main shaft clutch OFF**

Set the slippage amount at clutch OFF when the slippage method is set in "[Pr.411] Main shaft clutch smoothing method". The slippage amount is set in units based on the current value selected in "[Pr.406] Main shaft clutch reference address setting".

If the set amount is negative, slippage amount at clutch OFF is controlled as 0 (direct).

# **Main shaft clutch control data**

#### n: Axis No. - 1

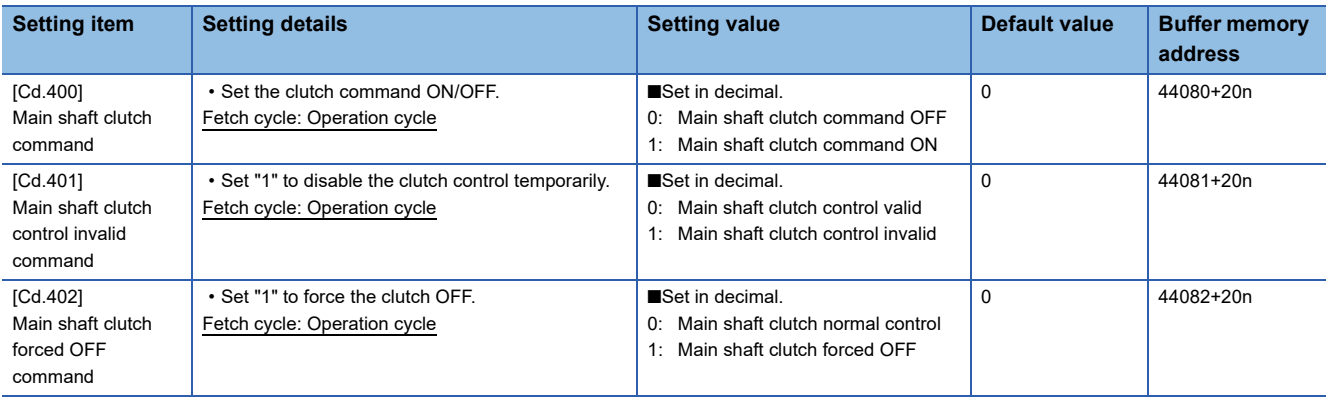

For labels, refer to the following.

**[Page 157 Control data for synchronous control](#page-158-0)** 

### **[Cd.400] Main shaft clutch command**

Set ON/OFF for the main shaft clutch command. This command is used when the clutch ON control mode is "1: Clutch command ON/OFF", "2: Clutch command leading edge" or "3: Clutch command trailing edge" and the clutch OFF control mode is "2: Clutch command leading edge" or "3: Clutch command trailing edge".

Status is considered as clutch command OFF just before starting synchronous control. If synchronous control is started while the clutch command is ON, the condition is established just after starting synchronous control, by setting "2: Clutch command leading edge". The condition is not established just after starting, by setting "3: Clutch command trailing edge".

### **[Cd.401] Main shaft clutch control invalid command**

The main shaft clutch control is invalid if "1" is set. The previous clutch ON/OFF status remains before clutch control becomes invalid.

Clutch control will not become invalid during the movement before clutch ON and clutch OFF. Instead, clutch control will become invalid after movement is completed.

# **[Cd.402] Main shaft clutch forced OFF command**

Set "1" to force the clutch OFF. The output value from the clutch becomes 0 immediately, even during clutch smoothing. The slippage (accumulative) amount is set to 0 if smoothing with a slippage method.

Reset to "0" to restart the clutch control from the clutch OFF status after using the clutch forced OFF command.

# **4.2 Auxiliary Shaft Module**

# **Overview of auxiliary shaft module**

For the auxiliary shaft module, the input value is generated from the auxiliary shaft. The input value can be converted by the auxiliary shaft gear that provides the deceleration ratio and the rotation direction for the machine system, etc. Refer to the followings for details on setting for the auxiliary shaft module.

**F** [Page 86 Auxiliary shaft parameters,](#page-87-0) **F** [Page 88 Auxiliary shaft clutch parameters](#page-89-0)

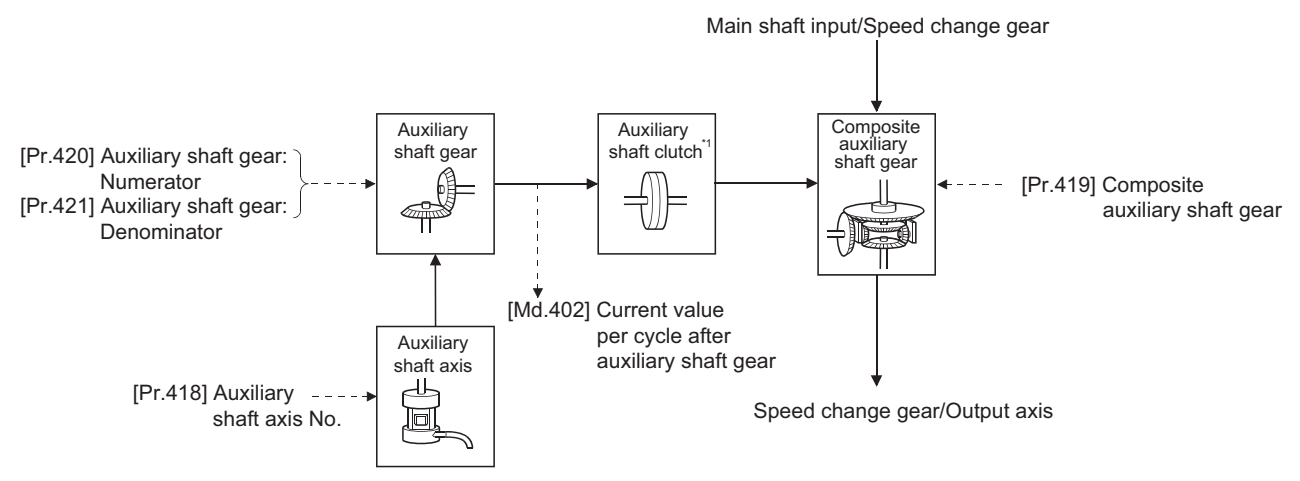

\*1  $\Box$  [Page 94 Clutch](#page-95-0)

# <span id="page-87-0"></span>**Auxiliary shaft parameters**

#### n: Axis No. - 1

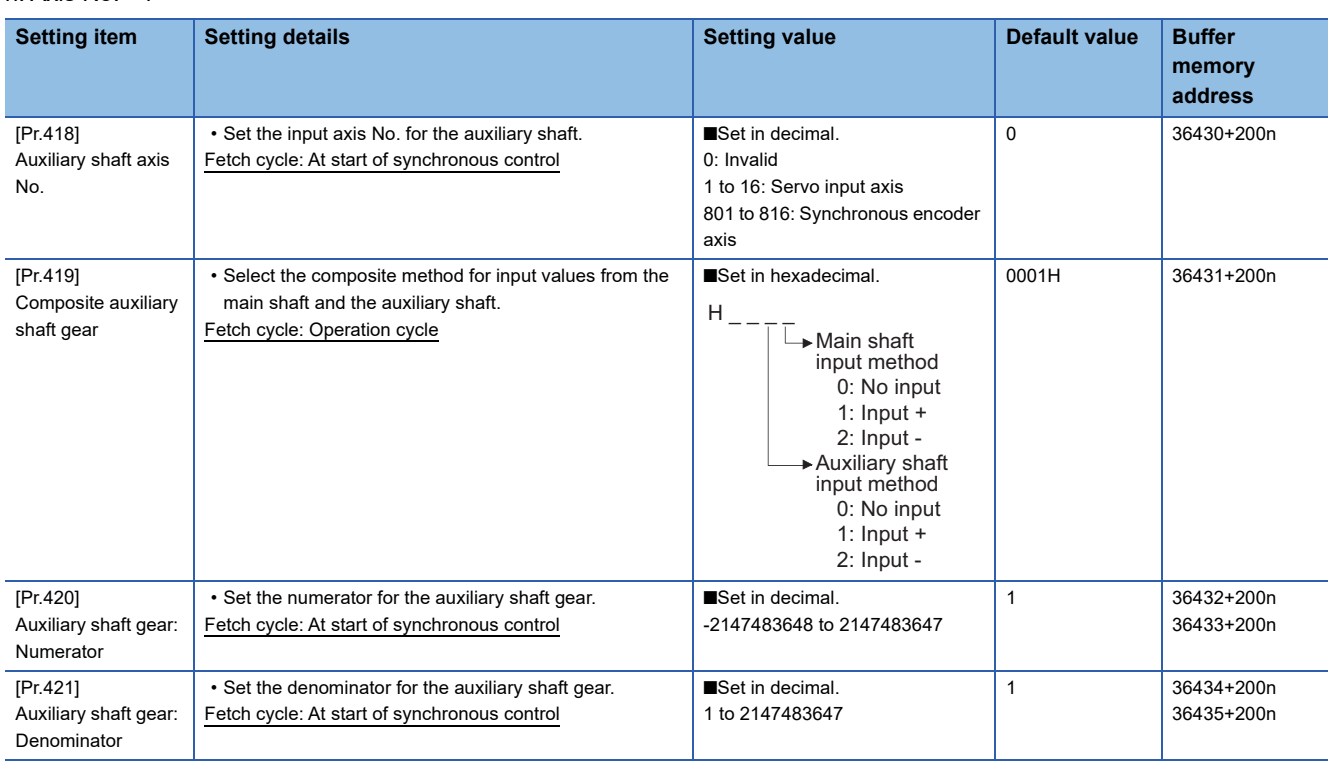

For labels, refer to the following.

Fage 153 Synchronous parameters: Auxiliary shaft

# **[Pr.418] Auxiliary shaft axis No.**

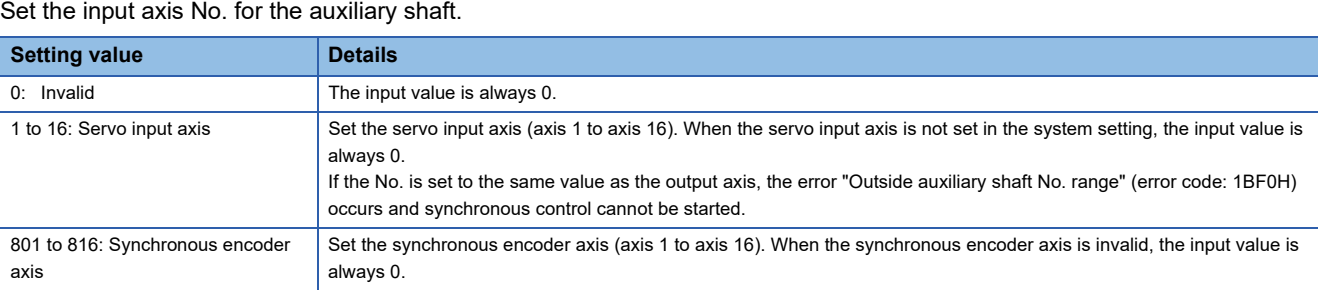

# **[Pr.419] Composite auxiliary shaft gear**

Set the composite method for input values from the main and auxiliary shafts. The setting values for each axis are shown as follows.

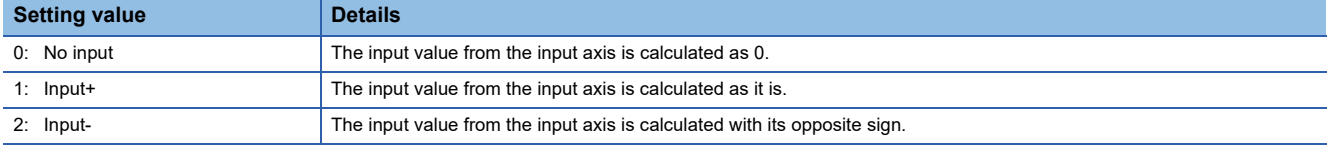

Operation assumes "0: No input" if the value is set out of the range from 0 to 2.

Point $\beta$ 

The composite method for the composite auxiliary shaft gear can be changed during synchronous control. It is used as a clutch to switch input values between the main and the auxiliary shafts.

# **[Pr.420] Auxiliary shaft gear: Numerator, [Pr.421] Auxiliary shaft gear: Denominator**

Set the numerator and the denominator for auxiliary shaft gear to convert the input value. The input value is converted as follows.

[Pr.420] Auxiliary shaft gear: Numerator

Input value after conversion = Input value before conversion  $\times$   $\frac{1}{[Pr.421]}$  Auxiliary shaft gear: Denominator

The input value direction can be reversed by setting a negative value in the numerator of the auxiliary shaft gear. Set the denominator of the auxiliary shaft gear to a value within the range from 1 to 2147483647.

# <span id="page-89-0"></span>**Auxiliary shaft clutch parameters**

#### n: Axis No. - 1

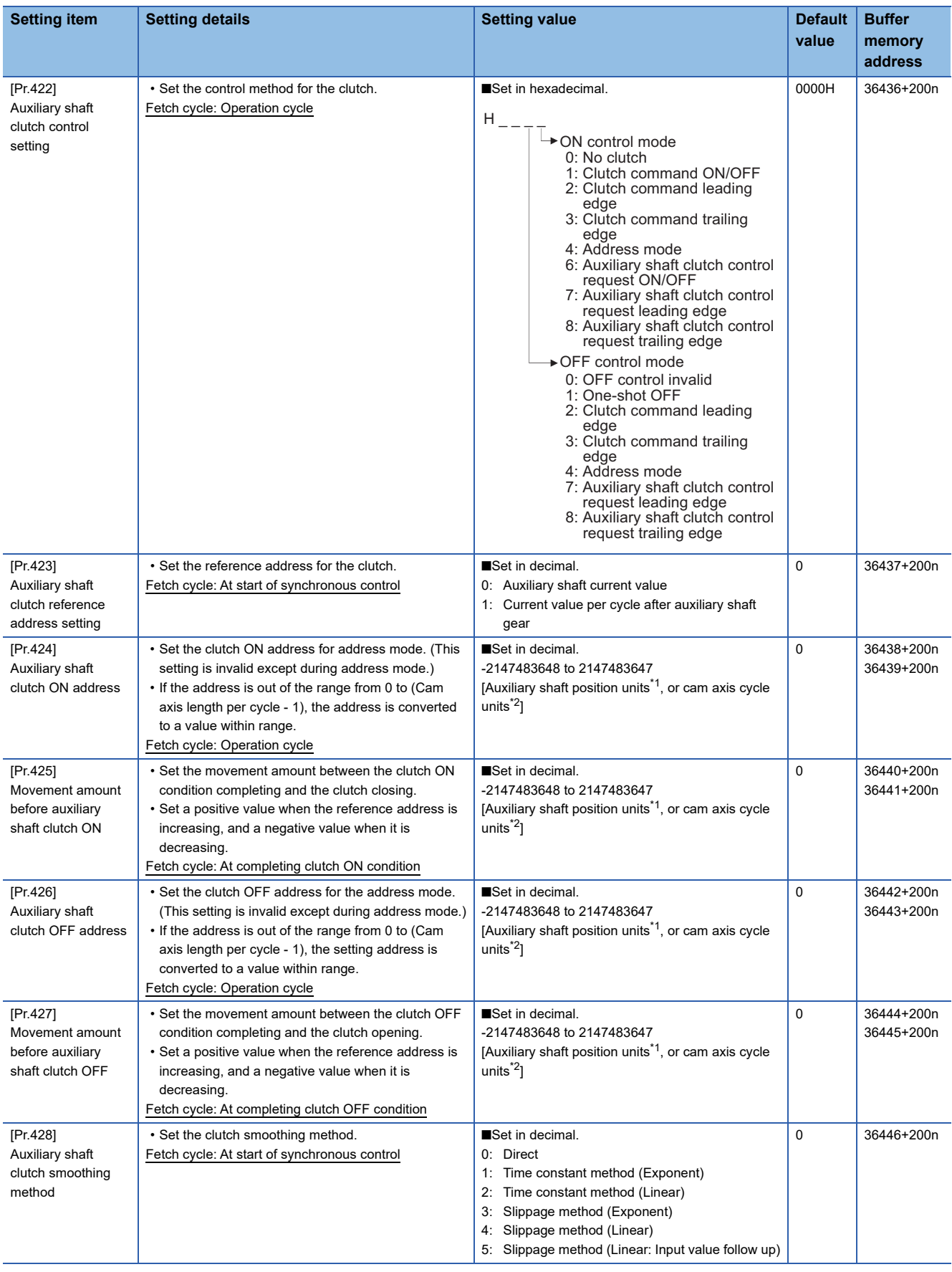

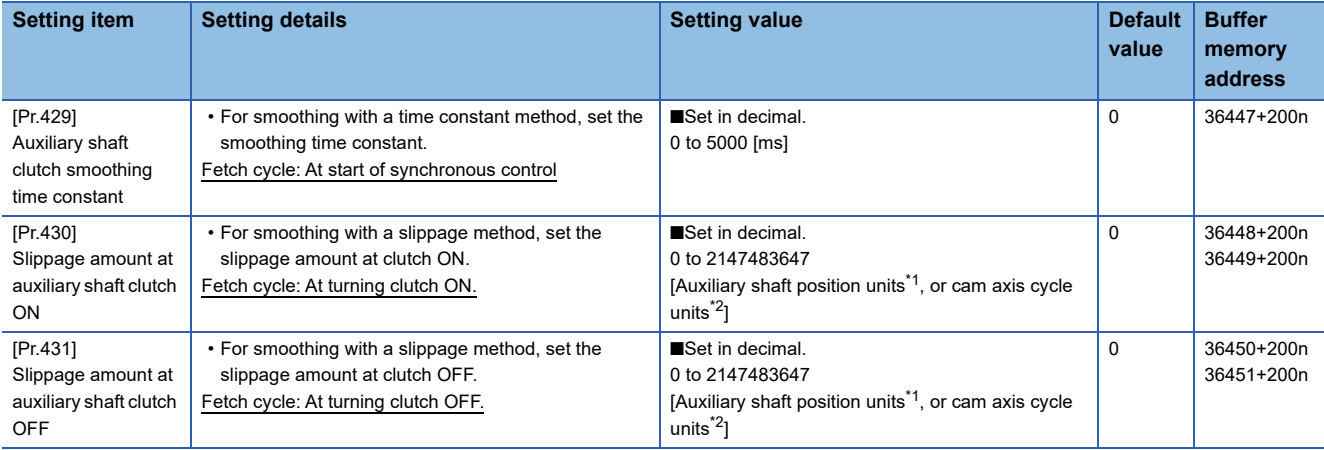

<span id="page-90-0"></span>\*1 Auxiliary shaft position units  $(IF Page 24 INPUT AXIS MODULE)$  $(IF Page 24 INPUT AXIS MODULE)$ 

<span id="page-90-1"></span>\*2 Cam axis cycle units ( $E =$  [Page 110 Units for the output axis\)](#page-111-0)

For labels, refer to the following.

Fage 153 Synchronous parameters: Auxiliary shaft

#### **[Pr.422] Auxiliary shaft clutch control setting**

Set the ON and OFF control methods separately for the auxiliary shaft.

The clutch control setting can be changed during synchronous control, however the setting to "No clutch" (Direct coupled operation) cannot be selected during synchronous control after already selecting another setting.

Refer to the following for operation details on the clutch control.

**[Page 94 Control method for clutch](#page-95-1)** 

## ■**ON control mode**

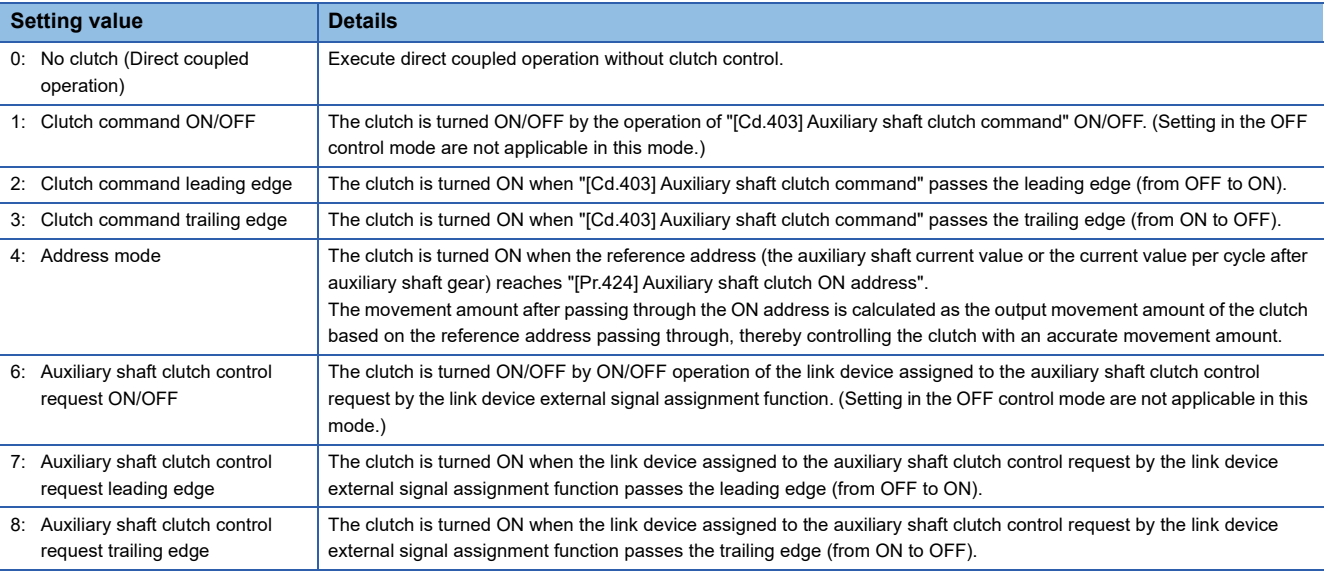

# $Point$

Other clutch parameters are not applicable during direct coupled operation by setting "0: No clutch". "[Cd.405] Auxiliary shaft clutch forced OFF command" and the change of the clutch control setting are ignored during direct coupled operation.

# ■**OFF control mode**

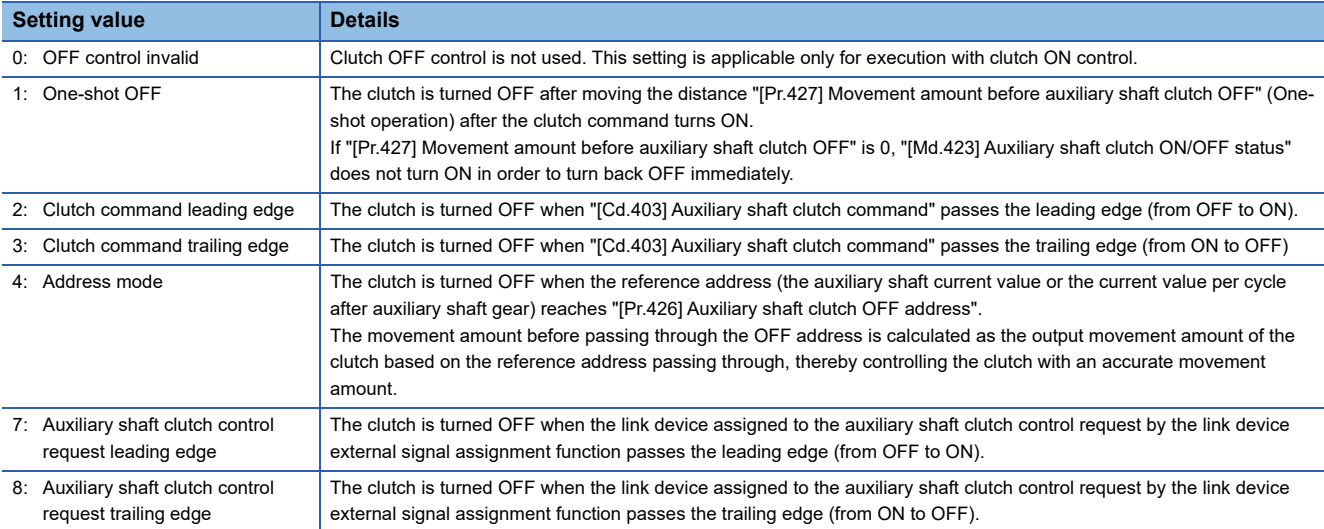

# **[Pr.423] Auxiliary shaft clutch reference address setting**

Select the address type to be used as the reference address for clutch control. Note that the processing order of the auxiliary shaft gear and the auxiliary shaft clutch will change depending on the reference address setting.

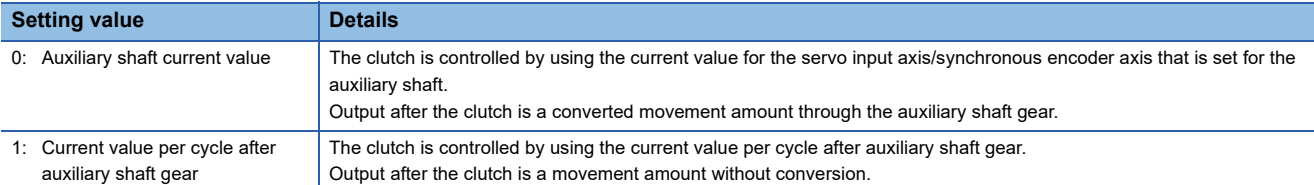

The setting values for the following parameters are in units based on the reference address setting.

- "[Pr.424] Auxiliary shaft clutch ON address"
- "[Pr.426] Auxiliary shaft clutch OFF address"
- "[Pr.425] Movement amount before auxiliary shaft clutch ON", "[Pr.427] Movement amount before auxiliary shaft clutch OFF"
- "[Pr.430] Slippage amount at auxiliary shaft clutch ON", "[Pr.431] Slippage amount at auxiliary shaft clutch OFF"

# **[Pr.424] Auxiliary shaft clutch ON address**

Set the clutch ON address when address mode is configured for the ON control mode of the auxiliary shaft clutch.

When the reference address is the current value per cycle after auxiliary shaft gear, the setting address is converted for control within the range from 0 to (Cam axis length per cycle - 1).

**Ex.**

Cam axis length per cycle: 20000 pulses

The ON address is controlled as 19000 pulses when the setting value is "-1000".

# **[Pr.425] Movement amount before auxiliary shaft clutch ON**

Set the movement amount of the reference address with a signed value between the clutch ON condition completing and the clutch closing.

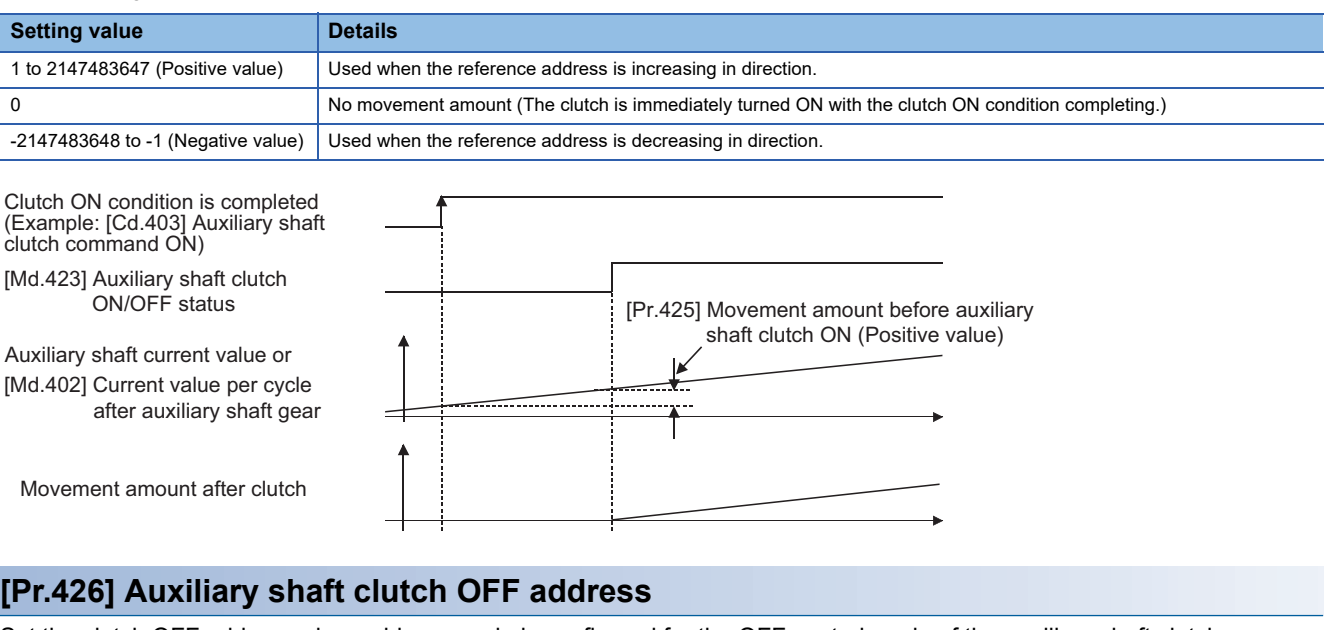

Set the clutch OFF address when address mode is configured for the OFF control mode of the auxiliary shaft clutch. When the reference address is the current value per cycle after auxiliary shaft gear, the setting address is converted for control within the range from 0 to (Cam axis length per cycle - 1).

**Ex.**

Cam axis length per cycle: 20000 pulses

The OFF address is controlled as 60 pulses when the setting value is "40060".

# **[Pr.427] Movement amount before auxiliary shaft clutch OFF**

Set the movement amount of the reference address with a signed value between the clutch OFF condition completing and the clutch opening.

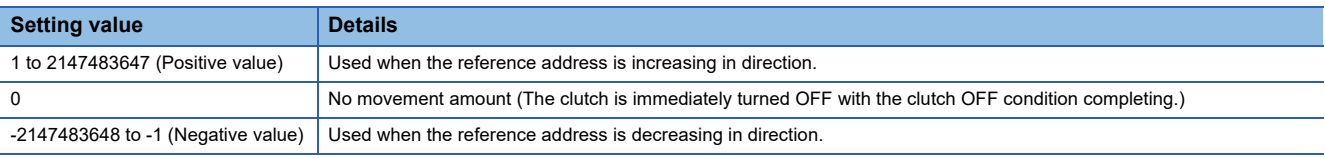

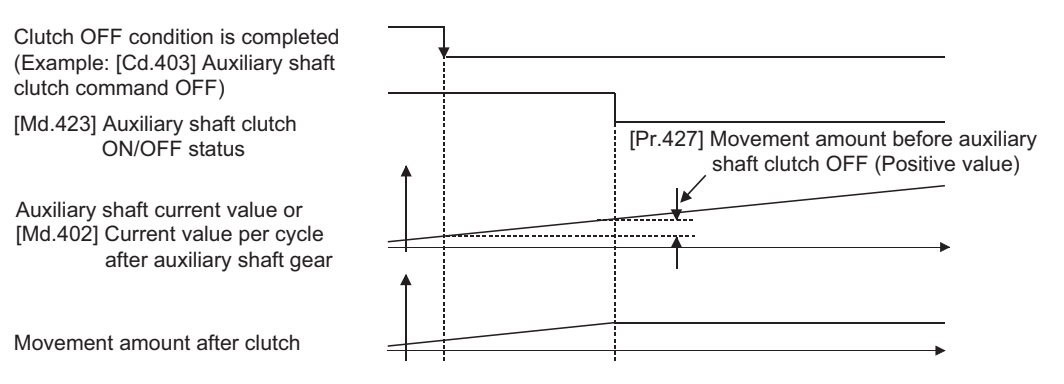

# **[Pr.428] Auxiliary shaft clutch smoothing method**

Set the smoothing method for clutch ON/OFF. Refer to the following.

Fage 101 Smoothing method for clutch

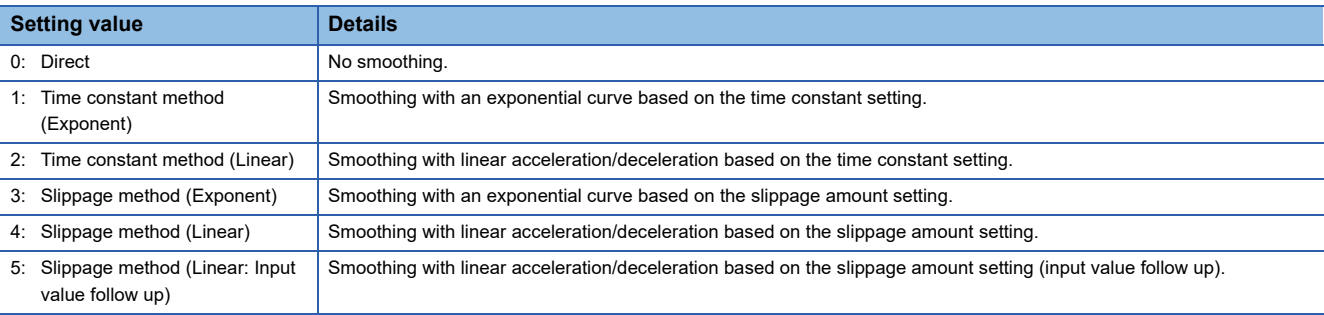

# **[Pr.429] Auxiliary shaft clutch smoothing time constant**

Set a time constant when the time constant method is set in "[Pr.428] Auxiliary shaft clutch smoothing method". The time constant setting applies for clutch ON/OFF.

# **[Pr.430] Slippage amount at auxiliary shaft clutch ON**

Set the slippage amount at clutch ON when the slippage method is set in "[Pr.428] Auxiliary shaft clutch smoothing method". The slippage amount is set in units based on the current value selected in "[Pr.423] Auxiliary shaft clutch reference address setting".

If the set amount is negative, the slippage amount at clutch ON is controlled as 0 (direct).

# **[Pr.431] Slippage amount at auxiliary shaft clutch OFF**

Set the slippage amount at clutch OFF when the slippage method is set in "[Pr.428] Auxiliary shaft clutch smoothing method". The slippage amount is set in units based on the current value selected in "[Pr.423] Auxiliary shaft clutch reference address setting".

If the set amount is negative, the slippage amount at clutch OFF is controlled as 0 (direct).

# **Auxiliary shaft clutch control data**

#### n: Axis No. - 1

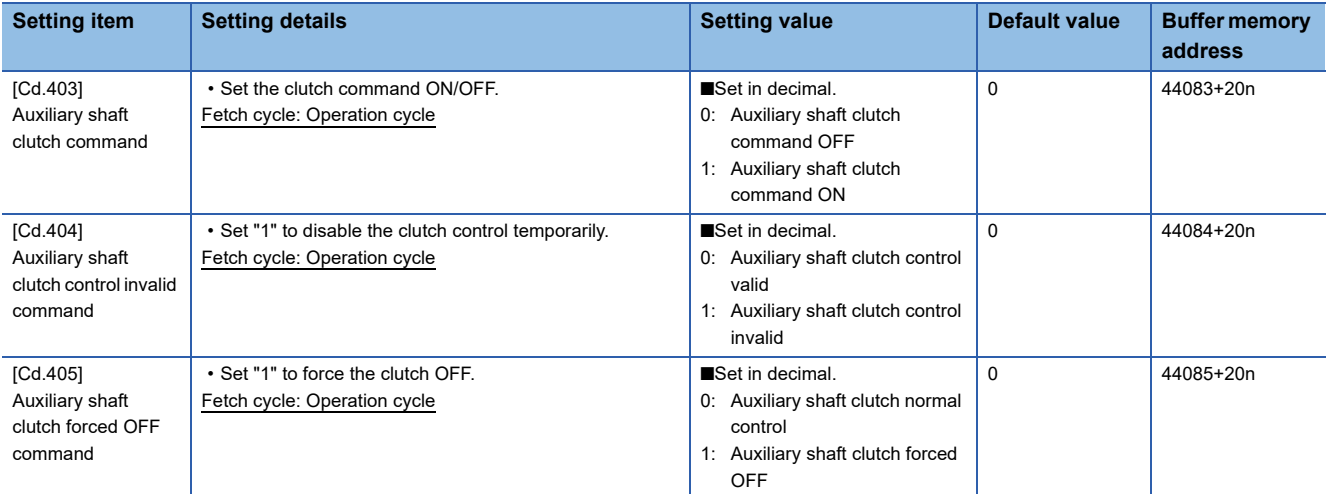

For labels, refer to the following.

**F** [Page 157 Control data for synchronous control](#page-158-0)

# **[Cd.403] Auxiliary shaft clutch command**

Set ON/OFF for the auxiliary shaft clutch command. This command is used when the clutch ON control mode is "1: Clutch command ON/OFF", "2: Clutch command leading edge" or "3: Clutch command trailing edge" and the clutch OFF control mode is "2: Clutch command leading edge" or "3: Clutch command trailing edge".

Status is considered as clutch command OFF just before starting synchronous control. If synchronous control is started while the clutch command is ON, the condition is established just after starting synchronous control, by setting "2: Clutch command leading edge". The condition is not established after starting, by setting "3: Clutch command trailing edge."

# **[Cd.404] Auxiliary shaft clutch control invalid command**

The auxiliary shaft clutch control is invalid if "1" is set. The previous clutch ON/OFF status remains before clutch control becomes invalid.

Clutch control will not become invalid during the movement before clutch ON and clutch OFF. Instead, clutch control will become invalid after the movement is completed.

# **[Cd.405] Auxiliary shaft clutch forced OFF command**

Set "1" to force the clutch OFF. The output value from the clutch becomes 0 immediately, even during clutch smoothing. The slippage (accumulative) amount is set to 0 if smoothing with a slippage method.

Reset to "0" to restart the clutch control from the clutch OFF status after using the clutch forced OFF command.

# <span id="page-95-0"></span>**4.3 Clutch**

# **Overview of clutch**

The clutch is used to transmit/disengage command pulses from the main/auxiliary shaft input side to the output axis module through turning the clutch ON/OFF, which controls the operation/stop of the servomotor. A clutch can be configured for the main and auxiliary shafts.

# <span id="page-95-1"></span>**Control method for clutch**

Set the ON and OFF control methods separately in "[Pr.405] Main shaft clutch control setting" and "[Pr.422] Auxiliary shaft clutch control setting".

The clutch control setting can be changed during synchronous control, however, the setting "No clutch" (Direct coupled operation) cannot be selected during synchronous control after already selecting another setting.

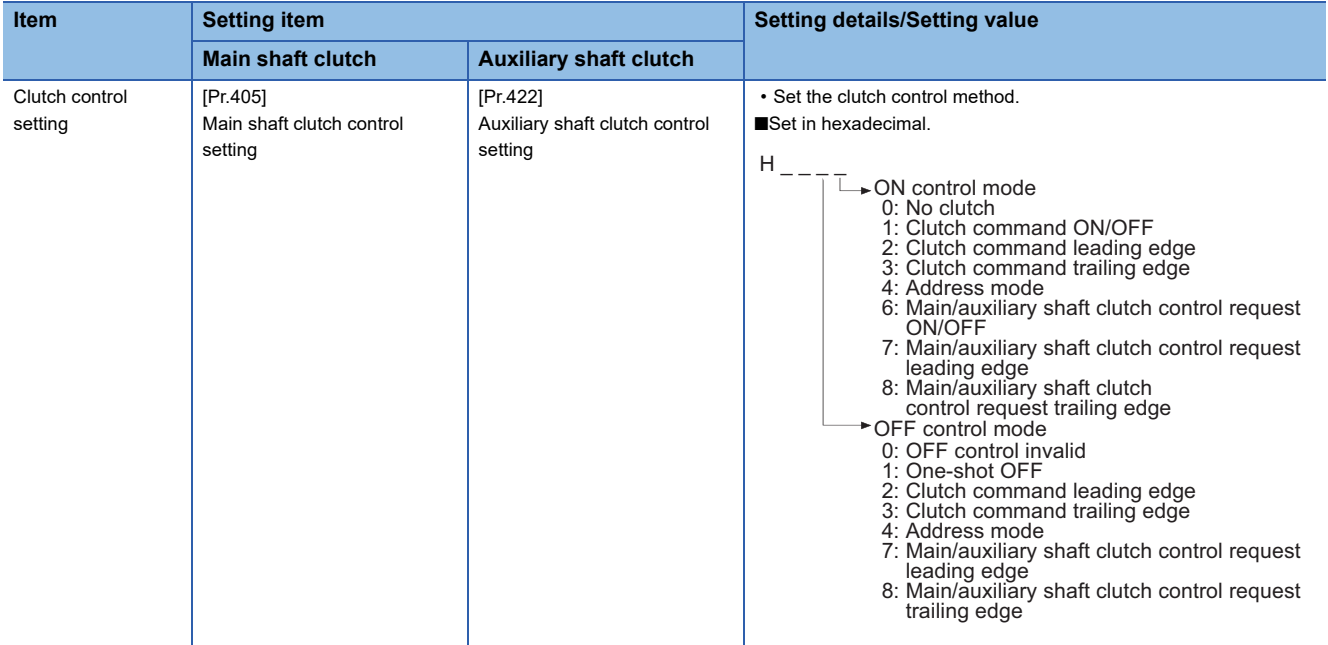

When the clutch ON condition and the clutch OFF condition are completed simultaneously within one operation cycle, both clutch ON and OFF processing are executed within one operation cycle. Therefore, the clutch is from OFF to ON and again to OFF at the clutch OFF status, and it is from ON to OFF and again to ON at the clutch ON status.

The following shows the operations for the clutch ON/OFF by the setting of the ON control mode and the OFF control mode.

# **ON control mode**

### ■**No clutch (Direct coupled operation)**

Execute direct coupled operation without clutch control.

# $Point<sup>0</sup>$

Other clutch parameters are not applicable during direct coupled operation by setting "0: No clutch". "Clutch forced OFF command" and the change of the clutch control setting are ignored during direct coupled operation.

#### ■**Clutch command ON/OFF**

The clutch is turned ON/OFF by the operation of clutch command ON/OFF. (Setting in the OFF control mode are not applicable in this mode.)

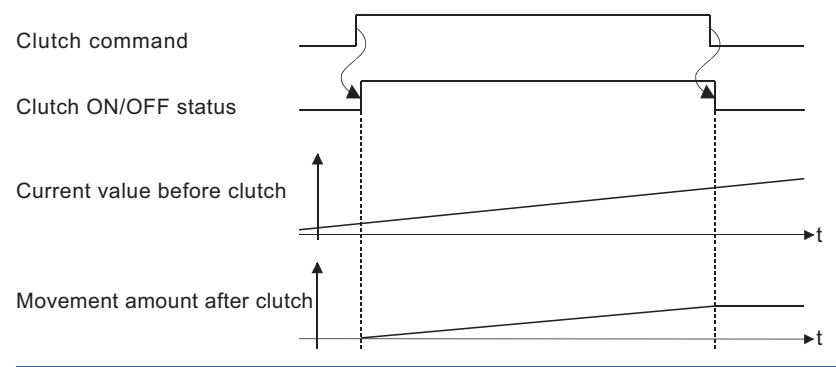

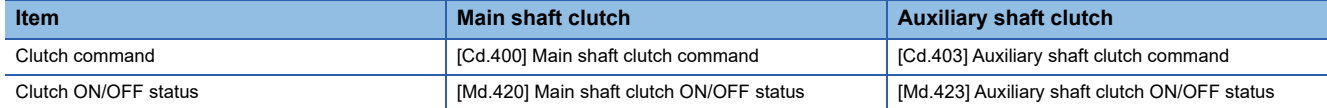

#### ■**Clutch command leading edge**

The clutch is turned ON when the clutch command passes the leading edge (from OFF to ON).

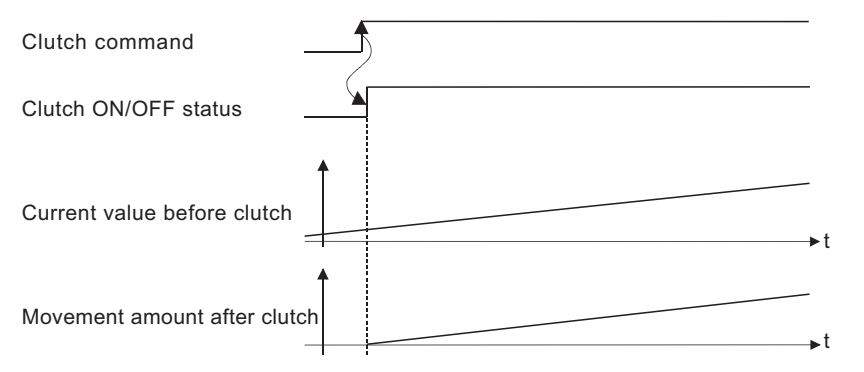

#### ■**Clutch command trailing edge**

The clutch is turned ON when the clutch command passes the trailing edge (from ON to OFF).

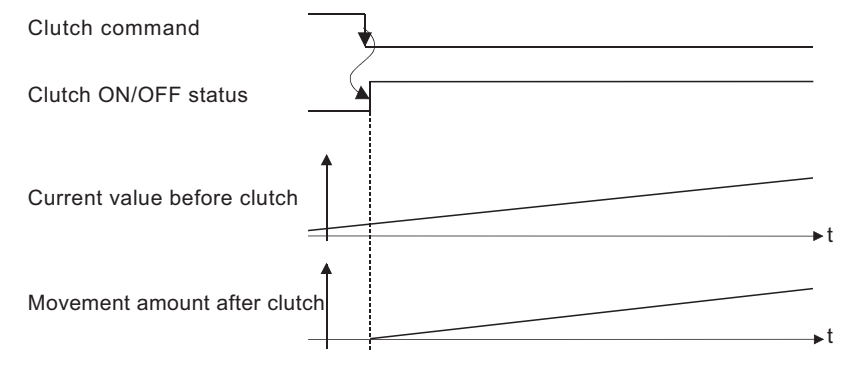

**4**

#### ■**Address mode**

The clutch is turned ON when the reference address reaches "Clutch ON address".

The movement amount after passing through the ON address is calculated as the output movement amount of the clutch based on the reference address passing through, thereby controlling the clutch with an accurate movement amount.

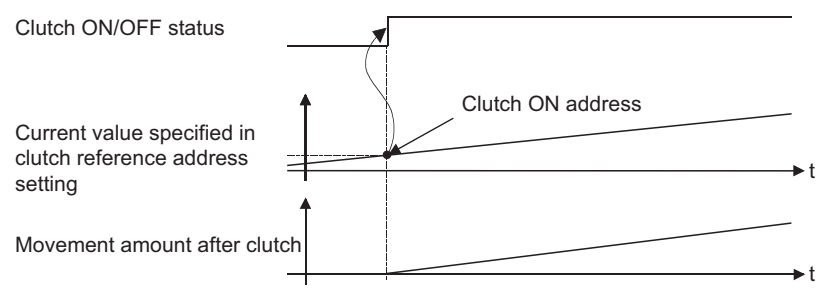

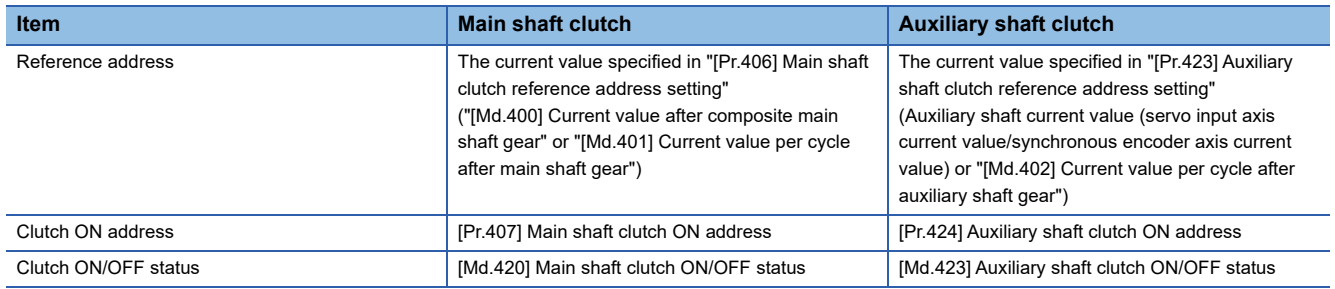

#### ■**Main shaft clutch control request ON/OFF**

The clutch is turned ON/OFF by ON/OFF operation of the link device assigned to the "Main shaft clutch control request". (Setting in the OFF control mode are not applicable in this mode.)

The clutch is turned OFF when a communication error occurs in the station of the assigned link device.

The following actions are required when using the main shaft clutch control request.

- Assign the link device to the main shaft clutch control request with the link device external signal assignment function.
- Set "1: Validates an external command" in "[Cd.8] External command valid".

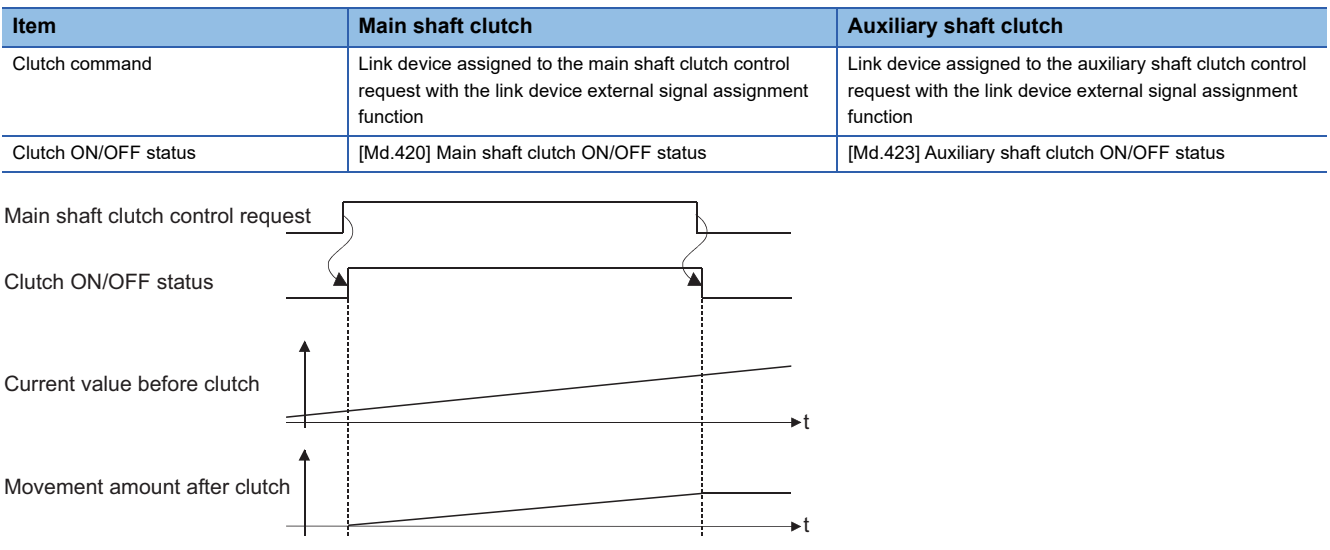

#### ■**Main shaft clutch control request leading edge**

The clutch is turned ON when the link device assigned to the "Main shaft clutch control request" passes the leading edge (from OFF to ON).

The clutch is turned OFF when a communication error occurs in the station of the assigned link device.

The following actions are required when using the main shaft clutch control request.

- Assign the link device to the main shaft clutch control request with the link device external signal assignment function.
- Set "1: Validates an external command" in "[Cd.8] External command valid".

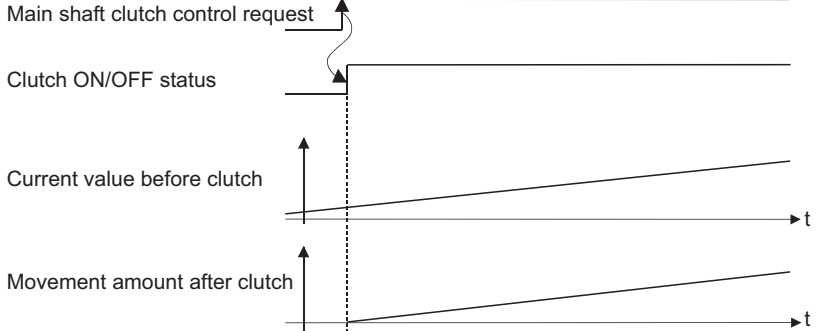

#### ■**Main shaft clutch control request trailing edge**

The clutch is turned ON when the link device assigned to the "Main shaft clutch control request" passes the trailing edge (from ON to OFF).

The clutch is turned OFF when a communication error occurs in the station of the assigned link device.

- The following actions are required when using the main shaft clutch control request.
- Assign the link device to the main shaft clutch control request with the link device external signal assignment function.
- Set "1: Validates an external command" in "[Cd.8] External command valid".

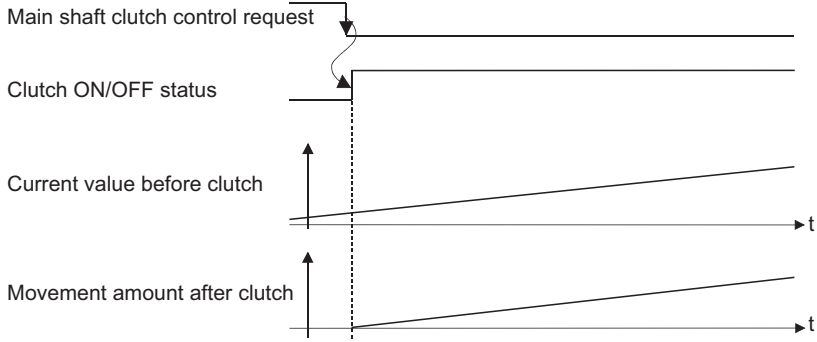

# **OFF control mode**

#### ■**OFF control invalid**

Clutch OFF control is not used. This setting is applicable only for execution with clutch ON control.

#### ■**One-shot OFF**

The clutch is turned OFF after moving the distance "Movement amount before clutch OFF" (One-shot operation) after the clutch command turn ON.

If "Movement amount before clutch OFF" is 0, "Clutch ON/OFF status" does not turn ON in order to turn back OFF immediately.

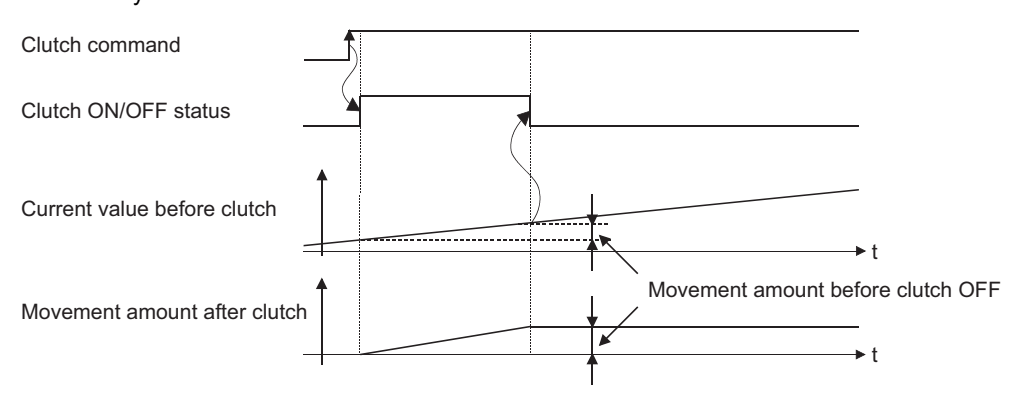

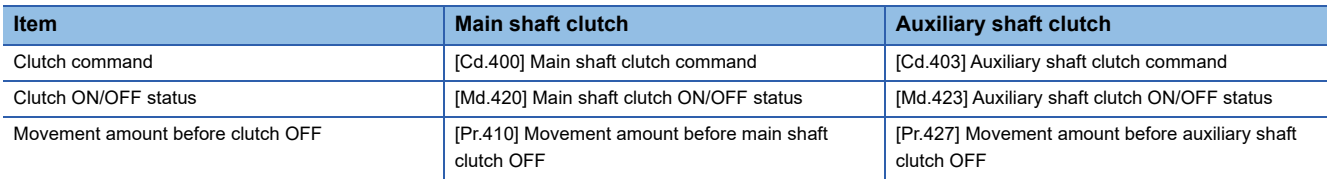

#### ■**Clutch command leading edge**

The clutch is turned OFF when the clutch command passes the leading edge (from OFF to ON).

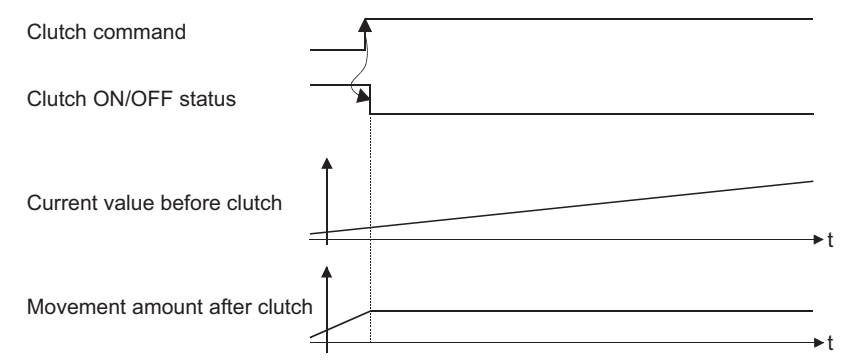

#### ■**Clutch command trailing edge**

The clutch is turned OFF when the clutch command passes the trailing edge (from ON to OFF).

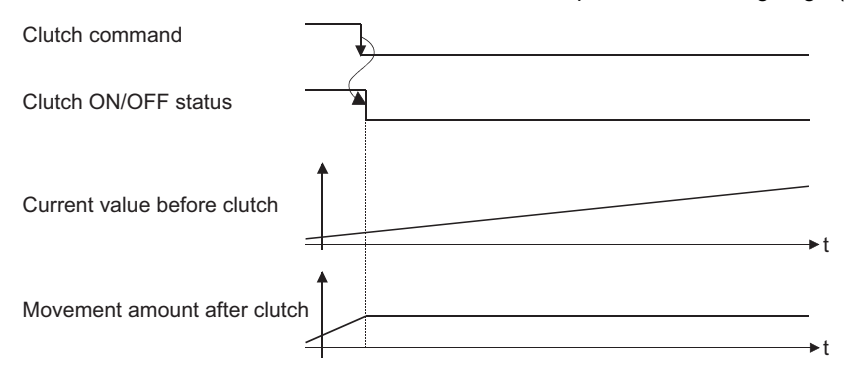

### ■**Address mode**

The clutch is turned OFF when the reference address reaches "Clutch OFF address".

The movement amount before passing through the OFF address is calculated as the output movement amount of the clutch based on the reference address passing through, thereby controlling the clutch with an accurate movement amount.

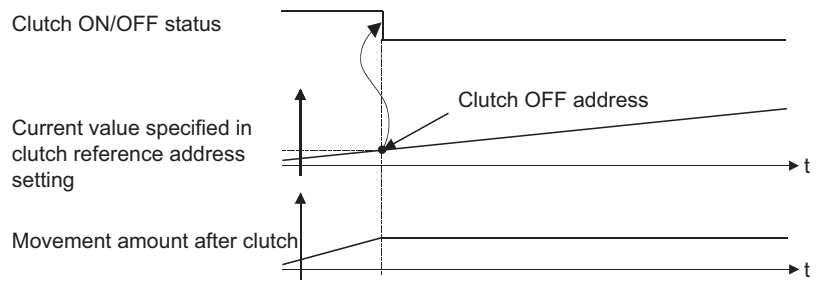

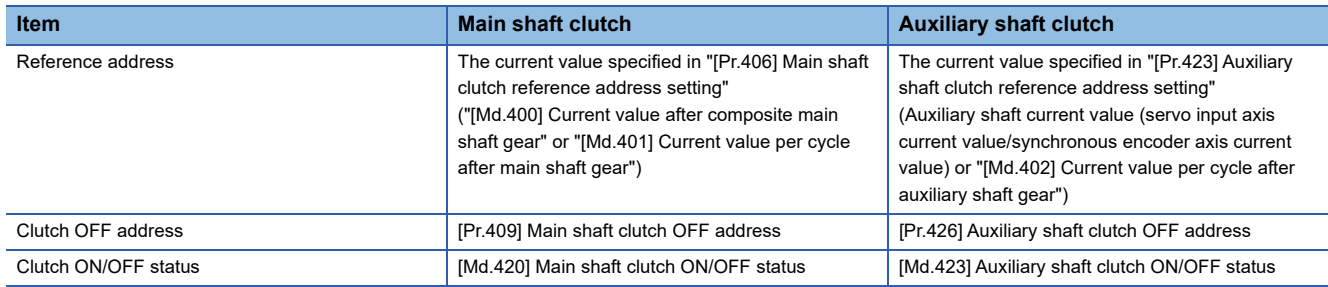

#### ■**Auxiliary shaft clutch control request leading edge**

The clutch is turned ON when the link device assigned to the "Auxiliary shaft clutch control request" passes the leading edge (from OFF to ON).

The clutch is turned OFF when a communication error occurs in the station of the assigned link device.

The following actions are required when using the auxiliary shaft clutch control request.

- Assign the link device to the auxiliary shaft clutch control request with the link device external signal assignment function.
- Set "1: Validates an external command" in "[Cd.8] External command valid".

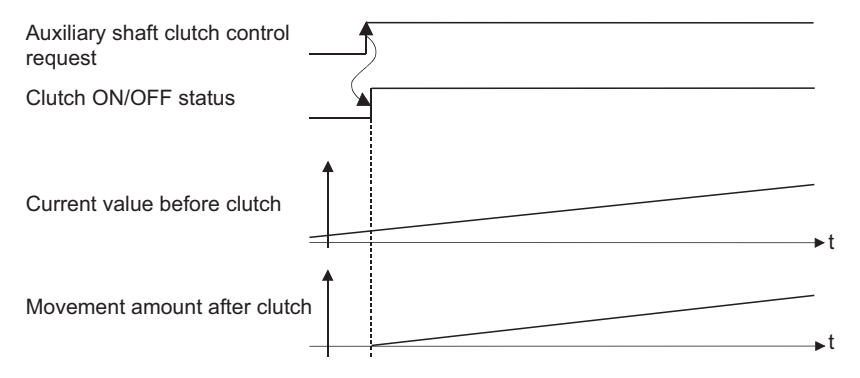

# ■**Auxiliary shaft clutch control request trailing edge**

The clutch is turned ON when the link device assigned to the "Auxiliary shaft clutch control request" passes the trailing edge (from ON to OFF).

The clutch is turned OFF when a communication error occurs in the station of the assigned link device.

The following actions are required when using the auxiliary shaft clutch control request.

- Assign the link device to the auxiliary shaft clutch control request with the link device external signal assignment function.
- Set "1: Validates an external command" in "[Cd.8] External command valid".

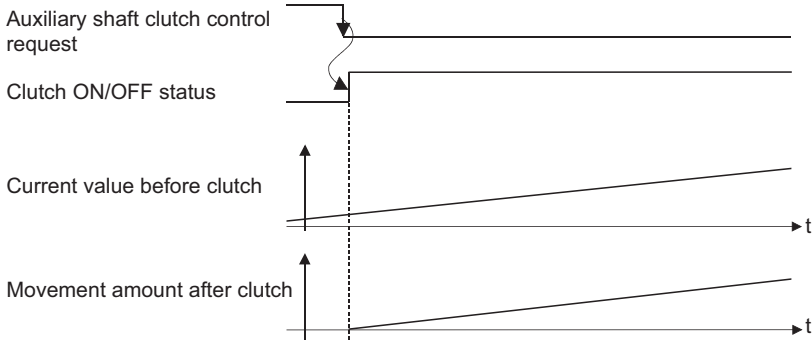

# <span id="page-102-0"></span>**Smoothing method for clutch**

Set the clutch smoothing method in "[Pr.411] Main shaft clutch smoothing method" and "[Pr.428] Auxiliary shaft clutch smoothing method".

The 2 types of clutch smoothing include the following.

- Time constant method smoothing
- Slippage method smoothing

When not using clutch smoothing, set "0: Direct" in the clutch smoothing method.

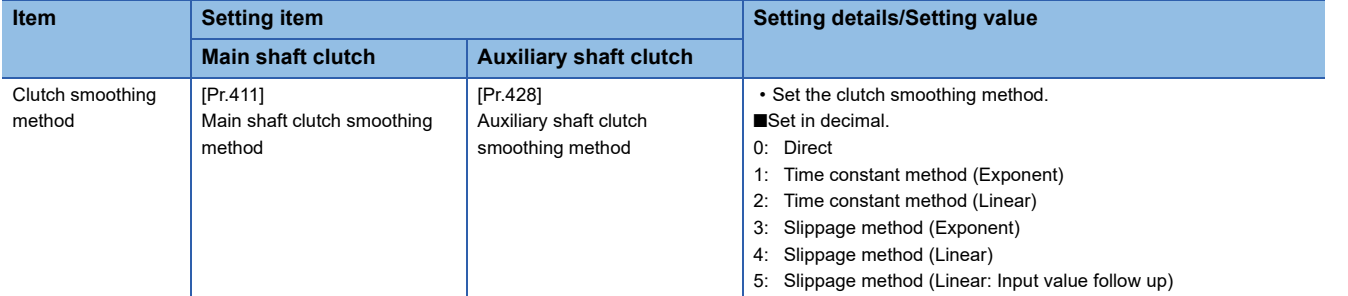

The operation of each smoothing method is shown below.

### **Time constant method smoothing**

Smoothing is processed with the time constant setting value in the smoothing time constant at clutch ON/OFF. After clutch ON smoothing is complete, smoothing is processed with the time constant setting value when the speed of the input values changes.

The movement amount between the clutch turning ON and OFF is not changed with smoothing.

Movement amount after clutch smoothing = Movement amount before clutch smoothing

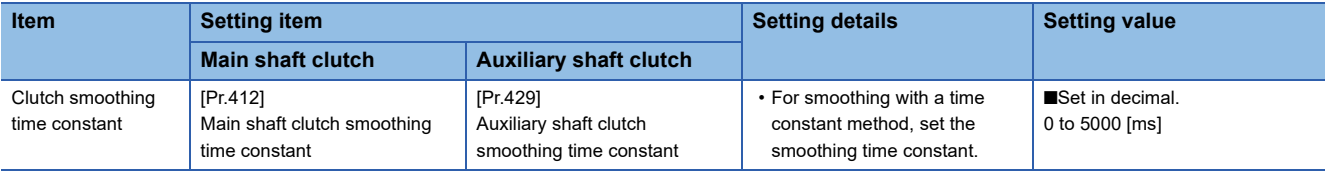

#### ■**Time constant method exponential curve smoothing**

Set "1: Time constant method (Exponential)" in the clutch smoothing method.

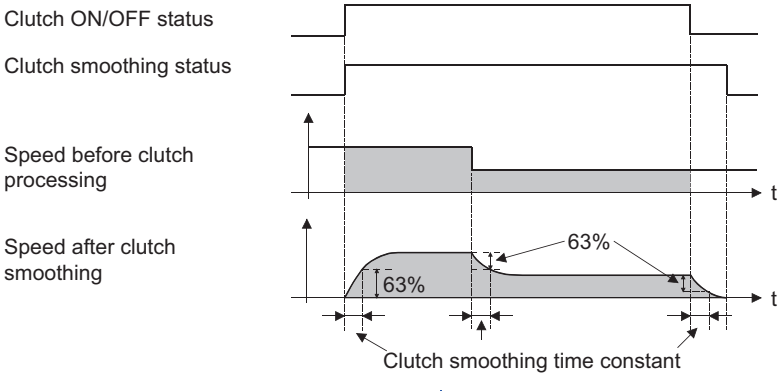

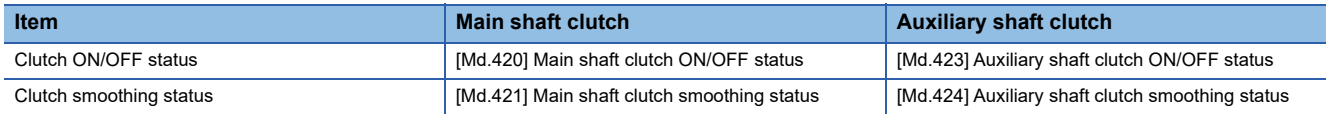

### ■**Time constant method linear acceleration/deceleration smoothing**

Set "2: Time constant method (Linear)" in the clutch smoothing method.

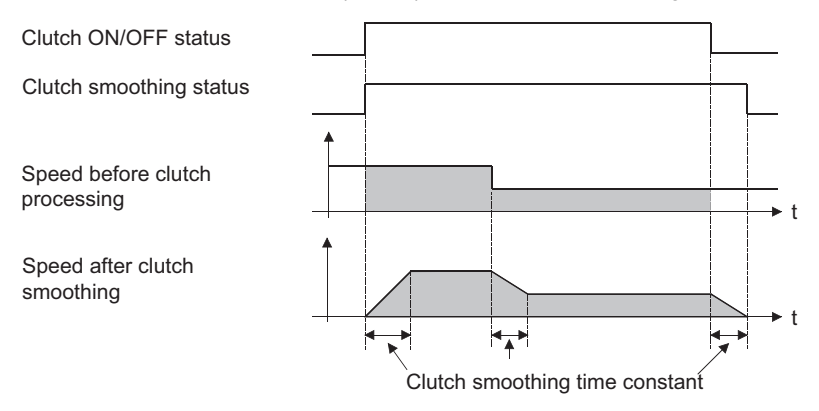

# **Slippage method smoothing**

Smoothing is processed with the value in slippage at clutch ON when the clutch turns ON, and with slippage at clutch OFF when the clutch turns OFF.

Smoothing is also processed with the slippage amount setting when the input speed to the clutch changes, therefore,

positioning control at clutch ON/OFF is not affected by speed changes.

Processing proceeds with direct operation after completing clutch ON smoothing.

The movement amount between the clutch turning ON and OFF is as follows after clutch smoothing.

Movement amount after clutch smoothing = Movement amount before clutch smoothing + (Slippage amount at OFF - Slippage amount at ON)

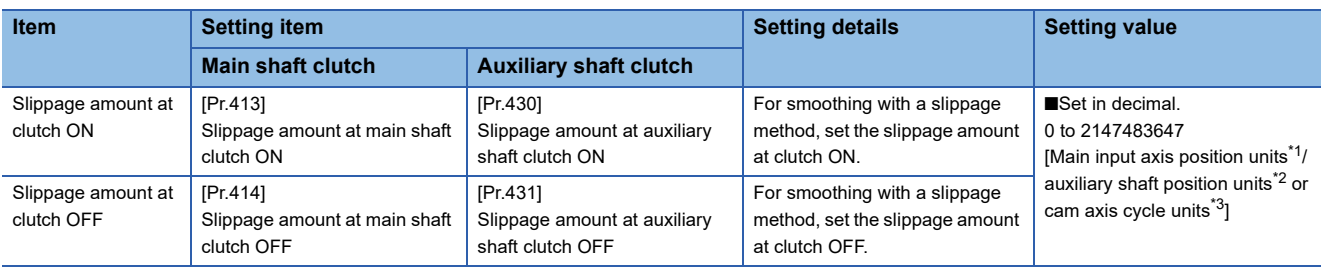

<span id="page-103-0"></span> $*1$  Main input axis position units ( $\sqrt{P}$  [Page 24 INPUT AXIS MODULE](#page-25-0))

- <span id="page-103-1"></span>\*2 Auxiliary shaft position units ( $\sqrt{P}$  [Page 24 INPUT AXIS MODULE\)](#page-25-0)
- <span id="page-103-2"></span>\*3 Cam axis cycle units ( $\mathbb{F}$  [Page 110 Units for the output axis\)](#page-111-0)

#### ■**Slippage method exponential curve smoothing**

Set "3: Slippage (Exponential)" in the clutch smoothing method.

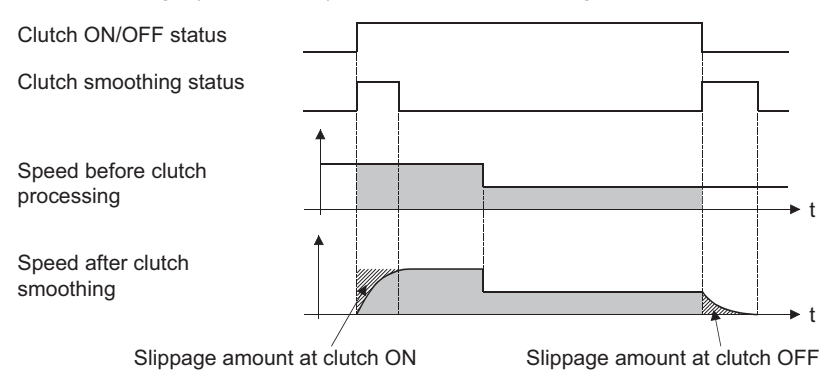

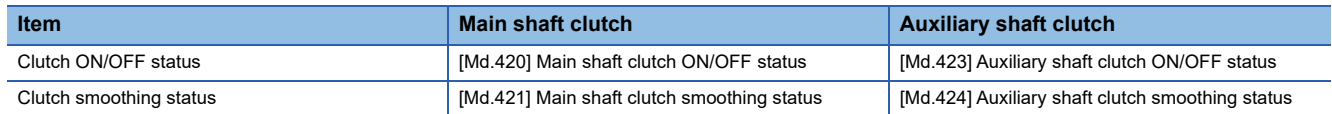

### ■**Slippage method linear acceleration/deceleration smoothing**

Set "4: Slippage method (Linear)" or "5: Slippage method (Linear: Input value follow up)" in the clutch smoothing method. The differences between "4: Slippage method (Linear)" and "5: Slippage method (Linear: Input value follow up)" are shown below.

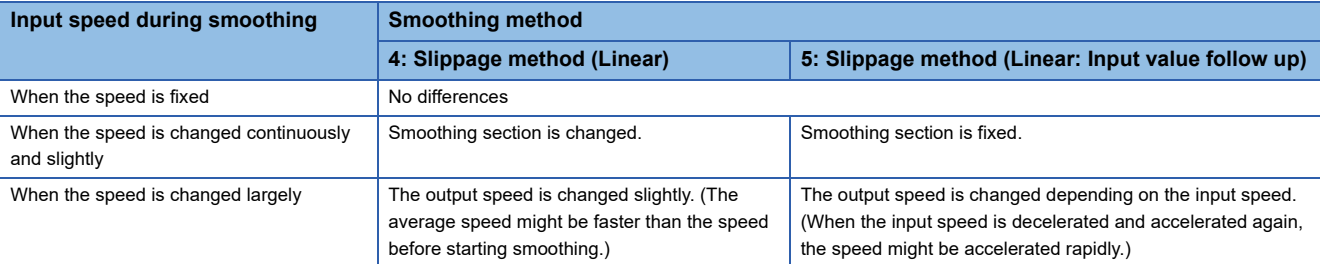

• When the input speed to the clutch is fixed

The operations of "4: Slippage method (Linear)" and "5: Slippage method (Linear: Input value follow up)" are same.

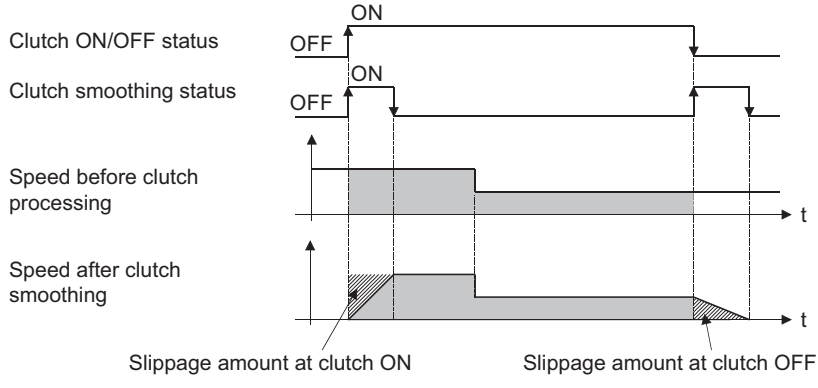

• When the input speed to the clutch is changed continuously and slightly

["4: Slippage method (Linear)" is set.]

The clutch smoothing status ON section is changed.

When the clutch smoothing status ON section is extended

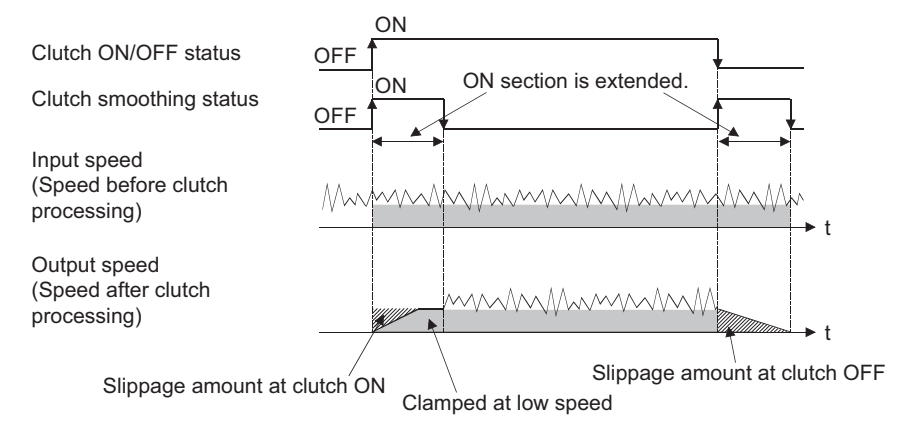

#### When the clutch smoothing status ON section is shortened

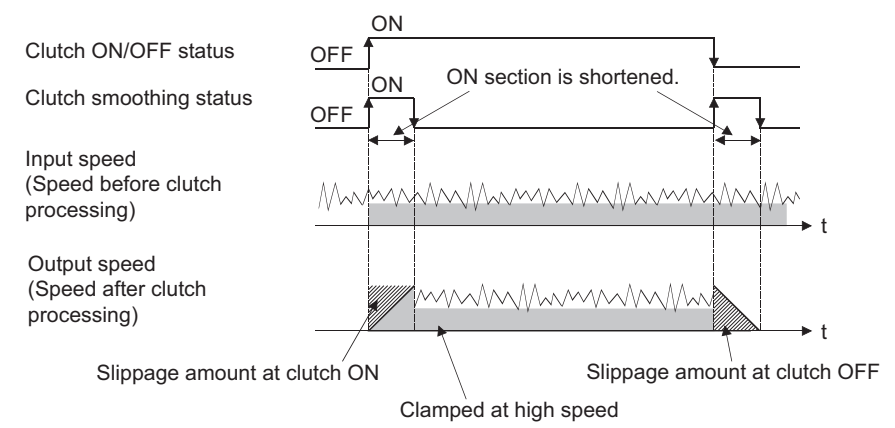

["5: Slippage method (Linear: Input value follow up)" is set.] The clutch smoothing status ON section is fixed.

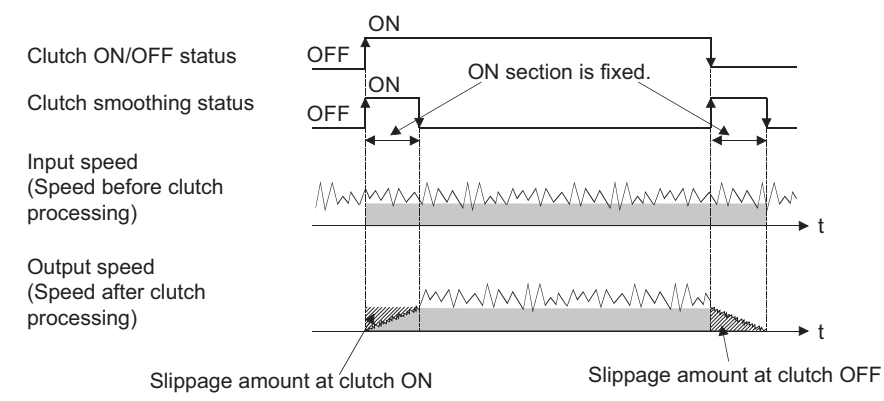

• When the input speed is changed largely during smoothing

["4: Slippage method (Linear)" is set.]

The output speed is changed slightly compared to the change of the input speed. (The average speed might be faster than the speed before starting smoothing.)

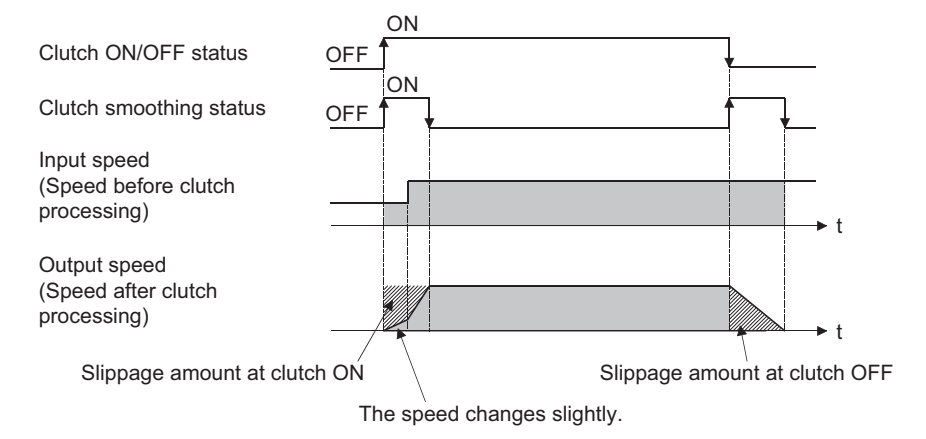

["5: Slippage method (Linear: Input value follow up)" is set.]

The output speed is changed depending on the input speed.

(When the input speed is decelerated and accelerated again, the speed might be accelerated rapidly.)

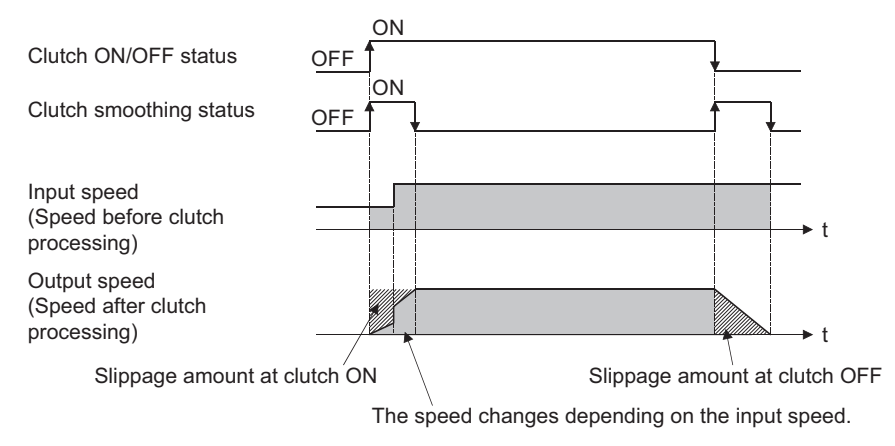

#### ■**Operation at input speed deceleration during slippage method smoothing**

When the speed before clutch processing decreases, the speed after clutch smoothing is controlled without exceeding the speed before clutch processing.

If slippage amount remains when the speed before clutch processing becomes 0, the smoothing process will be continued. Then, the clutch smoothing process will be executed with the remaining slippage amount when the speed before clutch processing gets faster than the speed after clutch smoothing.

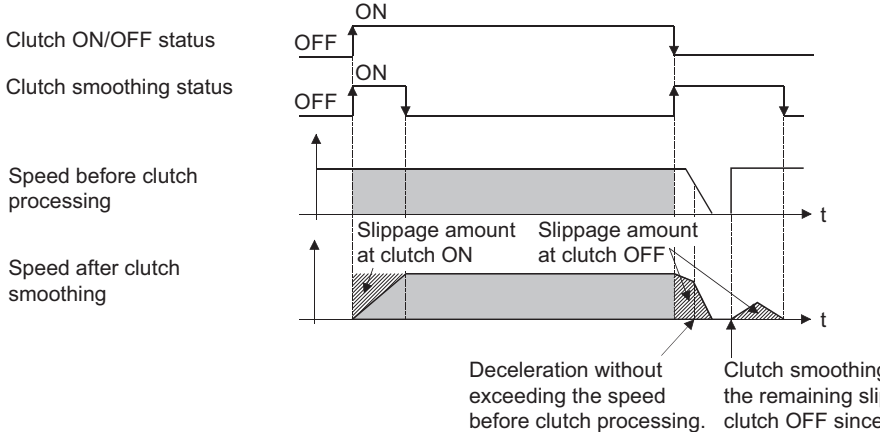

Clutch smoothing is executed with the remaining slippage amount at clutch OFF since the speed before clutch processing gets faster.

# **Use example of clutch**

The following machine shows an example using clutch control for a flying shear cutting system that synchronizes off a start

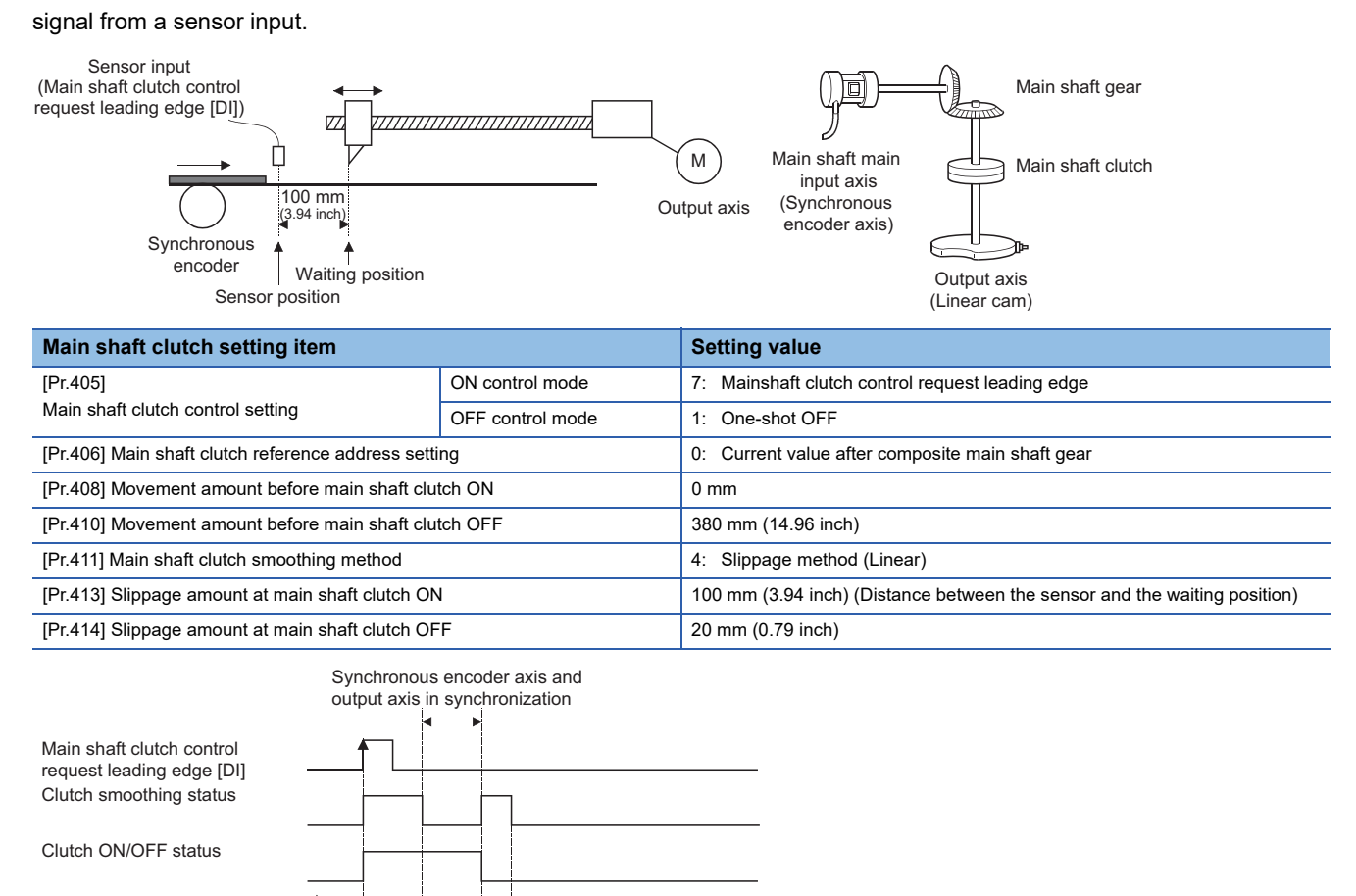

All movement amount of output axis

...380 mm + (20 mm - 100 mm) = 300 mm (14.96 inch + (0.79 inch - 3.94 inch) = 11.81 inch)

Complete synchronous control and return to the waiting position by positioning control. (It can be returned by auxiliary shaft without

changing synchronous control.)

t

t

Synchronous encoder axis speed

Slippage amount at clutch<sup>ON</sup> ...Distance between the sensor and the waiting position (100 mm (3.94 inch))

Slippage amount at clutch OFF ...Set as 20 mm (0.79 inch) to stop early.

z

Cutting...After clutch smoothing

Ń

Output axis speed
# **4.4 Speed Change Gear Module**

## **Overview of speed change gear module**

A speed change gear module is used to change the input speed from the main shaft/auxiliary shaft/composite auxiliary shaft gear during operation. When not using a speed change gear module, set "0: No speed change gear" in "[Pr.434] Speed change gear".

With speed change from a speed change gear module, operation is executed with linear acceleration/deceleration based on the setting for the speed change gear smoothing time constant.

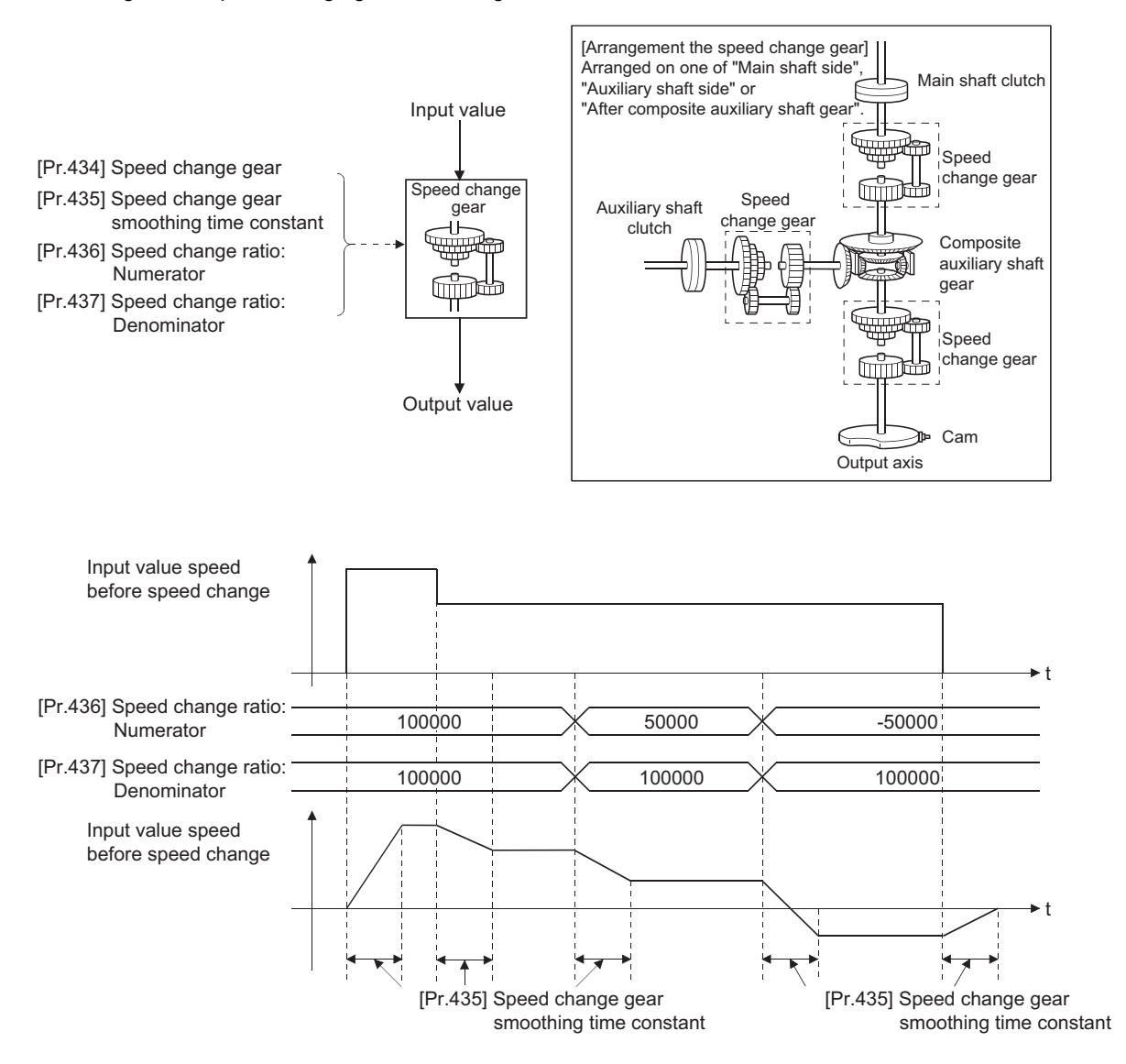

# **Speed change gear parameters**

#### n: Axis No. - 1

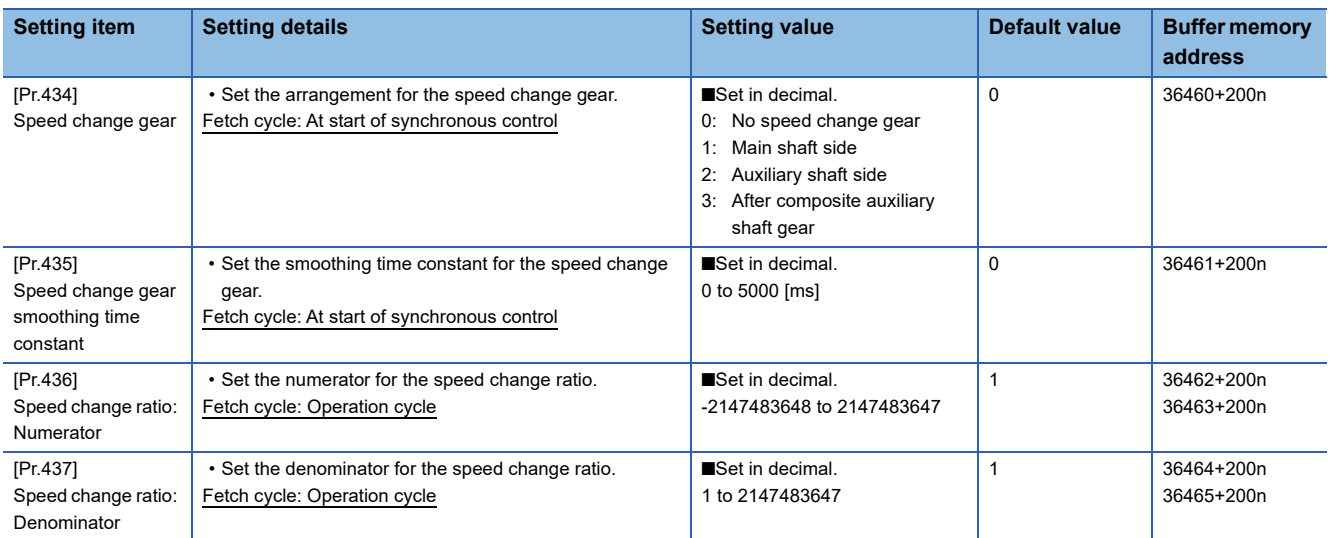

For labels, refer to the following.

Fage 153 Synchronous parameters: Speed change gear

## **[Pr.434] Speed change gear**

Set the arrangement for the speed change gear.

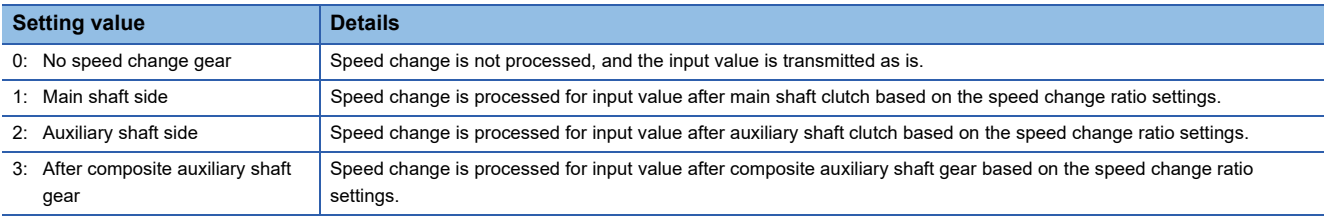

## **[Pr.435] Speed change gear smoothing time constant**

Set the averaging time to execute a smoothing process for the speed change for the speed change gear. The input response is delayed depending on the time set in the speed change gear smoothing time constant.

Speed is changed directly when "0" is set.

#### **[Pr.436] Speed change ratio: Numerator, [Pr.437] Speed change ratio: Denominator**

Set the numerator and the denominator for the speed change ratio.

"[Pr.436] Speed change ratio: Numerator" and "[Pr.437] Speed change ratio: Denominator" can be changed during synchronous control.

Input values for speed change are processed as follows.

Input value after change = Input value before change X [Pr.436] Speed change ratio: Numerator [Pr.437] Speed change ratio: Denominator

The input speed can be reversed by setting a negative value in " [Pr.436] Speed change ratio: Numerator".

"[Pr.437] Speed change ratio: Denominator" is set within the range from 1 to 2147483647.

# **4.5 Output Axis Module**

## <span id="page-110-0"></span>**Overview of output axis module**

For the output axis module, the cam axis current value per cycle is calculated based on the input value (the output value from a speed change gear), and is converted based on the set cam data. The feed current value which is a command is output to the servo amplifier.

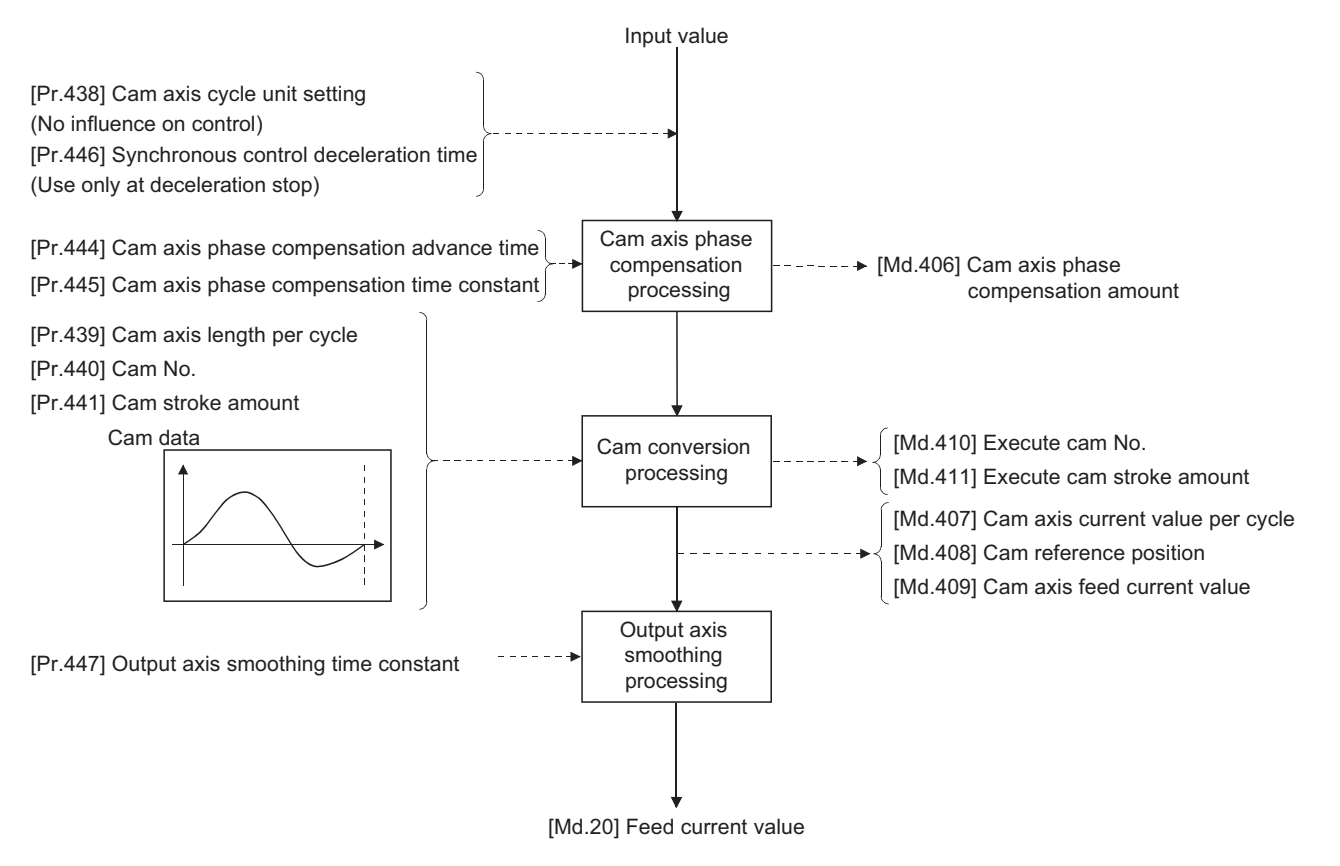

## <span id="page-111-1"></span><span id="page-111-0"></span>**Units for the output axis**

The position units for the output axis are shown below based on the setting "[Pr.1] Unit setting".

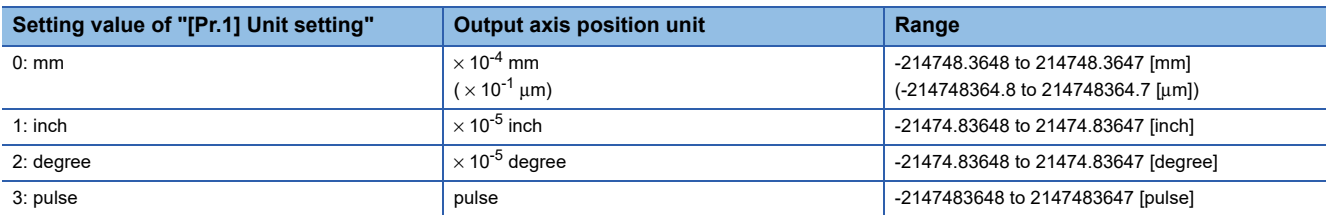

Cam axis cycle units are shown below based on the setting "[Pr.438] Cam axis cycle unit setting".

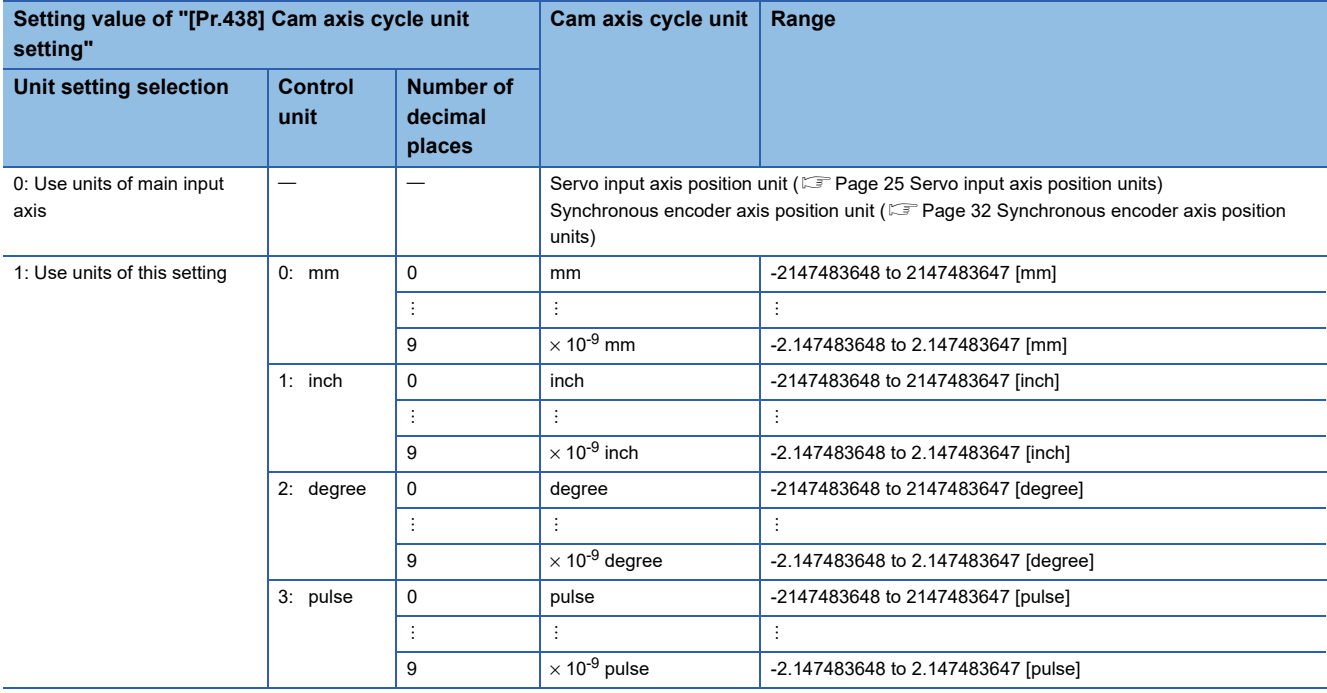

# **Output axis parameters**

#### n: Axis No. - 1

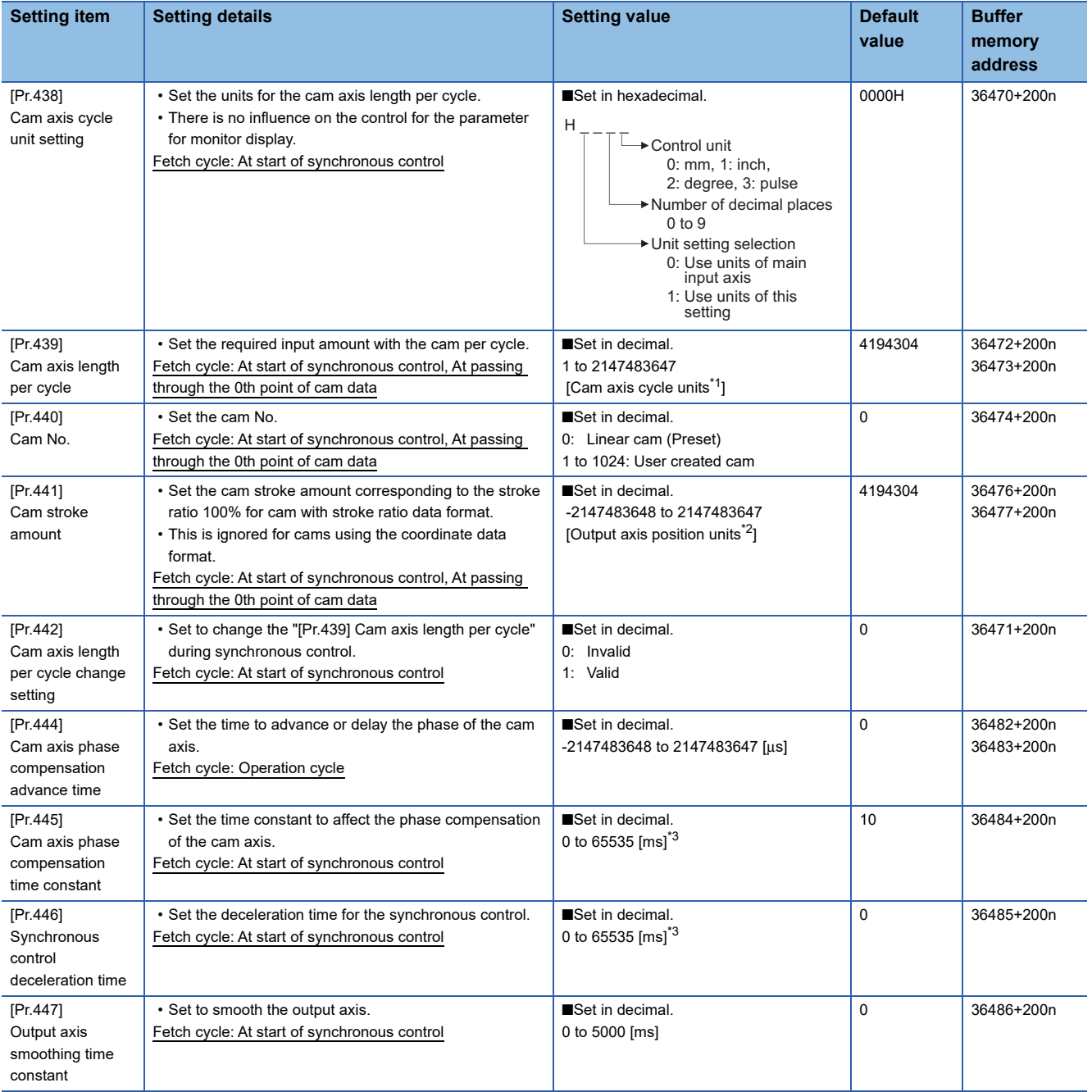

<span id="page-112-0"></span>\*1 Cam axis cycle units ( $\sqrt{P}$  [Page 110 Units for the output axis\)](#page-111-0)

<span id="page-112-1"></span>\*2 Output axis position units (CF [Page 110 Units for the output axis](#page-111-0))

<span id="page-112-2"></span>\*3 Set the value as follows in a user program. 0 to 32767: Set as a decimal

32768 to 65535: Convert into a hexadecimal and set

For labels, refer to the following.

FF [Page 154 Synchronous parameters: Output axis](#page-155-0)

### **[Pr.438] Cam axis cycle unit setting**

Set the command units for the cam axis input per cycle to be used for cam control.

These units are used for setting the cam axis length per cycle and the cam axis current value per cycle.

There is no influence on the control for the parameter for monitor display.

Refer to the following.

**[Page 109 Overview of output axis module](#page-110-0)** 

#### **[Pr.439] Cam axis length per cycle**

Set the length per cycle of the cam axis to generate the cam axis current value per cycle.

The unit settings are in the cam axis cycle units ( $\sqrt{P}$  [Page 110 Units for the output axis](#page-111-0)).

Set a value within the range from 1 to 2147483647.

The cam axis length per cycle can be changed during synchronous control by setting "1: Valid" in "[Pr.442] Cam axis length per cycle change setting". The value set in "[Pr.439] Cam axis length per cycle" is valid when the cam axis current value per cycle passes through the 0th point of cam data, or is on the 0th point.

For cam data using the coordinate data format, if the input value of the last coordinate is less than "[Pr.439] Cam axis length per cycle", the coordinate is calculated from the line segment between the nearest two coordinates from the last coordinate. The following shows an example in the case that "[Pr.439] Cam axis length per cycle" is changed to exceed the input value of the last coordinate of cam data using the coordinate data format during synchronous control.

[Coordinate data format]

- Cam axis length per cycle: 4194304 [pulse]
- Cam stroke amount: ±4194304 [pulse]
- Coordinate data

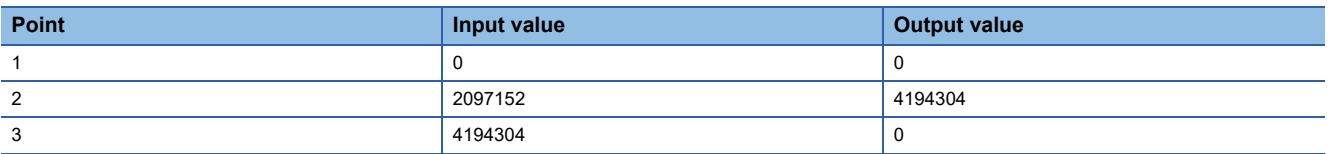

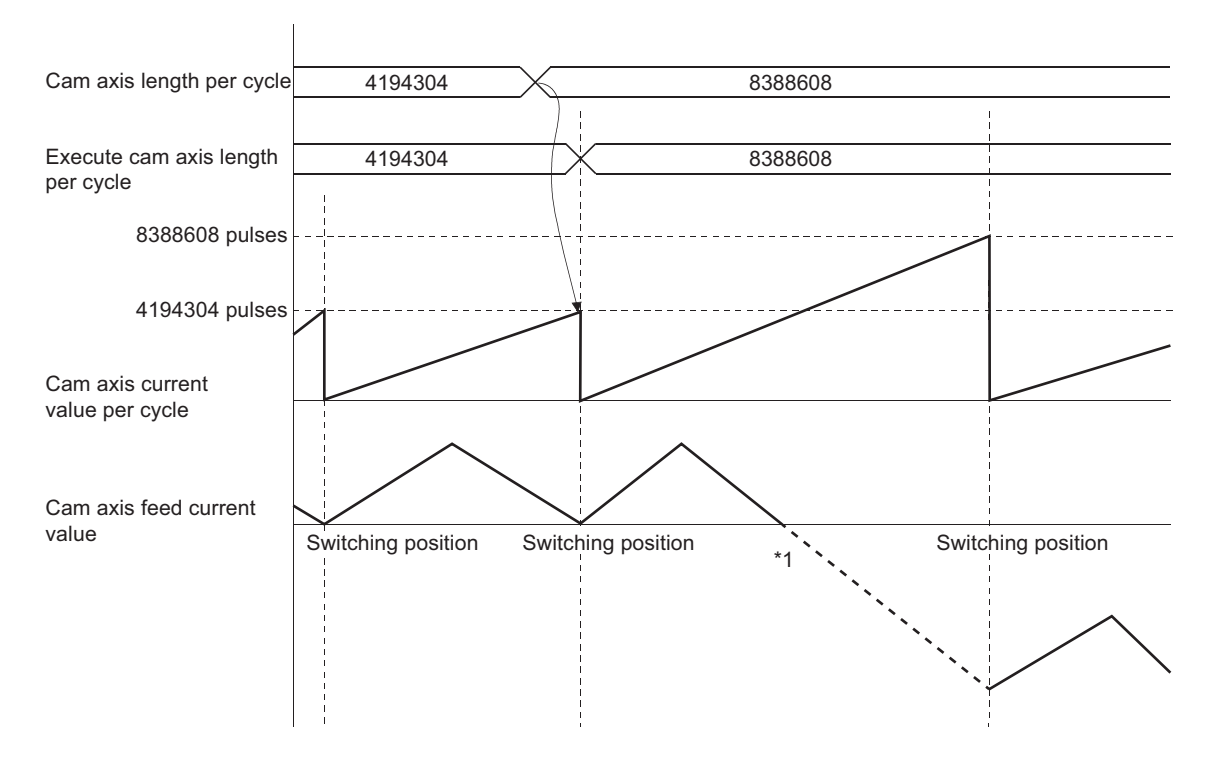

\*1 The coordinate which is "an input value = a cam axis length per cycle" does not exist, so that the coordinate is calculated from the line segment between the nearest two coordinates from the last coordinate.

### **[Pr.440] Cam No.**

Set the cam No. for cam control.

Cam No.0 operates as a linear cam for 100% of its stroke ratio along the cam axis length per cycle.

The cam No. can be changed during synchronous control.

The value set in "[Pr.440] Cam No." is valid when the cam axis current value per cycle passes through the 0th point of cam data, or is on the 0th point.

#### **[Pr.441] Cam stroke amount**

Set the cam stroke amount corresponding to a 100% stroke ratio in output axis position units (CF Page 110 Units for the [output axis](#page-111-0)) for cam control using the stroke ratio data format.

The cam stroke amount can be changed during synchronous control.

The value set in "[Pr.441] Cam stroke amount" is valid when the cam axis current value per cycle passes through the 0th point of cam data, or is on the 0th point.

The setting value is ignored for a cam using the coordinate data format.

#### **[Pr.442] Cam axis length per cycle change setting**

Set to change the cam axis length per cycle during synchronous control.

It can be changed for cam control using the cam No.0 (linear cam), the stroke ratio data format, and the coordinate data format. However, it cannot be changed when the cam data whose starting point is other than 0 is used for the stroke ratio data format.

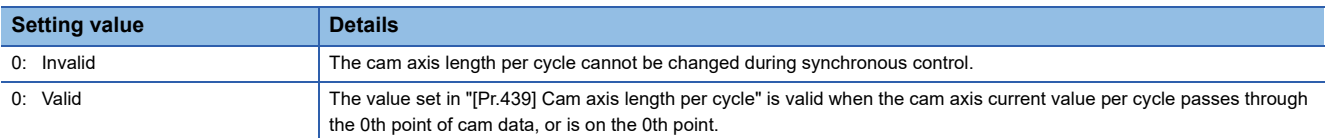

#### **[Pr.444] Cam axis phase compensation advance time**

Set the time to advance or delay the phase of the cam axis current value per cycle in the cam control.

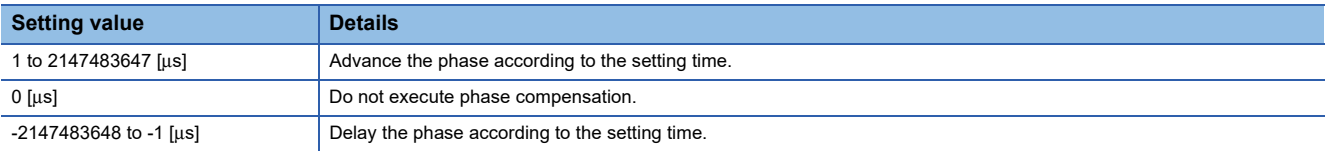

If the setting time is too long, the system experiences overshoot or undershoot at acceleration/deceleration of the input speed. In this case, set a longer time to affect the phase compensation amount in "[Pr.445] Cam axis phase compensation time constant".

#### **[Pr.445] Cam axis phase compensation time constant**

Set the time constant to affect the phase compensation amount for the first order delay.

63 [%] of the phase compensation amount is reflected in the time constant setting.

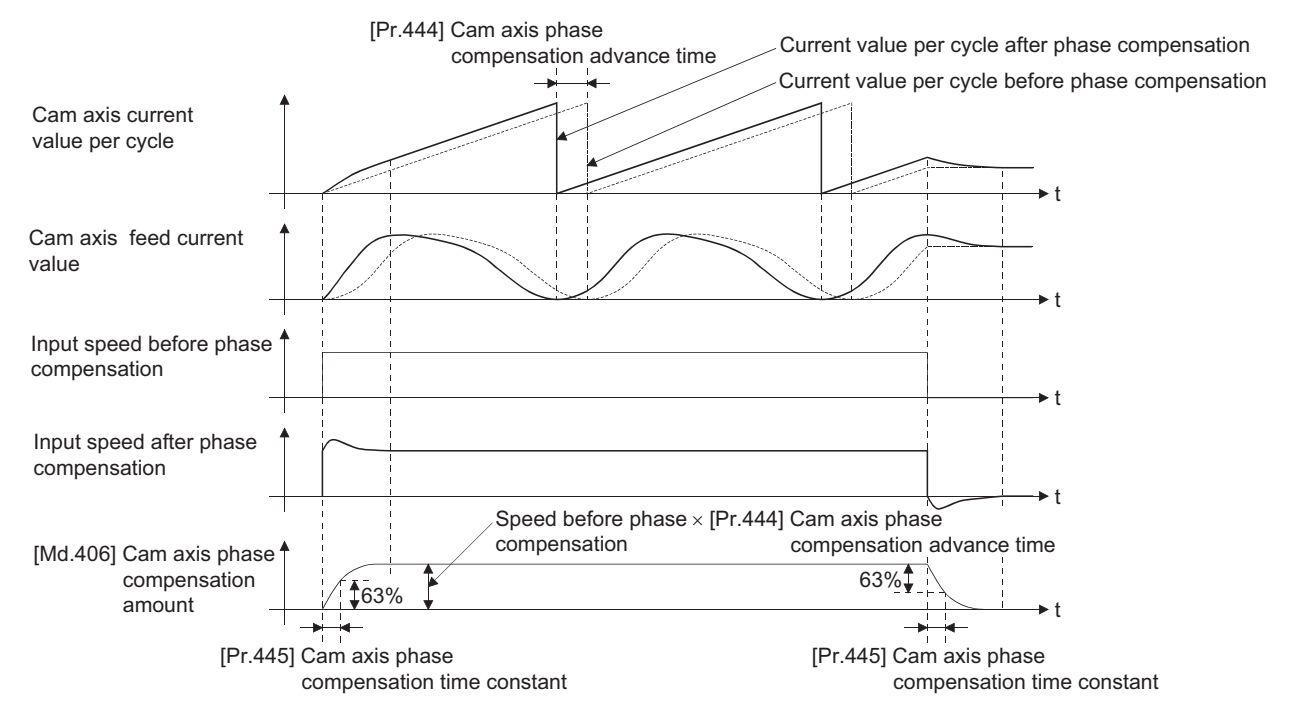

## **[Pr.446] Synchronous control deceleration time**

Set the time to decelerate to a stop when deceleration stop occurs during synchronous control.

Set the time from "[Pr.8] Speed limit value" until the speed becomes 0 in units of ms. Operation assumes an immediate stop when "0" is set.

## **[Pr.447] Output axis smoothing time constant**

Set the averaging time to execute a smoothing process for the movement amount of the output axis after cam data conversion.

The smoothing process can moderate rapid speed fluctuation for cams using the coordinate data format, etc. The input response is delayed depending on the time corresponding to the setting by smoothing process setting.

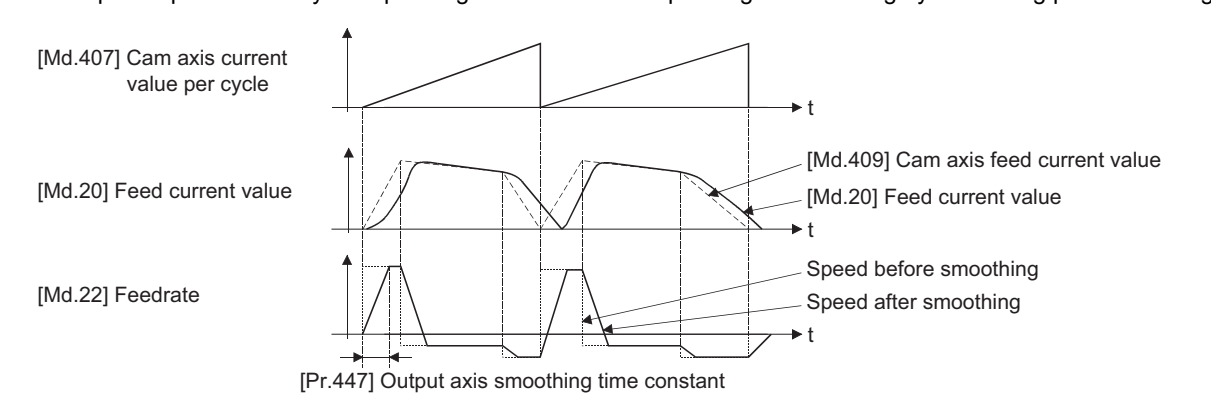

# **4.6 Synchronous Control Change Function**

## **Overview of synchronous control change function**

This function can change the cam reference position, the cam axis current value per cycle and the current value per cycle after the main/auxiliary shaft gear during the synchronous control.

The following 5 methods exist for the synchronous control change function. Refer to the following on each change command. Fage 115 Synchronous control change control data

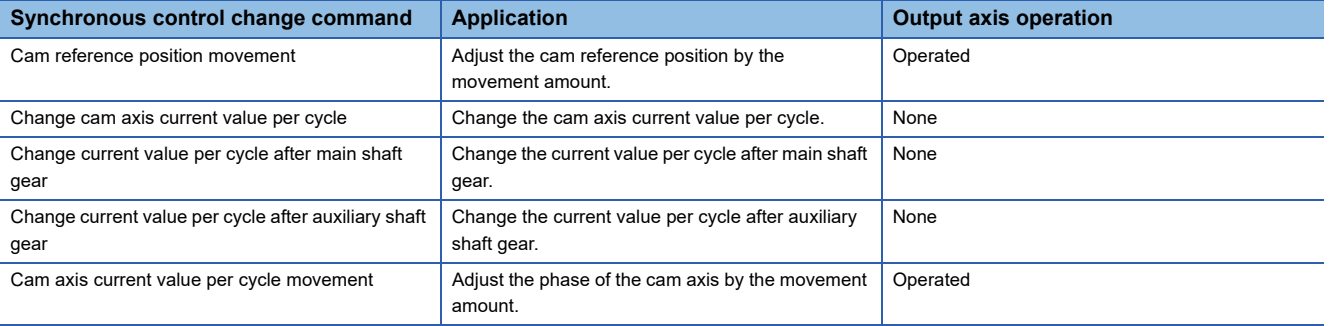

## <span id="page-116-0"></span>**Synchronous control change control data**

#### n: Axis No. - 1

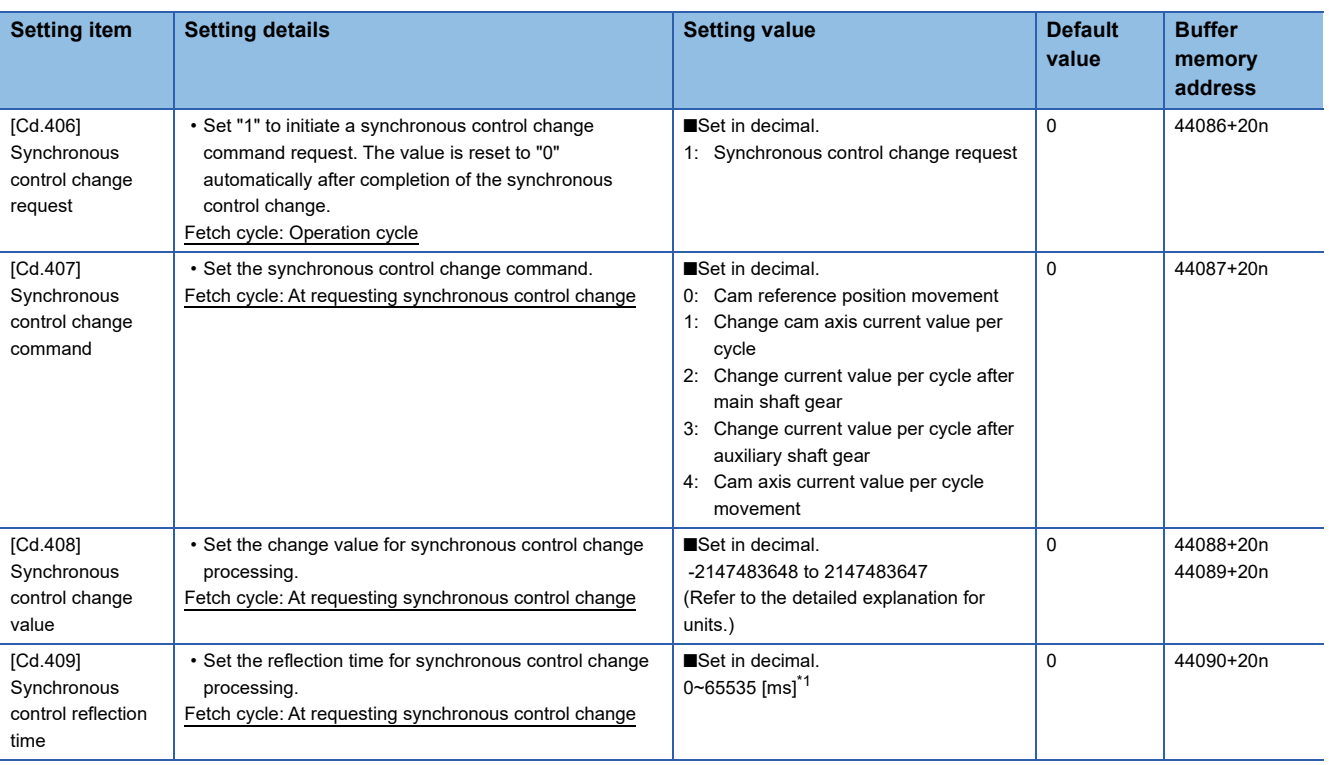

<span id="page-116-1"></span>\*1 Set the value as follows in a user program.

0 to 32767: Set as a decimal.

32768 to 65535: Convert into a hexadecimal and set.

For labels, refer to the following.

Fage 157 Control data for synchronous control

#### **[Cd.406] Synchronous control change request**

Set "1" to initiate "[Cd.407] Synchronous control change command". The Simple Motion board resets the value to "0"

automatically after completion of the synchronous control change.

The setting is initialized to "0" when starting synchronous control.

### **[Cd.407] Synchronous control change command**

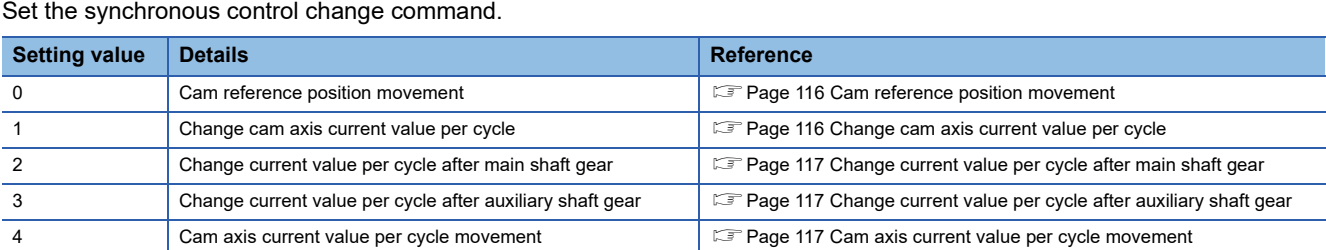

#### <span id="page-117-0"></span>■**Cam reference position movement**

This command is executed to move the cam reference position through adding the setting movement amount of "[Cd.408] Synchronous control change value". The movement amount to be added is averaged in "[Cd.409] Synchronous control reflection time" for its output. Set a long reflection time when a large movement amount is used since the cam axis feed current value moves with the movement amount.

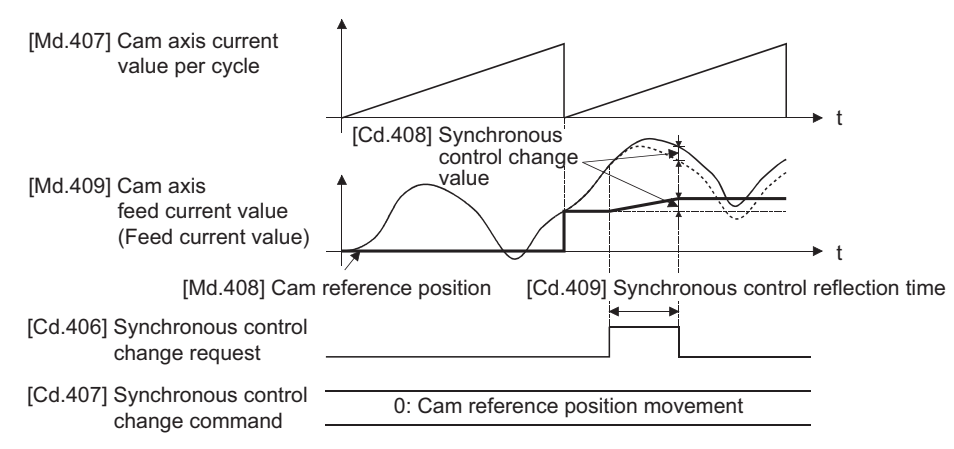

When "[Cd.406] Synchronous control change request" is reset to "0" while executing the cam reference position movement instruction, operation is stopped midway. If the cam reference position movement instruction is executed again, the remainder movement amount is not reflected, and the operation starts with "[Cd.408] Synchronous control change value" to be used again.

If synchronous control is stopped while the cam reference position movement instruction is being executed, operation also stops midway. If synchronous control is restarted, the remainder movement amount is not reflected.

#### <span id="page-117-1"></span>■**Change cam axis current value per cycle**

The cam axis current value per cycle is changed to "[Cd.408] Synchronous control change value". The cam reference position will be also changed to correspond to the changed cam axis current value per cycle.

This operation is completed within one operation cycle.

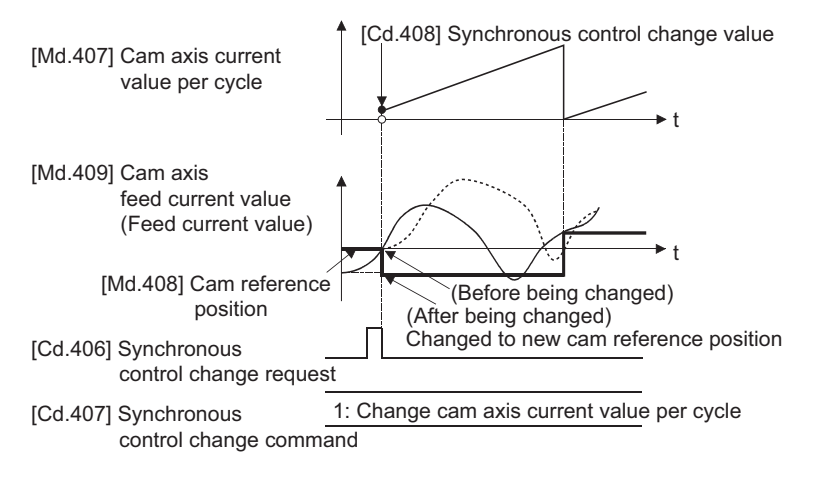

#### <span id="page-118-0"></span>■**Change current value per cycle after main shaft gear**

The current value per cycle after main shaft gear is changed to the value set in "[Cd.408] Synchronous control change value". This operation is completed within one operation cycle.

Clutch control is not executed if the current value per cycle after main shaft gear (the value before being changed and after being changed) has already passed through the ON/OFF address in address mode.

#### <span id="page-118-1"></span>■**Change current value per cycle after auxiliary shaft gear**

The current value per cycle after auxiliary shaft gear is changed to the value set in "[Cd.408] Synchronous control change value".

This operation is completed within one operation cycle.

Clutch control is not executed if the current value per cycle after the auxiliary shaft gear (the value before being changed and after being changed) has already passed through the ON/OFF address in address mode.

#### <span id="page-118-2"></span>■**Cam axis current value per cycle movement**

This command is executed to move the cam axis current value per cycle through adding the setting movement amount of "[Cd.408] Synchronous control change value". The movement amount to be added is averaged in "[Cd.409] Synchronous control reflection time" for its output.

Set a long reflection time when a large movement amount is used since the cam axis feed current value moves with the movement amount.

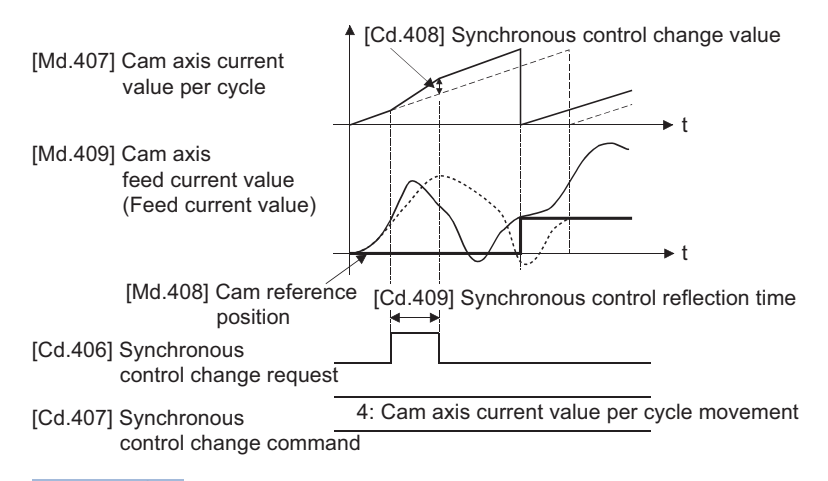

 $Point$ 

#### [API library]

- To change the current value of cam axis current value per cycle, current value per cycle after main shaft gear, or current value per cycle after auxiliary shaft gear during synchronous control, use the MMC\_Axis::ChangeSyncPosition method.
- To move the cam axis current value per cycle or the cam reference position during synchronous control, use the MMC\_Axis::MoveCamPosition method.

#### **[Cd.408] Synchronous control change value**

Set the change value for synchronous control change processing as follows.

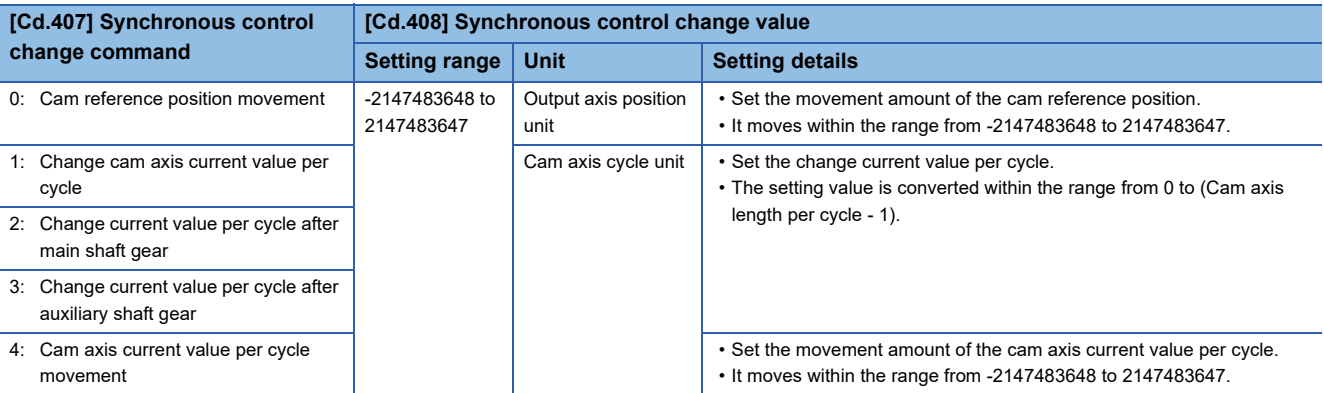

## **[Cd.409] Synchronous control reflection time**

Set the reflection time for synchronous control change processing as follows.

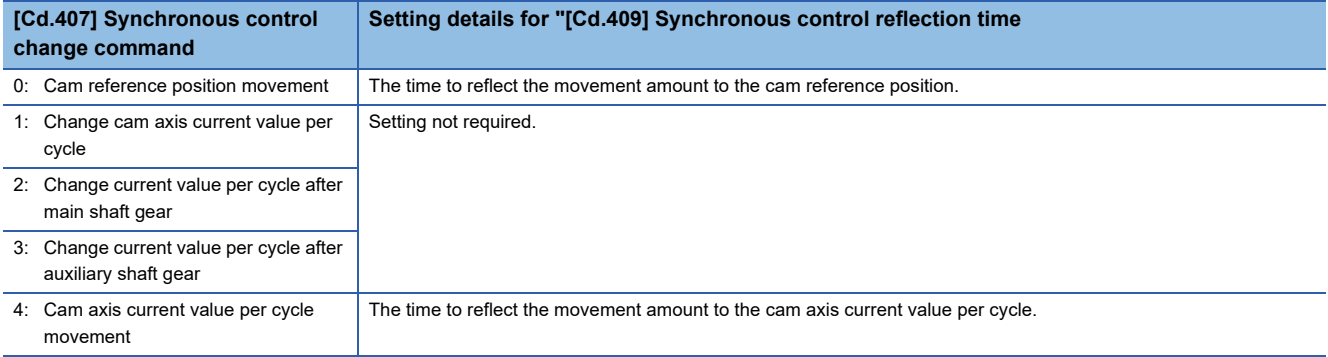

**118** 4 ADVANCED SYNCHRONOUS CONTROL<br>**118** 4.6 Synchronous Control Change Function

# **4.7 Synchronous Control Monitor Data**

Synchronous control monitor data is updated only during synchronous control.

The monitor values ([Md.400], [Md.401], [Md.402], [Md.407], [Md.408], and [Md.409]) from the last synchronous control session are restored the next time the system's power supply turns ON. Restarting operation status from the last synchronous control session is possible through returning to the last position via positioning control (CF Page 125 ADVANCED [SYNCHRONOUS CONTROL INITIAL POSITION](#page-126-0)).

"The last synchronous control session" indicates status just before the last synchronous control session was stopped as follows. These are listed with the last synchronization status.

- Just before " Cd.380 Synchronous control start" turns from ON to OFF.
- Just before deceleration stop by a stop command or an error, etc.
- Just before the system's power supply turned OFF to the Simple Motion board.

n: Axis No. - 1

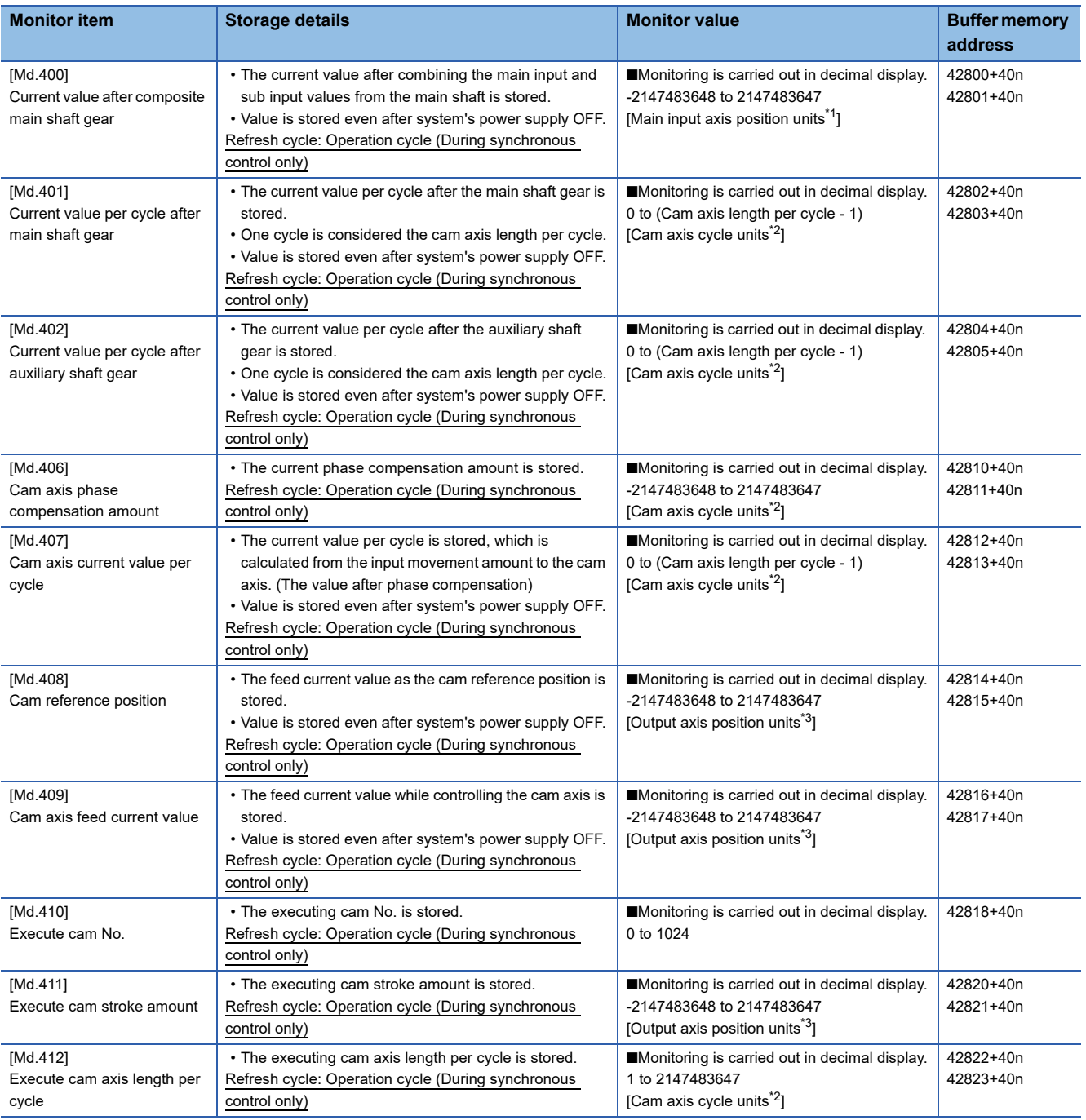

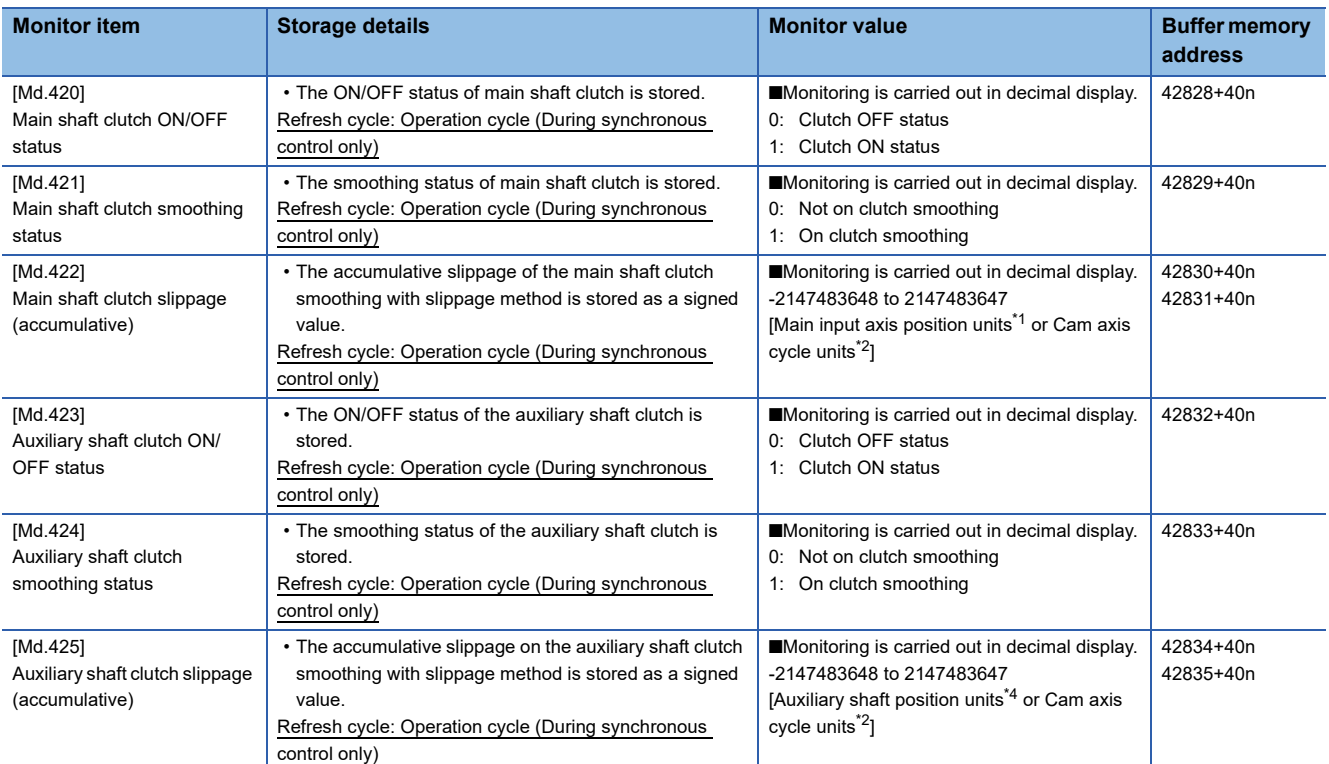

<span id="page-121-0"></span>\*1 Main input axis position units ( $\mathbb{CP}$  [Page 24 INPUT AXIS MODULE](#page-25-0))

<span id="page-121-1"></span>\*2 Cam axis cycle units ( $C =$  [Page 110 Units for the output axis\)](#page-111-0)

<span id="page-121-2"></span>\*3 Output axis position units ( $\sqrt{p}$  [Page 110 Units for the output axis](#page-111-0))

<span id="page-121-3"></span>\*4 Auxiliary shaft position units (CF [Page 24 INPUT AXIS MODULE\)](#page-25-0)

For labels, refer to the following.

Fage 155 Synchronous control monitor data

#### **[Md.400] Current value after composite main shaft gear**

The current value after combining the main input and the sub input values going into the composite main shaft gear is stored as an accumulative value.

Units are in position units of the main input axis ( $\mathbb{CP}$  [Page 24 INPUT AXIS MODULE](#page-25-0)). The unit is pulse if the main input axis is invalid.

The current value after composite main shaft gear will be changed when the following operations are executed in the main input axis during synchronous control.

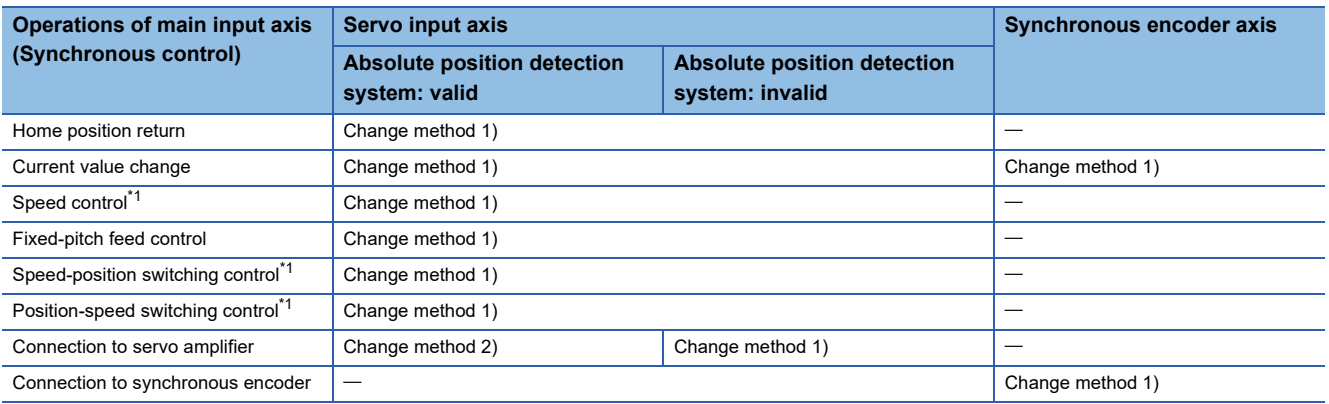

<span id="page-121-4"></span>\*1 When "2: Clear feed current value to zero" is set in "[Pr.21] Feed current value during speed control" only.

Change method 1): The new current value after composite main shaft gear is calculated based on the current value of the main input axis.

Current value after composite main shaft gear = Main input direction of composite main shaft gear  $\times$  Main input axis current value

Change method 2): The movement amount of the main input axis from the last synchronous control session is reflected to the current value after composite main shaft gear.

**4**

Current value after composite main shaft gear = Current value after composite main shaft gear  $\times$  Movement amount of main input axis from the last synchronous control session

#### **[Md.401] Current value per cycle after main shaft gear**

The input movement amount after the main shaft gear is stored within the range from 0 to (Cam axis length per cycle - 1). The unit is in cam axis cycle units ( $C =$  [Page 110 Units for the output axis](#page-111-0)).

The value is restored according to "[Pr.460] Setting method of current value per cycle after main shaft gear" when starting synchronous control. ( $\sqrt{p}$  [Page 125 Synchronous Control Initial Position\)](#page-126-1)

#### **[Md.402] Current value per cycle after auxiliary shaft gear**

The input movement amount after the auxiliary shaft gear is stored within the range from 0 to (Cam axis length per cycle - 1). The unit is in cam axis cycle units ( $\sqrt{p}$  [Page 110 Units for the output axis](#page-111-0)).

The value is restored according to "[Pr.461] Setting method of current value per cycle after auxiliary shaft gear" when starting synchronous control. ( $\sqrt{P}$  [Page 125 Synchronous Control Initial Position\)](#page-126-1)

#### **[Md.406] Cam axis phase compensation amount**

The phase compensation amount for the cam axis is stored with cam axis cycle units ( $\mathbb{CP}$  [Page 110 Units for the output axis\)](#page-111-0). The phase compensation amount after smoothing processing with " [Pr.445] Cam axis phase compensation time constant" is stored.

#### **[Md.407] Cam axis current value per cycle**

The cam axis current value per cycle is stored within the range from 0 to (Cam axis length per cycle - 1).

The current value after cam axis phase compensation processing can be monitored. The unit is in cam axis cycle units ( $E =$  [Page 110 Units for the output axis](#page-111-0)).

The value is restored according to "[Pr.462] Cam axis position restoration object" when starting synchronous control.

( $E =$ [Page 125 Synchronous Control Initial Position](#page-126-1))

#### **[Md.408] Cam reference position**

The feed current value is stored as the cam reference position. The unit is in output axis position units ( $\mathbb{F}$  Page 110 Units for [the output axis](#page-111-0)). When the unit is in degrees, a range from 0 to 35999999 is used.

The value is restored according to "[Pr.462] Cam axis position restoration object" when starting synchronous control.

(<a>F<br /> [Page 125 Synchronous Control Initial Position](#page-126-1))

#### **[Md.409] Cam axis feed current value**

The feed current value of the cam axis is stored. The value is the same as "[Md.20] Feed current value" during synchronous control.

#### **[Md.410] Execute cam No.**

The executing cam No. is stored.

When "[Pr.440] Cam No." is changed during synchronous control, this is updated when the controlling cam No. switches.

#### **[Md.411] Execute cam stroke amount**

The executing cam stroke amount is stored.

When "[Pr.441] Cam stroke amount" is changed during synchronous control, this is updated when the controlling cam stroke amount switches.

#### **[Md.412] Execute cam axis length per cycle**

The executing cam axis length per cycle is stored.

When "[Pr.439] Cam axis length per cycle" is changed during synchronous control, this is updated when the controlling cam axis length per cycle switches.

## **[Md.420] Main shaft clutch ON/OFF status**

The clutch ON/OFF status is stored.

#### **[Md.421] Main shaft clutch smoothing status**

The smoothing status of the clutch is stored. The status is updated by the clutch smoothing method as follows.

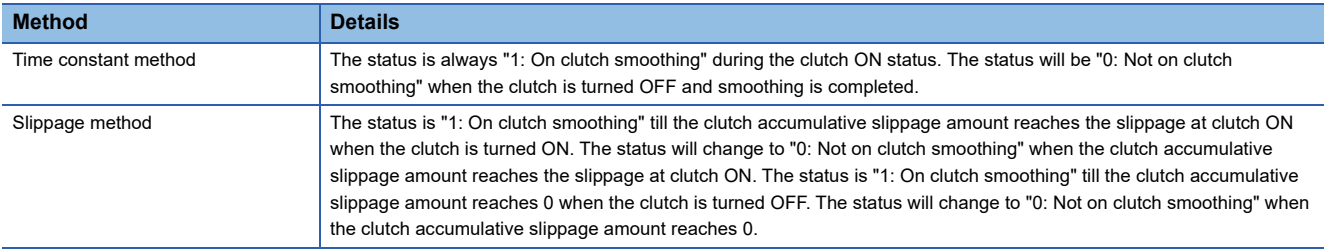

#### **[Md.422] Main shaft clutch slippage (accumulative)**

The accumulative slippage amount with the slippage method is stored as a signed value.

The absolute value of the accumulative slippage increases to reach the slippage at clutch ON during clutch ON.

The absolute value of the accumulative slippage decreases to reach 0 during clutch OFF.

Monitoring of the accumulative slippage is used to check the smoothing progress with the slippage method.

#### **[Md.423] Auxiliary shaft clutch ON/OFF status**

The clutch ON/OFF status is stored.

#### **[Md.424] Auxiliary shaft clutch smoothing status**

The smoothing status of the clutch is stored. The status is updated by the clutch smoothing method as follows.

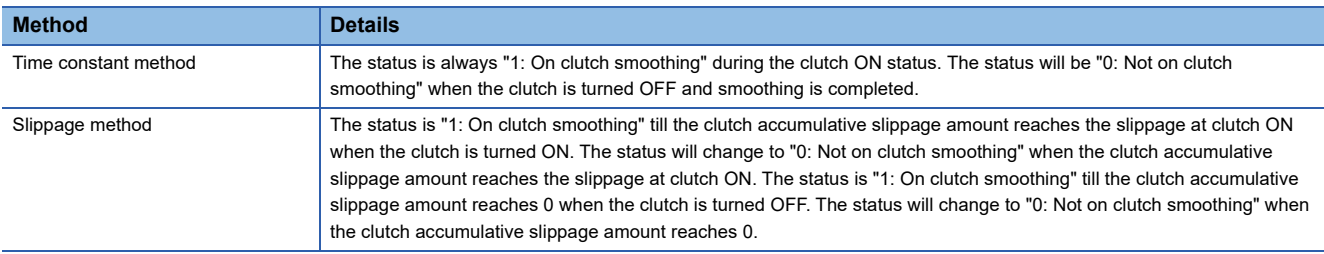

#### **[Md.425] Auxiliary shaft clutch slippage (accumulative)**

The accumulative slippage amount with the slippage method is stored as a signed value.

The absolute value of the accumulative slippage increases to reach the slippage at clutch ON during clutch ON.

The absolute value of the accumulative slippage decreases to reach 0 during clutch OFF.

Monitoring of the accumulative slippage is used to check the smoothing progress with the slippage method.

# **4.8 Phase Compensation Function**

In synchronous control, delays in progresses, etc. cause the phase to deviate at the output axis motor shaft end with respect to the input axis (servo input axis or synchronous encoder axis). The phase compensation function compensates in this case so that the phase does not deviate.

Phase compensation can be set for the input and the output axis. It is possible to compensate using the delay time inherent to the system based on the servo input axis or the synchronous encoder axis on the input axis side. It is also possible to use a compensation delay time equivalent to the position deviation for each servo amplifier on the output axis side.

#### **Phase compensation of delay time of the input axis**

Set delay time inherent to the system in the phase compensation advance time of the input axis ("[Pr.302] Servo input axis phase compensation advance time", "[Pr.326] Synchronous encoder axis phase compensation advance time"). The delay time inherent to the system is shown below.

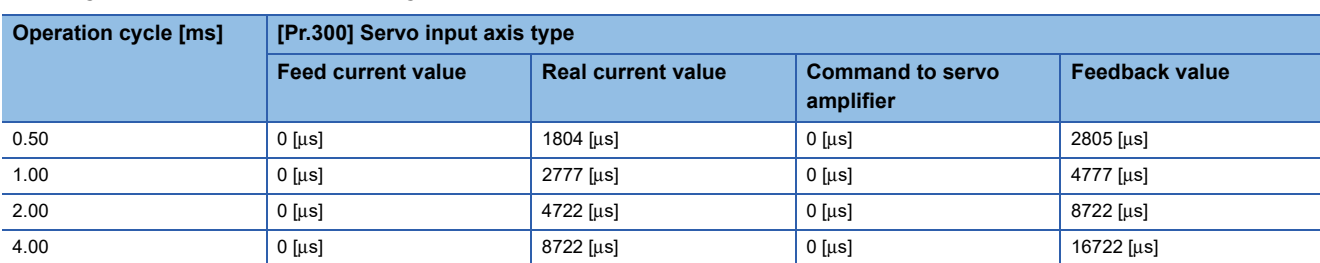

#### ■**Delay time inherent to the system for a servo input axis**

#### ■**Delay time inherent to the system for a synchronous encoder axis**

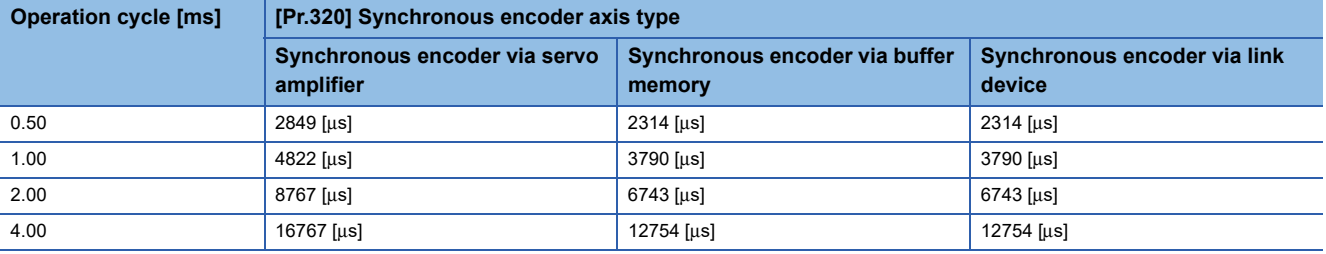

#### **Phase compensation of delay time of the output axis**

Set delay time equivalent to the position deviation on the servo amplifier in "[Pr.444] Cam axis phase compensation advance time" for the output axis. The delay time equivalent to position deviation of the servo amplifier is calculated using the following formula. (When using MR-J4-GF)

Delay time [μs] = 1000000 / Servo parameter "Model loop gain (PB07)"

When the feed forward gain is set, the delay time is set to a smaller value than the value listed above.

The model loop gain will change when the gain adjustment method is auto tuning mode 1 or 2. The model loop gain must not be changed on the axis executing phase compensation through preventing change with the manual mode or interpolation mode setting.

#### **Setting example**

When axis 1 is synchronized with a synchronous encoder axis via servo amplifier, the phase compensation advance time is set as follows.

(If the operation cycle is as 2.00 [ms] and model loop gain of axis 1 is as 80.)

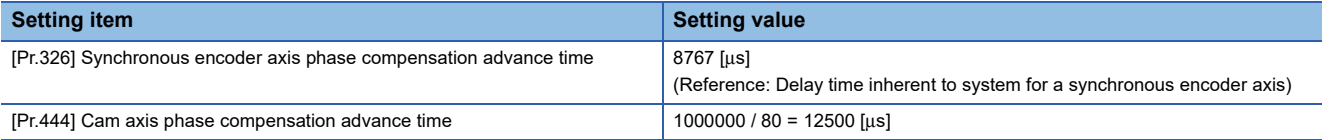

When overshoot or undershoot occurs during acceleration/deceleration, set a longer time for the phase compensation time constant.

# **4.9 Output Axis Sub Functions**

The following shows which sub functions apply for the output axis in synchronous control.

 $\bigcirc$ : Valid,  $\leftarrow$ : Invalid

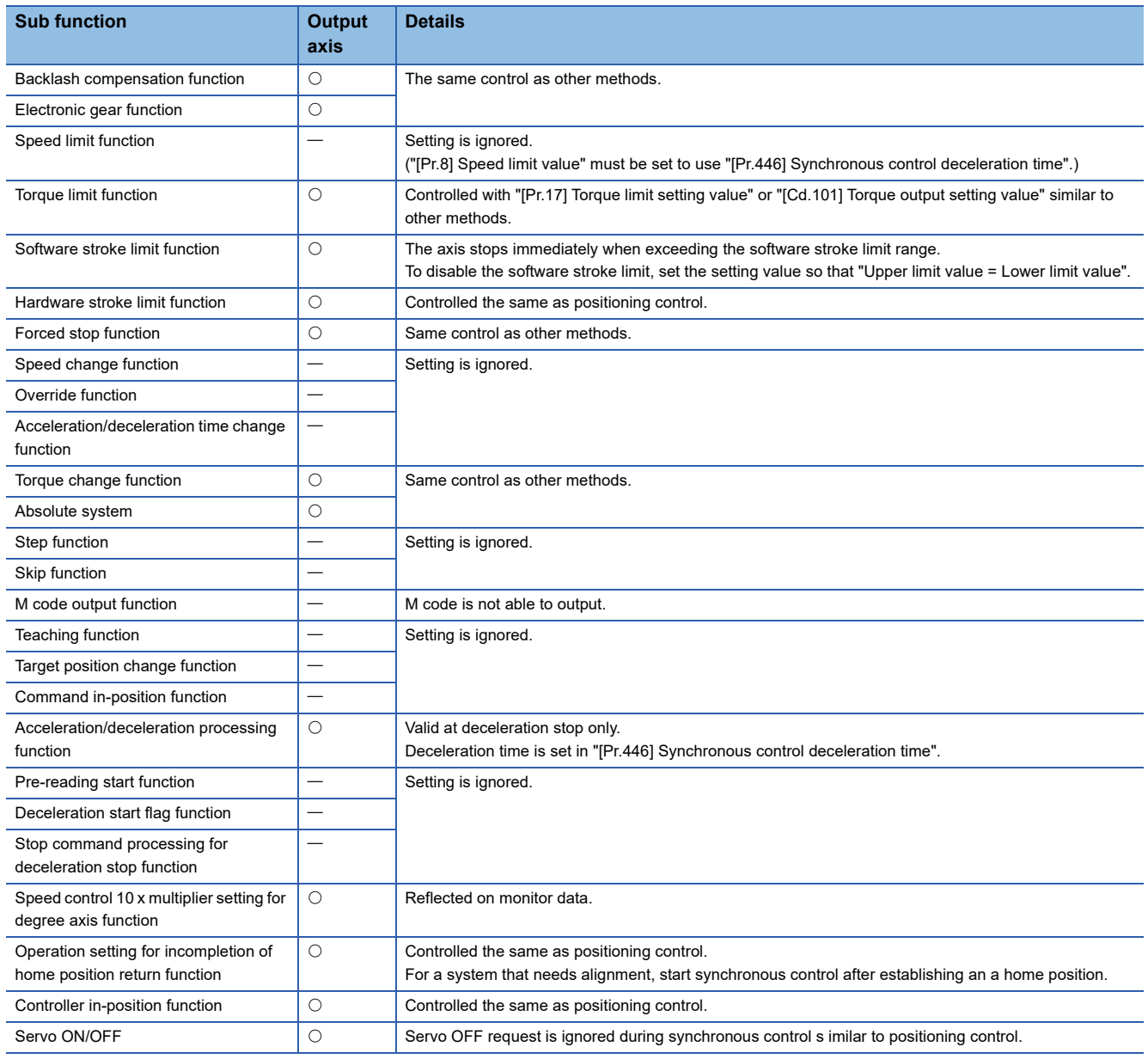

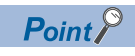

Sub functions for an input axis in synchronous control conform to the specification of each control (Home position return control, Positioning control, Manual control, Speed torque control). Refer to the following for details.

Simple Motion Board User's Manual (Application)

# <span id="page-126-0"></span>**5 ADVANCED SYNCHRONOUS CONTROL INITIAL POSITION**

The initial position for synchronous control is explained in this chapter.

<span id="page-126-1"></span>Configure these settings for situations that require initial position alignment for synchronous control.

# **5.1 Synchronous Control Initial Position**

The following synchronous control monitor data can be aligned to a set position when starting synchronous control, as the initial position for synchronous control.

The alignment to a synchronous control initial position is useful for restoring a system based on the last control status along with restarting synchronous control after canceling midway.

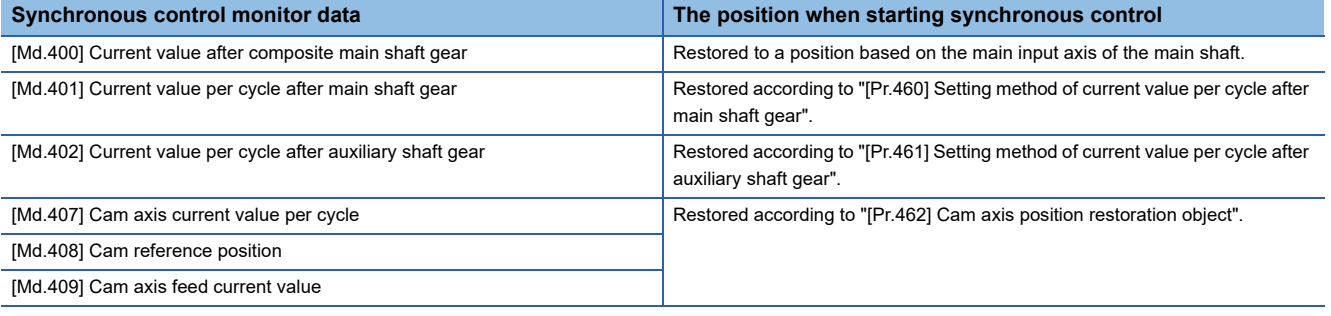

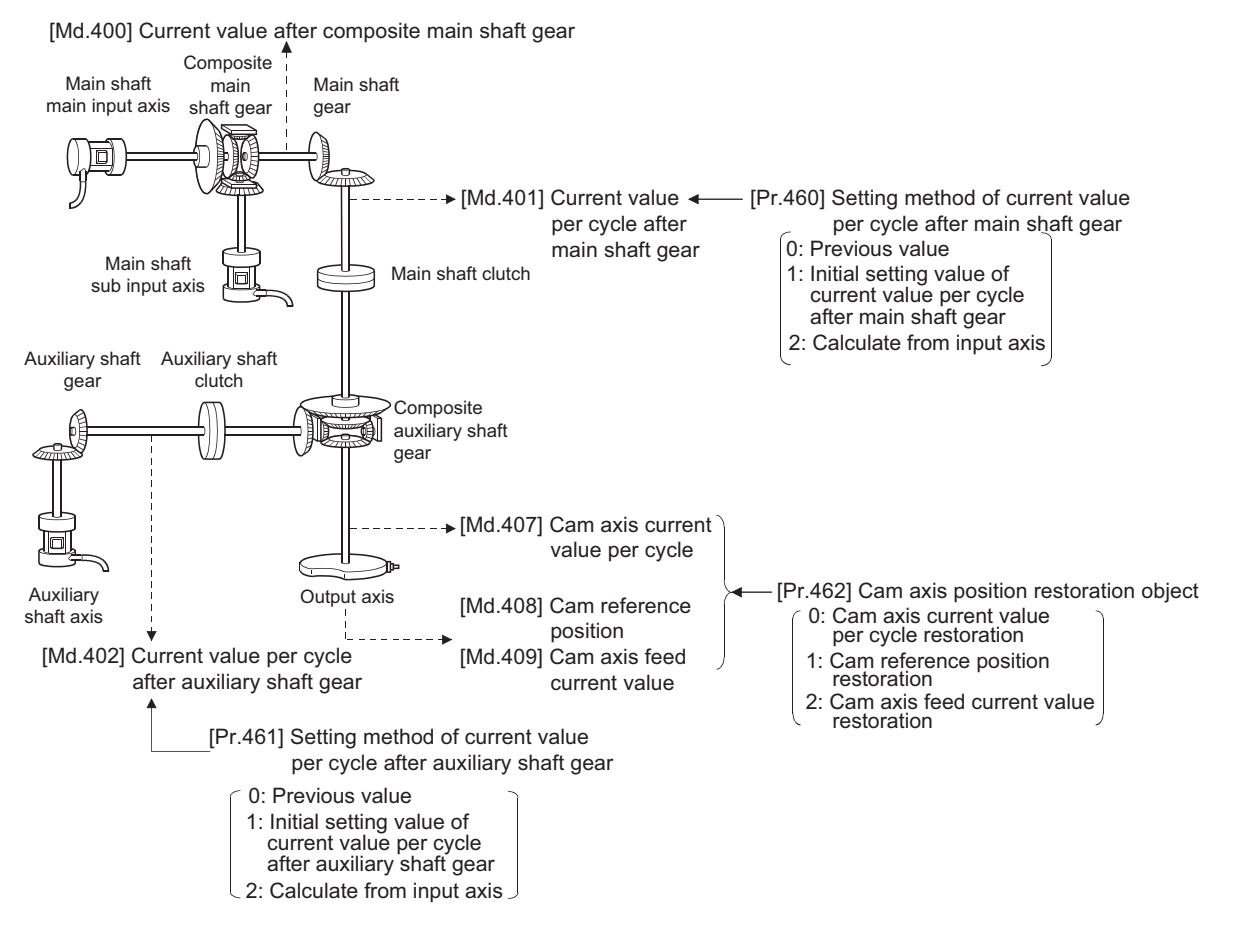

#### **Current value after composite main shaft gear at synchronous control start**

The current value after composite main shaft gear is restored as follows according to the main input axis operation executed before starting synchronous control.

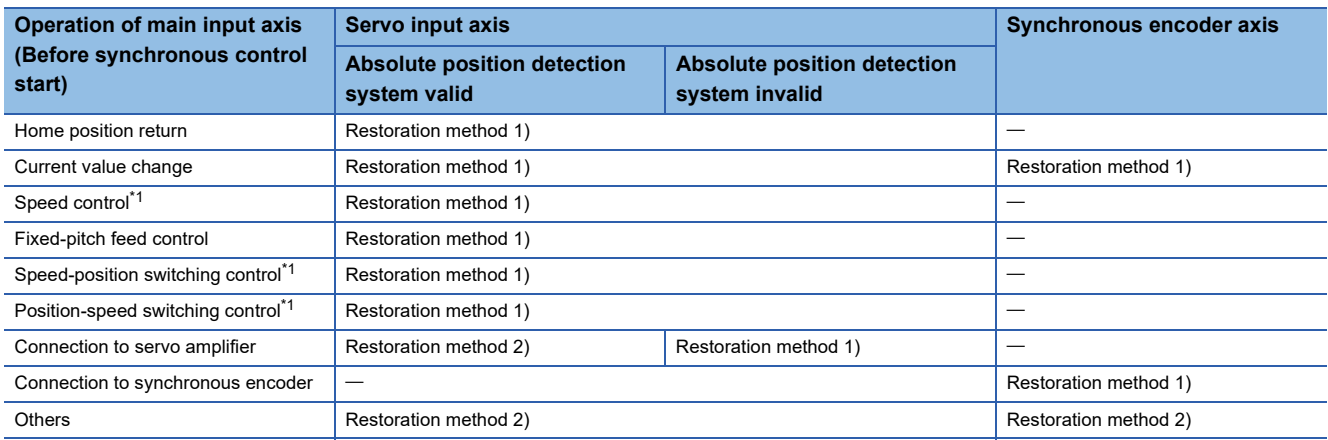

<span id="page-127-0"></span>\*1 When "[Pr.300] Servo input axis type" is either "1: Feed current value" or "2: Real current value", and when "[Pr.21] Feed current value during speed control" is "2: Clear feed current value to zero" only.

Restoration method 1): The new current value after composite main shaft gear is calculated based on the current value of the main input axis.

Current value after composite main shaft gear =

Main input direction of composite main shaft gear  $\times$  Main input axis current value

Restoration method 2): The movement amount of the main input axis from the last synchronous control session is reflected to the current value after composite main shaft gear.

Current value after composite main shaft gear =

Current value after composite main shaft gear at the last synchronous control session + Main input direction of composite main shaft gear × Amount of change of main input axis current value from the last synchronous control session

The current value after composite main shaft gear at the last synchronous control session is restored when "0: Invalid" is set in "[Pr.400] Main input axis No.", or when a servo input axis or a synchronous encoder axis as the main input axis is not connected.

 $Point<sup>9</sup>$ 

"The last synchronous control session" indicates status just before the last synchronous control session was stopped as follows. These are listed with the last synchronization status.

- Just before "[Cd.380] Synchronous control start" turns from ON to OFF.
- Just before deceleration stop by a stop command or an error, etc.
- Just before the power supply of the Simple Motion board turns OFF.

#### **Current value per cycle after main/auxiliary shaft gear at synchronous control start**

The current value per cycle after main shaft gear/current value per cycle after auxiliary shaft gear is restored as follows according to the main input axis/auxiliary shaft operation executed before starting synchronous control.

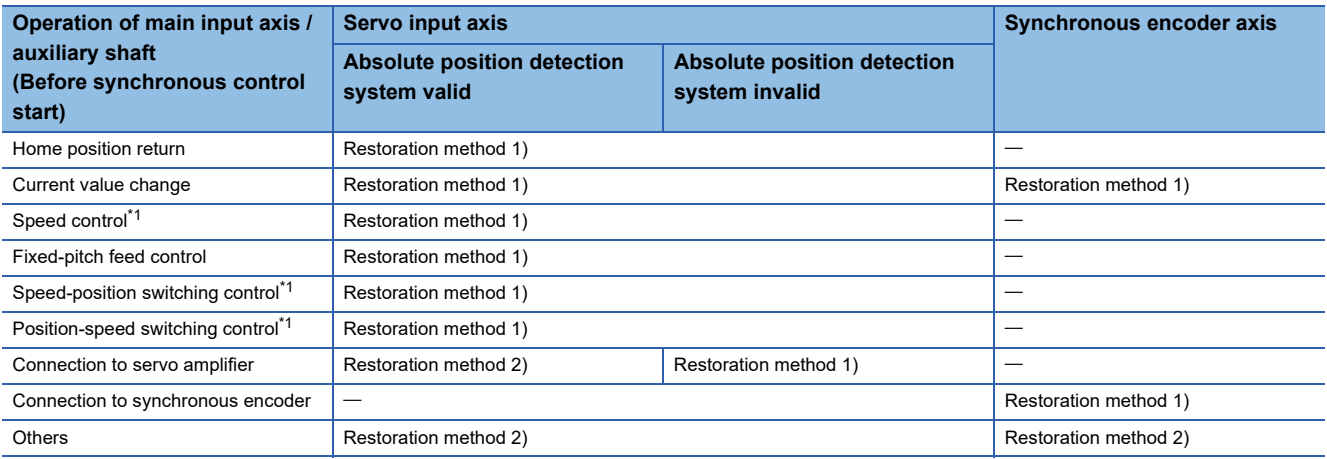

<span id="page-128-0"></span>\*1 When "[Pr.300] Servo input axis type" is either "1: Feed current value" or "2: Real current value", and when "[Pr.21] Feed current value during speed control" is "2: Clear feed current value to zero" only.

Restoration method 1): The new value of the current value per cycle after main shaft gear/current value per cycle after auxiliary shaft gear is calculated based on the current value after composite main shaft gear/auxiliary shaft current value. [Main shaft]

Current value per cycle after main shaft gear = Main shaft gear ratio x Current value after composite main shaft gear [Auxiliary shaft]

Current value per cycle after auxiliary shaft gear = Auxiliary shaft gear ratio × Auxiliary shaft current value

Restoration method 2): The movement amount from the last synchronous control session is reflected to the current value per cycle after main shaft gear/current value per cycle after auxiliary shaft gear.

[Main shaft]

Current value per cycle after main shaft gear =

Current value per cycle after main shaft gear at the last synchronous control session  $+$  Main shaft gear ratio  $\times$  Amount of change of current value after composite main shaft gear from the last synchronous control session

[Auxiliary shaft]

Current value per cycle after auxiliary shaft gear =

Current value per cycle after auxiliary shaft gear at the last synchronous control session + Auxiliary shaft gear ratio  $\times$  Amount of change of auxiliary shaft current value from the last synchronous control session

The current value per cycle after main shaft gear/current value per cycle after auxiliary shaft gear at the last synchronous control session is restored when "0: Invalid" is set in "[Pr.400] Main input axis No."/"[Pr.418] Auxiliary shaft axis No.", or when a servo input axis or a synchronous encoder axis as the main input axis/auxiliary shaft is not connected.

#### **Cam axis position at synchronous control start**

The cam axis position is composed of the relationship of 3 positions "Cam axis current value per cycle", "Cam reference position" and "Cam axis feed current value". One of positions can be restored by defining 2 positions when starting synchronous control.

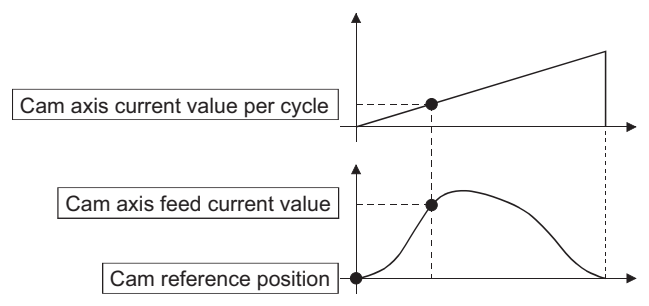

Select from 3 objects as follows in "[Pr.462] Cam axis position restoration object" which position is to be restored. (Refer to  $\sqrt{p}$  [Page 132 Cam Axis Position Restoration Method](#page-133-0) for details on the restoration method.)

- Cam axis current value per cycle restoration
- Cam reference position restoration
- Cam axis feed current value restoration

Various parameters need to be set for the cam axis position restoration as shown below. (Refer to  $\subseteq$  Page 129 Synchronous [Control Initial Position Parameters](#page-130-0) for the setting details.)

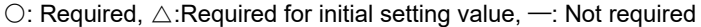

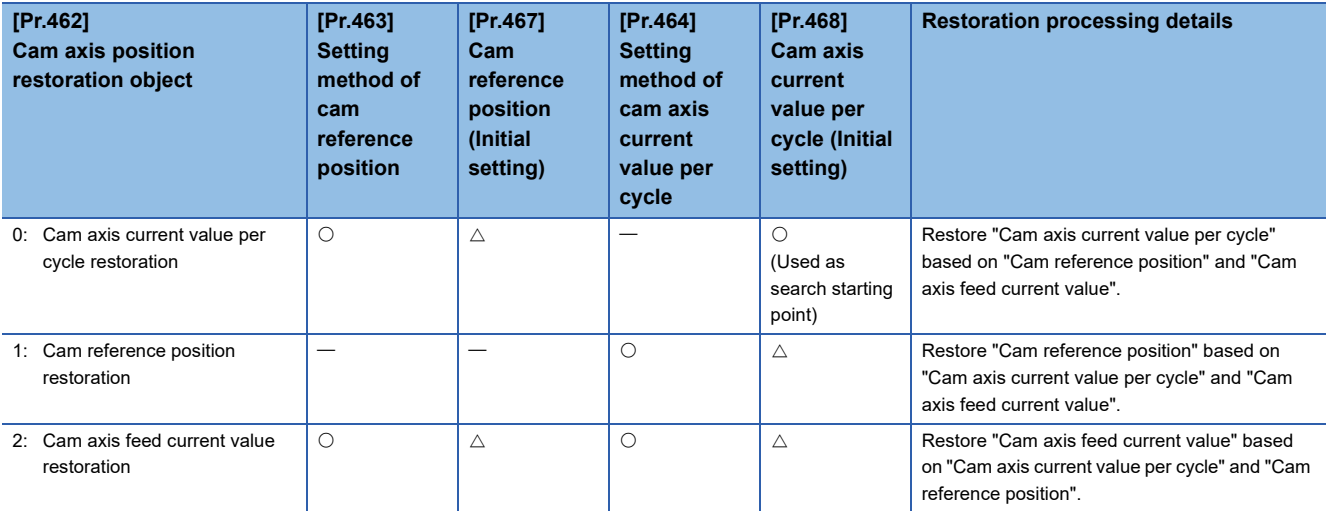

# <span id="page-130-0"></span>**5.2 Synchronous Control Initial Position Parameters**

n: Axis No. - 1

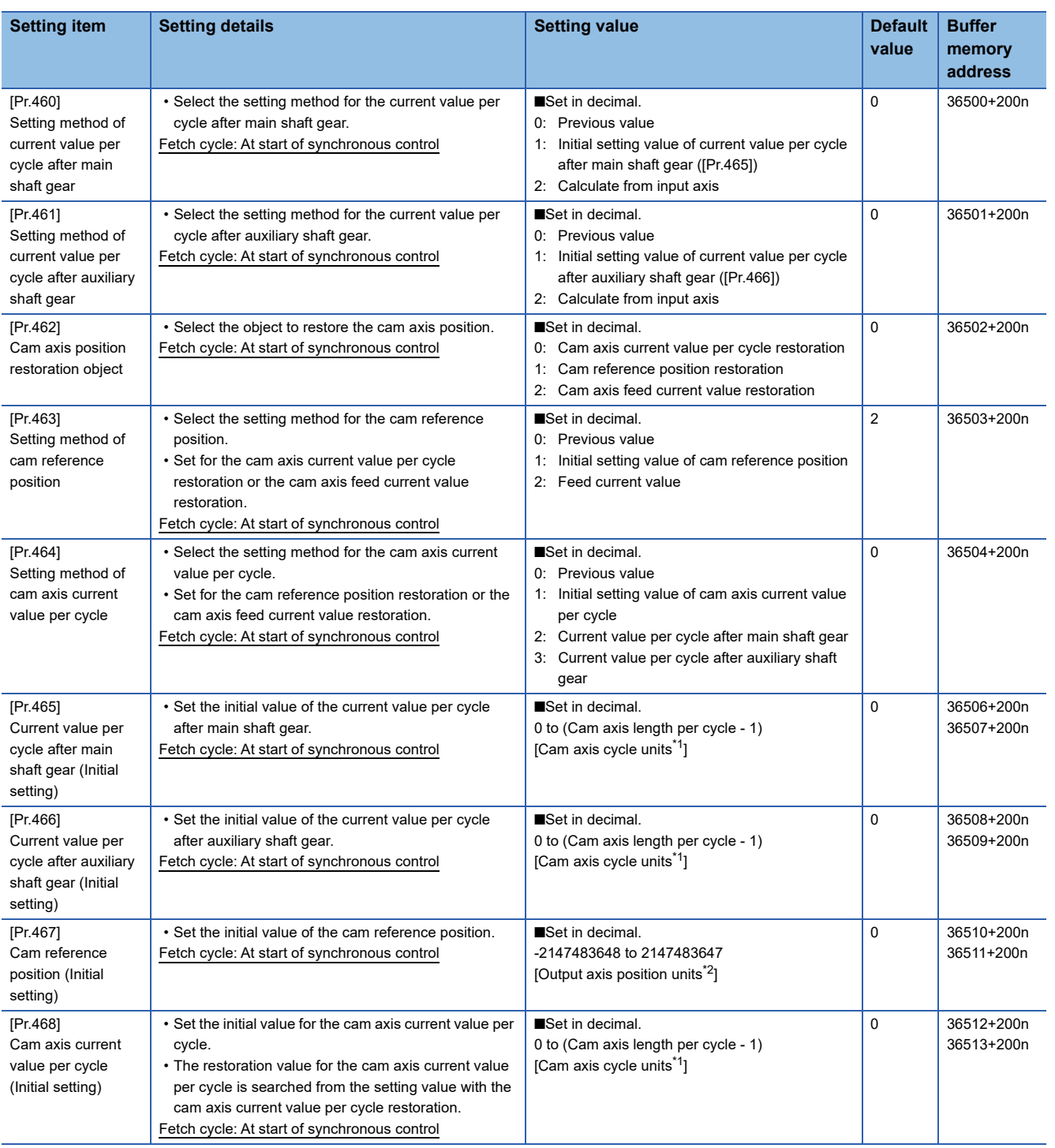

<span id="page-130-1"></span>\*1 Cam axis cycle units ( $\sqrt{P}$  [Page 110 Units for the output axis\)](#page-111-1)

<span id="page-130-2"></span>\*2 Output axis position units ( $\sqrt{P}$  [Page 110 Units for the output axis](#page-111-1))

For labels, refer to the following.

Fage 154 Synchronous parameters: Synchronous control initial position

#### **[Pr.460] Setting method of current value per cycle after main shaft gear**

Select the setting method of "[Md.401] Current value per cycle after main shaft gear" when starting synchronous control.

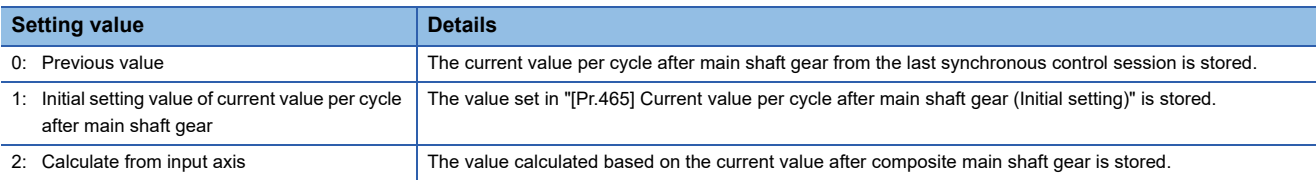

### **[Pr.461] Setting method of current value per cycle after auxiliary shaft gear**

Select the setting method of "[Md.402] Current value per cycle after auxiliary shaft gear" when starting synchronous control.

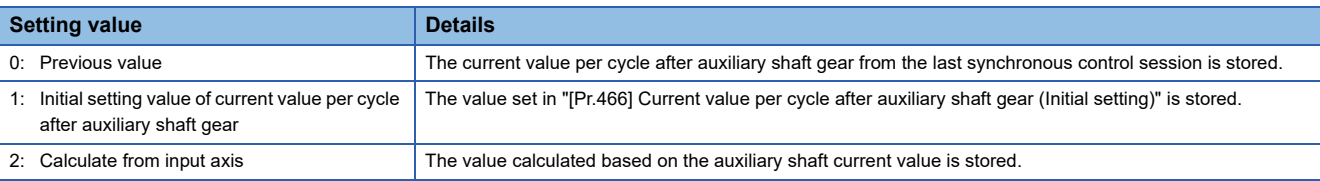

### **[Pr.462] Cam axis position restoration object**

Select the object to be restored from "Cam axis current value per cycle", "Cam reference position" or "Cam axis feed current value" when starting synchronous control.

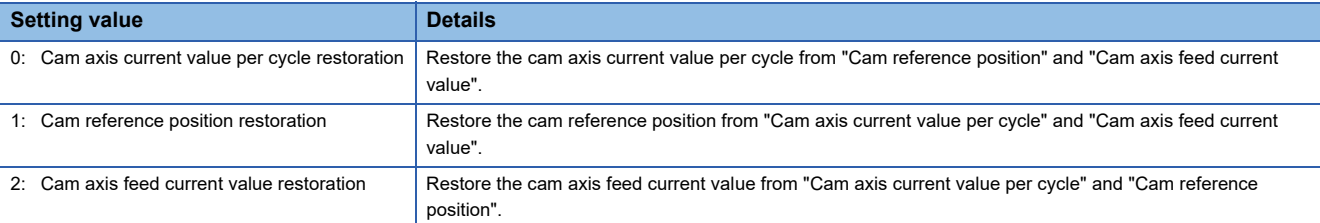

#### **[Pr.463] Setting method of cam reference position**

Select the method for the cam reference position to be restored when "[Pr.462] Cam axis position restoration object" is set to "0: Cam axis current value per cycle restoration" or "2: Cam axis feed current value restoration".

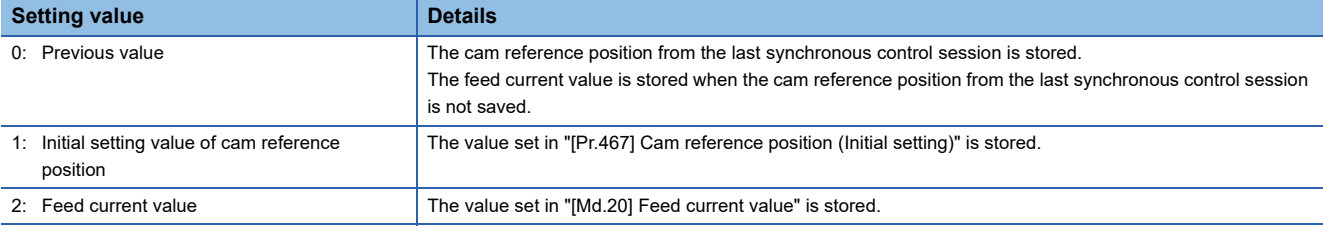

#### **[Pr.464] Setting method of cam axis current value per cycle**

Select the method for the cam axis current value per cycle to be restored when "[Pr.462] Cam axis position restoration object" is set to "1: Cam reference position restoration" or "2: Cam axis feed current value restoration".

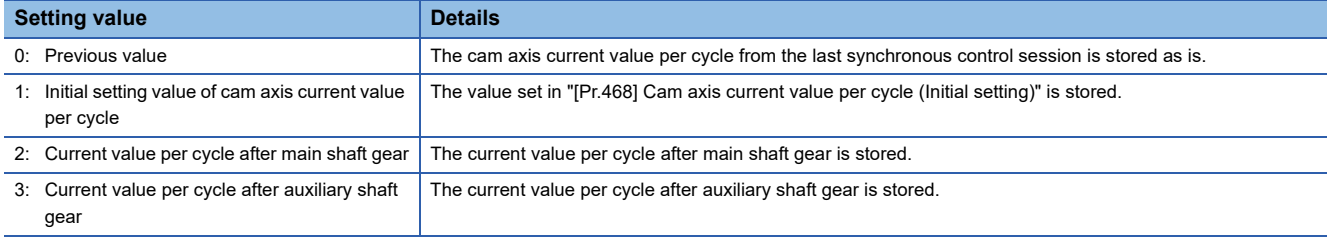

#### **[Pr.465] Current value per cycle after main shaft gear (Initial setting)**

Set the initial setting value of the current value per cycle after main shaft gear when "[Pr.460] Setting method of current value per cycle after main shaft gear" is set to "1: Current value per cycle after main shaft gear (Initial setting)".

The unit settings are in cam axis cycle units ( $E =$  [Page 110 Units for the output axis\)](#page-111-1). Set within the range from 0 to (Cam axis length per cycle - 1).

### **[Pr.466] Current value per cycle after auxiliary shaft gear (Initial setting)**

Set the initial setting value of the current value per cycle after auxiliary shaft gear when "[Pr.461] Setting method of current value per cycle after auxiliary shaft gear" is set to "1: Current value per cycle after auxiliary shaft gear (Initial setting)". The unit settings are in cam axis cycle units ( $E =$  [Page 110 Units for the output axis\)](#page-111-1). Set within the range from 0 to (Cam axis length per cycle - 1).

### **[Pr.467] Cam reference position (Initial setting)**

Set the initial setting value of the cam reference position in output axis position units ( $\Box$ ) [Page 110 Units for the output axis\)](#page-111-1) when "[Pr.463] Setting method of cam reference position" is set to "1: Cam reference position (Initial setting)".

#### **[Pr.468] Cam axis current value per cycle (Initial setting)**

Set a value according to the setting for "[Pr.462] Cam axis position restoration object". The unit settings are in cam axis cycle units ( $\sqrt{P}$  [Page 110 Units for the output axis\)](#page-111-1). Set within the range from 0 to (Cam axis length per cycle - 1).

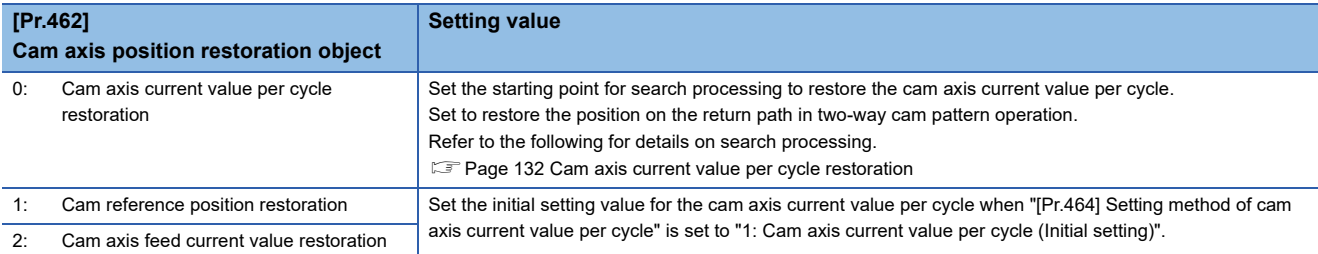

# <span id="page-133-0"></span>**5.3 Cam Axis Position Restoration Method**

## <span id="page-133-1"></span>**Cam axis current value per cycle restoration**

If "[Pr.462] Cam axis position restoration object" is set to "0: Cam axis current value per cycle restoration" when starting synchronous control, the cam axis current value per cycle is restored based on the cam reference position and the cam axis feed current value.

Select the method for the cam reference position to be restored. The feed current value when starting synchronous control is used as the cam axis feed current value.

The cam axis current value per cycle is restored by searching for the corresponding value from the beginning to the end of the cam pattern. Set the starting point from where to search the cam pattern in "[Pr.468] Cam axis current value per cycle (Initial setting)". (It is also possible to search the return path in a two-way cam pattern operation.)

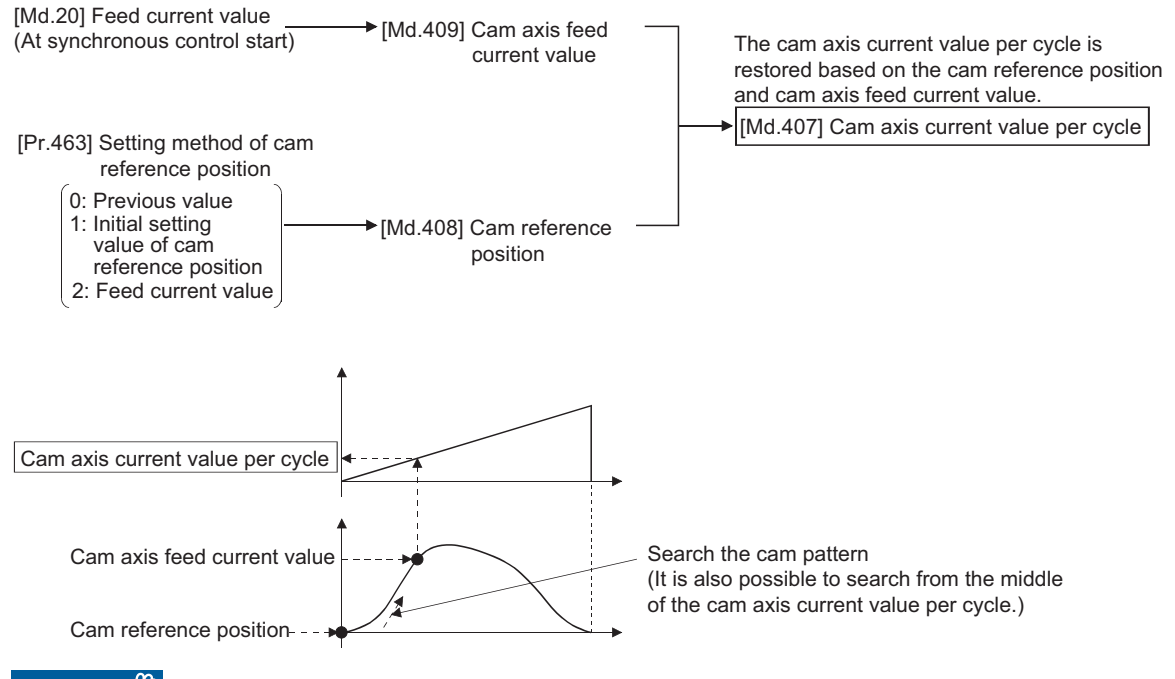

#### Restriction<sup>(17</sup>

- With two-way cam pattern operation, if the corresponding cam axis current value per cycle is not found, the error "Cam axis current value per cycle restoration disable" (error code: 1C28H) will occur and synchronous control will not be started.
- When starting synchronous control, the feed current value may change slightly from its original position at starting synchronous control. This is due to the readjustment of the position based on the restored cam axis current value per cycle. This does not result in the position mismatch.
- With a feed operation cam pattern, if the corresponding cam axis current value per cycle is not found on the first cycle, the cam reference position is changed automatically and the pattern is searched again.
- If the cam resolution is large, search processing may take a long time when starting synchronous control. (Cam resolution 256: Up to 0.4 ms, Cam resolution 32768: Up to 26 ms)

#### <span id="page-134-0"></span>**Cam axis current value per cycle restoration operation**

#### ■**With a two-way cam pattern operation**

• Search from "Cam axis current value per cycle =  $0$ ". (Cam data starting point =  $0$ )

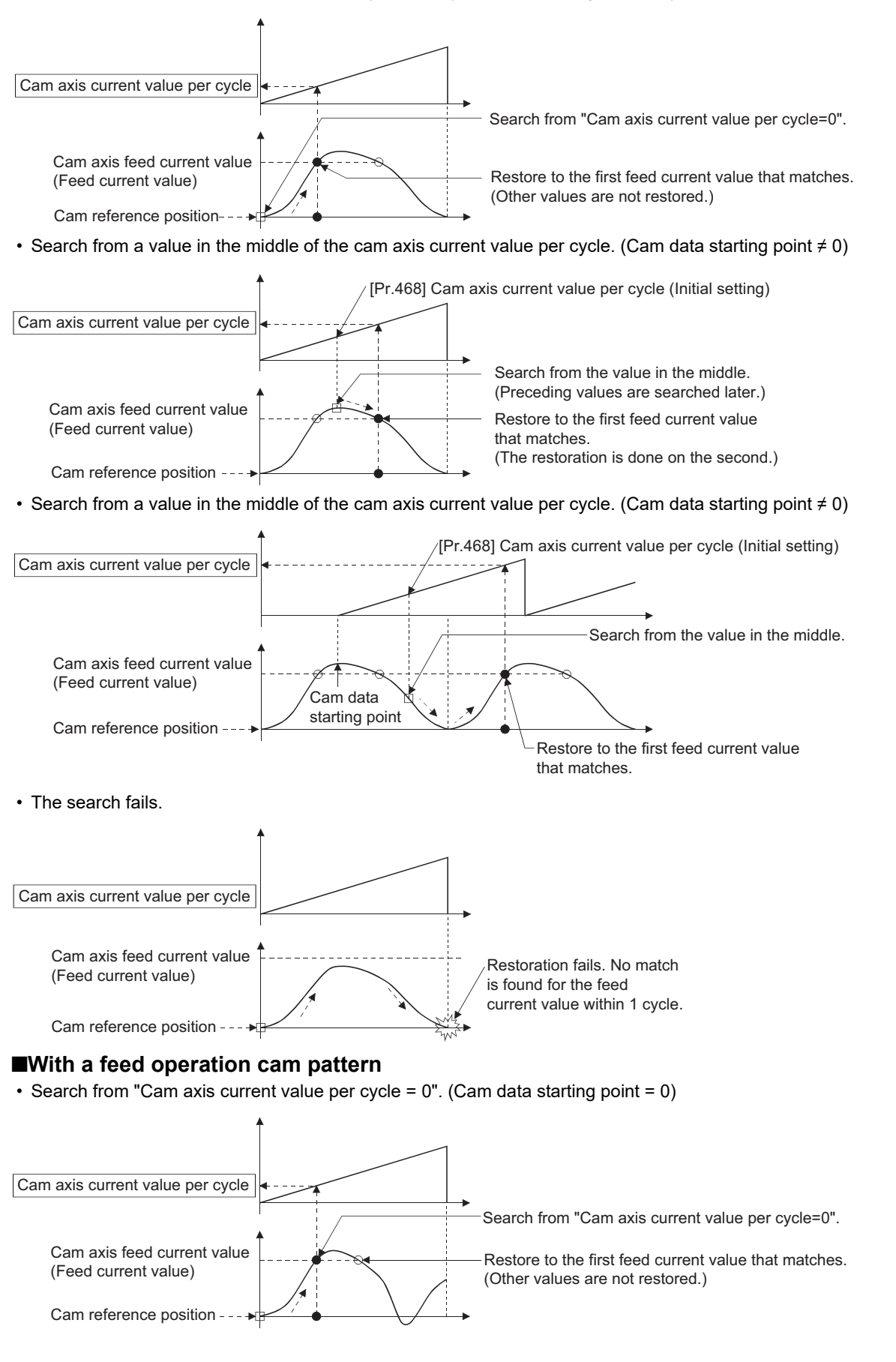

• Search from a value in the middle of the cam axis current value per cycle. (Cam data starting point = 0)

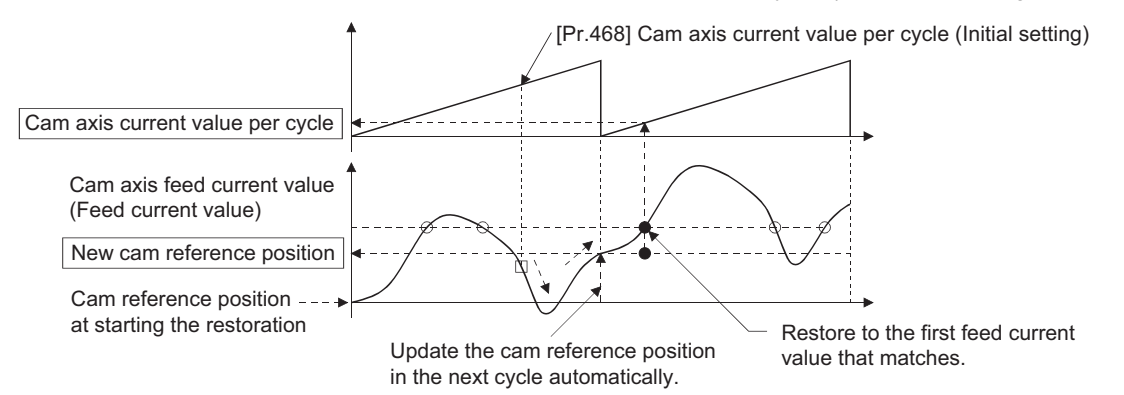

• Search from a value in the middle of the cam axis current value per cycle. (Cam data starting point  $\neq 0$ )

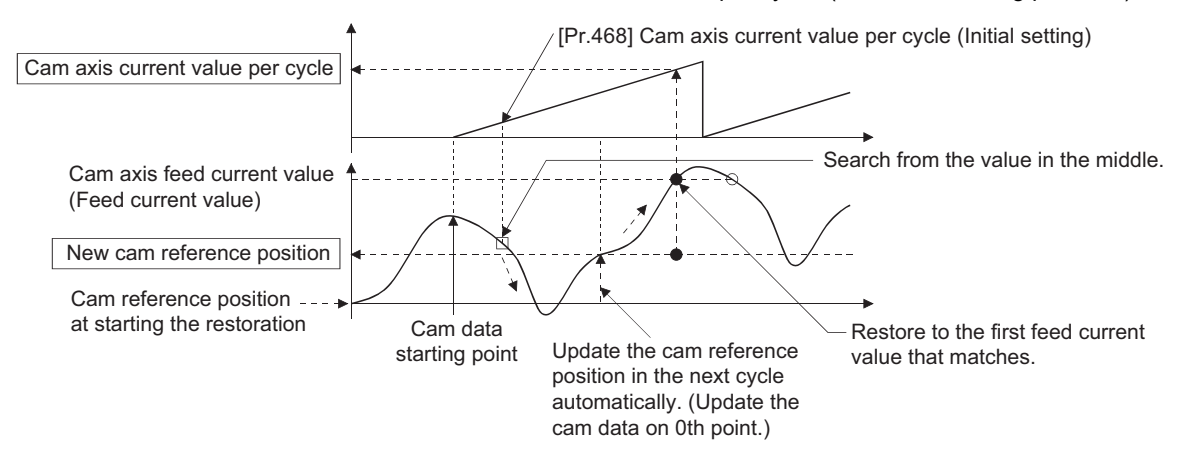

• The first search is fails and a search begins for the second time.

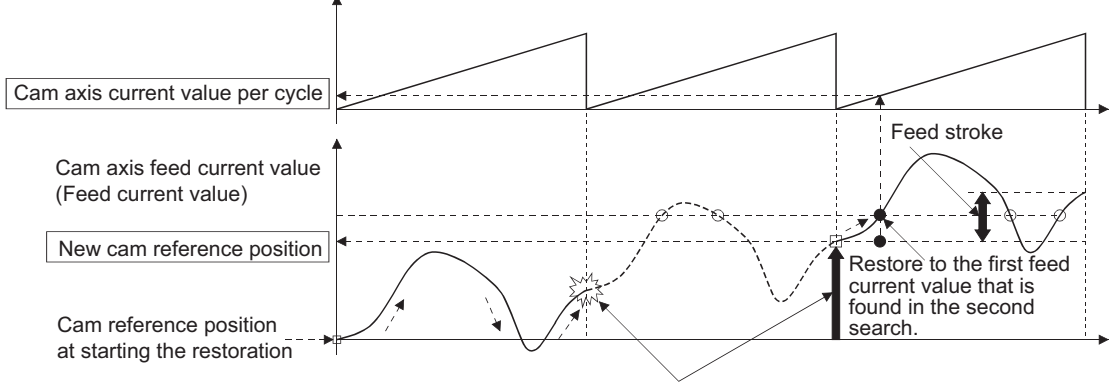

Once the restoration fails in the first search, the new cam reference position is automatically updated to set "Feed current value - New cam reference position" to be within the feed stroke amount, and the search process starts again.

Point $\mathcal P$ 

If the first search fails, a second search may not be processed on the next cycle for a cam pattern with a feed stroke that is smaller than 100% of the stroke as above.

The intended cam axis current value per cycle can be found in the first search, by setting or positioning the cam reference position in advance.

#### **Example**

The following shows an example of restarting the cam (a cam similar to a cam with a linear feed where two identical positioning points do not exist on the cam) from the feed current value after a forced stop, when the forced stop has stopped operation.

If the following settings are used in a two-way cam or a cam where identical positioning points exist on the same cam, similarto the cam axis current value per cycle restoration operation ( $\Box$  Page 133 Cam axis current value per cycle [restoration operation](#page-134-0)), the first matching feed current value (outward route) is restored, therefore restoration may start from an unintended cam pattern position. To avoid restoring the first matching feed current value, use cam axis current feed value restoration ( $\sqrt{P}$  [Page 139 Cam axis feed current value restoration](#page-140-0)).

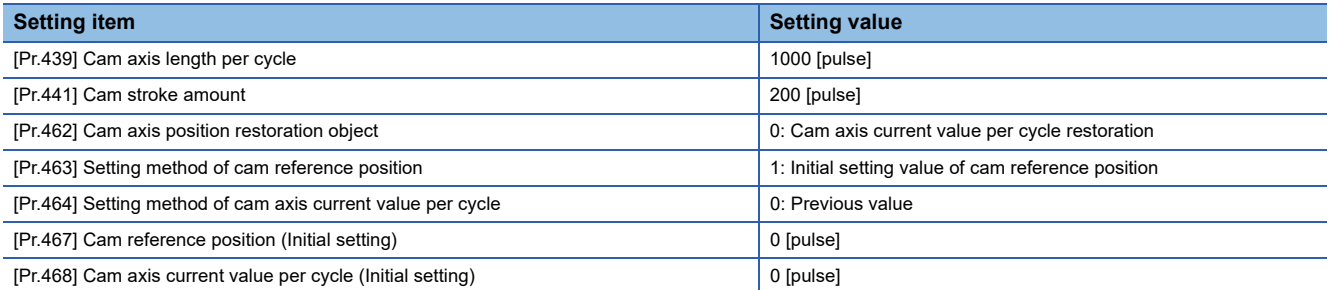

#### • Advanced synchronous control operation

Feed current value [pulse]

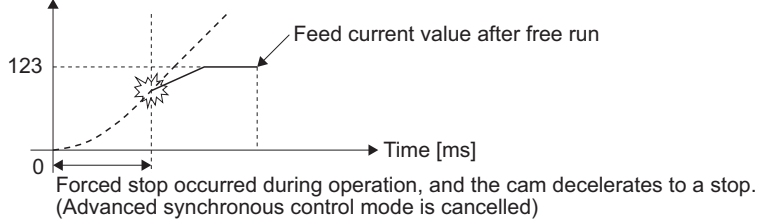

#### • Restore operation at restart of advanced synchronous control

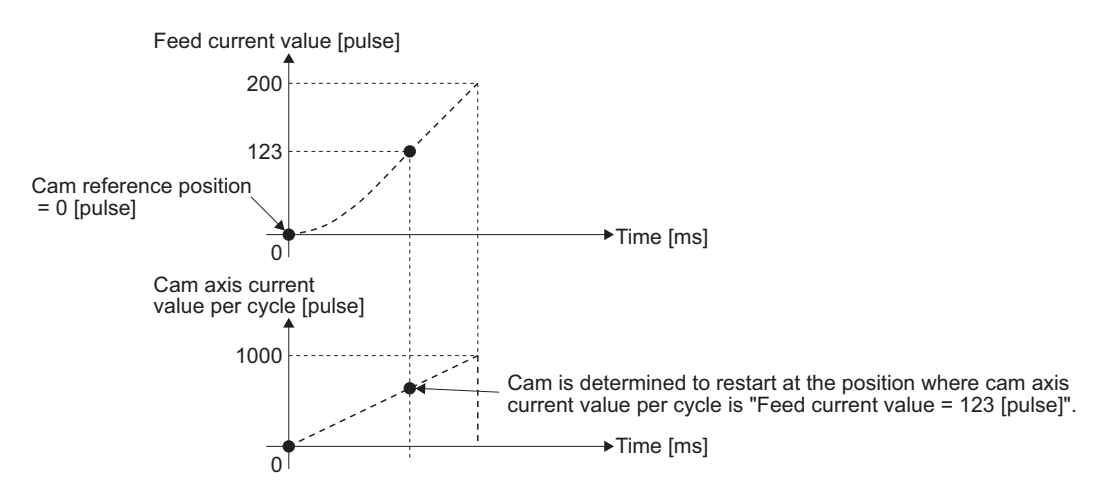

• Cam operation

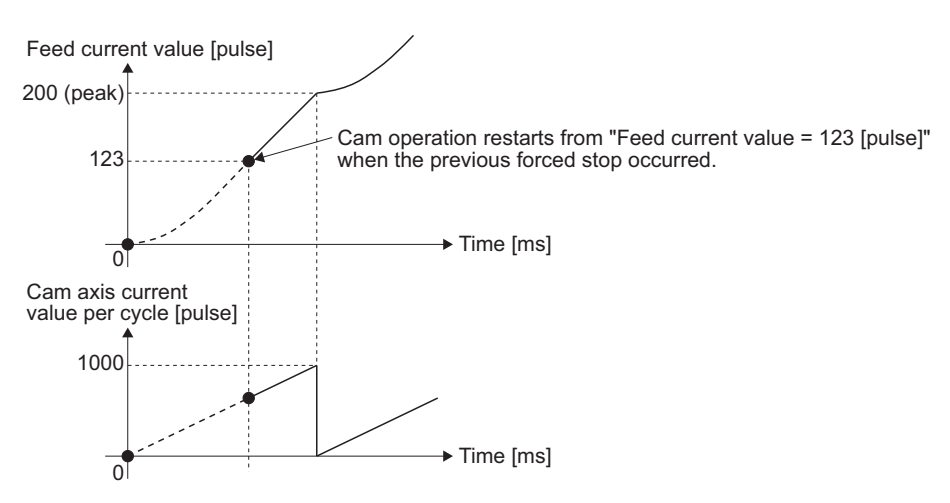

## **Cam reference position restoration**

If "[Pr.462] Cam axis position restoration object" is set to "1: cam reference position restoration" when starting synchronous control, the cam reference position is restored based on the cam axis current value per cycle and the cam axis feed current value.

Select the method for the cam axis current value per cycle to be restored. The feed current value when starting synchronous control is used as the cam axis feed current value.

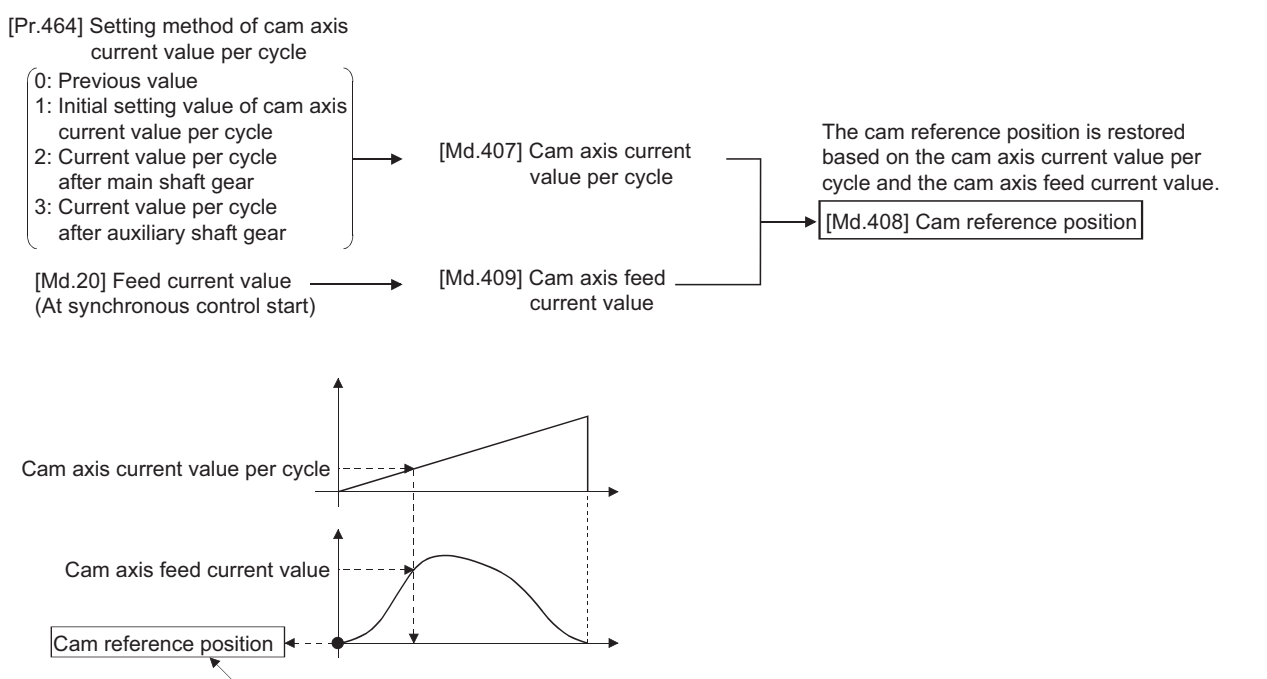

Restored by the equation of "Feed current value - Cam axis current value per cycle"

#### **Example**

The following shows an example of starting operation from a position of "cam axis current value per cycle=0" by restoring the cam reference position when starting from "feed current value=0[pulse]", in the cam when the cam data starting point is not 0.

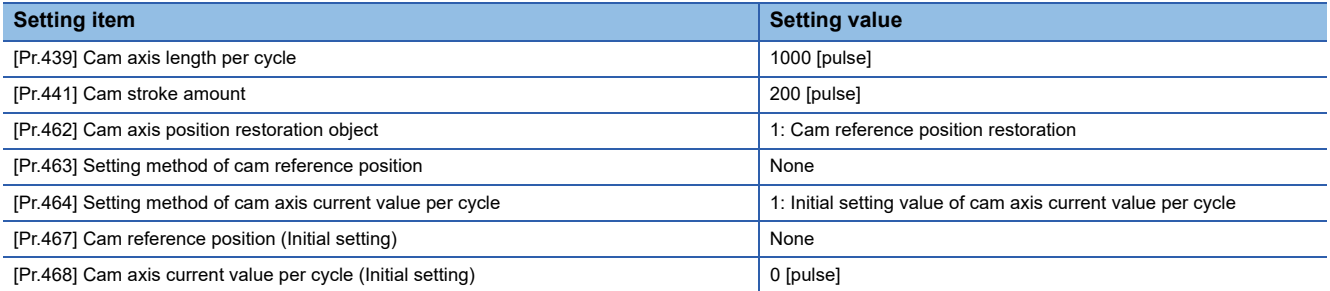

#### • Operation before starting advanced synchronous control

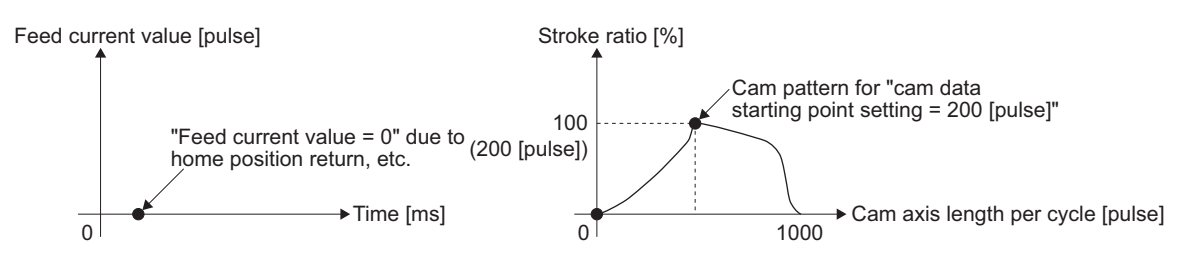

• Restore operation at start of advanced synchronous control

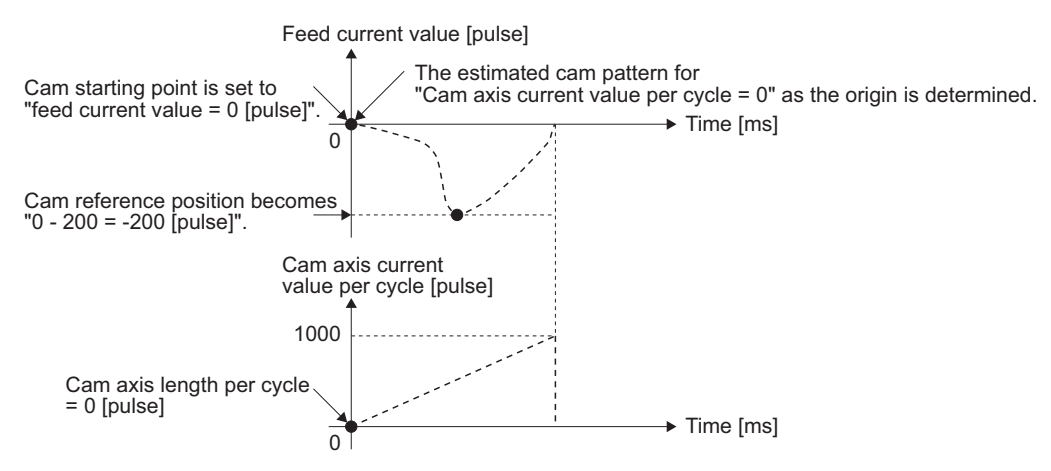

• Cam operation

Feed current value [pulse]

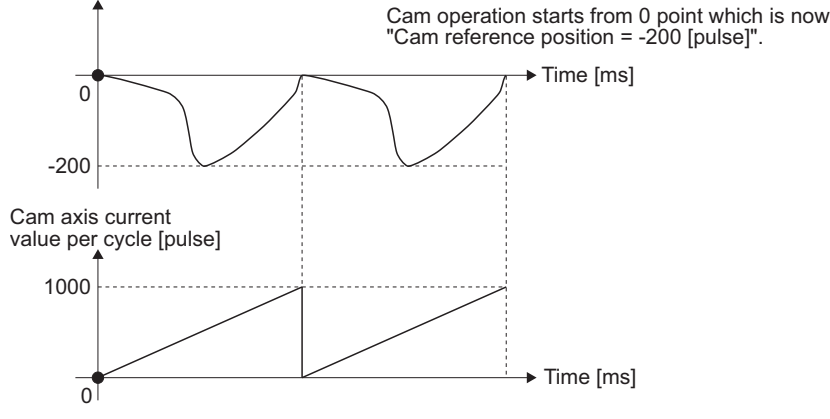

## <span id="page-140-0"></span>**Cam axis feed current value restoration**

If "[Pr.462] Cam axis position restoration object" is set to "2: Cam axis feed current value restoration" when starting

synchronous control, the cam axis feed current value is restored based on the cam axis current value per cycle and the cam reference position.

Select the method for the cam axis current value per cycle and the method for the cam reference position to be restored.

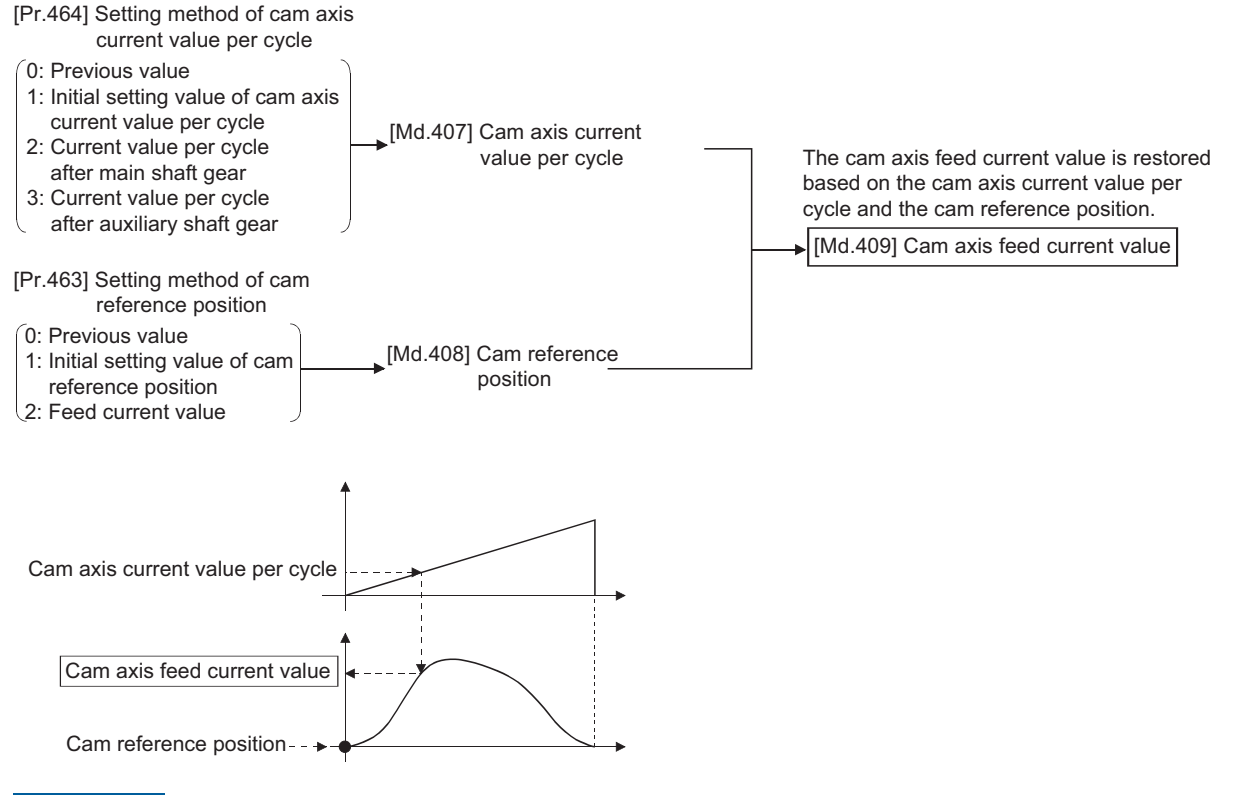

Restriction<sup>[17</sup>

The cam axis feed current value moves to its restored value just after starting synchronous control when the cam axis feed current value to be restored is different from the feed current value at synchronous control start. If the difference is larger than "1600 [pulse]" in pulse command units, the error "Cam axis feed current value restoration disable" (error code: 1C29H) will occur and synchronous control cannot be started.

Point $\mathcal P$ 

With cam axis feed current value restoration, calculate the cam axis feed current value with the cam position calculation function ( $\sqrt{p}$  [Page 143 Cam Position Calculation Function](#page-144-0)) or with synchronous control analysis mode ( $\mathbb{CP}$  [Page 141 Synchronous Control Analysis Mode](#page-142-0)) before starting synchronous control. Then start synchronous control after positioning to the correct cam axis feed current value.

#### **Example**

The following shows an example of starting a cam pattern from the zero point of the cam axis current value per cycle with the current feed current value position as the origin when returning to a specified point, or home position return is completed after a forced stop.

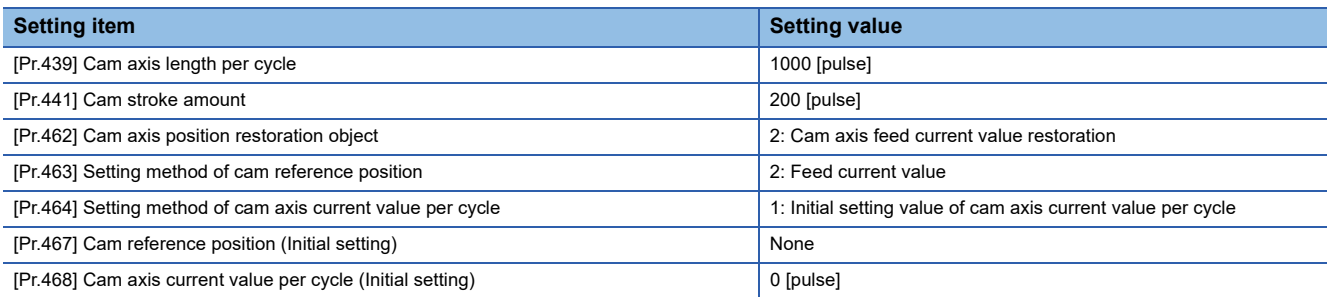

• Move to advanced synchronous control starting point

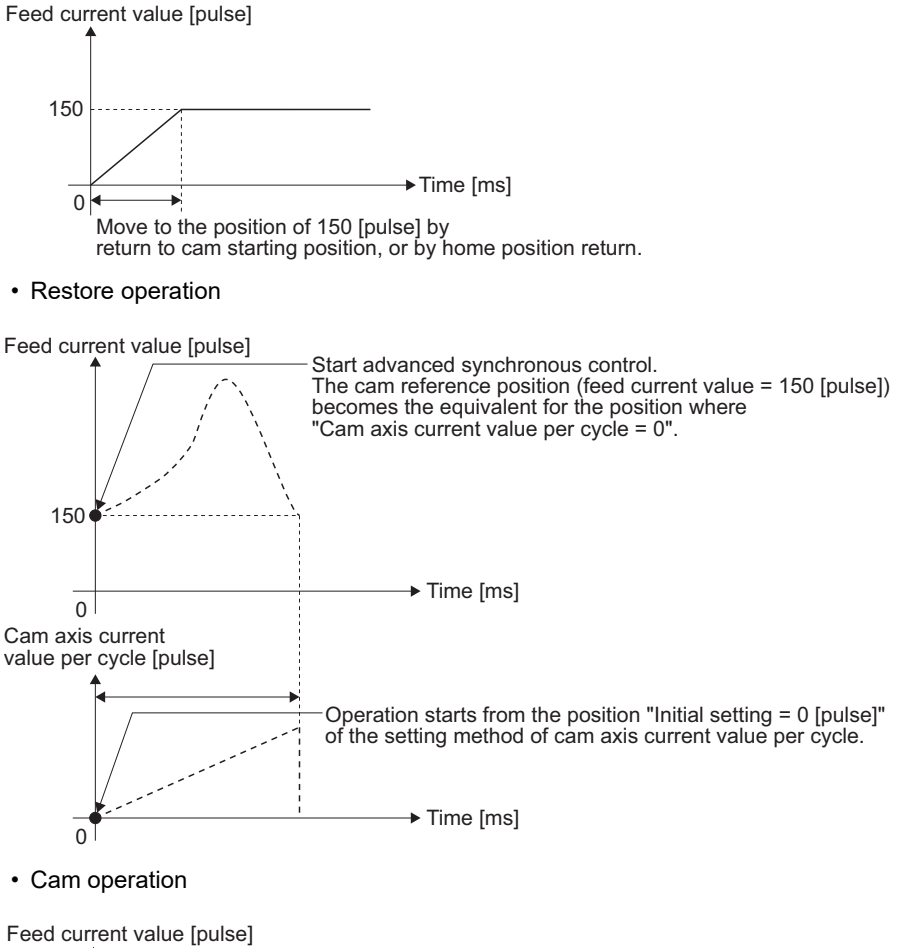

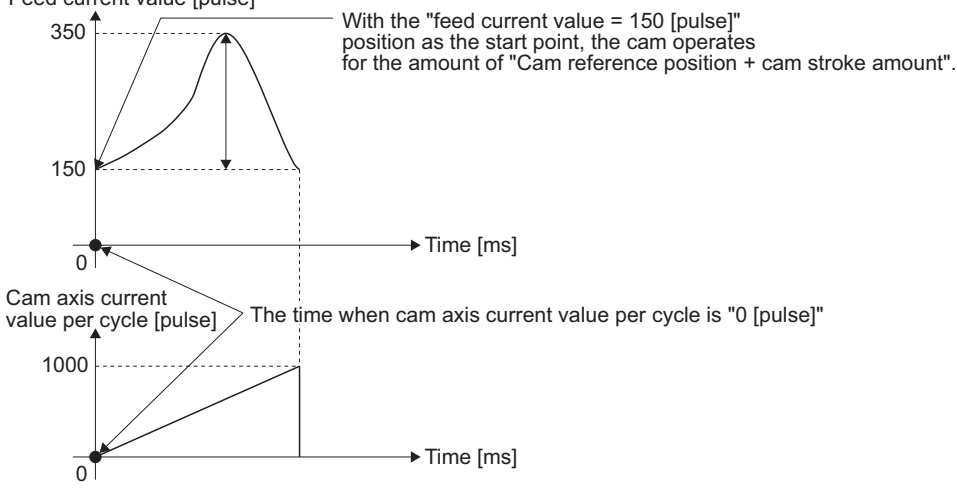

# <span id="page-142-0"></span>**5.4 Synchronous Control Analysis Mode**

With synchronous control analysis mode, advanced synchronous control parameters are only analyzed when there is a command to start synchronous control. This mode is used to confirm the synchronous positions of the output axes in order to align axes with position control before starting synchronous control.

If the target axis bit is ON in "[Cd.381] Synchronous control analysis mode" when starting synchronous control (turning the target axis bit from OFF to ON for "[Cd.380] Synchronous control start"), operation enters synchronous control analysis mode.

When the synchronization position analysis is completed, the synchronous control monitor data ([Md.400] to [Md.425]) is updated, and the target axis bit in "[Cd.380] Synchronous control start" turns OFF.

The busy signal is not turned ON during synchronous control analysis mode.

When starting synchronous control with synchronous control analysis mode, the following error does not occur.

• Cam axis feed current value restoration disable (error code: 1C29H)

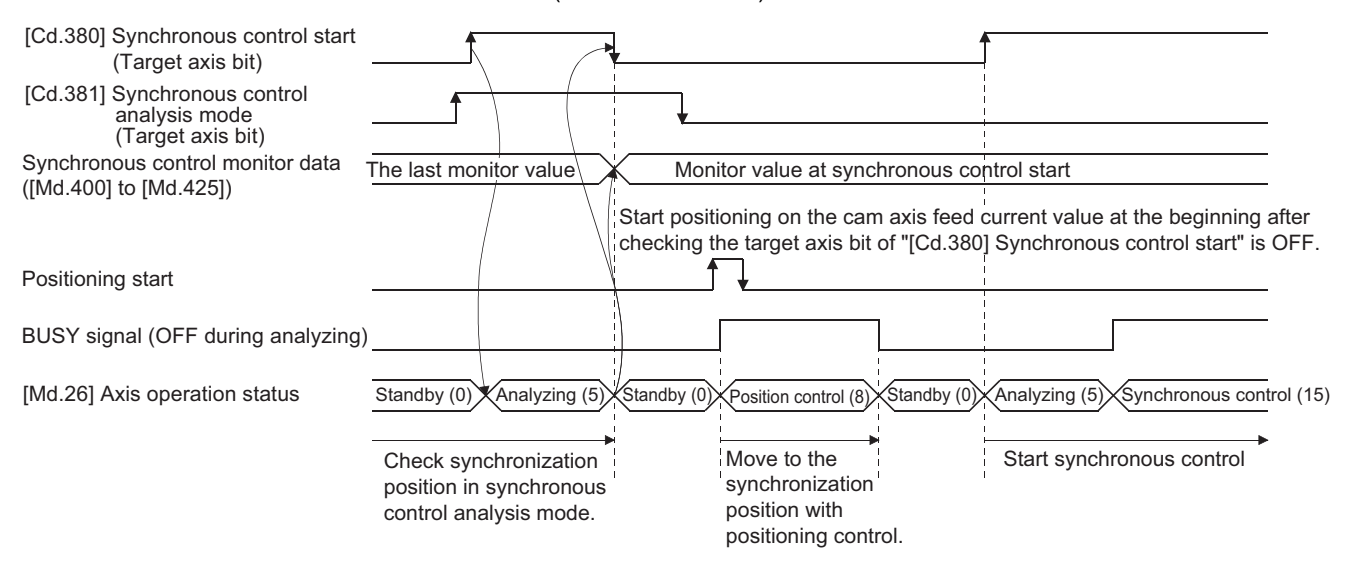

#### **Synchronous control system control data**

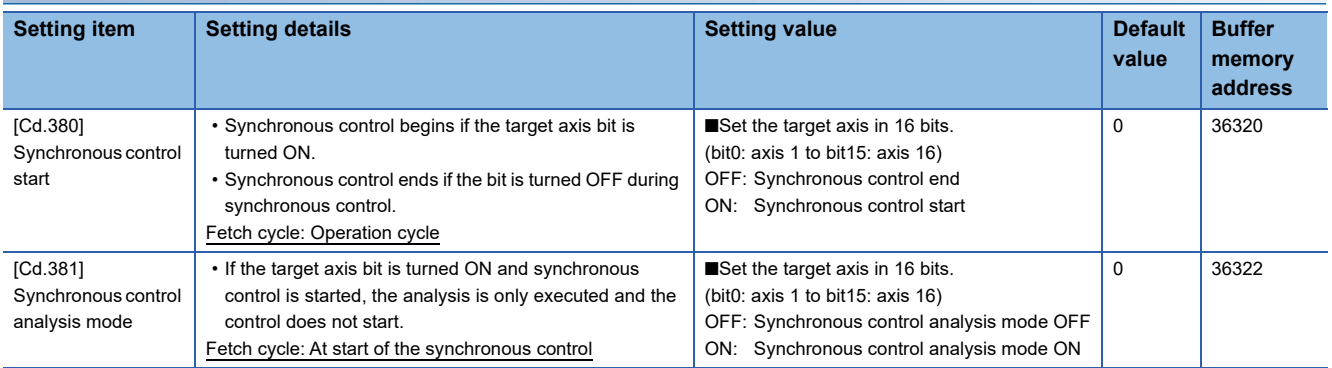

For labels, refer to the following.

Fage 156 Synchronous control system control data

#### **Example**

The following shows a procedure of aligning the synchronous position of an output axis that references the input axis.

*1.* Set the following values in the synchronous control initial position parameters.

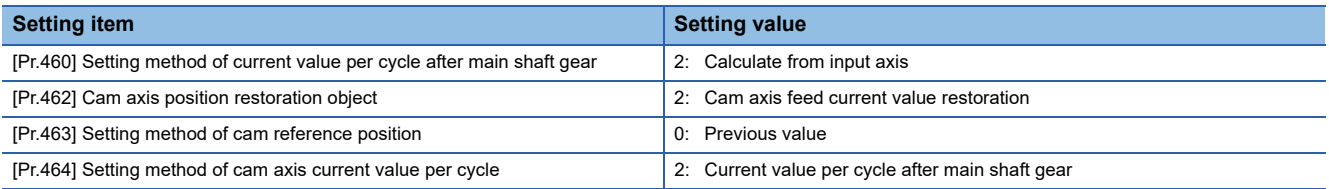

- *2.* Turn ON the target axis bit of "[Cd.381] Synchronous control analysis mode", and then turn the target axis bit from OFF to ON in "[Cd.380] Synchronous control start" to start the synchronous control analysis mode.
- *3.* Verify the target axis bit is OFF for "[Cd.380] Synchronous control start", and execute positioning for the output axis to be updated to "[Md.409] Cam axis feed current value".
- *4.* Turn OFF the target axis bit of "[Cd.381] Synchronous control analysis mode", and then turn the target axis bit from OFF to ON in "[Cd.380] Synchronous control start" to start synchronous control.
# **5.5 Cam Position Calculation Function**

The cam position is calculated by the user program with this function. This function can be used to calculate the cam position for the synchronous control initial position before starting synchronous control.

#### **Example**

The following shows the procedure for synchronous position alignment, in a synchronous system where cam axes 2 and 3 are synchronized with the cam axis current value per cycle of axis 1.

- *1.* Calculate the cam axis current value per cycle using this function based on the feed current value and the cam reference position of axis 1.
- *2.* Calculate the cam axis feed current value of axis 2 with this function based on the cam axis current value per cycle that was calculated in 1).
- *3.* Calculate the cam axis feed current value of axis 3 with this function based on the cam axis current value per cycle that was calculated in 1).
- *4.* Execute positioning on axis 2 to the cam axis feed current value which was calculated in 2), and also on axis 3 to the cam axis feed current value which was calculated in 3).
- *5.* Start synchronous control on axis 1, 2 and 3 with the feed current value restoration mode. Use the cam axis current value per cycle that was calculated in 1) for the cam axis current value per cycle (Initial setting).

 $Point$ 

#### [API library]

- To calculate the cam axis feed current value, use the MMC\_Controller::CalcCamCommandPosition method.
- To calculate the cam axis current value per cycle, use the MMC\_Controller::CalcCamCommandPositionPerCycle method.

### **Cam position calculation control data**

<span id="page-144-5"></span><span id="page-144-4"></span><span id="page-144-3"></span><span id="page-144-2"></span><span id="page-144-1"></span><span id="page-144-0"></span>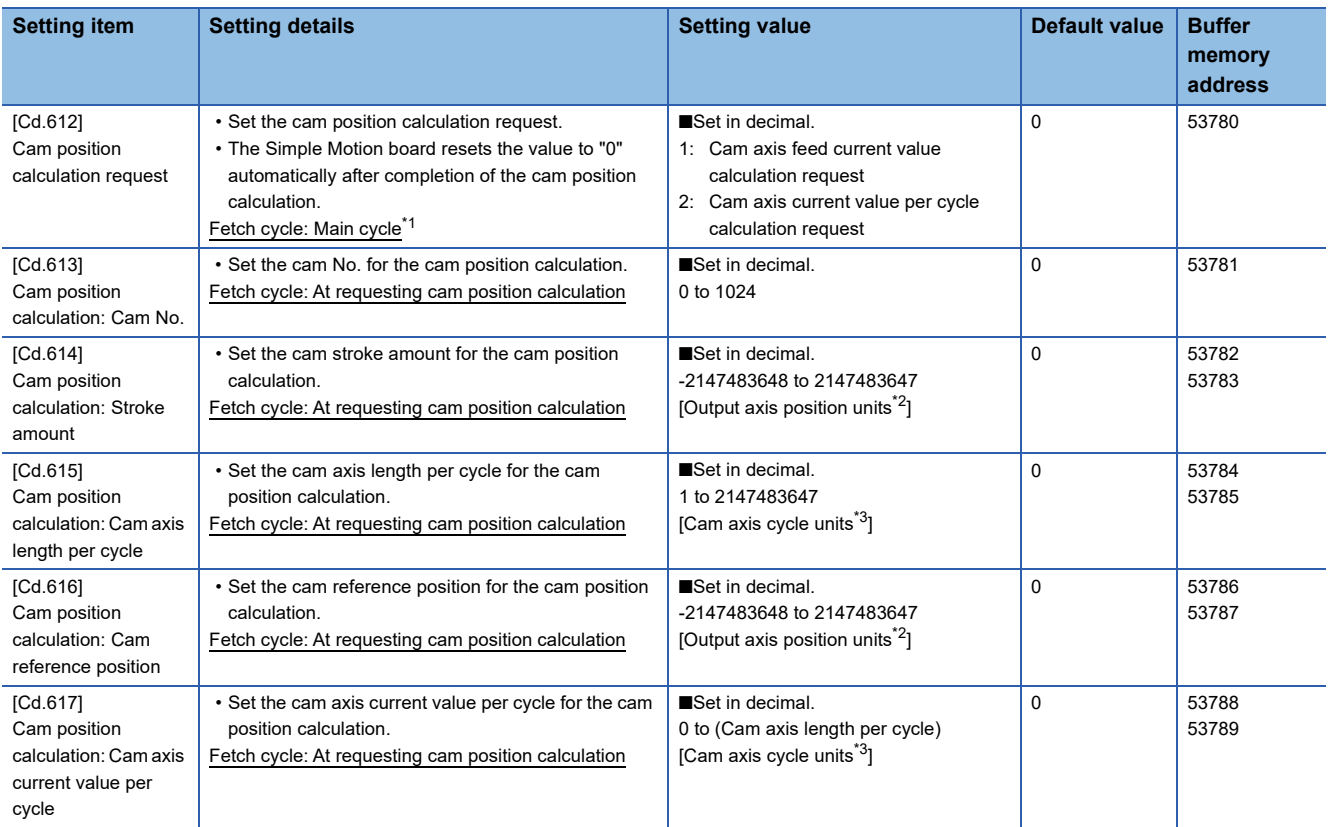

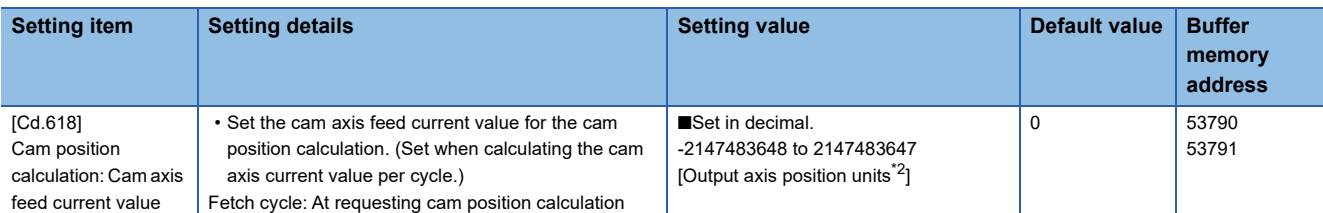

<span id="page-145-0"></span>\*1 With the exception of positioning control, main cycle processing is executed during the next available time. It changes by status of axis start.

<span id="page-145-1"></span>\*2 Output axis position units ( $\sqrt{p}$  [Page 110 Units for the output axis](#page-111-0))

<span id="page-145-2"></span>\*3 Cam axis cycle units ( $\sqrt{P}$  [Page 110 Units for the output axis\)](#page-111-0)

For labels, refer to the following.

Fage 161 Cam operation control data: Cam position calculation

#### <span id="page-145-9"></span>**[Cd.612] Cam position calculation request**

Set the following commands to calculate the cam position.

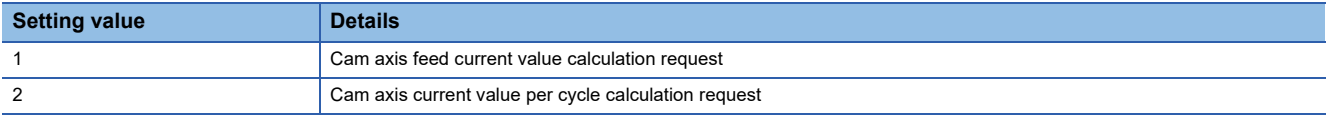

The result is stored in "[Md.600] Cam position calculation result" and the setting value is reset to "0" automatically after completion of cam position calculation.

If warnings occur when requesting the cam position calculation, the warning No. is stored in "[Md.24] Axis warning No." of axis 1 and the setting value is reset to "0" automatically.

When a value other than the request command values listed above is set, this calculation does not get executed and the setting value is reset to "0" automatically.

#### <span id="page-145-6"></span>**[Cd.613] Cam position calculation: Cam No.**

Set the cam No. for the cam position calculation. If 0 is set for the cam No., the cam position is calculated as a linear cam.

#### <span id="page-145-8"></span>**[Cd.614] Cam position calculation: Stroke amount**

Set the cam stroke amount for the cam position calculation.

#### <span id="page-145-5"></span>**[Cd.615] Cam position calculation: Cam axis length per cycle**

Set the cam axis length per cycle for the cam position calculation.

#### <span id="page-145-7"></span>**[Cd.616] Cam position calculation: Cam reference position**

Set the cam reference position for the cam position calculation.

#### <span id="page-145-3"></span>**[Cd.617] Cam position calculation: Cam axis current value per cycle**

Set the cam axis current value per cycle for the cam position calculation when calculating the cam axis feed current value. Set the cam axis current value per cycle as the starting point to search when calculating the cam axis current value per cycle and the cam position.

#### <span id="page-145-4"></span>**[Cd.618] Cam position calculation: Cam axis feed current value**

Set the cam axis feed current value for the cam position calculation when calculating the cam axis current value per cycle. This is not used when calculating the cam axis feed current value.

### **Cam position calculation monitor data**

<span id="page-146-2"></span>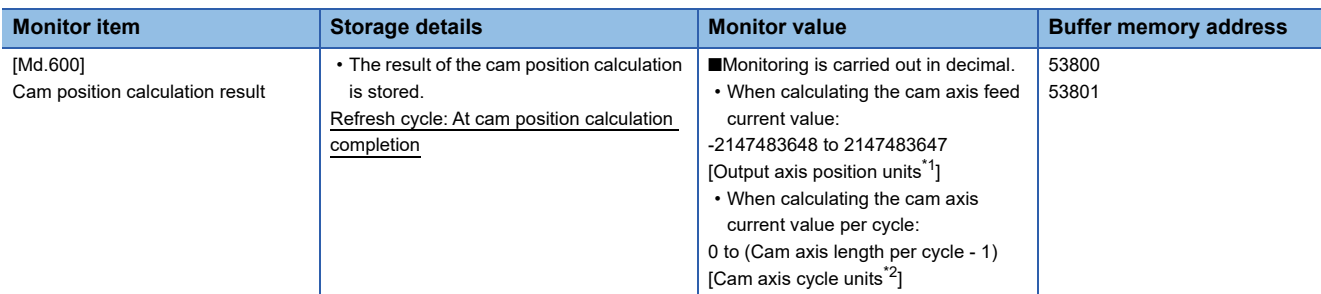

<span id="page-146-0"></span>\*1 Output axis position units ( $C = \text{Page } 110$  Units for the output axis)

<span id="page-146-1"></span>\*2 Cam axis cycle units ( $\sqrt{P}$  [Page 110 Units for the output axis\)](#page-111-0)

For labels, refer to the following.

Fage 156 Cam operation monitor data: Cam position calculation

#### **[Md.600] Cam position calculation result**

The result of the cam position calculation is stored.

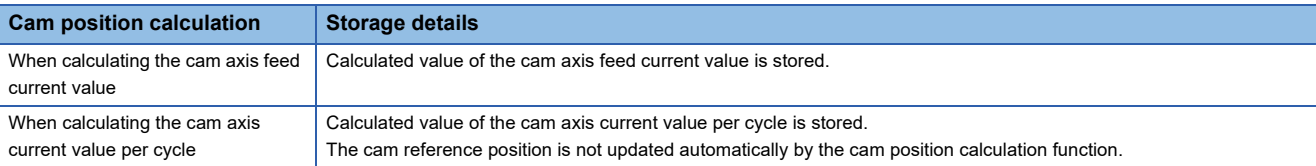

#### **Search for the cam axis current value per cycle**

When calculating the cam axis current value per cycle using cam data, the position corresponding to "[Cd.618] Cam position calculation: Cam axis feed current value" is searched using cam data based on the position specified by "[Cd.617] Cam position calculation: Cam axis current value per cycle".

The following shows the order of the search for "[Cd.618] Cam position calculation: Cam axis feed current value".

#### ■**Stroke ratio data format**

When "the nth point of cam data ≤ [Cd.617] Cam position calculation: Cam axis current value per cycle < the n + 1st point of cam data", the position corresponding to "[Cd.618] Cam position calculation: Cam axis feed current value" is searched from the nth point of cam data.

If "[Cd.617] Cam position calculation: Cam axis current value per cycle" is in the middle of the cam data and the corresponding position is not found until the last point of the cam data, return to the 0th point and search until the search starting point.

If the corresponding position is not found even though the whole area of the cam data has been searched, the warning "Cam position calculation cam axis 1 cycle current value calculation disable" (warning code: 0C64H) will occur in reciprocated cam pattern.

For the feed cam, calculates "[Cd.618] Cam position calculation: Cam axis feed current value" by the stroke difference and searches again from the 0th point to the whole range. If the corresponding position is not found even though the search process starts again, the warning "Cam position calculation cam axis 1 cycle current value calculation disable" (warning code: 0C64H) will occur.

#### **Ex.**

When "[Cd.617] Cam position calculation: Cam axis current value per cycle" is corresponding to the 0th point of cam data

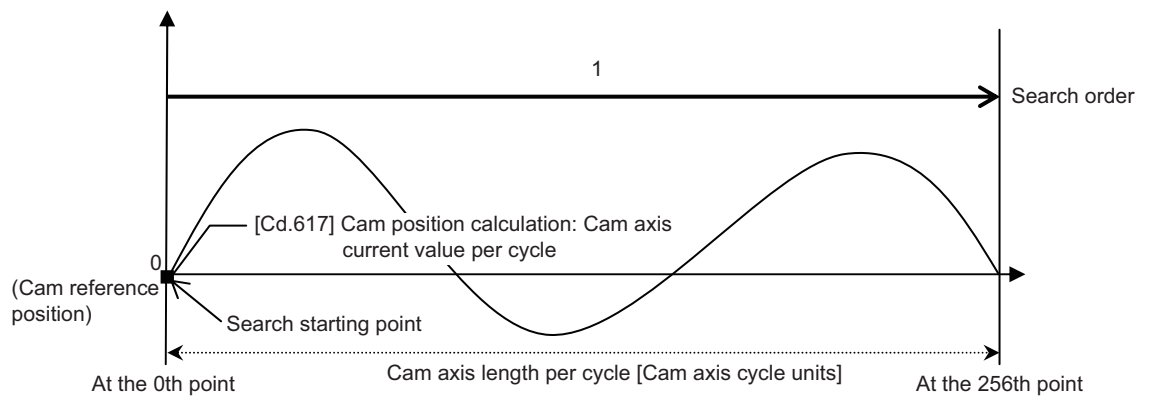

 • Searches until between the 255th point and the 256th point (last point) in order of the cam data between the 0th point and the 1st point and between the 1st point and the 2nd point.

#### **Ex.**

When "[Cd.617] Cam position calculation: Cam axis current value per cycle" is corresponding to the 128th point of cam data

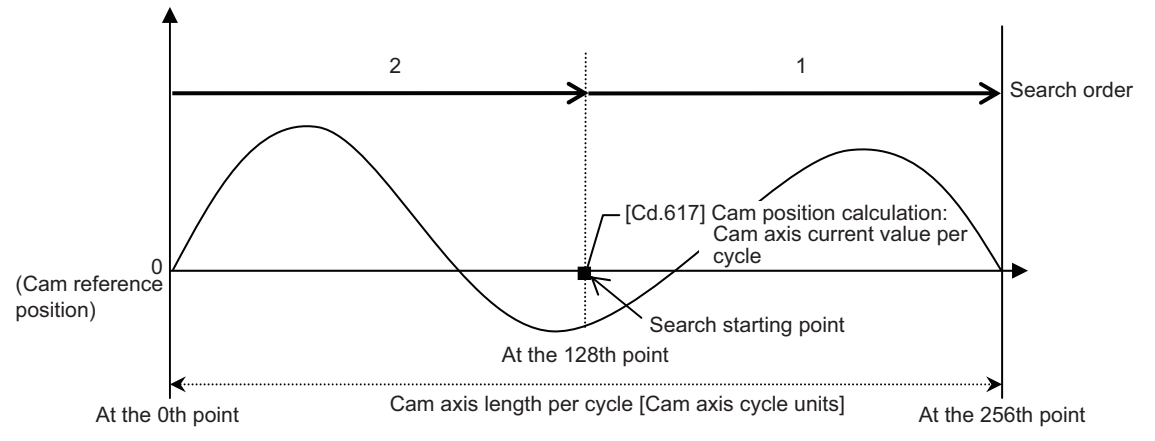

 • Searches until between the 255th point and the 256th point (last point) in order of the cam data between the 128th point and the 129th point and between the 130th point and the 131th point.

- If the corresponding position is not found until the last point of the cam data, searches from the 0th point of the cam data.
- Searches until between the 127th point and the 128th point in order of the cam data between the 0th point and the 1st point and between the 1st point and the 2nd point.

#### ■**Coordinate data format**

**Ex.**

#### (1) The range before the 1st point of cam data

When the 1st point of the cam data is larger than 0 and "[Cd.617] Cam position calculation: Cam axis current value per cycle < the 1st point of cam data", the position corresponding to "[Cd.618] Cam position calculation: Cam axis feed current value" is searched from the range before the 1st point of the cam data.

If the corresponding position is not found in the range of (1), searches in the range of (2). If the corresponding position is not found in the range of (2) either, searches in the range of (3).

If the corresponding position is not found even though the range of (1) to (3) has been searched, the warning "Cam position calculation cam axis 1 cycle current value calculation disable" (warning code: 0C64H) will occur in reciprocated cam pattern. For the feed cam, calculates "[Cd.618] Cam position calculation: Cam axis feed current value" by the stroke difference and searches again from the 0th point to the whole range. If the corresponding position is not found even though the search process starts again, the warning "Cam position calculation cam axis 1 cycle current value calculation disable" (warning code: 0C64H) will occur.

#### When "[Cd.617] Cam position calculation: Cam axis current value per cycle" is set before the 1st point of cam data

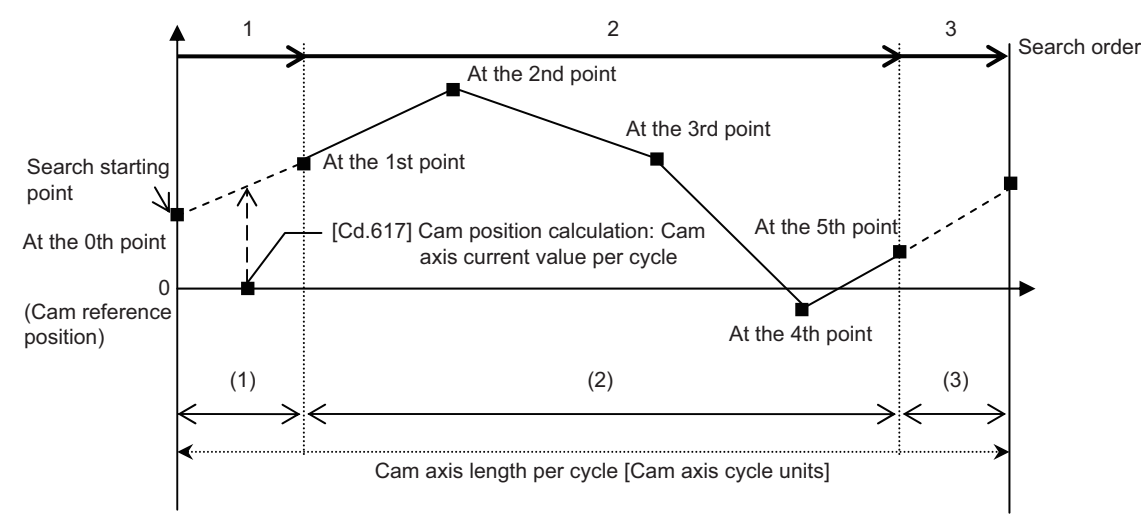

• Searches from the range of (1).

• If the corresponding position is not found in the range of (1), searches from the 1st point of the cam data in the range of (2).

#### (2) The range within the cam data

When "[Cd.617] Cam position calculation: Cam axis current value per cycle < the last point of cam data", the position corresponding to "[Cd.618] Cam position calculation: Cam axis feed current value" is searched from the range of the cam data.

When "the nth point of cam data ≤ [Cd.617] Cam position calculation: Cam axis current value per cycle < the n + 1st point of cam data", the position corresponding to "[Cd.618] Cam position calculation: Cam axis feed current value" is searched from the nth point of cam data.

If "[Cd.617] Cam position calculation: Cam axis current value per cycle" is in the middle of the cam data and the corresponding position is not found until the last point of the cam data, returns to the 1st point and searches until the search starting point.

If the corresponding position is not found in the range of (2), searches in the range of (3).

If the corresponding position is not found even though the range of (2) and (3) has been searched, the warning "Cam position calculation cam axis 1 cycle current value calculation disable" (warning code: 0C64H) will occur in reciprocated cam pattern. For the feed cam, calculates "[Cd.618] Cam position calculation: Cam axis feed current value" by the stroke difference and searches again from the 0th point to the whole range. If the corresponding position is not found even though the search process starts again, the warning "Cam position calculation cam axis 1 cycle current value calculation disable" (warning code: 0C64H) will occur.

**Ex.** When "[Cd.617] Cam position calculation: Cam axis current value per cycle" is corresponding to the 1st point of cam data

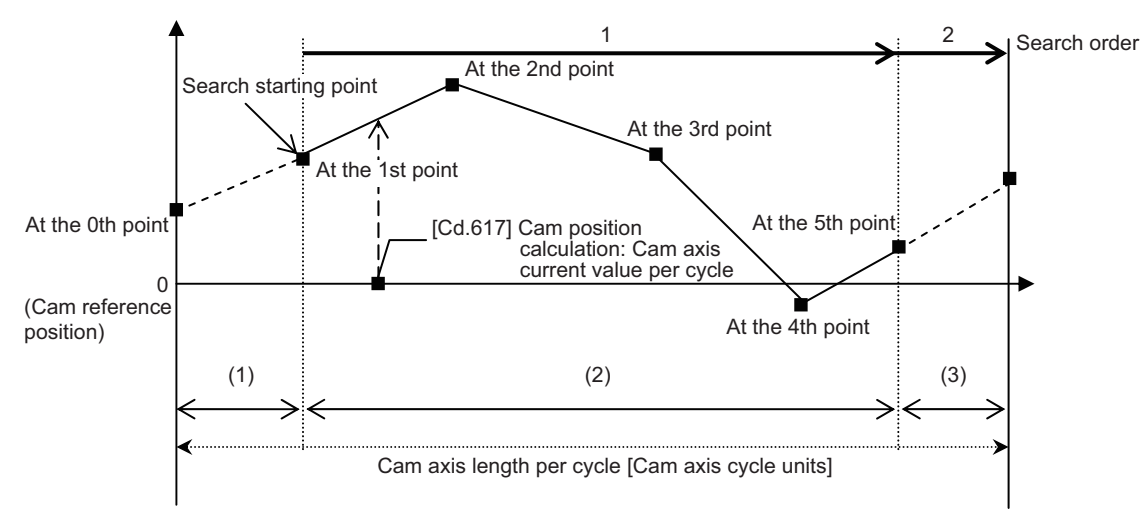

- Searches until between the 4th point and the 5th point (last point) in order of the cam data between the 1st point and the 2nd point and between the 2nd point and the 3rd point.
- If the corresponding position is not found until the last point of the cam data, searches from the range of (3).

When "[Cd.617] Cam position calculation: Cam axis current value per cycle" is corresponding to the 3rd point of cam data

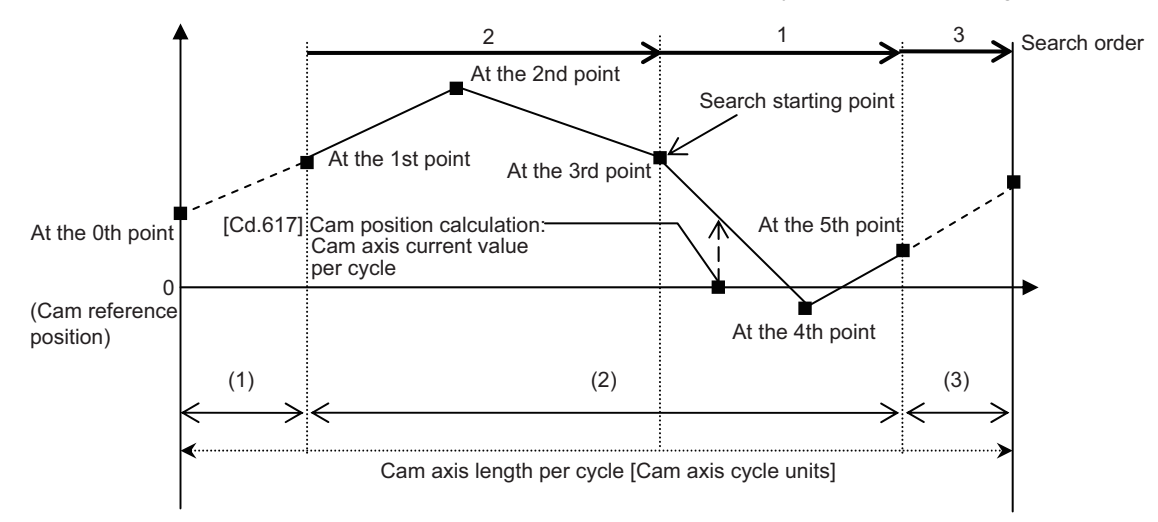

- Searches in order of the cam data between the 3rd point and the 4th point and between the 4th point and the 5th point (last point).
- If the corresponding position is not found until the last point of the cam data, searches from the 1st point of the cam data.
- If the corresponding position is not found in the cam data between the 1st point and the 2nd point and between the 2nd point and the 3rd point, searches from the range of (3).

**Ex.**

(3) The range from the last point of cam data to the cam axis length per cycle

When "the last point of cam data ≤ [Cd.617] Cam position calculation: Cam axis current value per cycle < cam axis length per cycle", the position corresponding to "[Cd.618] Cam position calculation: Cam axis feed current value" is searched from the last point of the cam data or later.

If the corresponding position is not found even though the range of (3) has been searched, the warning "Cam position calculation cam axis 1 cycle current value calculation disable" (warning code: 0C64H) will occur in reciprocated cam pattern. For the feed cam, calculates "[Cd.618] Cam position calculation: Cam axis feed current value" by the stroke difference and searches again from the 0th point to the whole range. If the corresponding position is not found even though the search process starts again, the warning "Cam position calculation cam axis 1 cycle current value calculation disable" (warning code: 0C64H) will occur.

When "[Cd.617] Cam position calculation: Cam axis current value per cycle" is corresponding to the last point of cam data

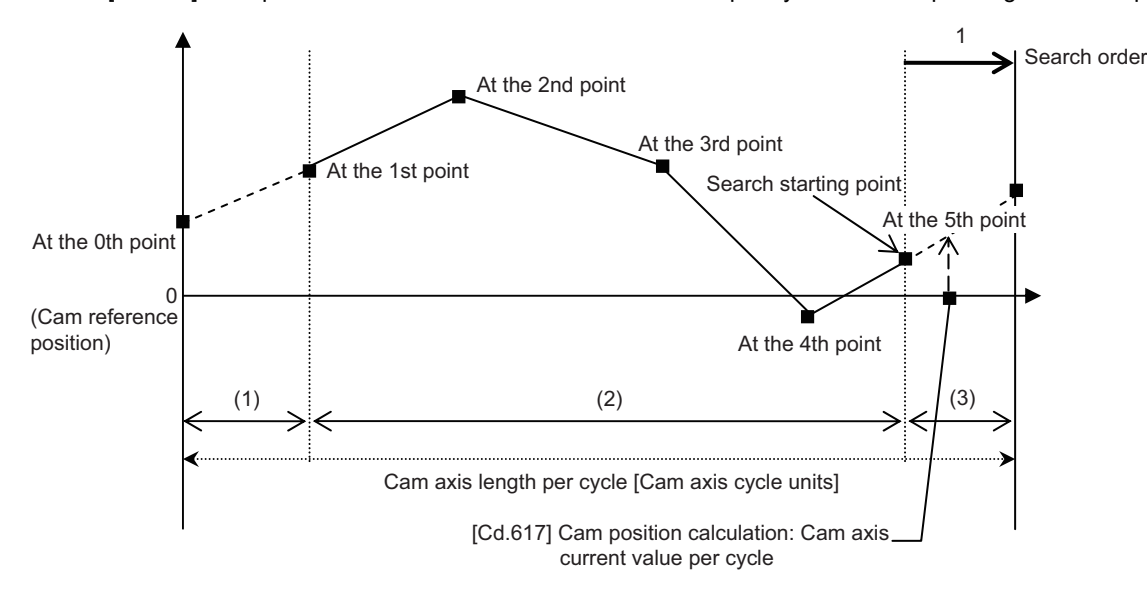

 <sup>•</sup> Searches from the range of (3).

**Ex.**

# **5.6 Method to Restart Synchronous Control**

The relationship of the synchronous position for synchronous control is always saved in the Simple Motion board. Synchronous control can be restarted without returning all axes to their starting points by restoring the synchronized relationship through the synchronous control initial position parameters ( $\sqrt{P}$  Page 129 Synchronous Control Initial Position [Parameters](#page-130-0)).

The reference axis used to restart synchronous control is different for each system. The following procedure shows an example of how to restore synchronized values based on the servo input axis as reference position.

#### **Example**

Restoring 2 output axes (axis 2, axis 3) based on the servo input axis (axis 1) as the reference position. (Press conveyance device)

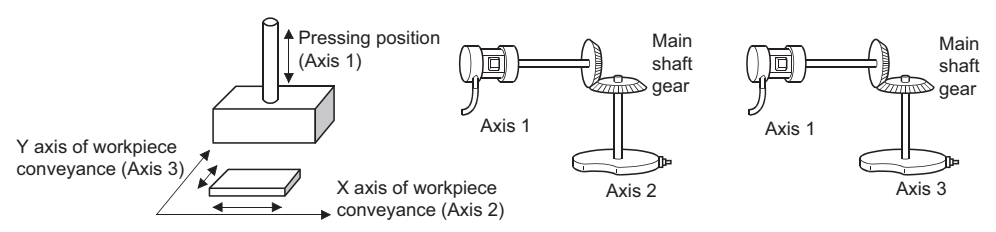

#### ■**Procedure for synchronous control (first time)**

- *1.* Execute home position return for axis 1, 2 and 3, and position to the synchronization starting point.
- *2.* Set the synchronous control initial position parameters for axis 2 and 3 as follows.

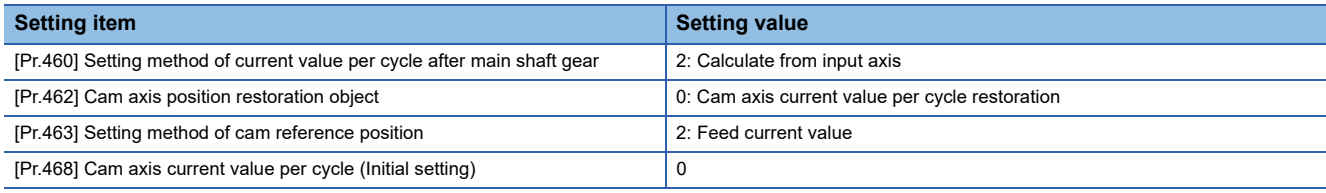

**3.** Turn ON the bits for axis 2 and 3 in "[Cd.380] Synchronous control start" to start synchronous control.

#### ■**Procedure for restarting synchronous control**

*1.* Set the synchronous control initial position parameters for axis 2 and 3 as follows.

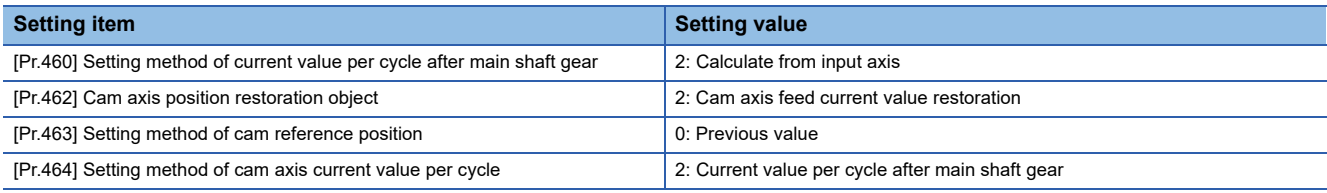

*2.* Turn ON the bits for axes 2 and 3 in "[Cd.381] Synchronous control analysis mode", and then turn ON the bits for axes 2 and 3 in "[Cd.380] Synchronous control start" to execute the synchronous control analysis. The analyzed result is updated in [Md.400] to [Md.425].

- *3.* Position axes 2 and 3 to "[Md.409] Cam axis feed current value" which has been updated in 2.
- 4. Turn OFF the bits for axes 2 and 3 in "[Cd.381] Synchronous control analysis mode", and then turn ON the bits for axes 2 and 3 in "[Cd.380] Synchronous control start" to start synchronous control.

# **APPENDICES**

## **Appendix 1 List of Buffer Memory Addresses (for Synchronous Control)**

The following shows the relation between the buffer memory addresses and the various items.

Refer to the following for the list of general buffer memory addresses.

Simple Motion Board User's Manual (Application)

Refer to the following for the list of buffer memory addresses for network.

Simple Motion Board User's Manual (Network)

If a label is used for some different classes, the class that is used more frequently is shown in the following lists.

#### **Parameters**

#### ■**Servo input axis parameters**

n: Axis No. - 1

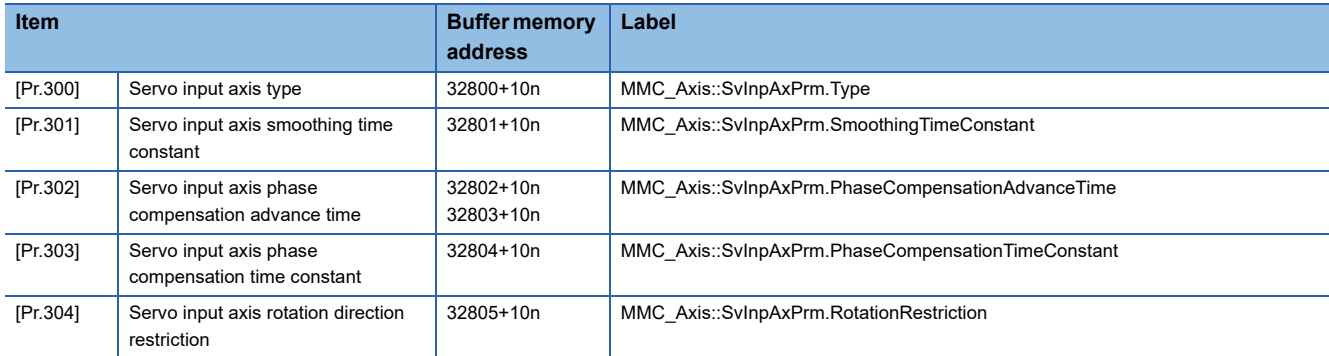

#### ■**Synchronous encoder axis parameters**

j: Synchronous encoder axis No. - 1

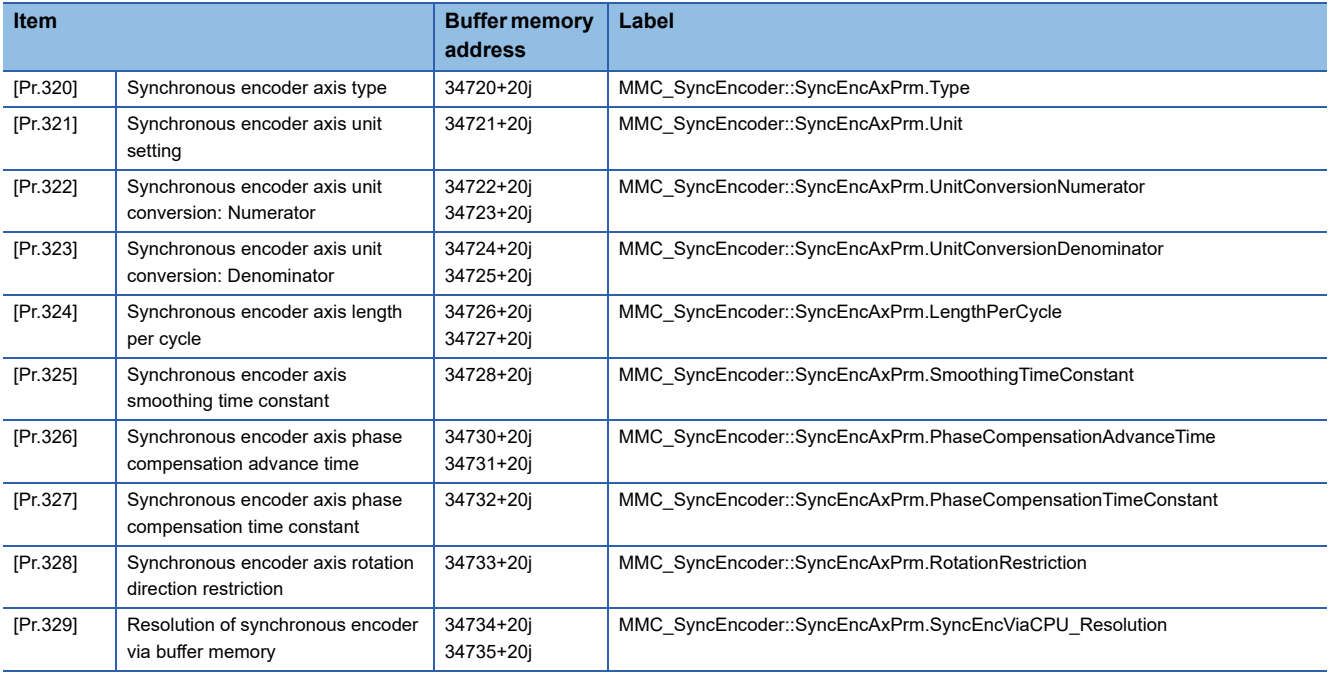

#### ■**Synchronous encoder axis parameters via link device**

j: Synchronous encoder axis No. - 1

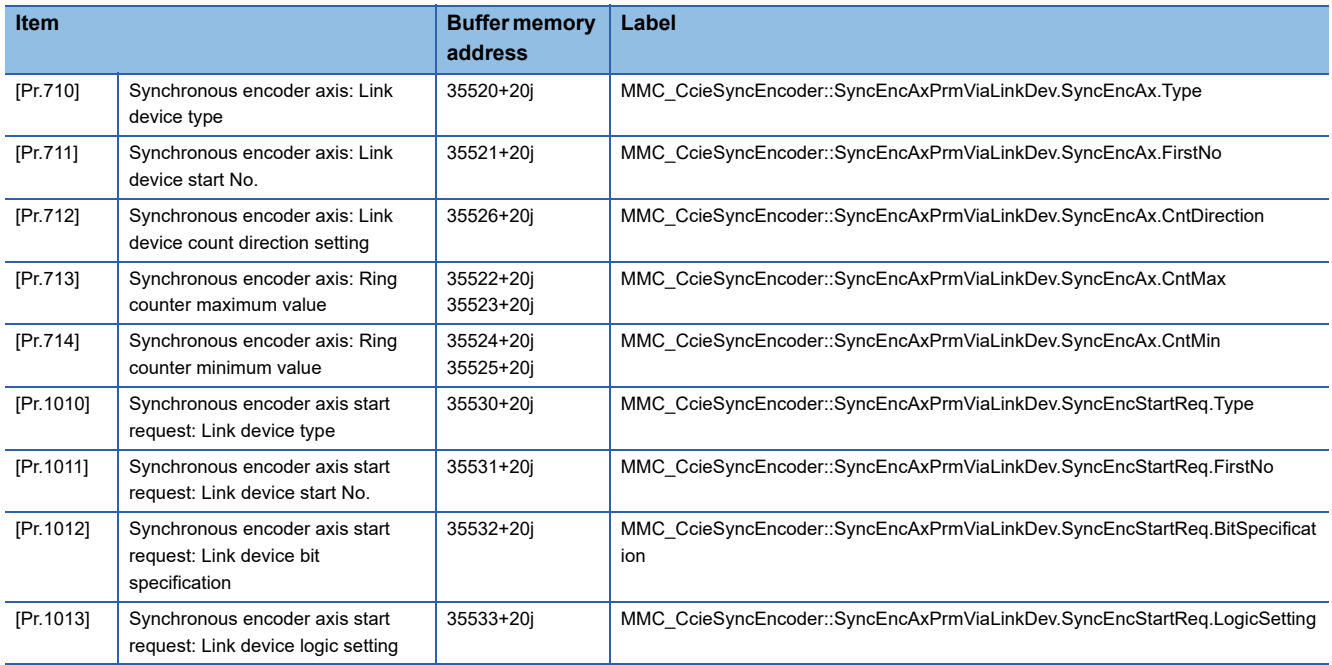

#### ■**Synchronous parameters: Main shaft**

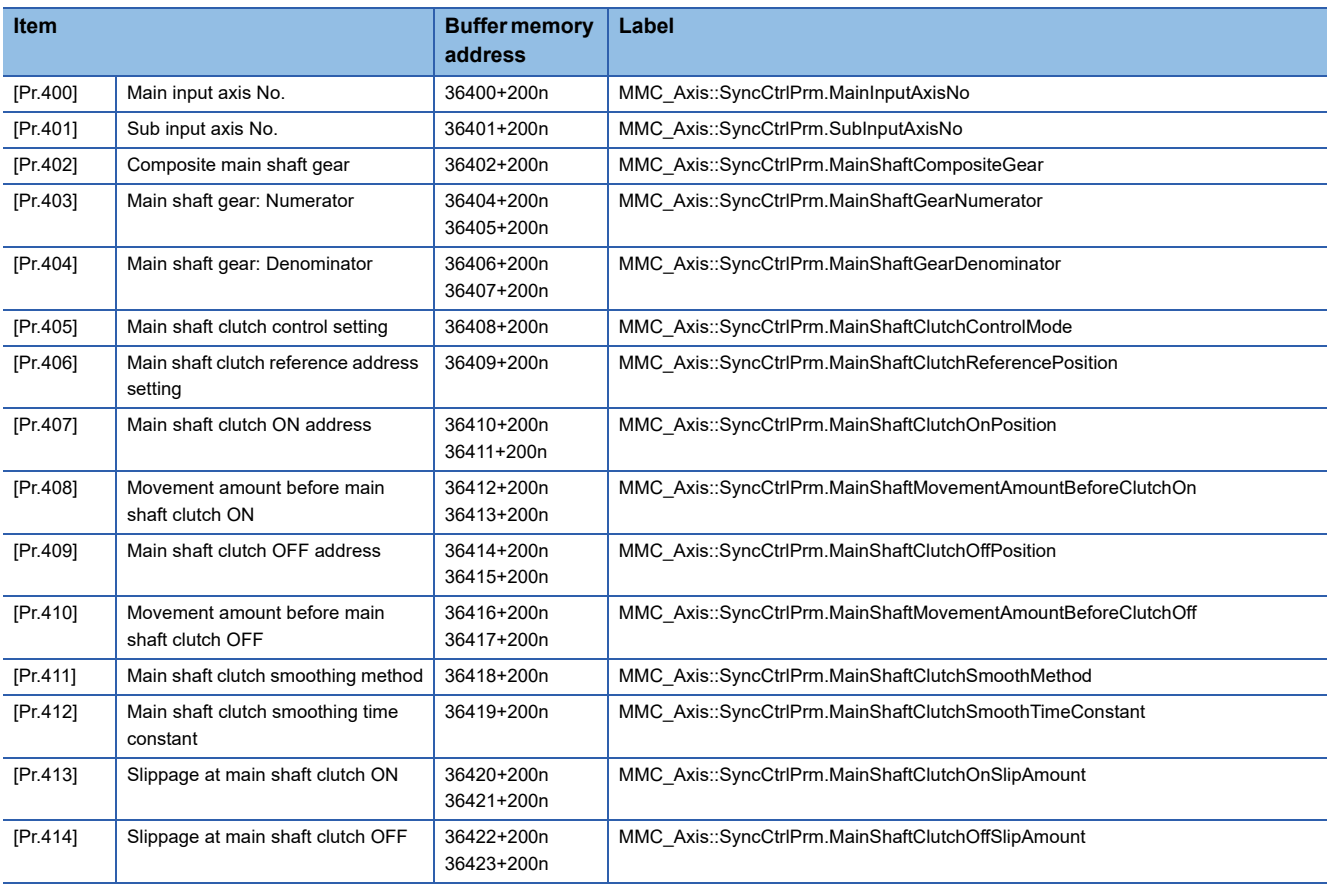

#### ■**Synchronous parameters: Auxiliary shaft**

n: Axis No. - 1

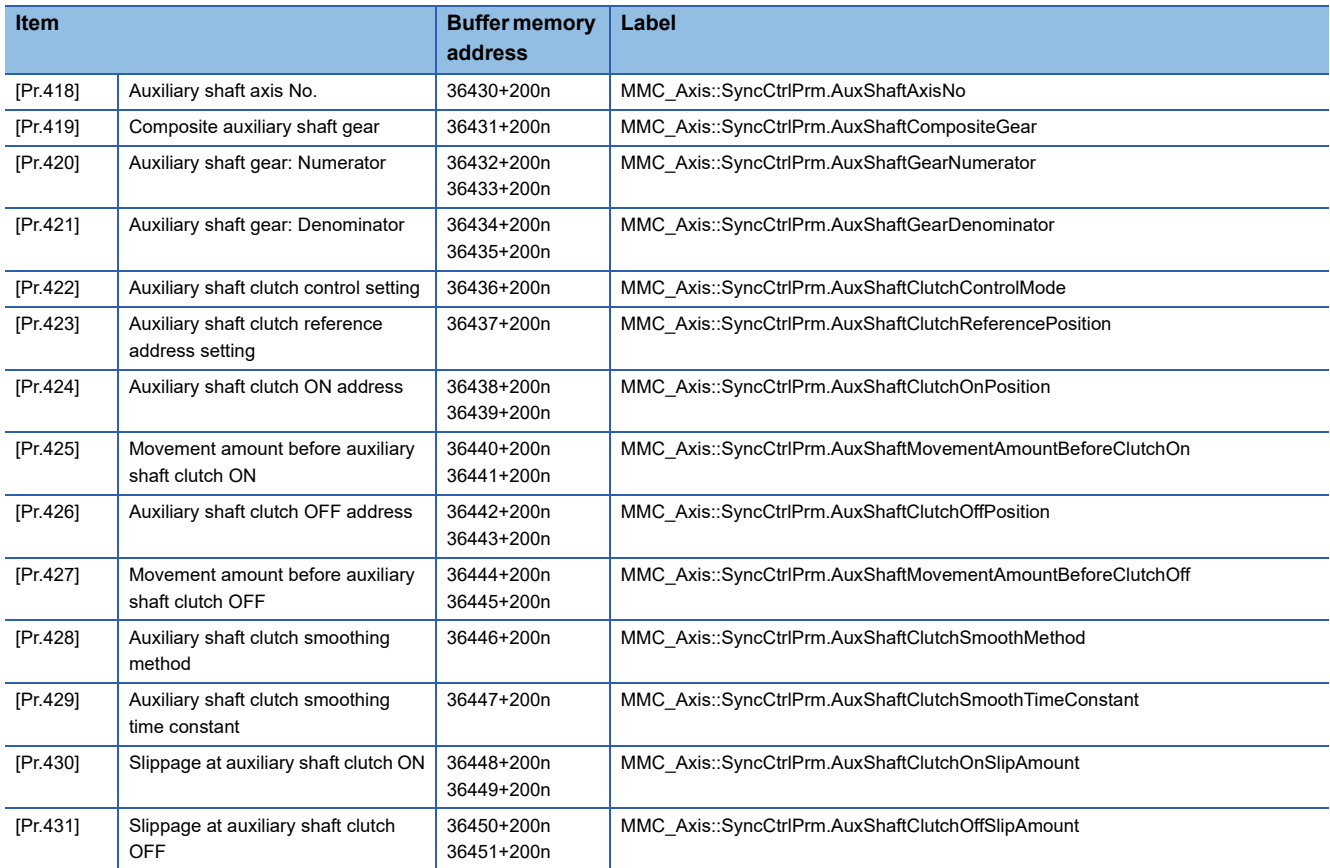

#### ■**Synchronous parameters: Speed change gear**

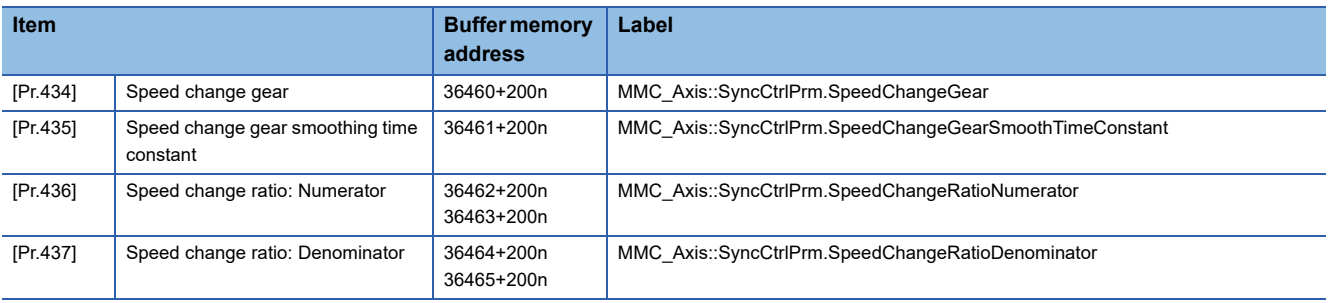

#### ■**Synchronous parameters: Output axis**

n: Axis No. - 1

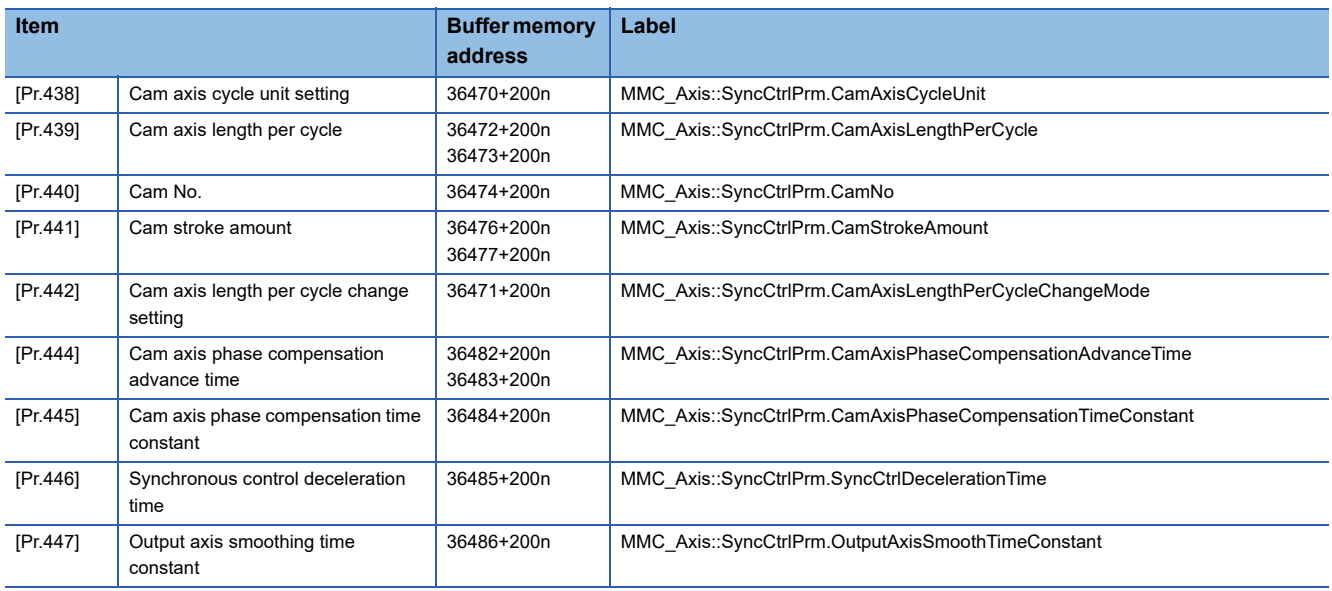

#### ■**Synchronous parameters: Synchronous control initial position**

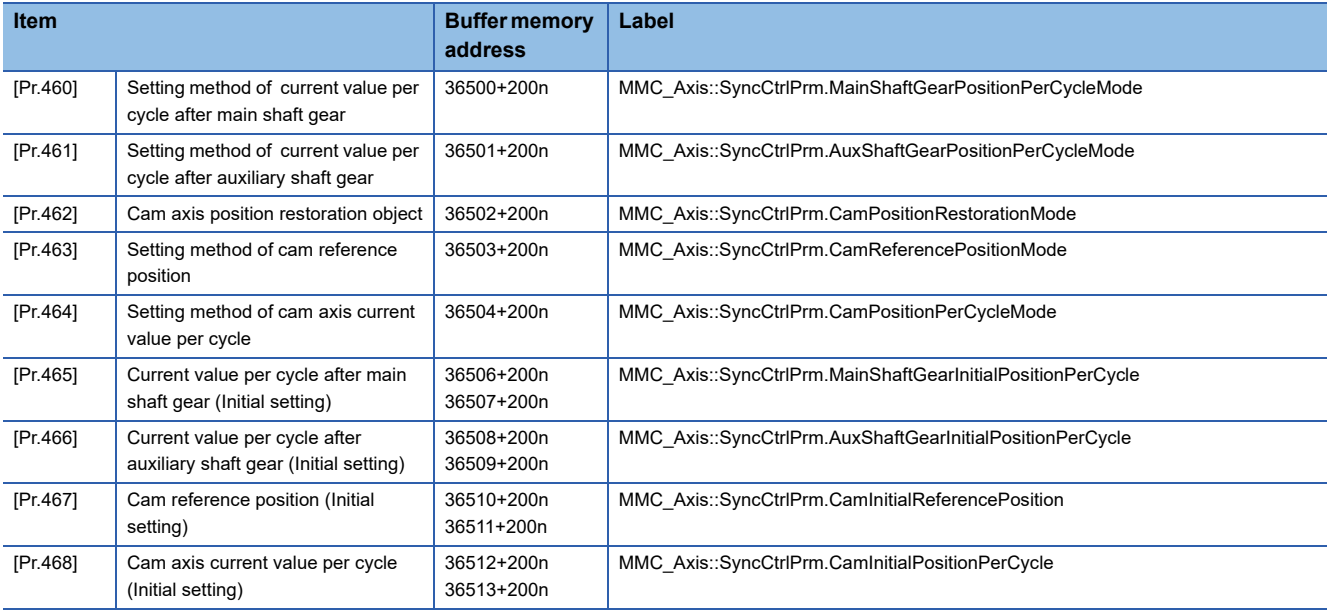

#### **Monitor data**

#### ■**Servo input axis monitor data**

n: Axis No. - 1

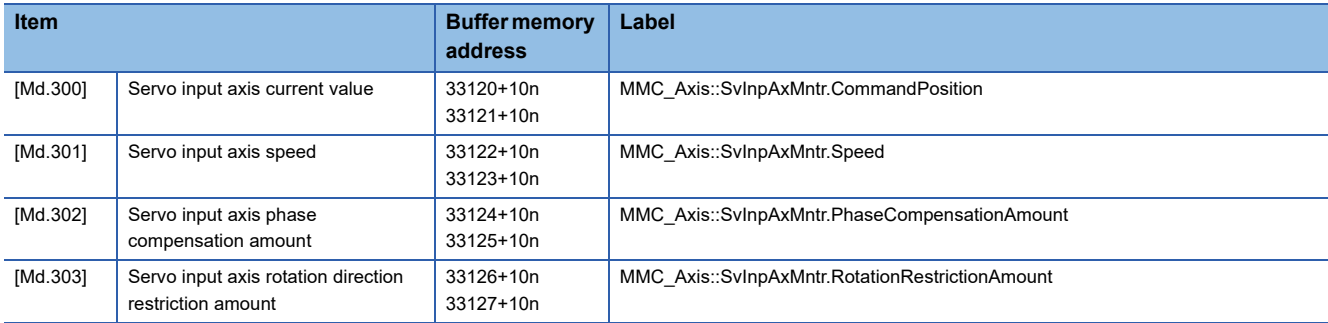

#### ■**Synchronous encoder axis monitor data**

j: Synchronous encoder axis No. - 1

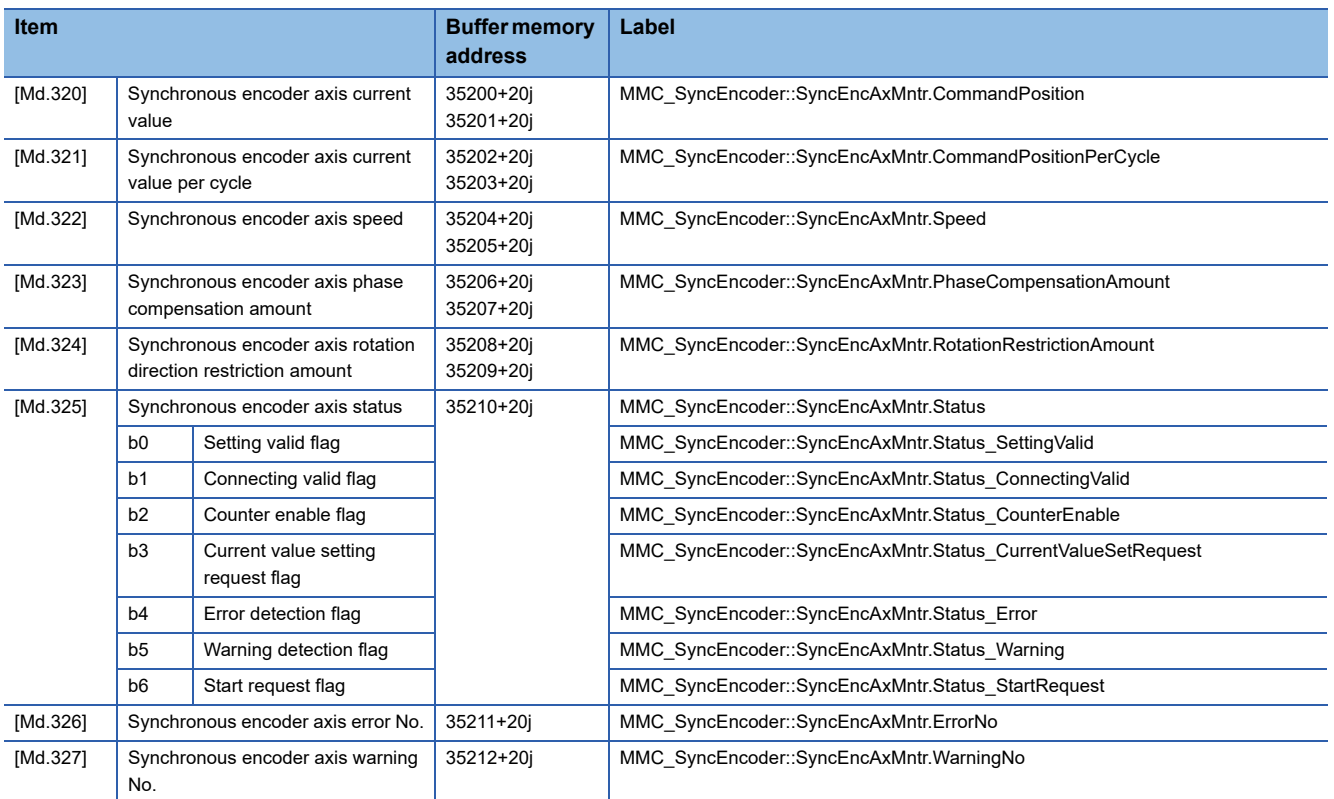

#### ■**Synchronous control monitor data**

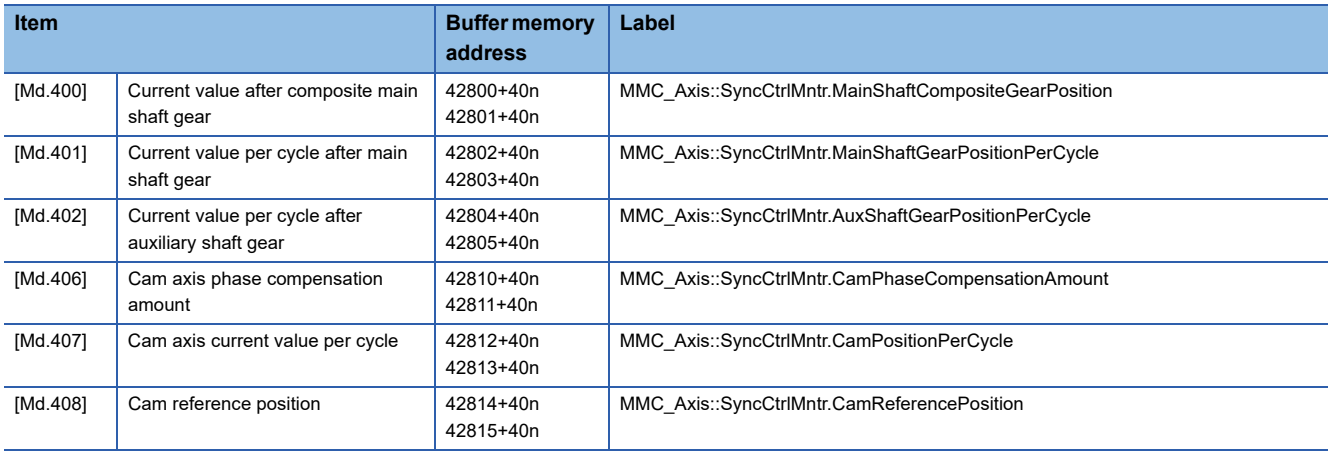

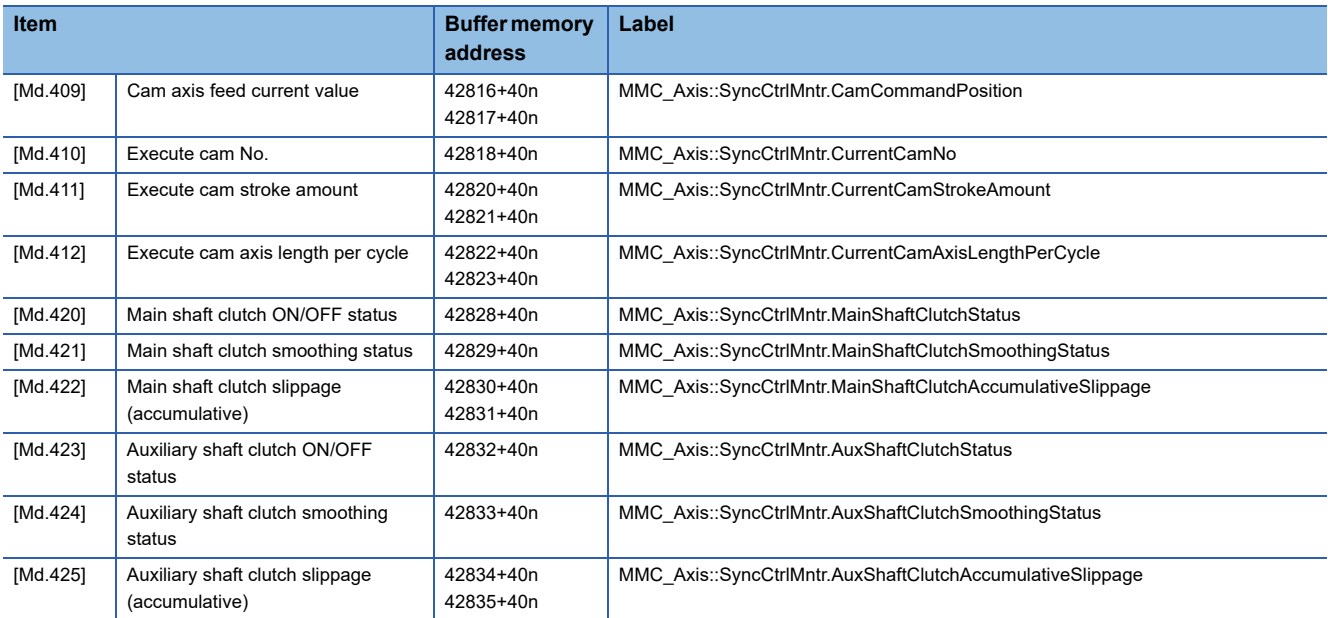

#### <span id="page-157-0"></span>■**Cam operation monitor data: Cam position calculation**

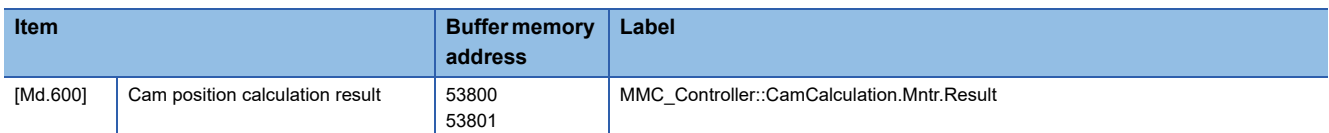

#### **Control data**

### ■**Synchronous control system control data**

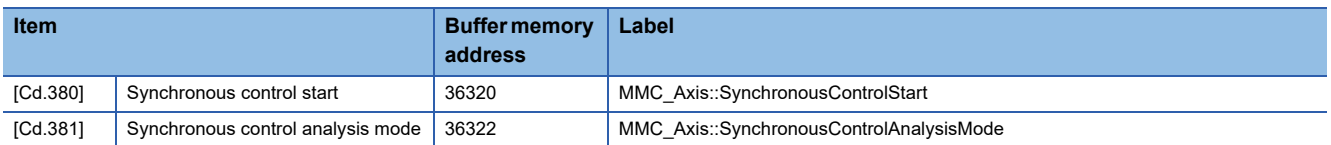

#### ■**Synchronous encoder axis control data**

j: Synchronous encoder axis No. - 1

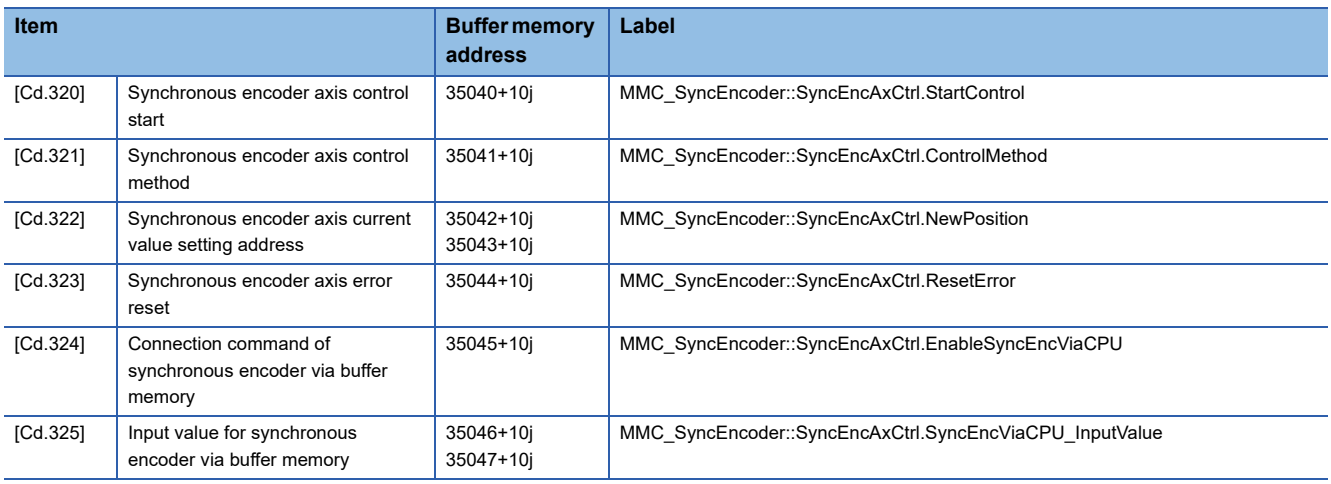

#### ■**Control data for synchronous control**

n: Axis No. - 1

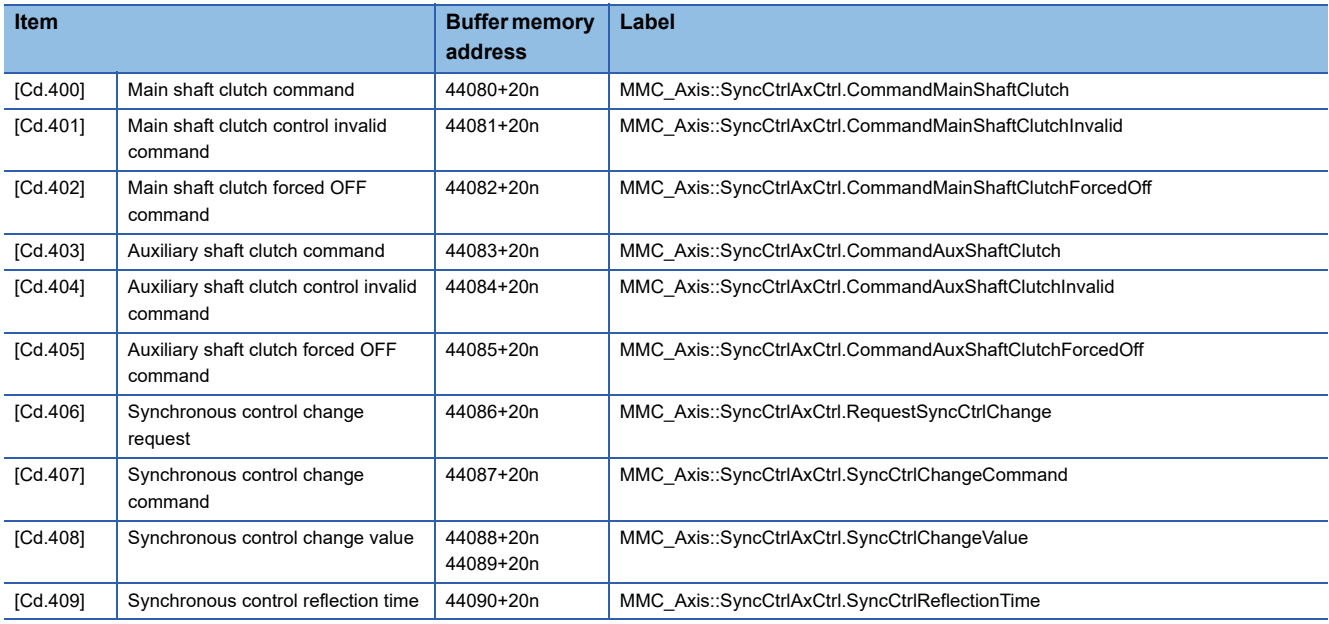

#### ■**Cam operation control data: Cam data operation**

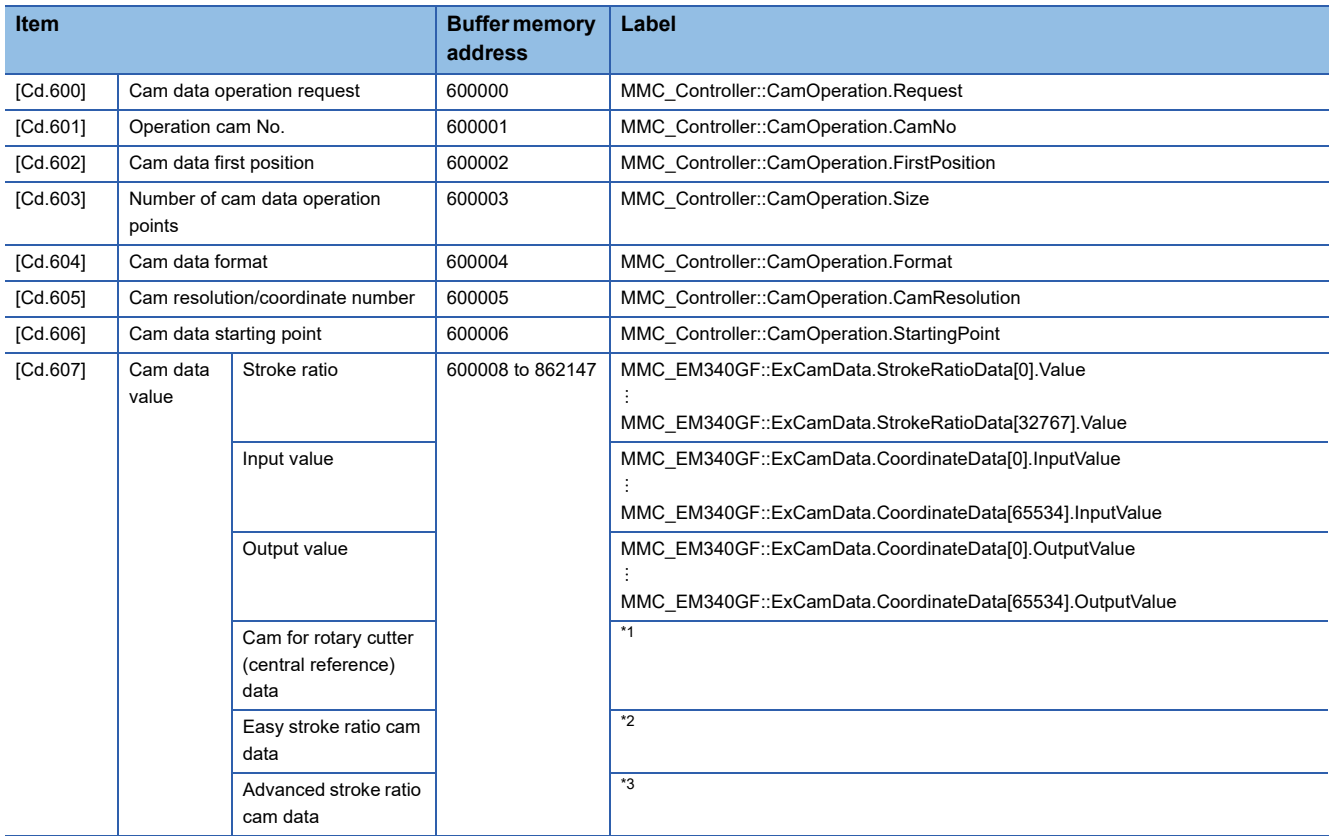

<span id="page-158-0"></span>\*1 The item details when "102: Cam auto-generation data format for rotary cutter cam (Central reference)" is selected in "[Cd.604] Cam data format" are shown below.

• Cam for rotary cutter (central reference) data

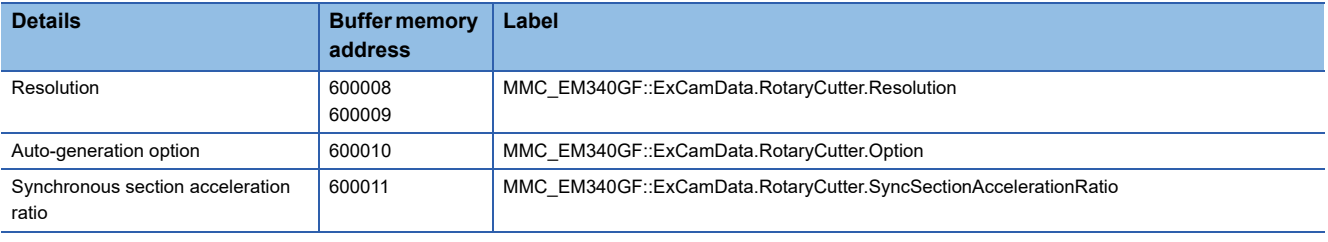

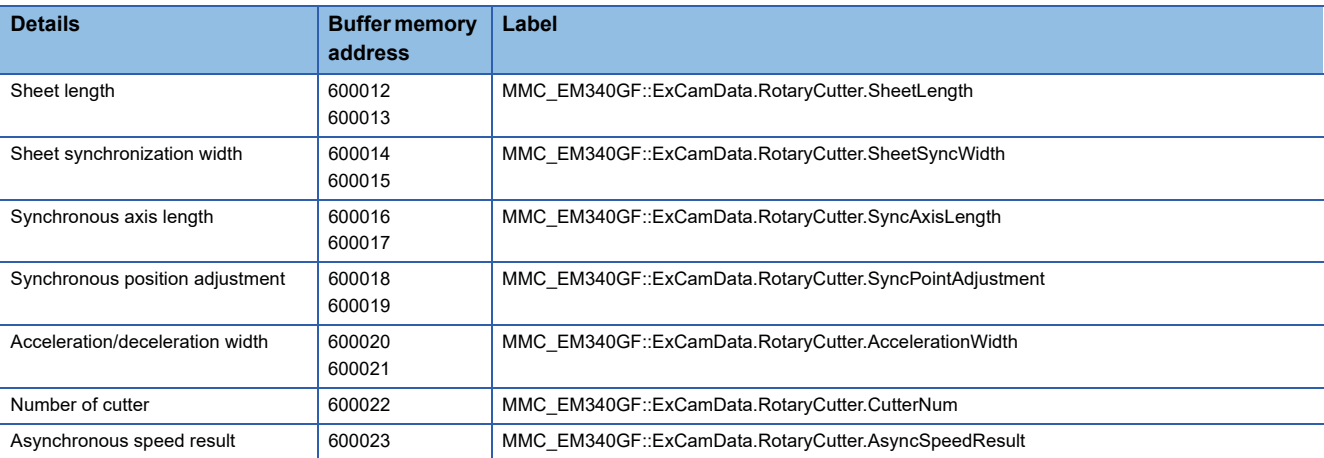

<span id="page-159-0"></span>\*2 The item details when "103: Cam auto-generation data format for easy stroke ratio cam" is selected in "[Cd.604] Cam data format" are shown below.

• Easy stroke ratio cam data

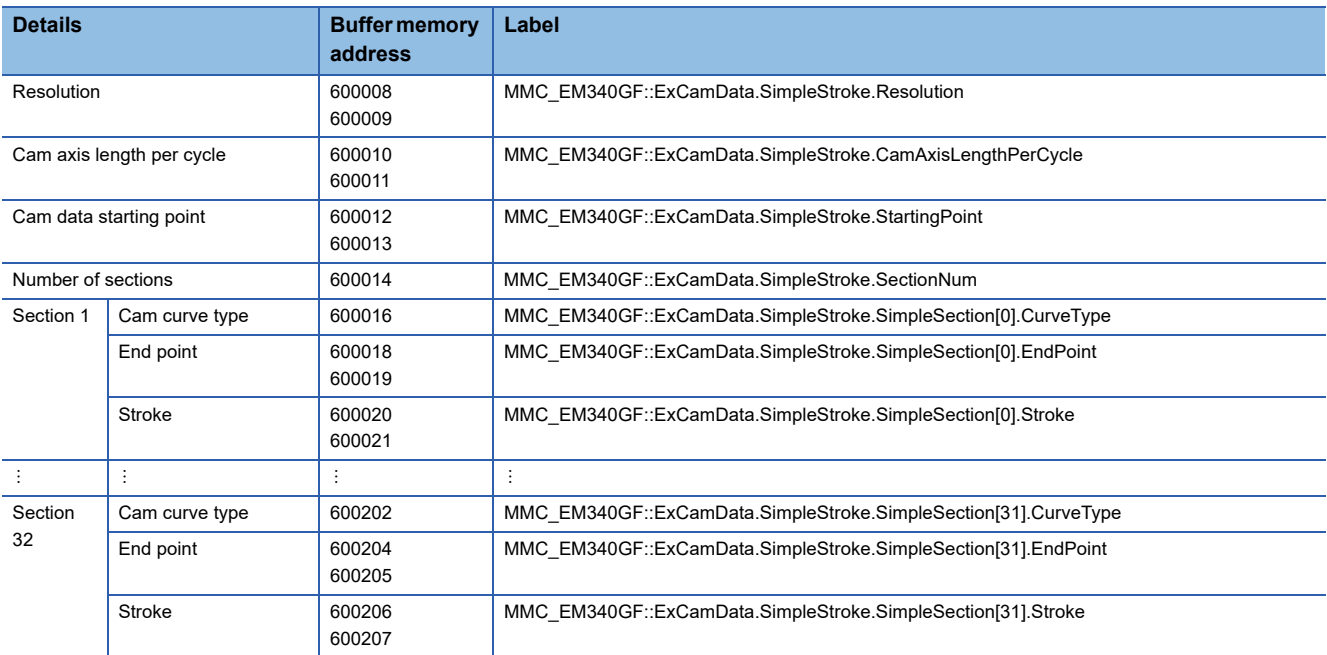

<span id="page-159-1"></span>\*3 The item details when "104: Cam auto-generation data format for advanced stroke ratio cam" is selected in "[Cd.604] Cam data format" are shown below.

• Advanced stroke ratio cam data

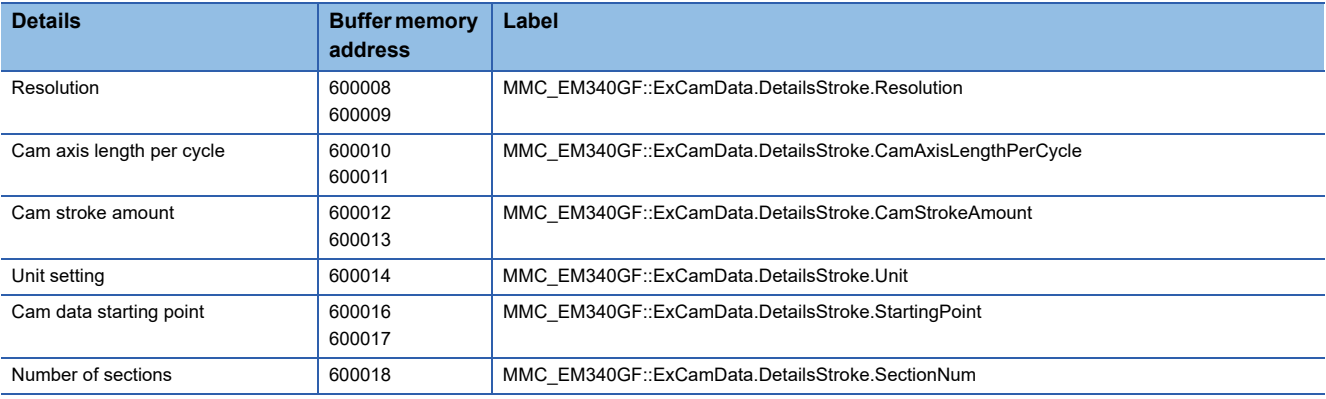

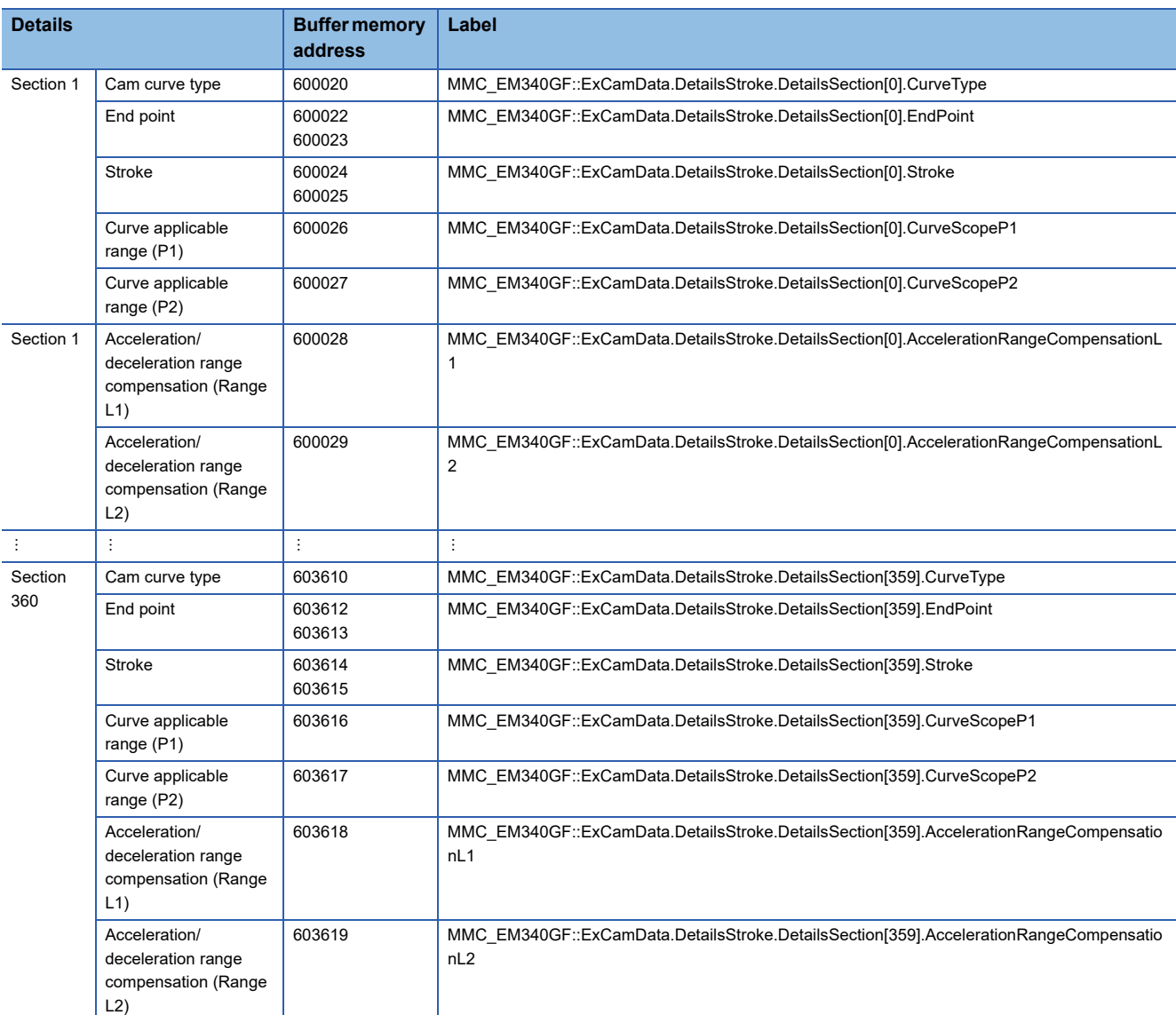

### ■**Cam operation control data: Cam auto-generation**

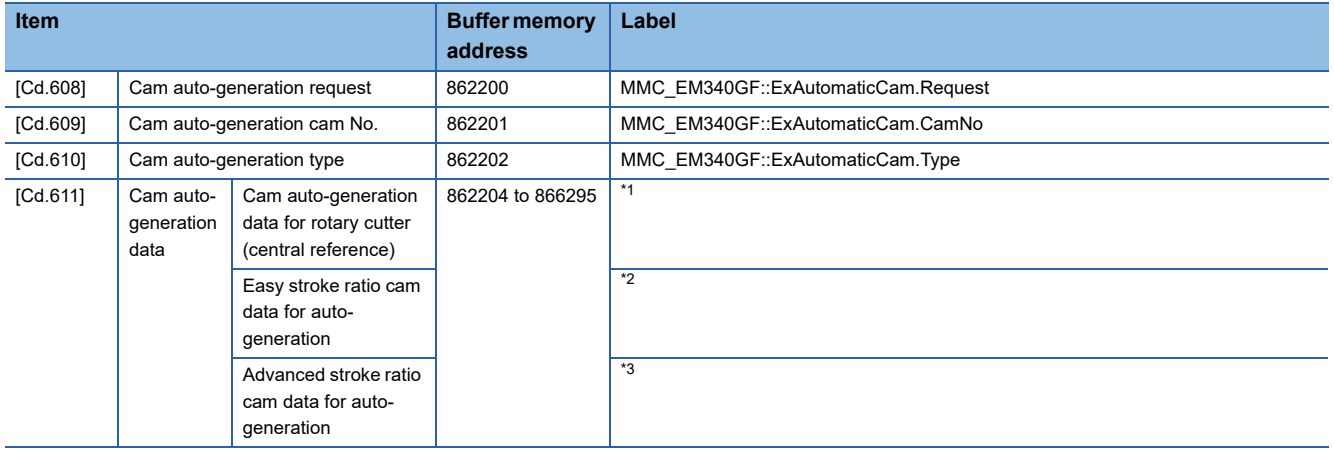

- <span id="page-161-0"></span>\*1 The item details when "2: Cam for rotary cutter (Central reference)" is selected in "[Cd.610] Cam auto-generation type" are shown below.
- Cam auto-generation data for rotary cutter (central reference)

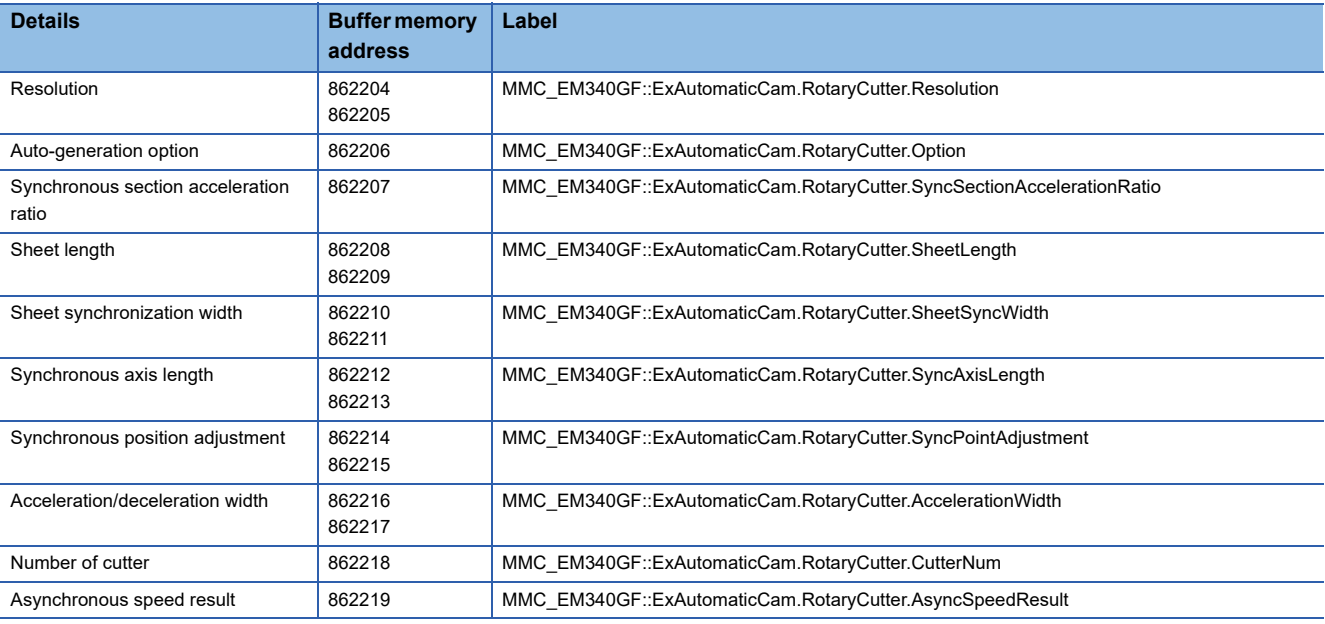

<span id="page-161-1"></span>\*2 The item details when "3: Easy stroke ratio cam" is selected in "[Cd.610] Cam auto-generation type" are shown below.

• Easy stroke ratio cam data for auto-generation

| <b>Details</b>            |                | <b>Buffer memory</b><br>address | Label                                                                |
|---------------------------|----------------|---------------------------------|----------------------------------------------------------------------|
| Resolution                |                | 862204<br>862205                | MMC_EM340GF::ExAutomaticCam.SimpleStroke.Resolution                  |
| Cam axis length per cycle |                | 862206<br>862207                | MMC EM340GF::ExAutomaticCam.SimpleStroke.CamAxisLengthPerCycle       |
| Cam data starting point   |                | 862208<br>862209                | MMC EM340GF::ExAutomaticCam.SimpleStroke.StartingPoint               |
| Number of sections        |                | 862210                          | MMC EM340GF::ExAutomaticCam.SimpleStroke.SectionNum                  |
| Section 1                 | Cam curve type | 862212                          | MMC EM340GF::ExAutomaticCam.SimpleStroke.SimpleSection[0].CurveType  |
|                           | End point      | 862214<br>862215                | MMC EM340GF::ExAutomaticCam.SimpleStroke.SimpleSection[0].EndPoint   |
|                           | Stroke         | 862216<br>862217                | MMC_EM340GF::ExAutomaticCam.SimpleStroke.SimpleSection[0].Stroke     |
|                           |                |                                 | ÷                                                                    |
| Section<br>32             | Cam curve type | 862398                          | MMC EM340GF::ExAutomaticCam.SimpleStroke.SimpleSection[31].CurveType |
|                           | End point      | 862400<br>862401                | MMC EM340GF::ExAutomaticCam.SimpleStroke.SimpleSection[31].EndPoint  |
|                           | Stroke         | 862402<br>862403                | MMC EM340GF::ExAutomaticCam.SimpleStroke.SimpleSection[31].Stroke    |

<span id="page-161-2"></span>\*3 The item details when "4: Advanced stroke ratio cam" is selected in "[Cd.610] Cam auto-generation type" are shown below. • Advanced stroke ratio cam data for auto-generation

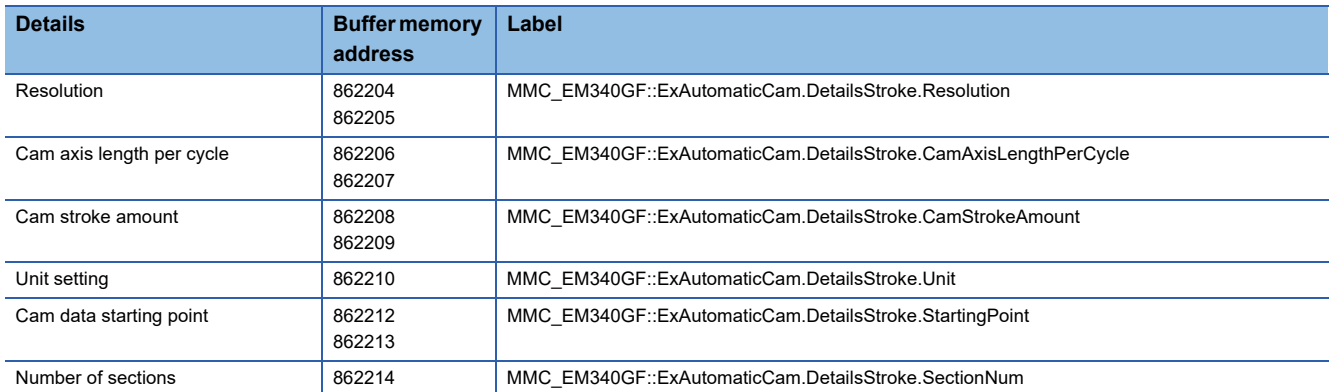

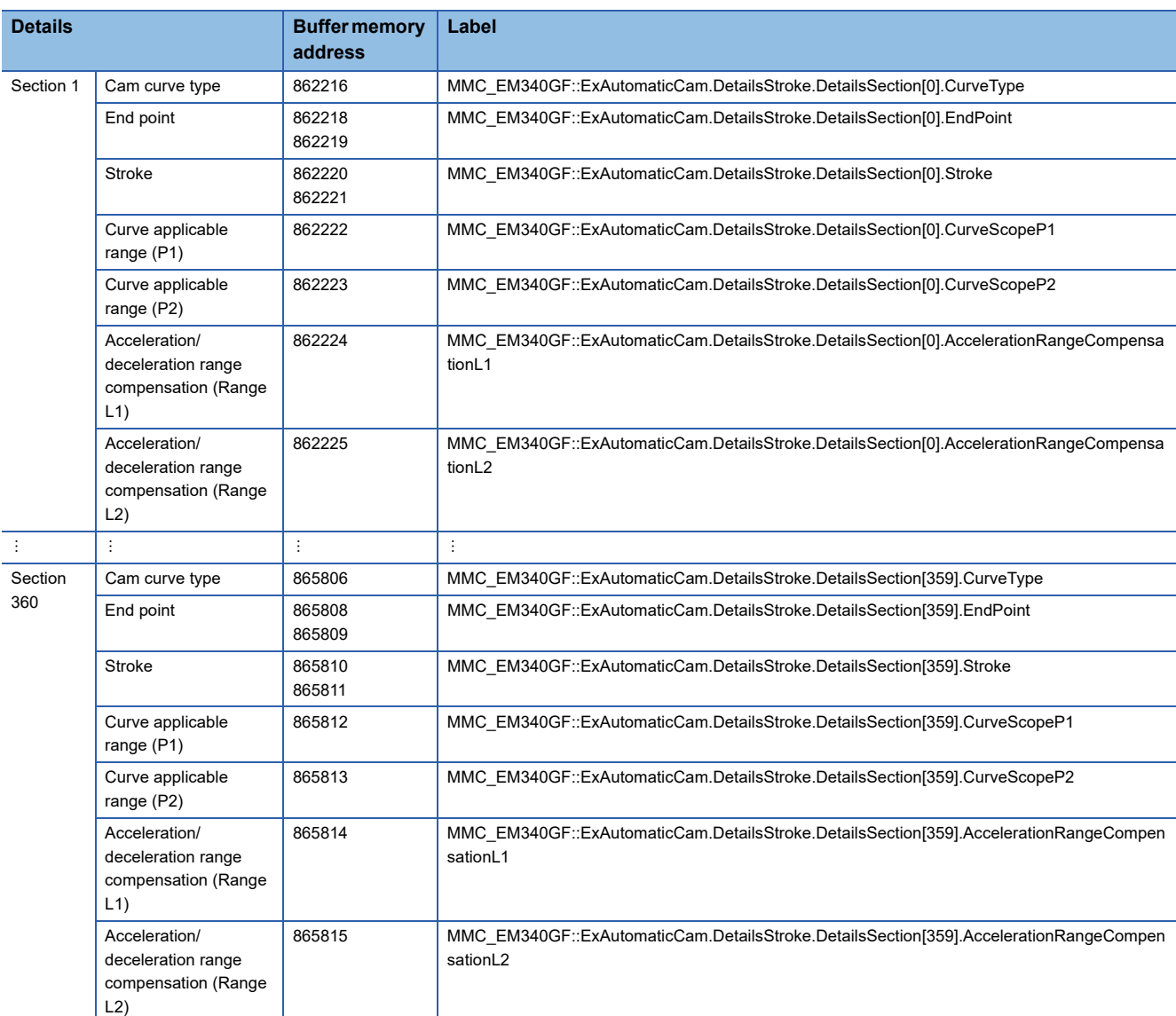

#### <span id="page-162-0"></span>■**Cam operation control data: Cam position calculation**

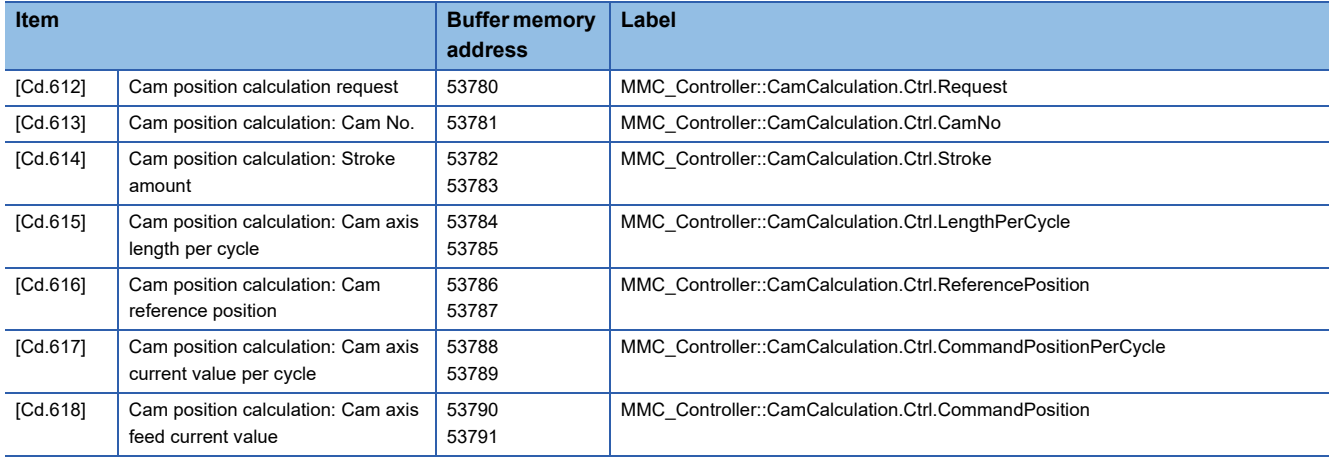

# **Appendix 2 Sample Program of Synchronous Control**

The following shows a sample program of executing synchronous control on the axis 1 with the axis 4 as an input axis. (The axis 4 is configured as the virtual servo amplifier.)

**1.** Select the Navigation window  $\Rightarrow$  "System Setting"  $\Rightarrow$  "CC IE Field Configuration", then set MR-J4-GF on the axis 1 and the axis 4.

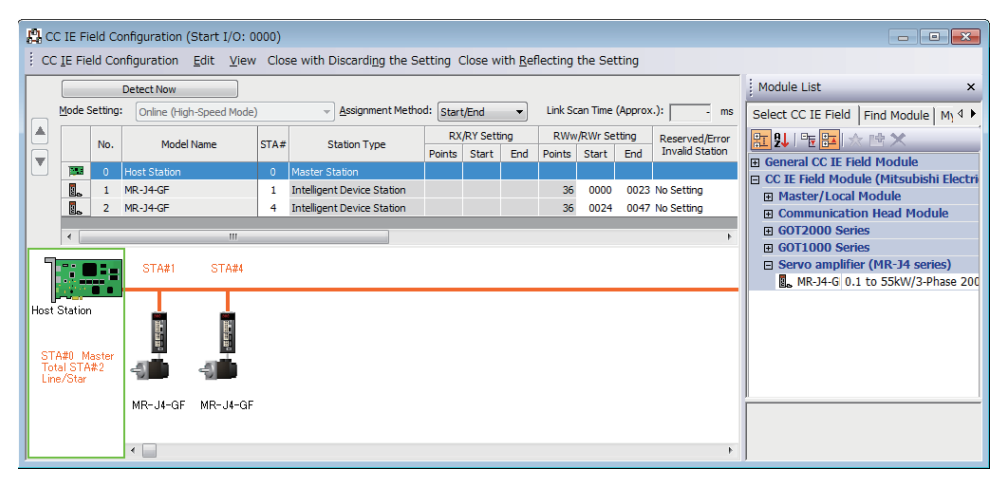

2. Select the Navigation window  $\Leftrightarrow$  "Parameter", then set "1: Use as Virtual Servo Amplifier" on the axis 4 in "Pr.101: Virtual servo amplifier setting".

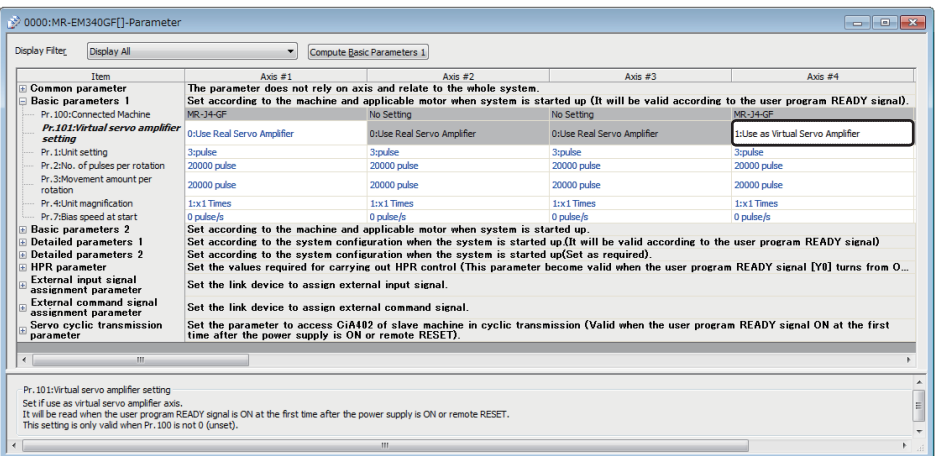

**3.** Select the Navigation window  $\Leftrightarrow$  "Synchronous Control Parameter"  $\Leftrightarrow$  "Input Axis Parameter", then set "1: Feed Current Value" on the axis 4 in "Pr.300: Servo input axis type".

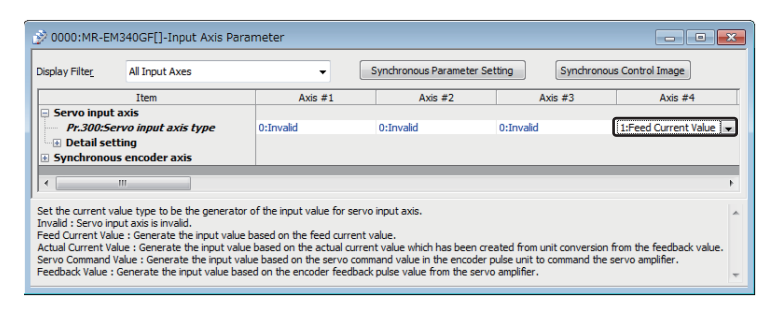

4. Select the Navigation window  $\Rightarrow$  "Cam Data" and right-click  $\Rightarrow$  [Add New Data], then create the cam data (cam No.1).

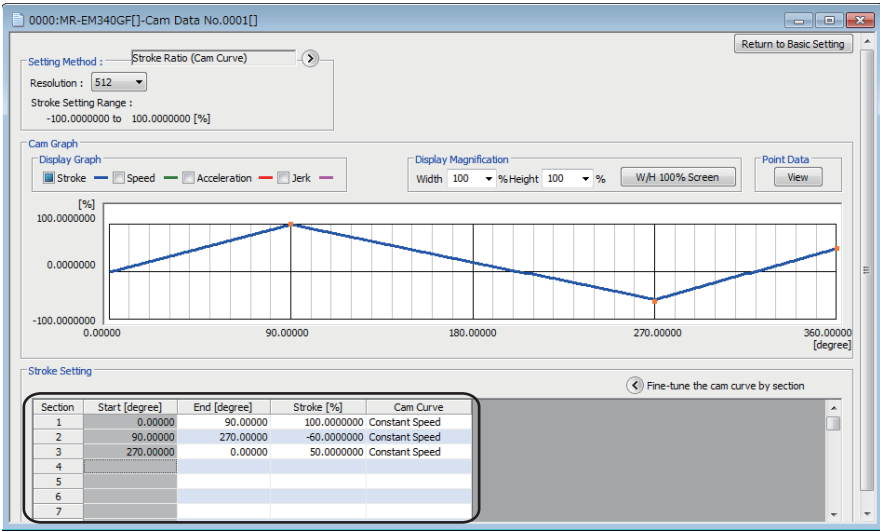

5. Select the Navigation window  $\Leftrightarrow$  "Synchronous Control Parameter"  $\Leftrightarrow$  "Synchronous Parameter"  $\Leftrightarrow$  "Axis #1 Synchronous Parameter", then set the synchronous parameter of the axis 1.

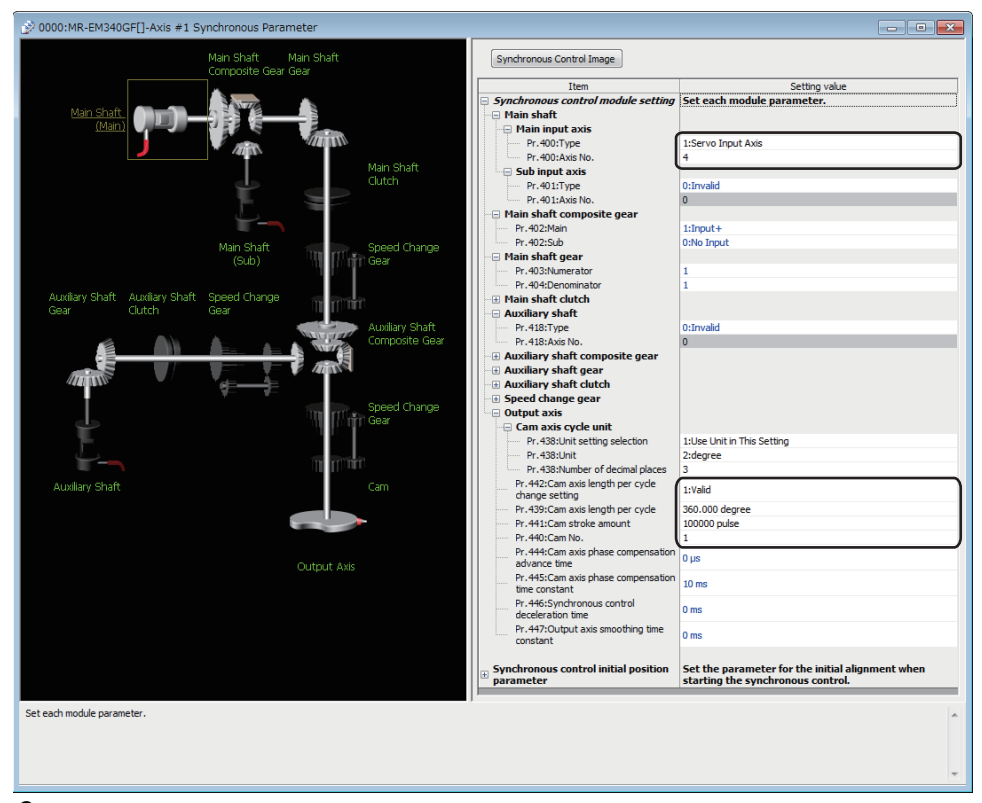

*6.* Create the user program to start synchronous control.

Refer to the following manual and create the user program before the servo ON separately. Simple Motion Board User's Manual (Startup)

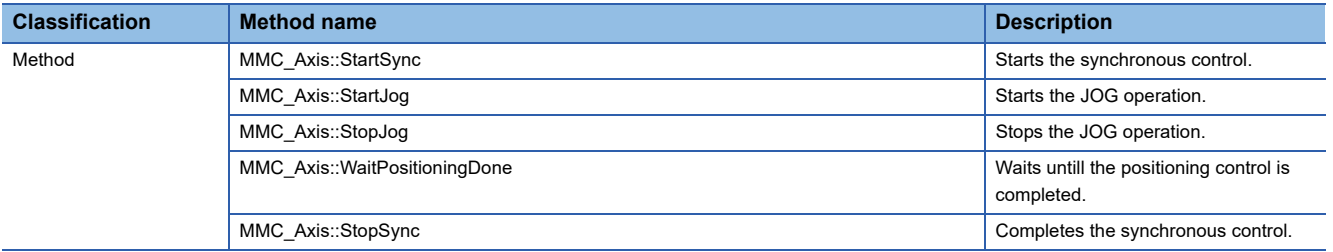

#### Program example

#### **C++**

void SynchronizationSample( MMC\_Controller \*controller, MMC\_Axis \*axis1, MMC\_Axis \*axis4 ) { unsigned long retCode; /\* start synchronous control \*/ retCode = axis1->StartSync(); if( retCode !=  $MMC$ <sub>2</sub> K /\* Error process \*/ } /\* start JOG operation of the virtual axis \*/ retCode = axis4->StartJog( 20000 ); if( retCode != MMC\_OK ) { /\* Error process \*/ } /\* arbitrary process \*/ /\* stop JOG operation of the virtual axis \*/ retCode = axis4->StopJog(); if( retCode != MMC\_OK ) { /\* Error process \*/ } /\* wait unitl the positioning control of the virtual axis is completed \*/ retCode = axis4->WaitPositioningDone( MMC\_POSITIONING\_DONE\_BUSY, 10000 ); if( retCode !=  $\mathsf{MMC\_OK}$  ) {  $\text{/*}$  Error process  $\text{*} \text{/}$  } /\* complete synchronous control \*/ retCode = axis1->StopSync();

if( retCode !=  $MMC_OK$  ) {  $/*$  Error process  $*/$  } }

# **INDEX**

### **A**

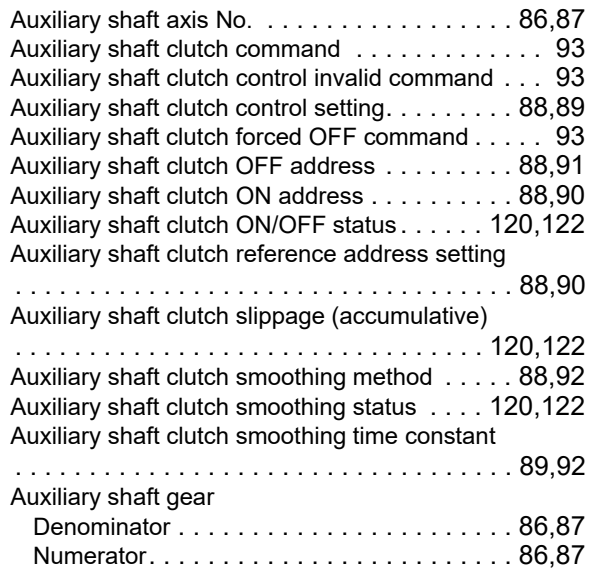

### **C**

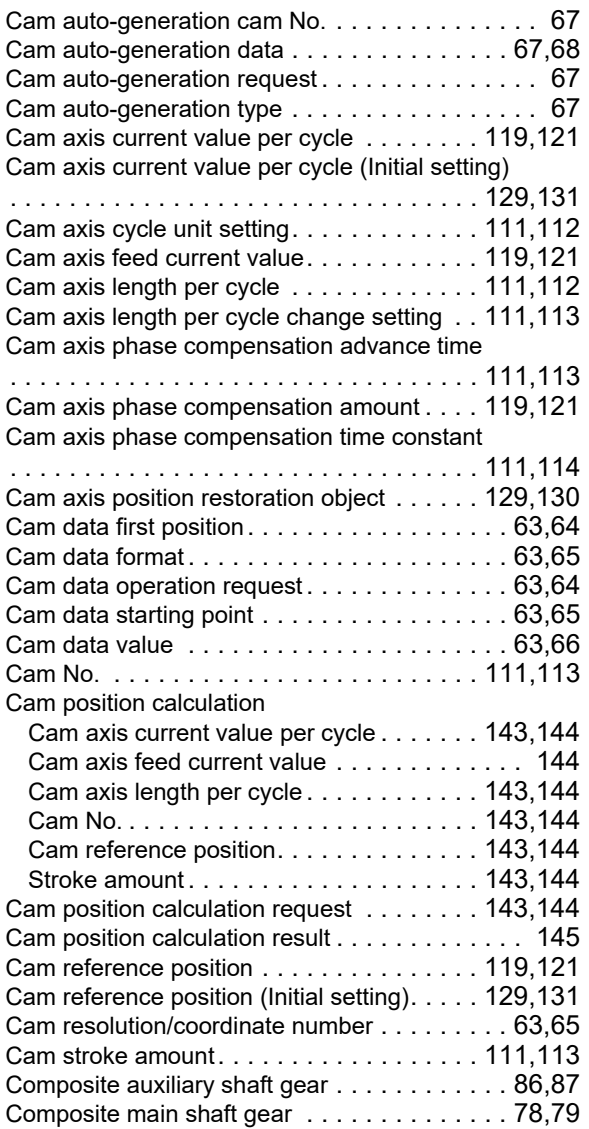

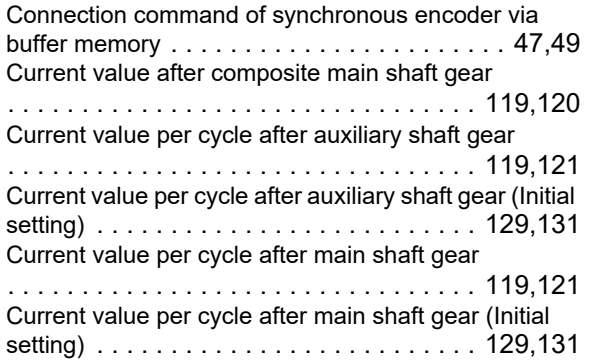

#### **E E E E E E**

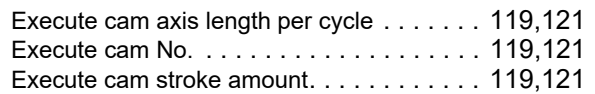

#### **I**

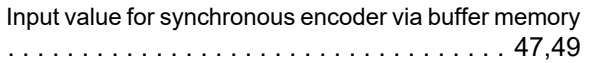

#### **M**

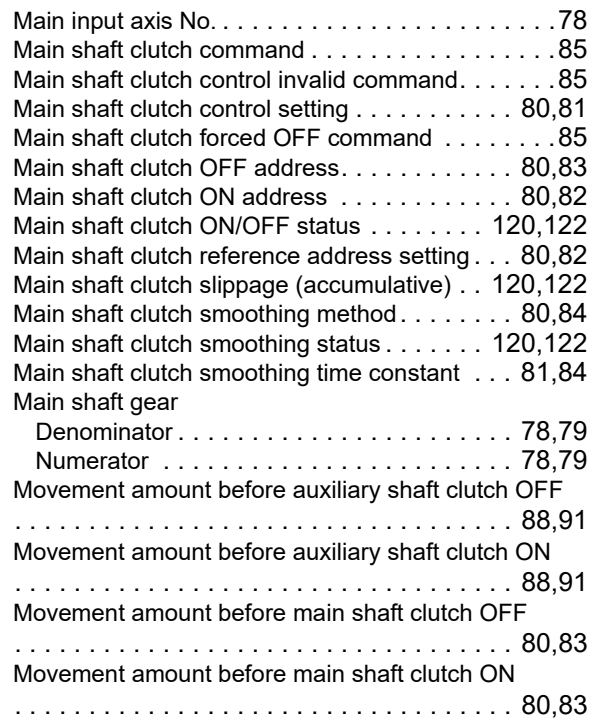

#### **N**

Number of cam data operation points [. . . . . . . 63,](#page-64-6)[64](#page-65-2)

### **O**

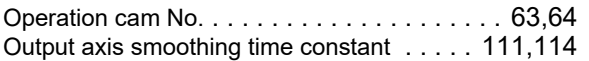

**R**

Resolution of synchronous encoder via buffer memory [. . . . . . . . . . . . . . . . . . . . . . . . . . . . . . . . . . 39,](#page-40-0)[43](#page-44-0)

### **S**

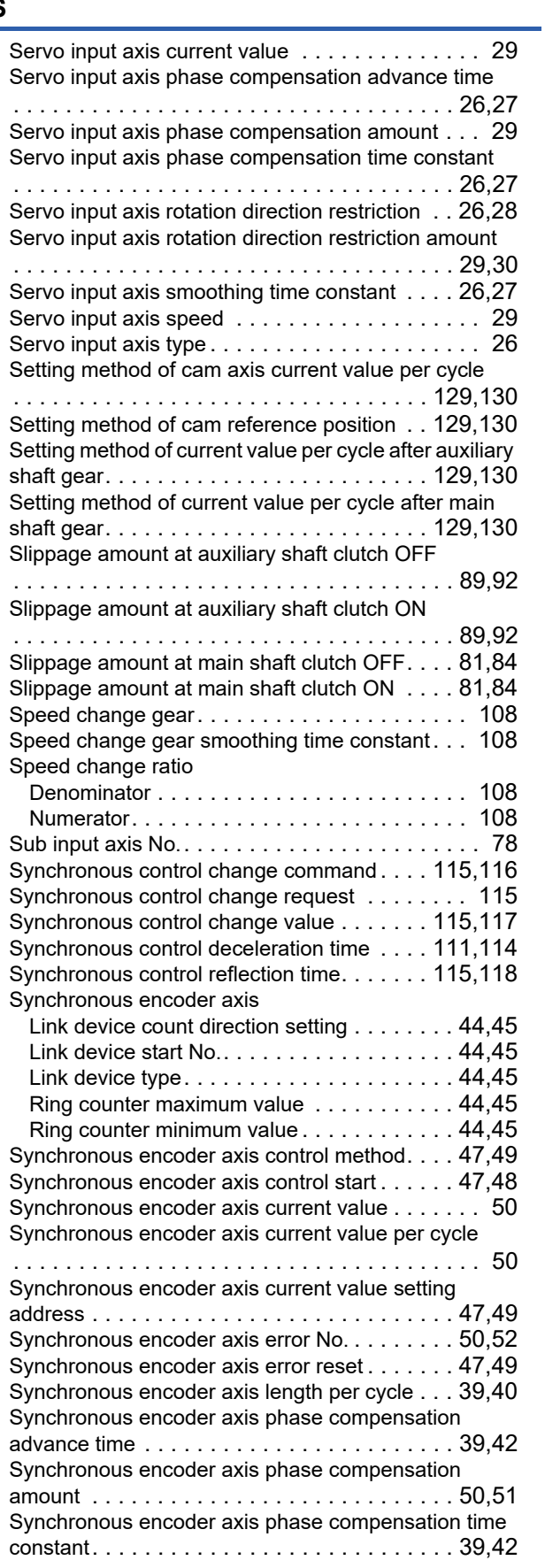

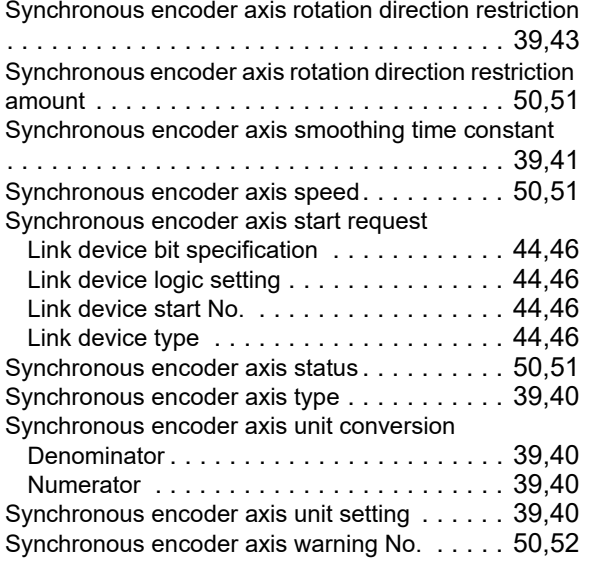

# **REVISIONS**

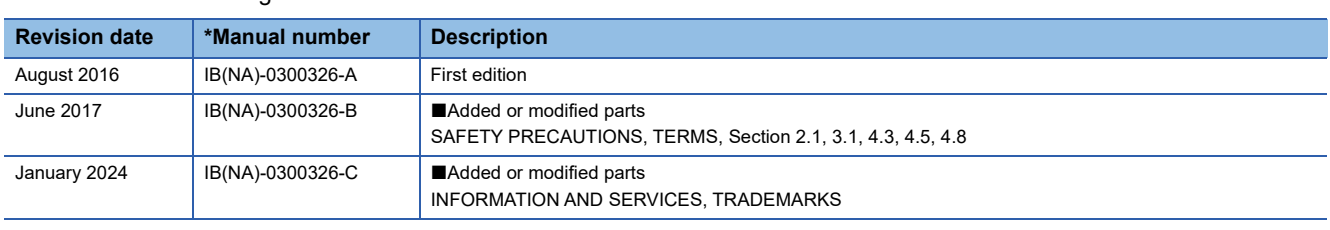

\*The manual number is given on the bottom left of the back cover.

<span id="page-169-0"></span>Japanese manual number: IB-0300325-C

This manual confers no industrial property rights of any other kind, nor does it confer any patent licenses. Mitsubishi Electric Corporation cannot be held responsible for any problems involving industrial property rights which may occur as a result of using the contents noted in this manual.

#### 2016 MITSUBISHI ELECTRIC CORPORATION

# **WARRANTY**

Please confirm the following product warranty details before using this product.

#### **1. Gratis Warranty Term and Gratis Warranty Range**

If any faults or defects (hereinafter "Failure") found to be the responsibility of Mitsubishi occurs during use of the product within the gratis warranty term, the product shall be repaired at no cost via the sales representative or Mitsubishi Service Company.

However, if repairs are required onsite at domestic or overseas location, expenses to send an engineer will be solely at the customer's discretion. Mitsubishi shall not be held responsible for any re-commissioning, maintenance, or testing on-site that involves replacement of the failed module.

#### [Gratis Warranty Term]

The gratis warranty term of the product shall be for one year after the date of purchase or delivery to a designated place. Note that after manufacture and shipment from Mitsubishi, the maximum distribution period shall be six (6) months, and the longest gratis warranty term after manufacturing shall be eighteen (18) months. The gratis warranty term of repair parts shall not exceed the gratis warranty term before repairs.

[Gratis Warranty Range]

- (1) The range shall be limited to normal use within the usage state, usage methods and usage environment, etc., which follow the conditions and precautions, etc., given in the instruction manual, user's manual and caution labels on the product.
- (2) Even within the gratis warranty term, repairs shall be charged for in the following cases.
	- 1. Failure occurring from inappropriate storage or handling, carelessness or negligence by the user. Failure caused by the user's hardware or software design.
	- 2. Failure caused by unapproved modifications, etc., to the product by the user.
	- 3. When the Mitsubishi product is assembled into a user's device, Failure that could have been avoided if functions or structures, judged as necessary in the legal safety measures the user's device is subject to or as necessary by industry standards, had been provided.
	- 4. Failure that could have been avoided if consumable parts (battery, backlight, fuse, etc.) designated in the instruction manual had been correctly serviced or replaced.
	- 5. Failure caused by external irresistible forces such as fires or abnormal voltages, and Failure caused by force majeure such as earthquakes, lightning, wind and water damage.
	- 6. Failure caused by reasons unpredictable by scientific technology standards at time of shipment from Mitsubishi.
	- 7. Any other failure found not to be the responsibility of Mitsubishi or that admitted not to be so by the user.

#### **2. Onerous repair term after discontinuation of production**

- (1) Mitsubishi shall accept onerous product repairs for seven (7) years after production of the product is discontinued. Discontinuation of production shall be notified with Mitsubishi Technical Bulletins, etc.
- (2) Product supply (including repair parts) is not available after production is discontinued.

#### **3. Overseas service**

Overseas, repairs shall be accepted by Mitsubishi's local overseas FA Center. Note that the repair conditions at each FA Center may differ.

#### **4. Exclusion of loss in opportunity and secondary loss from warranty liability**

Regardless of the gratis warranty term, Mitsubishi shall not be liable for compensation to:

- (1) Damages caused by any cause found not to be the responsibility of Mitsubishi.
- (2) Loss in opportunity, lost profits incurred to the user by Failures of Mitsubishi products.
- (3) Special damages and secondary damages whether foreseeable or not, compensation for accidents, and compensation for damages to products other than Mitsubishi products.
- (4) Replacement by the user, maintenance of on-site equipment, start-up test run and other tasks.

#### **5. Changes in product specifications**

The specifications given in the catalogs, manuals or technical documents are subject to change without prior notice.

# **INFORMATION AND SERVICES**

For further information and services, please contact your local Mitsubishi Electric sales office or representative. Visit our website to find our locations worldwide.

MITSUBISHI ELECTRIC Factory Automation Global Website

Locations Worldwide www.MitsubishiElectric.com/fa/about-us/overseas/

# **TRADEMARKS**

Ethernet is a registered trademark of Fuji Xerox Co., Ltd. in Japan.

Intel Core is either a trademark or a registered trademark of Intel Corporation and its subsidiaries in the United States and/or other countries.

Microsoft, Windows, Visual C++, and Visual Studio are trademarks of the Microsoft group of companies.

PCI Express is either a registered trademark or a trademark of PCI-SIG.

The company names, system names and product names mentioned in this manual are either registered trademarks or trademarks of their respective companies.

In some cases, trademark symbols such as  $I^{\text{m}}$  or  $I^{\text{(B)}}$  are not specified in this manual.

[IB\(NA\)-0300326-C\(](#page-169-0)2401)MEE MODEL: EM340-U-ADV-E MODEL CODE: 1XB050

### **MITSUBISHI ELECTRIC CORPORATION**

HEAD OFFICE: TOKYO BLDG., 2-7-3, MARUNOUCHI, CHIYODA-KU, TOKYO 100-8310, JAPAN NAGOYA WORKS: 1-14, YADA-MINAMI 5-CHOME, HIGASHI-KU, NAGOYA 461-8670, JAPAN

When exported from Japan, this manual does not require application to the Ministry of Economy, Trade and Industry for service transaction permission.

Specifications subject to change without notice.